# **Installed User Program**

**Pascal/VS Programmer's Guide** 

# **Program Number: 5796-PNQ**

Pascal/VS is a Pascal compiler operating in MVS and VM/CMS. Originally designed as a high level programming language to teach computer programming by N. Wirth (circa 1968), Pascal has emerged as an influential and well accepted user language in today's data processing environment. Pascal provides the user with the ability to produce very reliable code by performing many error detection checks automatically.

The compiler adheres to the currently proposed ISO standard and includes many important extensions. The language extensions include: separate compilation, dynamic character strings and extended 1/0 capabilities. The implementation features include: fast compilation, optimization and a symbolic terminal oriented debugger that allows the user to debug a program quickly and efficiently.

This manual is a guide to the use of the compiler in the MVS and VM/CMS operating environments.

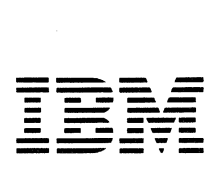

# PROGRAM SERVICES

Central Service will be provided until otherwise notified. Users will be given a minimum of six months notice prior to the discontinuance of Central Service.

During the Central Service period, IBM through the program sponsor(s) will, without additional charge, respond to an error in the current unaltered release of the program by issuing known error correction information to the customer reporting the problem and/or issuing corrected code or notice of availability of corrected code. However, IBM does not guarantee service results or represent or warrant that all errors will be corrected.

Any on-site program service or assistance will be provided at a charge.

# WARRANTY

EACH LICENSED PROGRAM IS DISTRIBUTED ON AN 'AS IS' BASIS WITHOUT WAR-RANTY OF ANY KIND EITHER EXPRESS OR IMPLIED.

•

Central Service Location: IBM Corporation

*555* Bailey Avenue P.O. Box 50020 San Jose, CA. 95150 Attention: Mr. Larry B. Weber Telephone: (408) 463-3159 Tieline: 8-543-3159

IBM Corporation DPD, Western Region 3424 Wilshire Boulevard Los Angeles, California 90010 Attention: Mr. Keith J. Warltier Telephone: (213) 736-4645 Tieline: 8-285-4645

# **Second Edition (April 1981)**

This is the second edition of SH20-6162, a publication that applies to release 2.0 of the Pascal/VS Compiler (IUP Program Number 5796-PNQ).

References in this publication to IBM products, programs, or services do not imply that IBM intends to make these available in all countries in which IBM operates.

Publications are not stocked at the address given below; requests for copies of IBM publications should be made to your IBM representative or to the IBM branch office serving your locality.

A form for readers' comments has been provided at the back of this publication. If the form has been removed, address comments to: The Central Service Location. IBM may use or distribute any of the information you supply in any way it believes appropriate without incurring any obligation to you.

© Copyright International Business Machines Corporation 1980, 1981

This manual is a guide to the use of the Pascal/VS compiler. It explains how to compile and execute Pascal/VS programs, and describes the compiler and the operat-ing system features which may be required by the Pascal/VS programmer. It does not describe the language implemented by the compiler.

# RELATED PUBLICATIONS

- I Pascal/VS Language Reference Manual, order number SH20-6168. This manual describes the Pascal/VS language.
	- IBM Virtual Machine Facility/370: CMS Command and Macro Reference, order num- ber GC20-1818. This manual describes the commands of the Conversational Monitor System (CMS) component of the IBM Virtual Machine Facility/370 with detailed reference information concerning command syntax and usage.
	- IBM Virtual Machine Facility/370: CP Command Reference for General Users, order number GC20-1820. This manual describes the control processor commands of the IBM Virtual Machine Facility/370.
	- 0S/VS2 TS0 Command Language Reference Manual, order number GC28-0646. This manual describes the commands of the Time Sharing Option of OS/VS2.
	- OS/VS2 JCL, order number GC28-0692. This is a reference manual for the job control language of OS/VS2.
	- OS/VS Linkage Editor and Loader, order number GC26-3813. describes how to use the OS/VS2 linkage editor and loader. This manual
	- Time Sharing Option Display Support and Structured Programming Facility Version 2.2: Installation and Customization Guide, order number SH20-2402. This manual describes how to install and modify menus and command procedures of the Structured Programming Facility (SPF). Knowledge of the content of this manu-<br>al is required to install the Pascal/VS SPF menus and procedures.
	- OS/VS2 MVS Data Management Services Guide, order number GC26-3875. This manu- al describes the various data set access methods utilized by OS/VS2 and the OS simulation of CMS - VM/370.
	- Pascal/VS Reference Summary, order number GX20-2365. This reference summary contains basic information from the Pascal/VS Reference Manual and Pascal/VS Programmer's Guide.

# SUMMARY OF AMENDMENTS

# RELEASE 2.1

The following is a list of the functional changes that were made to Pascal/VS for Release 2.1.

- A procedure (or function) at any nesting level may now be passed as a routine parameter. The previous restriction which required such procedures to be at the outermost nesting level of a module has been removed.
- Two new options may be applied to fi !es when they are opened: UCASE and NOCC.
- Rules have been relaxed in passing fields of packed records by Var to a rou-<br>tine.
- The "STACK" and "HEAP" run time options have been added to control the amount at which the stack and heap are extended when an overflow occurs.
- The syntax of a "structured constant" which contains non-simple constituents has been simplified.

# RELEASE 2.0

The following is a list of the functional changes that were made to Pascal/VS for Release 2.0.

- Pascal/VS now supports single precision floating point (32 bit) as well as double precision floating point (64 bit).
- Files may be opened for updating with the UPDATE procedure.
- Files may be opened for terminal input CTERMIN> and terminal output CTERMOUT> so that I/O may take place directly to the user's terminal without going through the DDNAME interface.
- The MAIN directive permits you to define a procedure that may be invoked from a non-Pascal environment. A procedure that uses this directive is not reen- trant.
- The REENTRANT directive permits you to define a procedure that may be invoked from a non-Pascal environment. A procedure that uses this directive is reen-<br>trant.
- A new predefined type, STRINGPTR, has been added that permits you to allocate strings with the NEW procedure whose maximum size is not defined until the invocation of NEW.
- A new parameter passing mechanism is provided that allows strings to be passed into a procedure or function without requiring you to specify the maximum size of the string on the formal parameter.
- The maximum size of a string has been increased to 32767 characters.
- The Pascal/VS compiler is now fully reentrant.
- Code produced from the compiler will be reentrant if static storage is not modified.
- Pascal/VS programs may contain source lines up to 100 characters in length.
- Files may be accessed based on relative record number (random access>.
- Run time errors may be intercepted by the user's program.
- Run time diagnostics have been improved.
- Pascal/VS will flag extensions when the option "LANGLVLCSTD>" is used.
- A mechanism has been provided so that Pascal/VS routines may be called from other languages.
- All record formats acceptable to QSAM are now supported by the Pascal/VS I/O facilities.
- A procedure or function may now be exited by means of the goto statement.
- You may now declare an array variable where each element of the array is a file.
- You may define a file to be a field of a record structure.
- Files may now be allocated in the heap (as a dynamic variable) and accessed via a pointer.
- You may now define a subrange of INTEGER which is allocated to 3 bytes of storage. Control over signed or unsigned values is determined by the subrange.
- Variables may be declared in the outermost scope of a SEGMENT. These variables are defined to overlay the variables in the outermost scope of the main program.
- The PDSIN procedure opens a member of a library file (partitioned dataset) for input.
- The PDSOUT procedure opens a member of a library file (partitioned dataset) for output.
- A procedure or function that is declared as EXTERNAL may have its body defined later on in the same module. Such a routine becomes an entry point.
- The CPAGE percent( $x$ ) statement conditionally does a page eject if less than a specified number of lines remain on the current listing page.
- The MAXLENGTH function returns the maximum length that a string variable can assume.
- The %CHECK TRUNCATE option enables Cor disables) the checking for truncation of strings.
- The PASCALVS exec for invoking the compiler under CMS has been modified so that the specification of the operands allows greater flexability.
- New compiler options have been added, namely: LINECOUNT, PXREF, PAGEWIDTH, and LANGLVL.
- The catalogued procedures for invoking Pascal/VS in OS Batch have been simpli- fied.
- The format of the output listing has been modified so that longer source lines may be accomodated.
- Multiple debugger commands may be entered on a single line by using a semicolon C;) as a separator.
- The format of the Pascal File Control Block has been modified.
- Support is now provided for ANSI and machine control characters on output files.
- Execution of a Pascal/VS program will terminate after a user determined number of non-fatal run time errors.
- The debugger now supports breakpoints at the end of a procedure or function.
- The Trace mode in the debugger provides information on when procedures are being exited.
- The TRACE procedure now permits you to specify the file on which the traceback is to be written.

 $\sim$   $\sim$ S.

The Equate command of the debugger has been enhanced.

# TABLE OF CONTENTS

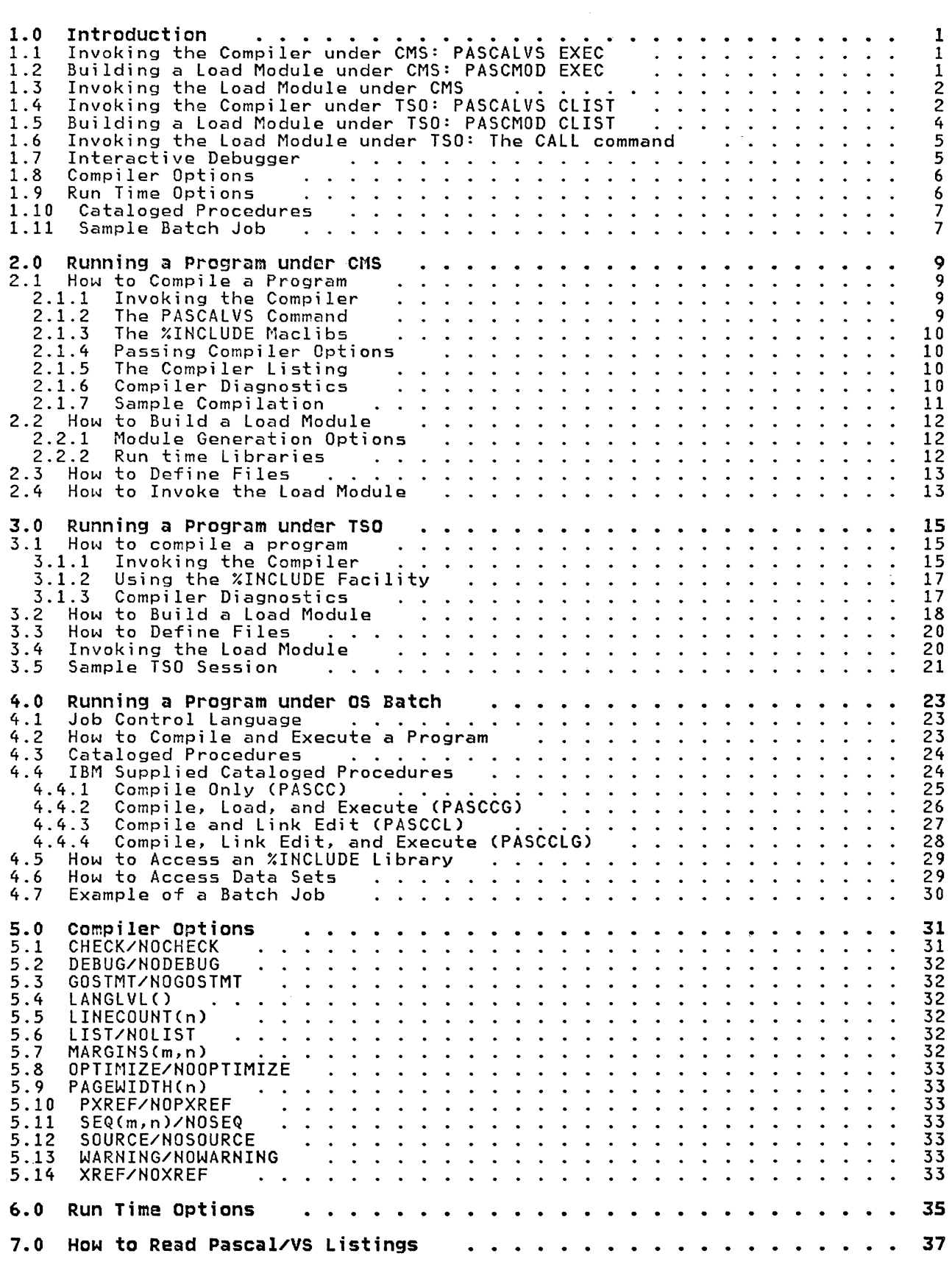

 $\begin{picture}(22,20) \put(0,0){\vector(1,0){10}} \put(15,0){\vector(1,0){10}} \put(15,0){\vector(1,0){10}} \put(15,0){\vector(1,0){10}} \put(15,0){\vector(1,0){10}} \put(15,0){\vector(1,0){10}} \put(15,0){\vector(1,0){10}} \put(15,0){\vector(1,0){10}} \put(15,0){\vector(1,0){10}} \put(15,0){\vector(1,0){10}} \put(15,0){\vector(1,0){10}} \put(15,0){\vector(1$ 

 $\ddot{\phantom{a}}$ 

 $\frac{d}{\omega}$ 

 $\overline{\phantom{a}}$ 

 $\bar{\chi}$ 

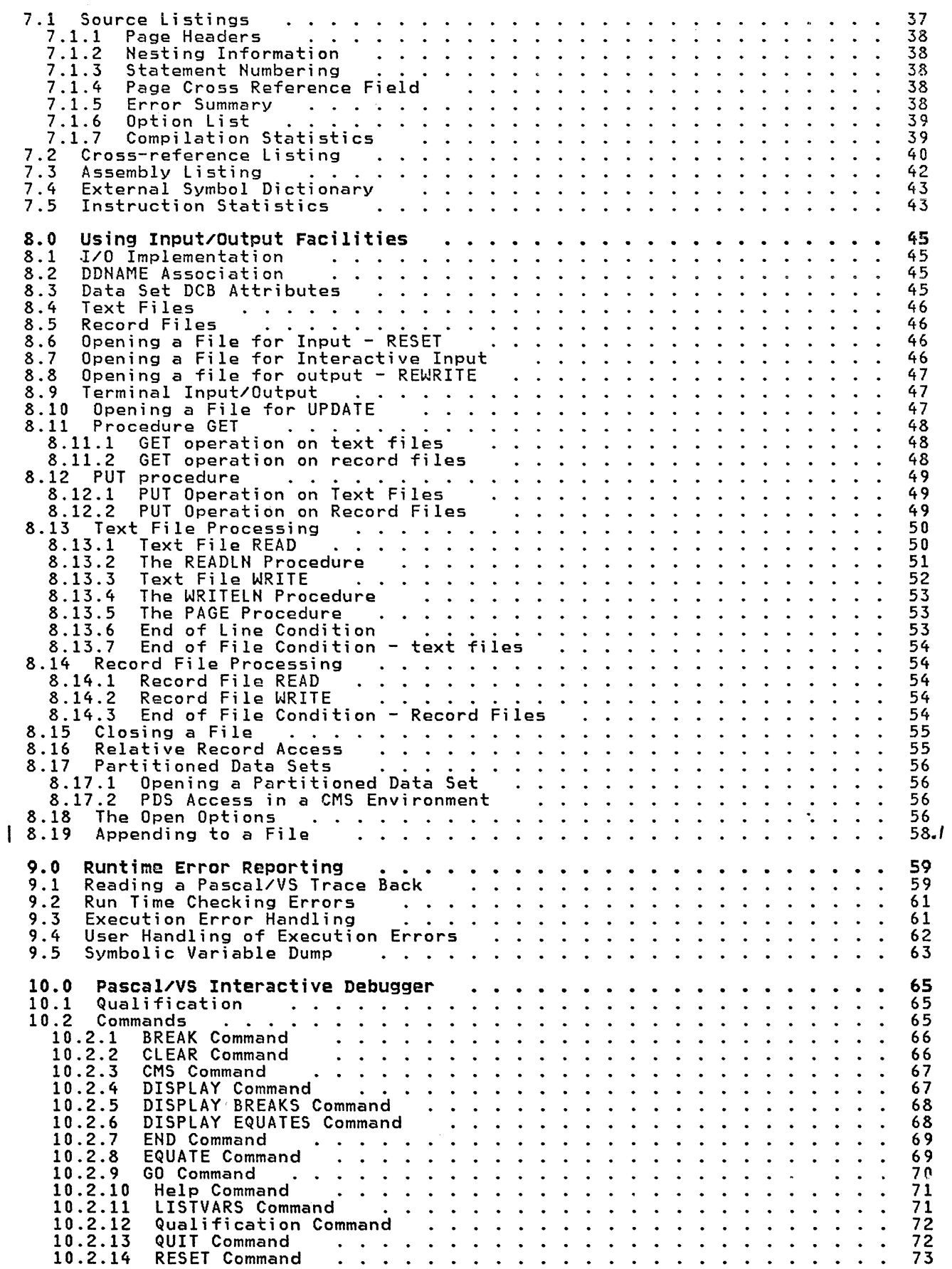

viii Pascal/VS Programmer's Gui de

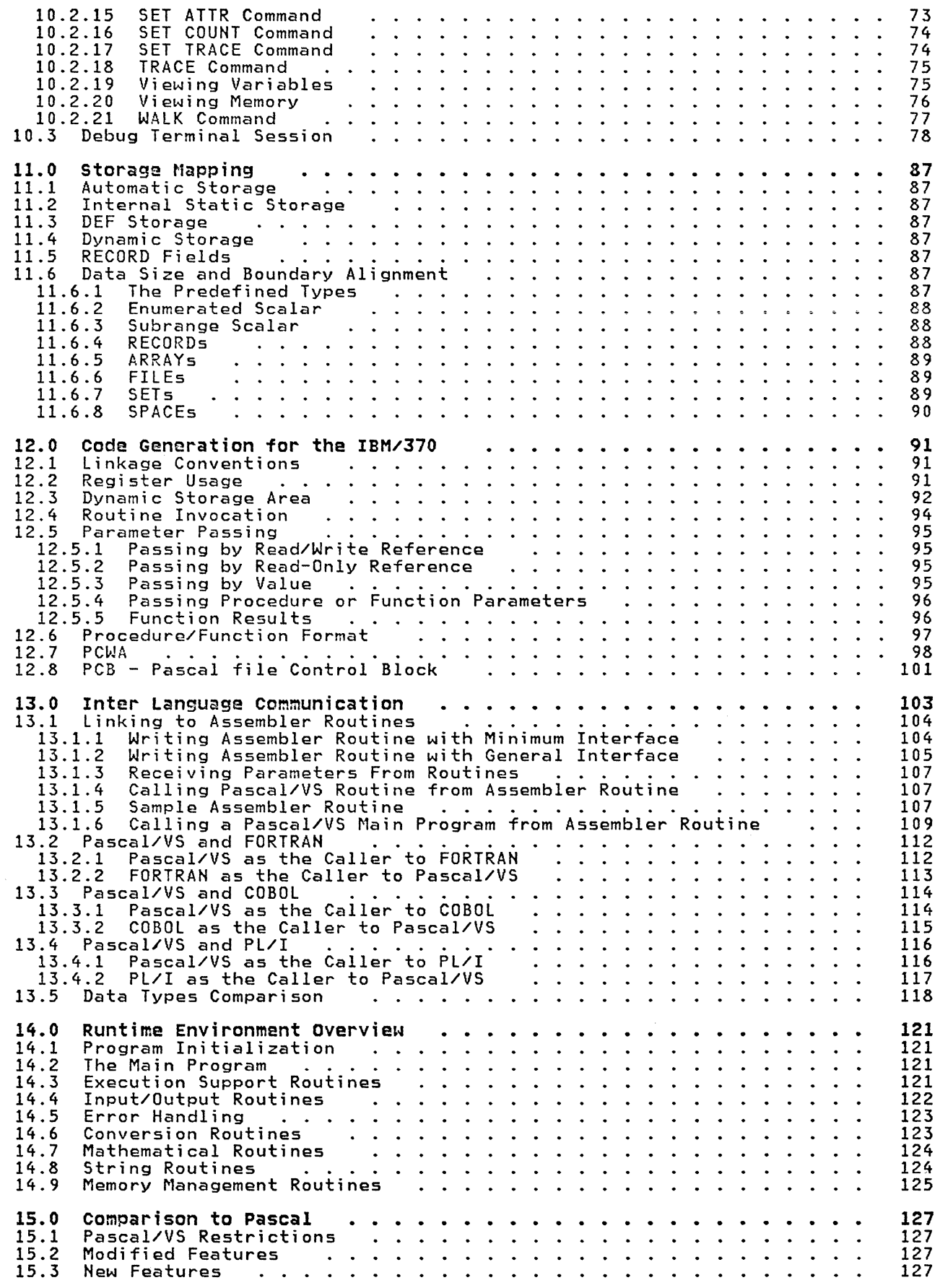

 $\label{eq:2.1} \rho_{\rm eff}^{\rm (1)} = \eta_{\rm b}$ 

 $\overline{a}$ 

ÿ.

é

 $\mathbb{R}$ 

 $\overline{1}$ 

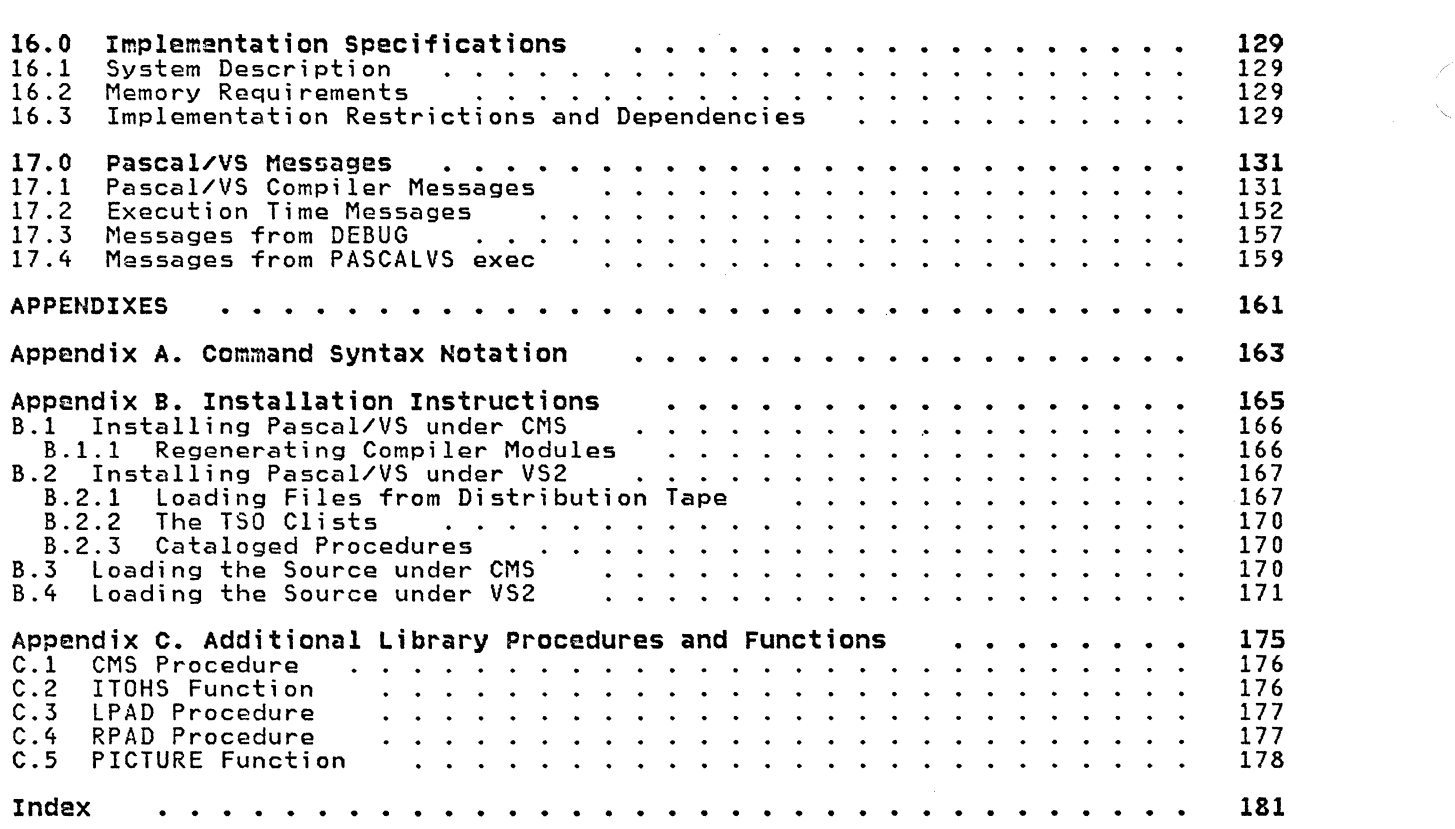

 $\checkmark$ 

# **LIST OF ILLUSTRATIONS**

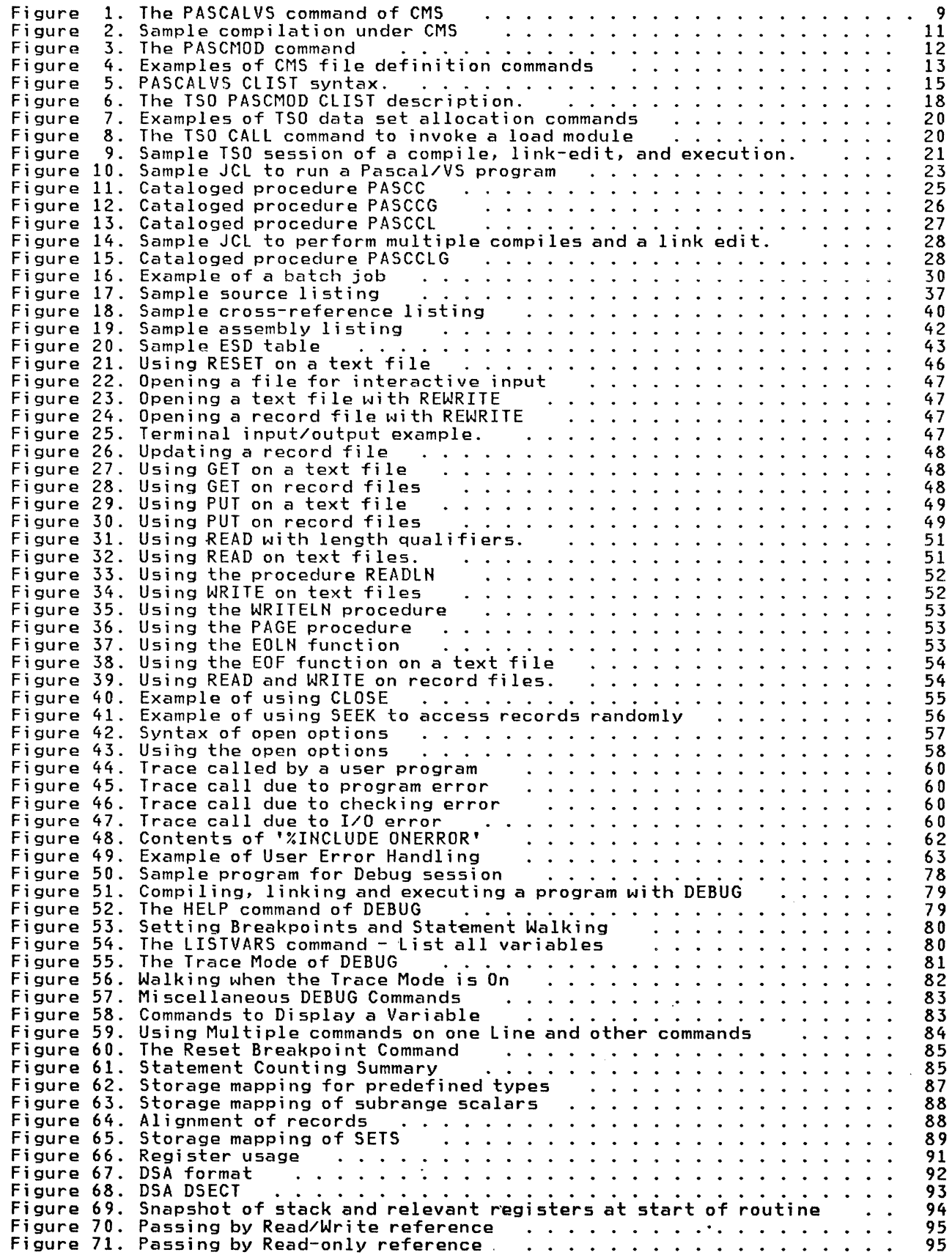

- (

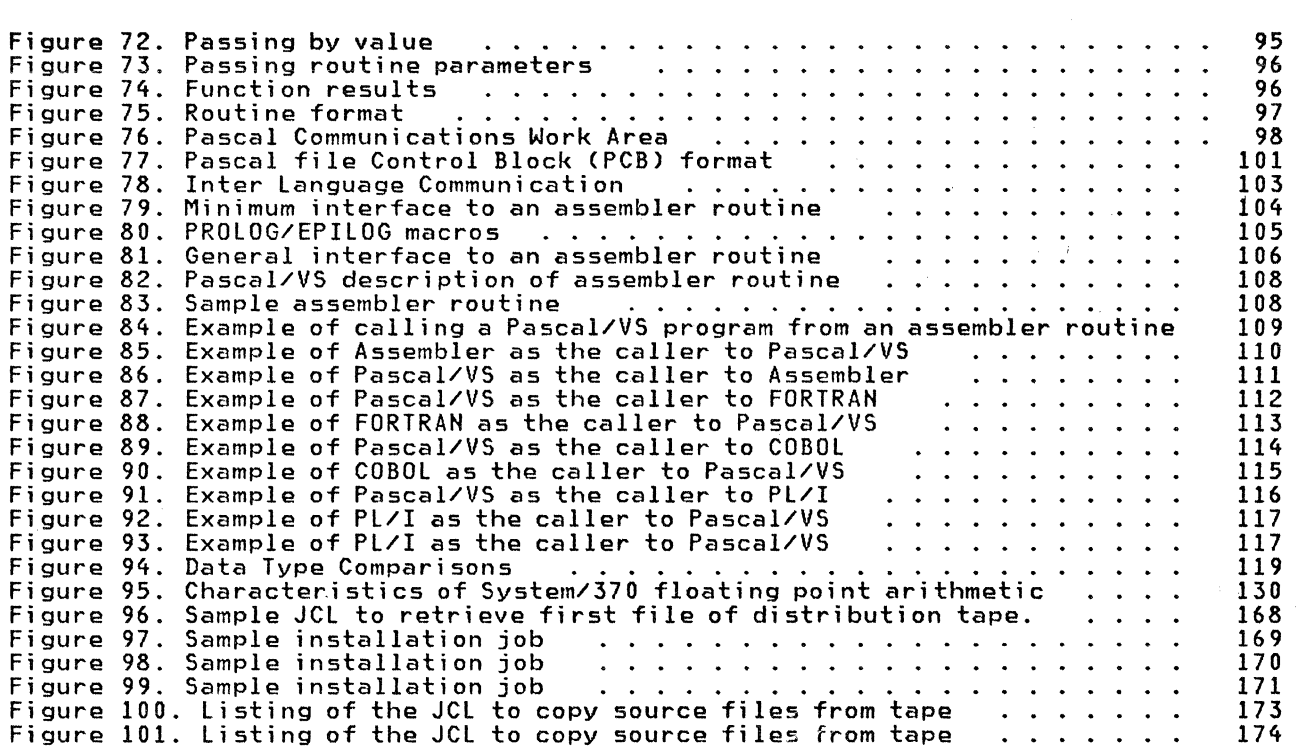

The Pascal/VS compiler is a processing program which translates Pascal/VS source programs, diagnosing errors as it does so, into IBM System/370 machine instructions.

The compiler may be executed under the following operating system environments:

- I OS/370 Batch CVSl and VS2 R3.7)
	- Time Sharing Option CTSO) of OS/VS2
	- I . Conversational Monitor System <CMS) of Virtual Machine Facility/370 CVM/370) Release *5* PLC 2 and latter.

1.1 INVOKING THE COMPILER UNDER CMS: PASCALVS EXEC

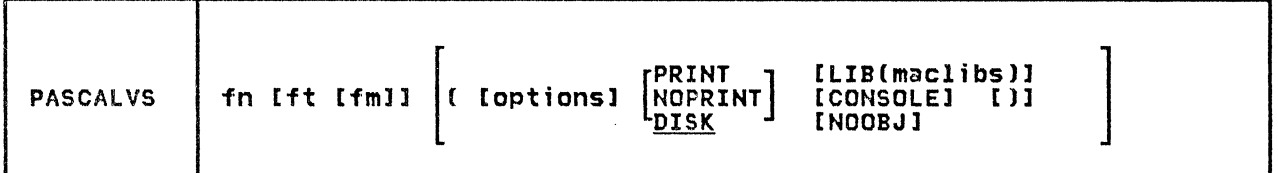

fn is the file name of the source program.

ft is the file type of the source program; the assumed file type is "PASCAL".

fm is the file mode of the source program.

macli bs are optional macro libraries required by the %INCLUDE facility. Up to eight libraries may be specified.

options are compiler options.

PRINT specifies that the listing is to be spooled to the virtual printer.

NO PRINT specifies that the listing is to be suppressed.

DISK specifies that the listing is to be stored as a file named "fn SPECTIVES that the fisting.

CONSOLE specifies that the console messages produced by the compiler are be<br>stored as a file named **"fn CONSOLE"**. If **CONSOLE** is not specified,<br>then the messages will be displayed on the terminal console.

NOOBJ suppresses the production of an object module.

1.2 BUILDING A LOAD MODULE UNDER CMS: PASCHOD EXEC

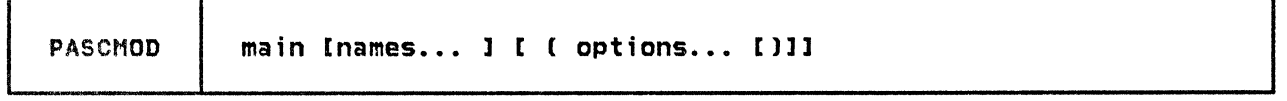

main is the name of the main program module.

i.

f \. names ••• are the names of segment modules and text libraries CTXTLIB's) which are to be included.

options... is a list of options.

The resulting load module will be given the name "main MODULE A". The load map of the module will be stored in "main MAP A".

The following are recognized as options to the PASCMOD command.

DEBUG links the debugging routines into the load module so that the interactive debugger can be used.

NAME name specifies an alternate name for the load module. The resulting load module and map will have the name "name MODULE A" and "name MAP A".

### 1.3 INVOKING THE LOAD MODULE UNDER CMS

A Pascal/VS load module is invoked as follows:

modname [ [rtparms.../] [parms...] ]

where "modname" is the name of the load module; "rtparms" are run time options<br>(separated by blanks); and "parms" are the parameters (if any) being passed.

## 1.4 INVOKING THE COMPILER UNDER Tso: PASCALVS CLIST

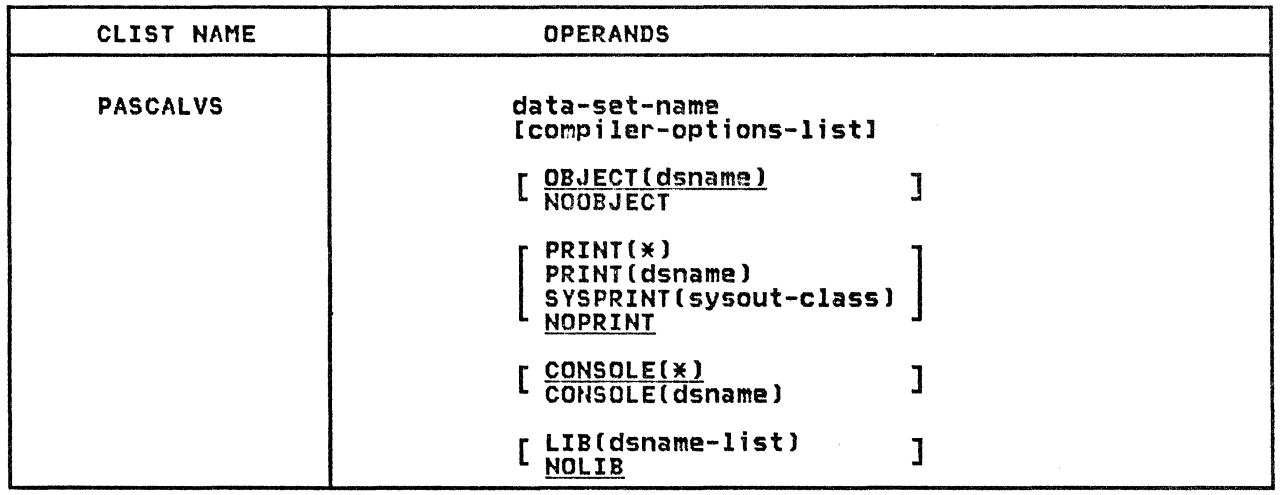

data-set-name is the name of the primary inpuk data set. compiler-options-list is one or more compiler options separated by blanks OBJECTCdsnamel specifies the data set to contain the object module. NOOBJECT specifies that no object module is to be produced. **PRINT(\*)** specifies that the compiler listing is to be displayed on the terminal. PRINT(dsname) specifies the data set to contain the compiler listing. SYSPRINT(sysout-class) specifies the sysout class to where the compiler listing<br>is to be produced. **NOPRINT** CONSOLE<sub>(</sub>\*) suppresses the compiler listing. specifies that compiler messages are to be displayed on the terminal.

•

委

CONSOLECdsnamel specifies the data set to contain compiler messages. LIBC'dsname-list'l specifies a list of %INCLUDE libraries.

NOLIB specifies that no XINCLUDE libraries are required.

# 1.5 BUILDING A LOAD MODULE UNDER TSO: PASCMOD CLIST

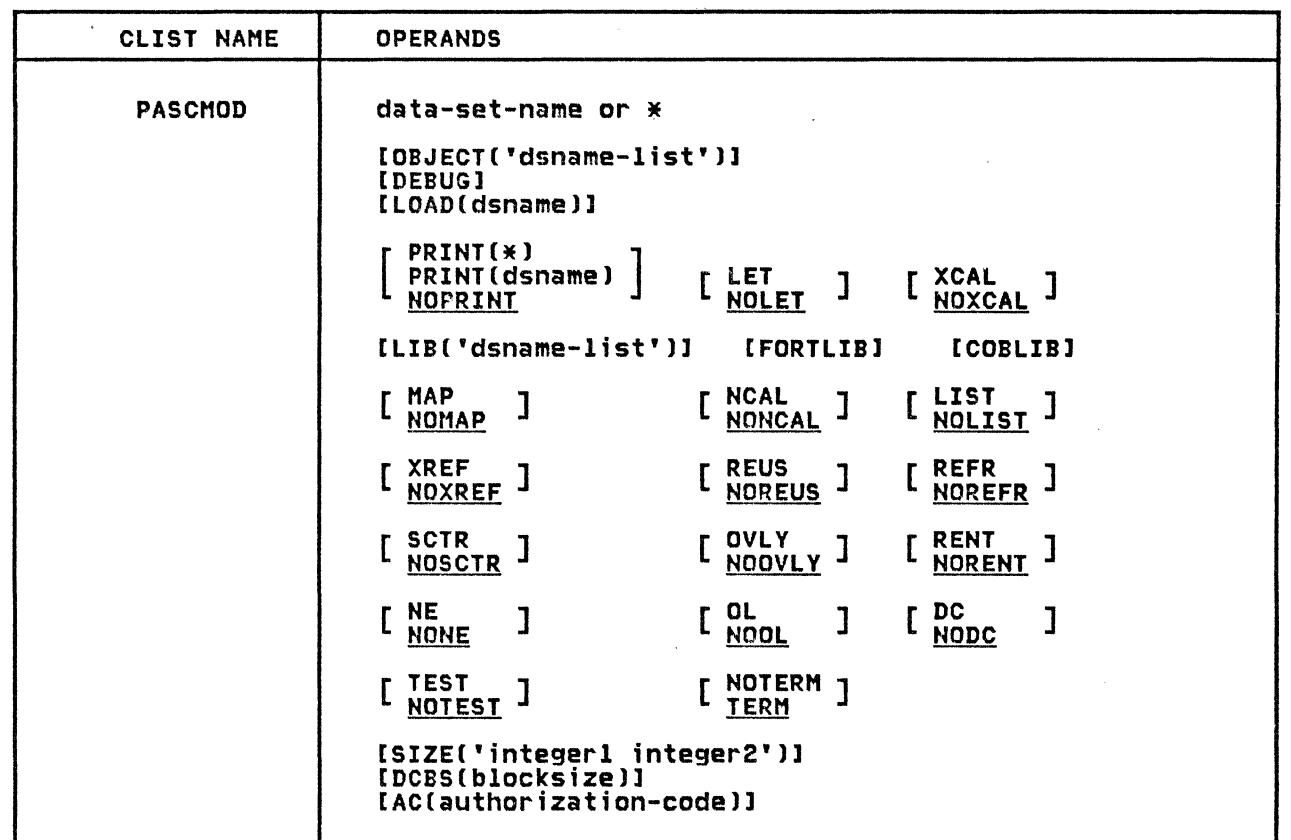

•

data-set-name is the data set containing a Pascal/VS object module and/or linkage editor control cards.

OBJECTC'dsname-list'J specifies a list of data sets which·contain additional object modules to be included in the link-edit.

LIBC'dsname-li5t'J specifies a list of libraries to be searched.

DEBUG specifies that the Pascal/VS interactive debugger is to be utilized.

All other operands of the PASCMOD CLIST are identical to their counterparts in the LINK command as described in the TSO Command Language Reference Manual.

# 1.6 INVOKING THE LOAD MODULE UNDER Tso: THE CALL COMMAND

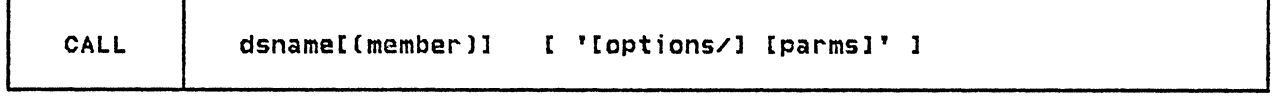

dsnameCmemberJ specifies the name of a partitioned data set and the member where the load module to be invoked is stored.

options is one or more run time options separated by either a comma or a blank.

parms a parameter string which is to be passed to the program.

The total length of the quoted string (options plus parms) must not exceed 100 characters.

# 1.7 INTERACTIVE DEBUGGER

 $(1, 1)$ 

In order to use Debug, you must follow these four steps:

- Compile the module to be debugged with the DEBUG option.
- When link-editing your program, include the debug library.
- When executing the load module, specify 'DEBUG' as a run time option.

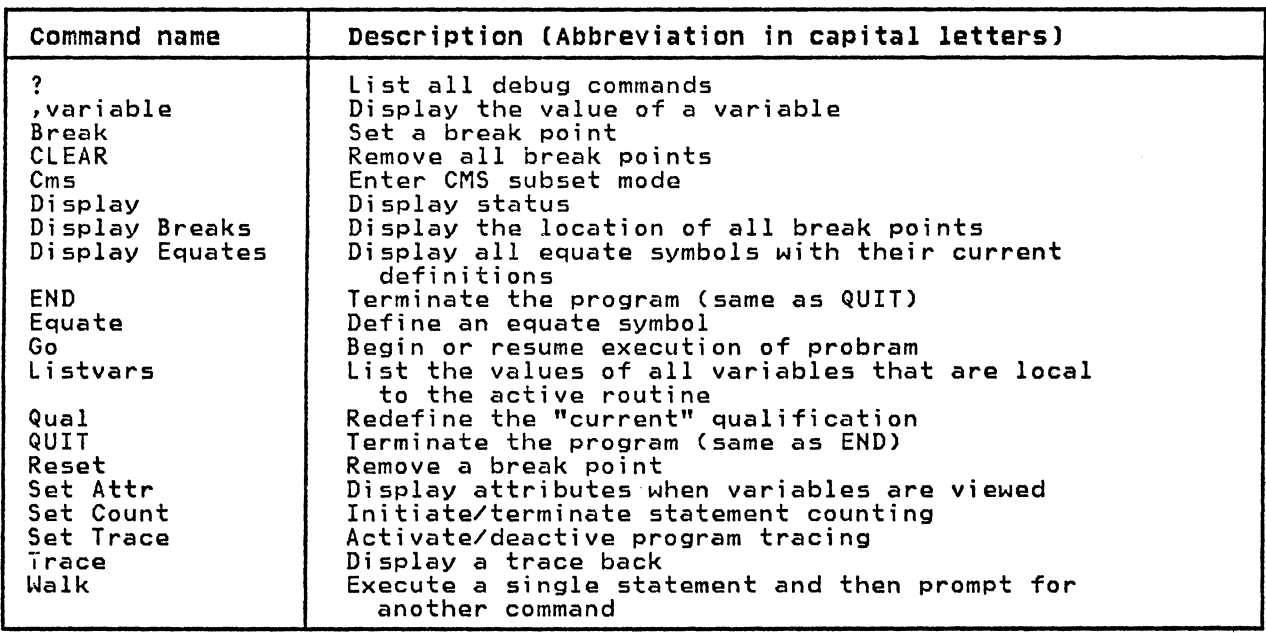

### 1.8 COMPILER OPTIONS

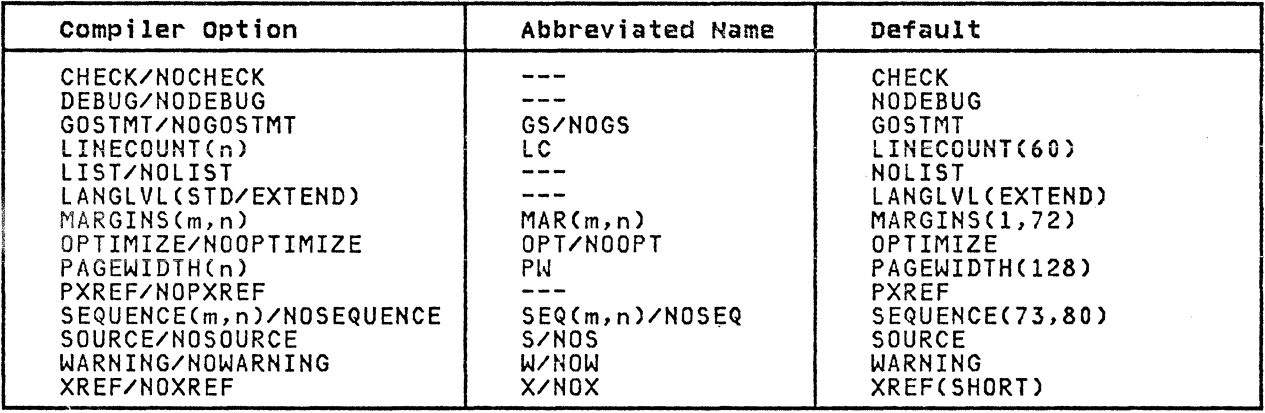

### 1.9 RUN TIME OPTIONS

The following options enable features in the Pascal/VS run time environment in which your program will be executing.

- COUNT generates a statement count table and writes it to OUTPUT.
- DEBUG activates the interactive debugger.
- SETMEM initializes local storage of a routine to a specific value on each invocation of the routine.
- NOSPIE suppresses the interception of program exceptions.

NOCHECK causes all checking errors to be ignored.

ERRFILE  $=$  ddname specifies the file to which error diagnostics are to be written.

- ERRCOUNT =number specifies the number of non-fatal run time errors that will be permitted prior to terminating the program. The default number is 20.
- STACK = number specifies the number of kilobytes by which the run time stack is to be extended when a stack overflow occurs.
- HEAP = number specifies the number of kilobytes by which the heap is to be extended when a heap overflow occurs.

# 1.10 CATALOGED PROCEDURES

PASCC Compile only -- step name: PASC

PASCCG Compile, load and execute -- step names: PASC, GO

PASCCL Compile and link-edit -- step name: PASC, LKED

PASCCLG Compile, link-edit, and execute -- step names: PASC, LKED, GO

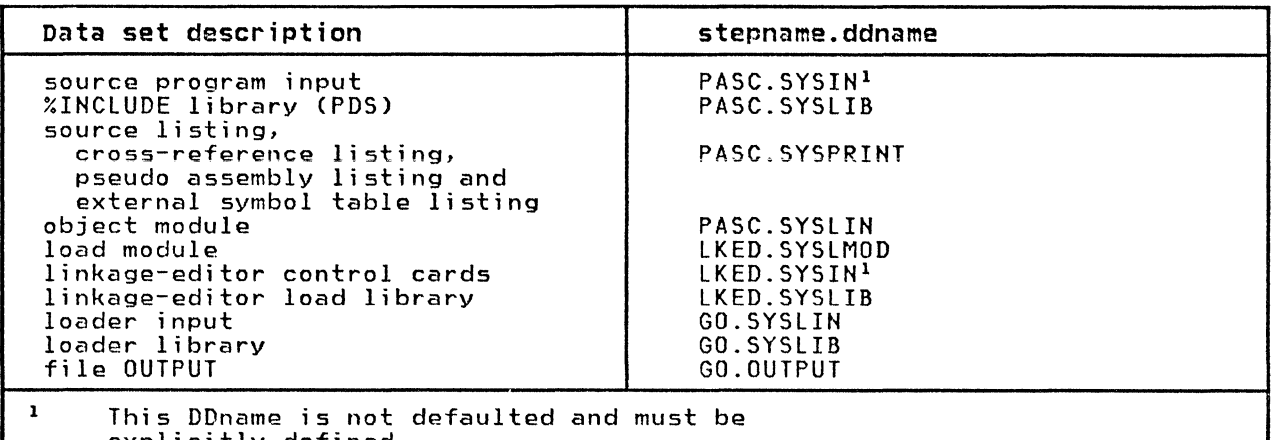

explicitly defined.

1.11 SAMPLE BATCH JOB

//jobname JOB //ŠTEP1 EXEC PASCCLG,OPTIONS='XREF(LONG),LIST'<br>//PASC.SYSIN DD \*

{Program to be compiled goes here}

/\* //LKED.SYSIN DD \* ENTRY PASCALVS  $\overline{X}$ 

 $\angle$ /GO.INPUT DD...

 $\sum_{\alpha\in\mathbb{Z}^d} \frac{1}{\alpha\sum_{i=1}^d\alpha_i^2} \sum_{\alpha\in\mathbb{Z}^d} \frac{1}{\alpha\sum_{i=1}^d\alpha_i^2} \sum_{\alpha\in\mathbb{Z}^d} \frac{1}{\alpha\sum_{i=1}^d\alpha_i^2} \sum_{\alpha\in\mathbb{Z}^d} \frac{1}{\alpha\sum_{i=1}^d\alpha_i^2} \sum_{\alpha\in\mathbb{Z}^d} \frac{1}{\alpha\sum_{i=1}^d\alpha_i^2} \sum_{\alpha\in\mathbb{Z}^d} \frac{1}{\alpha\sum_{i=1}$  $\label{eq:2.1} \begin{split} \mathcal{L}_{\text{max}}(\mathbf{r}) = \mathcal{L}_{\text{max}}(\mathbf{r}) \,, \end{split}$  $\label{eq:2} \frac{1}{\sqrt{2}}\int_{0}^{\infty}\frac{1}{\sqrt{2}}\left(\frac{1}{\sqrt{2}}\right)^{2}d\mu\left(\frac{1}{\sqrt{2}}\right)^{2}d\mu\left(\frac{1}{\sqrt{2}}\right)^{2}d\mu\left(\frac{1}{\sqrt{2}}\right)^{2}d\mu\left(\frac{1}{\sqrt{2}}\right)^{2}d\mu\left(\frac{1}{\sqrt{2}}\right)^{2}d\mu\left(\frac{1}{\sqrt{2}}\right)^{2}d\mu\left(\frac{1}{\sqrt{2}}\right)^{2}d\mu\left(\frac{1}{\sqrt{2}}\right)^{$  $\label{eq:2} \mathcal{L} = \mathcal{L} \left( \mathcal{L} \right) \left( \mathcal{L} \right) \left( \mathcal{L} \right) \left( \mathcal{L} \right)$  $\frac{N}{\sqrt{N}}$ 

### 2.0 RUNNING A PROGRAM UNDER CMS

This section applies only to those who are using Pascal/VS under the Conversational Monitor System CCMS) of Virtual Machine Facility/370 CVM/370). If you are not using CMS then you may skip this entire section.

For a description of the syntax notation used to describe commands, see "Command Syntax Notation" on page 163.

There are four steps to running a Pascal/VS program under CMS .

# 2.1 HOW TO COMPILE A PROGRAM

•

- 1. The program is compiled to produce an object module;
- 2. A load module is generated from the object module;
- 3. All files used within the program are defined using the FILEDEF command;
- 4. The load module is invoked.

PASCALVS  $\left\{ \text{fn If t [fm] } \right\}$  ( [options...]  $\left[ \frac{\text{DISK}}{\text{PRINT}} \right]$  [console] [NOOBJ] [)] [LIB(maclibs...)]

Figure 1. The PASCALVS command of CMS: invokes the Pascal/VS compiler.

# 2.1.1 Invoking the compiler

The standard method of invoking Pascal/VS compiler under CMS is by means of an EXEC·called PASCALVS. The standard method of invoking the

To compile a Pascal/VS program, the EXEC may be invoked in its simplest<br>form by the command

### PASCALVS fn

where "fn" is the file name of the pro-<br>gram. If the file type is not explicitly specified, the type "PASCAL" will be assumed.

The compiler translates a source program into object code, which it stores in a file. The name of this file is identical to the name of the source program. Its file type is "TEXT".

For example, to compile a program which resides in a file called "SORT PASCAL", the command would be:

### PASCALVS SORT

If the compilation completes without errors, then the file named "SORT TEXT" will contain the resulting object code.

# 2.1.2 The PASCALVS Command

The generalized form of the PASCALVS<br>command is illustrated in Figure 1. The operands of the command are defined as follows:

fn ft fm

is the file name, file type, and file mode of the source program. The file type and file mode are optional. The default file type is "PASCAL" and the default file mode is  $"*"$ .

# maclibs...<br>are optional are optional macro libraries required by the *XINCLUDE* facility.

Up to eight may be specified.

options...

are compiler options, see "Compiler Options" on page 31.

The command options DISP, PRINT, and NOPRINT specify where the compiler listing is to be placed.

DISK

specifies that the listing is to be stored as a file on your A disk.

The file is named "fn LISTING", where "fn" is the file name of the source program. This option is the default.

### PRINT

I

specifjes that the listing is to be spooled to your virtual printer.

### NOPRINT

specifies that the listing is to be  $suppressed.$  This option automatically forces the following three compiler options to become active:

- 
- NOSOURCE<br>- NOXREF<br>- NOLIST
- 

CONSOLE<br>specifies that the console messages produced by the compiler are<br>be stored as a file on your A disk. be scored as a rife on your A disk:<br>The name assigned to the file is "fn COHSOLE". If CONSOLE is not specified, then the messages will be displayed on your terminal con-<br>sole.

NOOBJ<br>suppresses the production of an suppresses the production object module by disabling the code generation phase of the compiler. This option is useful when you are<br>using the compiler only as an error<br>diagnoser.

For an explanation of the possible error messages and return codes produced from the EXEC, see "Messages from PASCALVS exec" on page 159.

# 2.1.3 The %INCLUDE Maclibs

The macro libraries (maclibs) that may be specified when invoking the PASCALVS command are those required by the %INCLUDE facility. When the compiler encounters an %INCLUDE statement with encounters an **zinclude** statement with-<br>in your program it will search the maclibs (in the order in which they were specified in the PASCALVS command) for the member named. When found, the maclib member becomes the input stream for the compiler. After the compiler has read the entire member, it will continue reading in the previous input stream (immediately following the %INCLUDE statement).

The default maclib named PASCALVS need not be specified. It is always implicitly provided as the last maclib in the search order.

# 2.1.4 Passing Compiler Options

Compile time options (see "Compiler Options" on page 31) are parameters that are passed to the compiler which specify whether or not a particular feature is to be active. A list of compiler options may be specified in complier operators may be specified in options list must be preceded by a left parenthesis "C".

For instance, to compile the program "TEST PASCAL" with the debug feature enabled and without a cross reference table, you would invoke the following command:

•

PASCALVS TEST C DEBUG NOXREF

# 2.1.s The compiler Listing

The compiler generates a listing of the<br>source program with such information as<br>the lexical nesting structure of the program and cross reference tables. For a detailed description of the information on the source listing see "Source Listings" on page 37.

# 2.1.6 Compiler Diagnostics

Any compiler-detected errors in your program will be displayed on your terminal console (or written to a disk file if the CONSOLE options is specified). The errors will also be indicated on your source listing at the lines where the errors were detected. The diagnostics are summarized at the end of the listing.

When an error is detected, the source<br>line that was being scanned by the com-<br>piler is displayed on your console. Immediately underneath the printed line a dollar symbol C']') is placed at each location where an error was detec-<br>ted. This symbol serves as a pointer ted. This symbol serves as a pointer error occurred within the source<br>record.

.<br>Accompanying each error indicator is an<br>error number. Beginning with the following line of your console a diagnostic message is produced for each error number.

For a synopsis of the compiler-generated messages see "Pascal/VS Compiler Messages" on page 131.

 $\mathbf{I}$ 

 $\overline{1}$ 

 $\epsilon$ "'·

```
edit copy pascal NEW FILE: 
program copy; 
var 
  infile, 
   outfile : text; 
buffer : string;<br>begin
begin<br>reset(infile);
  rewrite(outfile); 
  while not eof(infile) do 
      readln(infile,buffer);
       writelnCoutfile buffer) 
    end; 
end. 
 EDIT: 
file 
FILE SAVED 
R; T=0.25/0.62 06:56:44 
pascalvs copy 
INVOKING PASCAL/VS R2.0 
 WRITELNCOUTFILE BUFFER)<br>
ERROR 41: Comma ','expected<br>
1 ERROR DETECTED.
SOURCE LINES: 16; COHPILE TIHE: 0.16 SECONDS; COMPILE RATE: 6109 LPM 
RETURN CODE: 8 
RC00008J; T:0.34/0.67 06:56:59 
Figure 2. Sample compilation under CMS
```
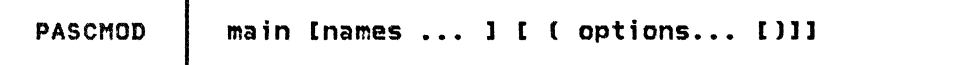

Figure 3. The PASCMOD command: generates a Pascal/VS load module.

The PASCMOD EXEC generates load modules from Pascal/VS object code. If your program consists of just one source modules), a load module can be genera-<br>ted by simply invoking PASCMOD with the name of the program. For example, if a program named SORT was successfully compiled (which implies that "SORT compiled (which implies that "SORT<br>TEXT" exists), then a load module may<br>be generated with:

### PASCNOD SORT

The resulting module would be called<br><mark>"SORT MODULE"</mark>. A load map is stored in "SORT MAP". A load map is stored in

The general form of the PASCMOD command is shown in Figure 3.

The operands of the command are defined as follows:

main

is the name of the main program module.

### names...

are the names of segment modules and text libraries (TXTLIB's)<br>which are to be included. If a name "n" is specified and there are two files named **n** TEXT and **n** TXTLIB, then the TEXT file will be included and the TXTLIB will be searched.

# options..

is a list of options. (see "Module Generation Options.")

The resulting load module will be given<br>the name "main MODULE A". The load map<br>of the module will be stored in "main MAPA".

The Pascal/VS run time library resides in "PASCALVS TXTLIB"; PASCMOD implic- itly appends this library to the list that you specify.

As an example, let us build a load module for a pre-compiled program which resides in three source modules: MAIN, ASEG, and BSEG. This program calls routines that reside in a txtlib called The following command would generate a load module called MAIN MODULE:

PASCMOD MAIN ASEG BSEG UTILITY

# 2.2.1 Module Generation Options

The following are recognized as options to the PASCMOD command.

### DEBUG

specifies that the debugging routines are to be linked into the load module so that the interactive debugger can be used. (See "Pascal/VS Interactive Debugger" on page 65.)

### NAME name

specifies an alternate name for the load module. The resulting load module and map will have the name "name MODULE A" and "name HAP A".

# 2.2.2 Run time Libraries

Routines which make up the Pascal/VS runtime environment reside in a text<br>library called "PASCALVS TXTLIB". It must be present in order to resolve the 1 i nkages from the program being pre- pared for execution.

The name of the txtlib which contains the runtime Debug support is "PASDEBUG TXTLIB". (see "Pascal/VS Interactive Debugger" on page 65 for a description of Debug).

FILEDEF SYSIN DISK INPUT DATA FILEDEF SYSPRINT PRINTER CLRECL 133 RECFM VA FILEDEF OUTPUTFI DISK OUTPUT DATA CRECFM F LRECL 4 FILEDEF OUTPUT TERMINAL CRECFM F LRECL 80 FILEDEF INPUT TERMINAL CRECFM V LRECL 80

Figure 4. Examples of CMS file definition commands

Before you invoke the generated load module, you must first define the files that your program requires. done with the FILEDEF command.

The first parameter of the FILEDEF command is the file's ddname. The ddname to be associated with a particular file variable in your program is normally the name of the file variable itself, truncated to eight characters.

For example, the ddnames for the variables declared within the Pascal declaration below would be SYSIN, SYSPRINT, and OUTPUTFI, respectively.

var SYSIN. SYSPRINT OUTPUTFILE : file of  $:$  TEXT; INTEGER;

If a particular file is to be opened for input, attributes such as LRECL, BLKSIZE, and RECFM are obtained from the (presumably) already existing file. Note: A file that is being defined to the terminal requires you to explicitly specify RECFM and LRECL on the FILEDEF command.

For the case of files to be opened for output, the LRECL, BLKSIZE, or RECFM will be assigned default values if not specified. For a description of the defaults see "Data Set DCB Attributes" on page 45.

The FILEDEF commands required for each of the three file variables in the example above and for INPUT and OUTPUT could be as shown in Figure 4.

# 2.4 HOW TO INVOKE THE LOAD MODULE

After the module has been created and the files defined, you are ready to<br>execute the program. This is done by execute the program.<br>invoking the module.

If your program expects to read a parameter list via the PARMS function, the list must follow the module name:

modname [parms...]

where "modname" is the name of the load module and "parms" are the parameters<br>module and "parms" are the parameters<br>(if any) being passed.

Run time options are also passed as a parameter list. To distinguish runtime parameters being passed to the parameters being passed to the<br>Pascal/VS environment from those-that your program will read Cvia the PARMS function), the runtime parameter list must be terminated with a slash "/". The program parameters, if any, must follow the "/".

modname [ [rtparms.../] [parms...] ]

For a description of the run time options see "Run Time Options" on page 35.

 $\langle \bullet \rangle$  .

 $\label{eq:2.1} \frac{1}{2}\sum_{i=1}^n\frac{1}{2}\sum_{j=1}^n\frac{1}{2}\sum_{j=1}^n\frac{1}{2}\sum_{j=1}^n\frac{1}{2}\sum_{j=1}^n\frac{1}{2}\sum_{j=1}^n\frac{1}{2}\sum_{j=1}^n\frac{1}{2}\sum_{j=1}^n\frac{1}{2}\sum_{j=1}^n\frac{1}{2}\sum_{j=1}^n\frac{1}{2}\sum_{j=1}^n\frac{1}{2}\sum_{j=1}^n\frac{1}{2}\sum_{j=1}^n\frac{1}{2}\sum_{j=1}^n\$ 

 $\mathcal{L}^{\text{max}}_{\text{max}}$  , where  $\mathcal{L}^{\text{max}}_{\text{max}}$ 

 $\sim$   $\epsilon$ 

 $\mathcal{A}^{\mathcal{A}}$ 

## 3.0 RUNNING A PROGRAM UNDER TSO

This section describes how to compile and execute a Pascal/VS program under the Time Sharing Option (TSO) of<br>OS/VS2. If you are not using TSO to<br>run the compiler, you may skip this run the compiler, you may skip this<br>section.

Refer to "Command Syntax Notation" on page 163 for a description of the syntax notation used to describe commands.

There are four steps to running a<br>Pascal/VS program.

# 3.1 HOW TO COMPILE A PROGRAM

..

- 1. The program is compiled to form an object module;
- 2. A load module is generated from the object module;
- 3. All data sets used within the program are allocated;
- 4. The load module is invoked.

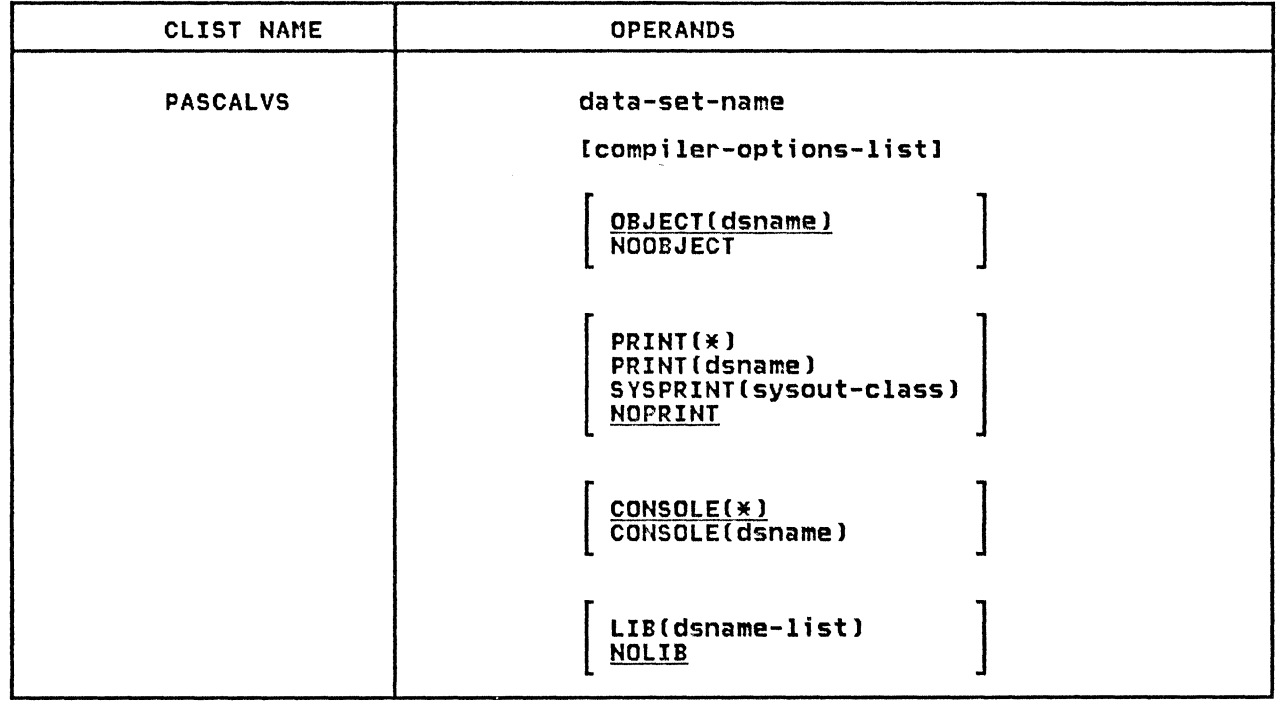

Figure 5. PASCALVS CLIST syntax.

# 3.1.1 Invoking the compiler

The Pascal/VS compiler is invoked under TSO by means of a CLIST. A sample CLIST named PASCALVS is provided to compile a Pascal/VS program.

## data-set-name

specifies the name of the primary input data set in which contains the source program to be compiled. This can be either a fully qualified name C enclosed in single quotation marks) or a simple name Cto which the user

identification will be prefixed and the qualifier "PASCAL" will be suffixed). This must be the first operand specified.

### compiler-options-list

specifies one or more compiler options. See "Compiler Options" on page 31.

# OBJECT(dsname)

specifies that the object module produced by the compiler is to be written to the data set named in the parentheses. This can be either a fully qualified name

(enclosed within triple quota-<br>tion marks '''...''')<sup>1</sup> or a<br>simple name (to which the identi fi cation qualifier will be prefixed and the qualifier "OBJ" suffixed).

### NOOBJECT

specifies that no object module is to be produced. The compiler will diagnose errors only.

If neither OBJ nor NOOBJ is spec- ified then object module produced by the compiler will be written to a default data set. If the data set specified in the first operand contains a descriptive qualifier of "PASCAL", the CLIST will form a data set name for the object module by replacing the descriptor qualifier of the input data set with "OBJ". If the descriptive qualifier is not "PASCAL", then you will be prompted for the object module data set name.

If the first operand of PASCALVS specifies the member of a parti- tioned data set, then the *name* of the associated object module wi 11 be generated as just described. If the object module data set is a partitioned data *set,* then the object module will become a member within the PDS and will have the same name as the member name of the input data set.

As an example, given that the user identification is ABC, the following commands will produce<br>object modules with the name shown.

PASCALVS SORT object module: 'ABC.SORT.OBJ'

PASCALVS 'DEF.PDS.PASCAL(MAIN)' object module: 'DEF.PDS.OBJCMAIH>'

PASCALVS 'ABC.PROG.PAS' user prompted for object module name

### PRINT(\*)

specifies that the compiler listing is to be displayed on the terminal; no other copy will be available.

# PRINT(dsname)<br>specifies

specifies that the compiler listing is to be written on the

data set named in the parentheses. This can be either a fully qualified name (enclosed within triple quotation marks<br>'''...''')<sup>2</sup> or a simple name (to<br>which the identification qualwhich the identification qual-<br>ifier will be prefixed and the qualifier "LIST" suffixed).

SYSPRINT(sysout-class)<br>specifies that the compiler<br>listing is to be written to the sysout class named in parentheses.

### **NOPRINT**

specifies that the compiler prestites that the complier<br>listing is not to be produced.<br>This operand activates the fol-This operand activates the fol-<br>lowing compiler options: NOSOURCE, HOXREF, HOLIST

### $CONSOLE(X)$

specifies that the compiler *gen*erated messages are to be displayed on the terminal console. This is the default.

CONSOLE(dsname)<br>specifies that the compiler generated messages are to be written to the data set named in the parentheses. This can be either parentheses. This can be either<br>a fully qualified name (enclosed within triple quotation marks '''···''') or a simple name (to which the identification qual- ifier wi 11 be prefixed and the qualifier "CONSOLE" suffixed).

### LIBCdsname-listJ

specifies that the **XINCLUDE** facility is being utilized. Within the parentheses is a list Within the parentheses is a list<br>of the names of one or more par-<br>titioned data sets that are to be searched for members to be<br>included within the input  $with in$ stream.

If the list contains more than one name, the entire list must be enclosed within quotes. Any fully qualified name within the quoted list must be enclosed in double quotes '' ''

See "Using the Facility" on page 17. %INCLUDE

**NOLIB** 

specifies that no spectives that no **Alnocosc**<br>libraries are required. This is<br>the default. %INCLUDE

Triple quotes are required because the CLIST processor removes the outer quotes within a keyword sub-operand list.  $\mathbf{1}$ 

<sup>2</sup> Triple quotes are required because the CLIST processor removes the outer quotes within a keyword sub-operand list.

# Example 1

Operation: Invoke the Pascal/VS compiler to process a Pascal/VS program

Known: User-identification is ABC

Data set containing the program is named ABC.SORT.PASCAL

The compiler listing is to be directed to the printer.

Default options and data set names are to be used.

PASCALVS SORT SYSPRINTCA)

### Example 2

Operation: Invoke the Pascal/VS comto process a Pascal/VS program

Known: User-identification is XYZ

Data set containing the program is named ABC.TEST.PASCAL

The compiler listing is to be directed to a data set named XYZ.TESTLIST.LIST.

The long version of the cross reference listing is pre-<br>ferred.

Default options and data set names are to be used for the rest.

PASCALVS 'ABC.TEST.PASCAL'+ XREFCLONG>,PRINTCTESTLIST>

# 3.1.2 Using the %INCLUDE Facility

If the %INCLUDE facility is used within the source program, then the names of the library or libraries to be searched must be listed within the LIB parameter<br>of the PASCALVS CLIST.

The standard include library supplied<br>by IBM is called<sup>3</sup>

### "SYSl.PASCALVS.HACLIB"

This library must be specified in the LIB list if your program contains an %INCLUDE statement for one of the IBM supplied members.

When the compiler encounters an %INCLUDE statement within the source program, it will search the partitioned

 $\overline{\mathbf{3}}$ The high-level qualifier name CSYSl> may be different at your installation.

data set(s) in the order specified for the member named within the statement. When found, the member becomes the input stream for the compiler. After the compiler has read the entire member, it will continue reading from the previous input stream immediately following the **XINCLUDE** statement.

### Example 1

Operation: Invoke the Pascal/VS compiler to process a Pascal/VS program which utilizes facility. the %INCLUDE

Known: User-identification is Pl23

Data set containing the program is named

'Pl23.MAIN.PASCAL'

The source to be included is stored in two partitioned data sets by the names of

'P123. PASLIB' 'SYSl.PASCALVS.MACLIB'.

Default options and data set names are to be used for the rest.

PASCALVS MAIN LIBC'PASLIB,+ ''SYSl.PASCALVS.MACLIB''')

# 3.1.3 compiler Diagnostics

By default, compiler diagnostics are di splayed on your terminal. If the CONSOLECdsnameJ operand appears on the PASCALVS command, then the diagnostics will be stored in a data set. The errors will also be indicated on your source listing at the lines where the errors were detected. The diagnostics are summarized at the end of the listing.

When an error is detected, the source line that was being scanned by the compiler is printed on your terminal (or to the CONSOLE data set). Immediately underneath the printed line, a dollar underneath the printed line, a dollar<br>symbol ('\$') is placed at each location where an error was detected. This symbol serves as a pointer to indicate the approximate location where the error occurred within the source record.

Accompanying each error indicator is an error number. Beginning with the following line of your console a diagnostic message is produced for each error number.

For a synopsis of the compiler genera-<br>ted messages see "Pascal/VS Compiler<br>Messages" on page 131.

# 3.2 HOW TO BUILD A LOAD MODULE

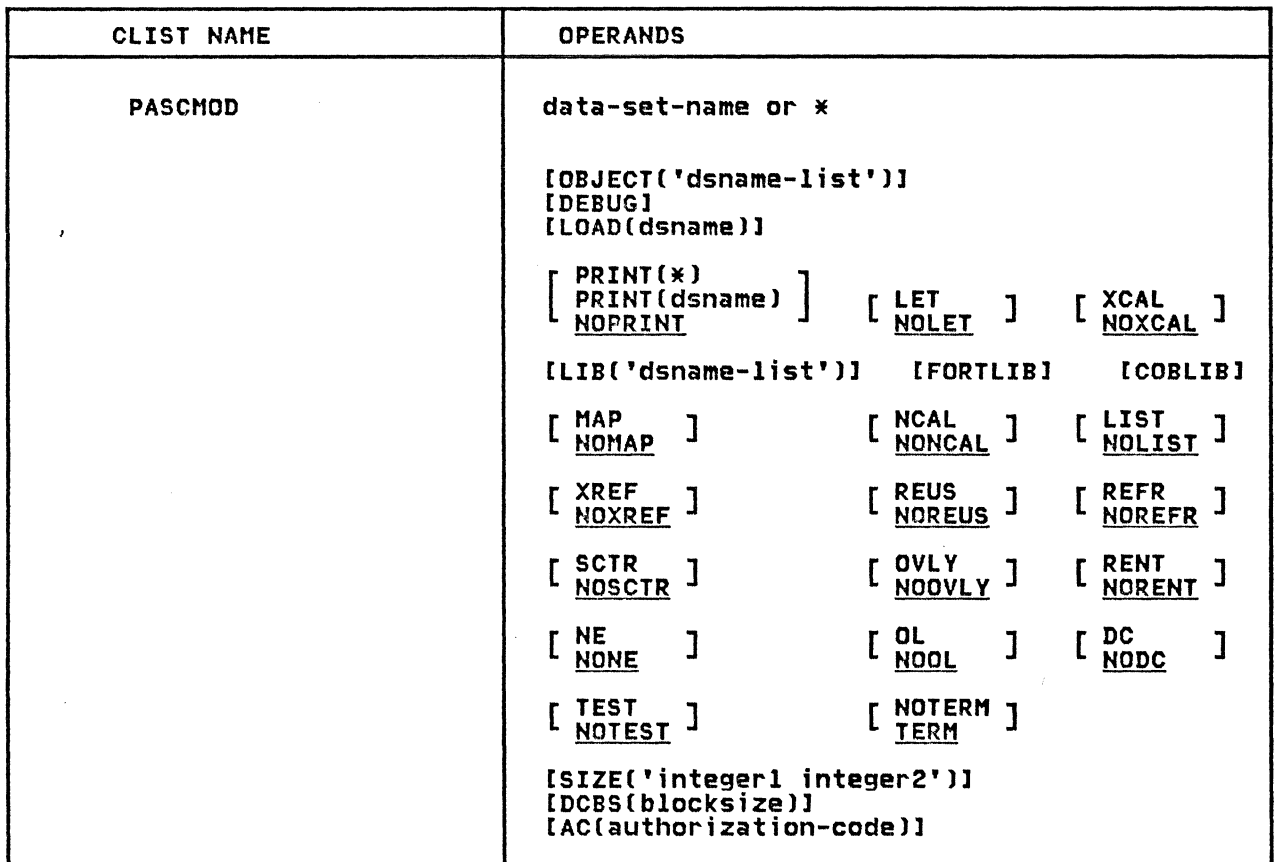

Figure 6. The TSO PASCMOD CLIST description.

To generate a load module from a Pascal/VS object module, you may use either the TSO LINK command or a CLIST named "PASCMOD" <Figure 6). The CLIST performs the same function as the LINK command except that it will automatically include the Pascal/VS runtime library in generating the load module. Also, if the debugger is to be utilized, the CLIST will include the Pascal/VS debug library. CA complete description of the LINK command is condescription of the LINK command is con-<br>tained in the <u>TSO Command Language</u><br>Reference Manual.)

Every Pascal/VS object module contains references to the runtime support routines. These routines are stored in a library called<sup>4</sup>

## "SYSl.PASCALVS.LOAD"

This library must be linked into a Pascal/VS object module in order to resolve all external references prop-<br>resolve all external references prop-<br>erly. If the PASCMOD CLIST is used, this library is included this library<br>automatically.

If the interactive debugger is to be utilized, then the library containing the debug environment must be included in the linking. The name of this library is<sup>4</sup>

# "SYSl.PASDEBUG.LOAD"

This library must appear ahead of the runtime library in search order. If the PASCMOD CLIST is used, this library

<sup>4</sup> The high-level qualifier name CSYS!) may be different at your installation.

will be included if the option DEBUG is specified.

If more than one object module is, being linked together, then an entry point should be specified by means of a linkage editor control card. The name of the entry point for any Pascal/VS program is PASCALVS.

### data-set-name

specifies the name of a data set containing a Pascal/VS object module and/or linkage editor control cards. If more than *one* object module is to be linked, then their names should appear in the OBJECT sub-parameter list.

You may substitute an asterisk  $(*)$ for the data set name to indicate that you will enter control statements from your terminal. The system wi 11 prompt you to enter the control statements. A null line indicates the end of your control statements.

# OBJECTC'dsname-list'l

specifies a list of data sets which contain object modules to be included in the link edit. Because of CLIST restrictions, the list of CLIST restrictions, the list<br>must be enclosed in single quotes; fully qualified names within the That was the enclosed in double quotes (''...''<mark>).</mark>

### LIBC'dsname-list'l

specifies one or more names of library data sets to be searched by the linkage editor to locate load modules referred to by the module being processed, that is, to resolve external references. The name of the Pascal/VS runtime library is implicitly appended to the end of this list; you need not specify it.

Because of CLIST restrictions, the list must be enclosed in single quotes; fully qualified names within the list must be enclosed in double quotes C'' ... '').

DEBUG<br>specifies specifies that the Pascal/VS interactive debugger is to be utilized on the resultant load module.<br>This will cause the Pascal/VS debug library to be included among the libraries to be searched to resolve external references.

All other operands of the PASCMOD CLIST are identical to their counterparts in the LINK command as described in the TSO Command Language Reference Manual.

# Example

- Operation: Create a load module from a compiled Pascal/VS program consisting of three object modules.
- Known: User-identification is ABC. Data sets containing the three object modules:

ABC.SORT.OBJ ABC.SEGl.OBJ ABC.SEG2.OBJ

The resulting load module is to be stored as a member named SORT in a data set named ABC.PROGS.LOAD

(The user's input is in lower case; the system replies are the system<br>high-lighted.)

READY

 $\mathbf{I}$ 

pascmod \* load(progs(sort)) <sup>+</sup> object('sort,segl,seg2') ENTER CONTROL CARDS entry pascalvs

ATTR F80 LRECLC80) BLKSIZEC80J RECFMCF) ALLOC DDNAME(SYSIN) DSNAME(INPUT.DATA) SHR ALLOC DDNAME(SYSPRINT) SYSOUT(A) ALLOC DDNAMECOUTPUTFI> DSNAMECOUTPUT.DATA) NEW SPACEC100) BLOCKC3120) ALLOC DDNAMECOUTPUT> DSNAMEC\*> USINGCF80) ALLOC DDNAMECINPUT> DSNAMEC\*) USINGCF80)

Figure 7. Examples of TSO data set allocation commands

Before you invoke the generated load module, you must first define the files that your program requires. This is done with the ALLOC command.

The ddname to be associated with a par- ticular file variable in your program is normally the name of the variable itself, truncated to eight characters.

For example, the ddnames for the variables declared within the Pascal declaration below would be SYSIN, SYSPRINT, and OUTPUTFI, respectively.

For the case of files to be opened for  $\mathbf{I}$ output, the LRECL, BLKSIZE, or RECFM will be assigned default values if not specified via the ATTR command. For a description of the defaults see "Data Set DCB Attributes" on page 45.

The ALLOC commands required for each of the three file variables in the example above and for INPUT and OUTPUT could be as shown in Figure 7.

var SYSIN, SYSPRINT OUTPUTFILE : file of  $\cdot$  TEXT; INTEGER;

### 3.4 INVOKING THE LOAD MODULE

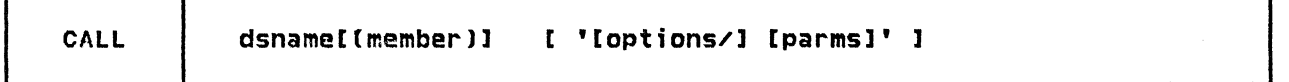

Figure 8. The TSO CALL command to invoke a load module

After the module has been created and the files defined, you are ready to execute the program. This is done by<br>execute the program. This is done by<br>the CALL command (see Figure 8). The the CALL command (see Figure 8). The<br>operands of the CALL command are as follows.

### dsname(member)

maximumum<br>specifies the name of a partitioned<br>data set and the member where the doad module to be invoked is stored. If the member name is specifies the name of a partitioned omitted, then the member "TEMPNAME" will be the load module invoked.

dsname may be either a simple name Cto which the user identification is prefixed and the qualifier "LOAD" is suffixed), or a fully "LOAD" is suffixed), or a fully<br>qualified name in quotes.

options specifies one or more run time options separated by either a comma er a blank. CSee "Run Time Options" on page 35.).

parms specifies a parameter string which is to be passed to the program. The parameter string is retrieved from within the program by the PARMS function.

The total length of the quoted string<br>(**options** plus **parms**) must not exceed 100 characters.

# 3.5 SAMPLE TSO SESSION

```
READY
```
 $\mathbf{I}$ 

```
pascalvs lander sysprint(a) list 
IHVOKIHG PASCAL/VS R2.0 
NO COMPILER DETECTED ERRORS<br>SOURCE LINES:  47;  COMPILE TIME:  0.19 SECONDS;  COMPILE RATE:  15032
READY
pascmod lander load(programs(lander)) READY 
alloc ddname(input) dsname(*) READY 
 alloc ddname(output) dsname(*) 
READY 
 call programs(lander) 'parms go here' 
Figure 9. Sample TSO session of a compile, link-edit, and execution.
```
Figure 9 is an example of a TSO session which compiles an already existing<br>source module, link edits it, and exe-<br>cutes it. The commands entered from the terminal are in lower case; those produced by the system are in upper case and high-lighted .

 $\mathcal{L}^{\mathcal{L}}(\mathcal{L}^{\mathcal{L}})$  and  $\mathcal{L}^{\mathcal{L}}(\mathcal{L}^{\mathcal{L}})$  .  $\sim 100$ 

 $\sim 10^{-11}$ 

 $\pmb{\delta}$ 

 $\label{eq:2.1} \frac{1}{\sqrt{2}}\int_{\mathbb{R}^3}\frac{1}{\sqrt{2}}\left(\frac{1}{\sqrt{2}}\right)^2\frac{1}{\sqrt{2}}\left(\frac{1}{\sqrt{2}}\right)^2\frac{1}{\sqrt{2}}\left(\frac{1}{\sqrt{2}}\right)^2\frac{1}{\sqrt{2}}\left(\frac{1}{\sqrt{2}}\right)^2.$ 

 $\mathbf{r}^{(1)}$ 

This section describes how to compile and execute Pascal/VS programs in an OS Batch environment. If you are not using the compiler under OS Batch then you may skip this section.

# 4.1 JOB CONTROL LANGUAGE

Job control language (JCL) is the means by which you define your jobs and job by which you define your jobs and job<br>steps to the operating system; it allows you to describe the work you want the operating system to do, and to specify the intput/output facilities you require.

The JCL statements which are essential to run a Pascal/VS job are as follows:

- JOB statement, which identifies the start of the job.
- EXEC statement, which identifies a job step and, in particular, speci-

fies the program to be executed, either directly or by means of a cataloged procedure (described subsequently).

- DD (data definition) statement,<br>which defines the input/output facilities required by the program executed in the job step.
- /\* (delimiter) statement, which separates data in the input stream from the job control statements that follow this data.

A full description of job control lann carr associetion of job sontitor ran<br>guage is given in the publication<br><u>OS/VS2 JCL</u> (GC28-0692).

## 4.2 HOW TO COMPILE AND EXECUTE A PRO-GRAM

//EXAMPLE JOB EXEC PASCCG, PARM='LIST'  $\mathbf{I}$ /IPASC.SVSIN DD \* program EXAMPLECINPUT,OUTPUT); var A, B: REAL; begin RESETCINPUT>;  $\mathbf{I}$ while not EOF(INPUT) do<br>begin begin<br>READLN(A,B);  $WRITELNC'$  SUM = ',A+B); WRITELN(' PRODUCT = ', $A \times B$ ); end end.  $/$ //GO.INPUT DD 3E 3.0 4.0 3.14159 1.414 1.0E-10 2.0E-10 -10.0 102.0 *I\**  Figure 10. Sample JCL to run a Pascal/VS program

The job control statements shown in Figure 10 are sufficient to compile and execute a Pascal/VS program consisting<br>of one module. This program uses only the standard files INPUT and OUTPUT. For a more generalized description of input/output refer to "How to Access Data Sets" on page 29 and "Using Input/Output Facilities" on page 45.

Any options to be passed to the compiler are placed within the PARM string of the EXEC statement.

 $\mathbf{I}$ 

In the sample JCL, "EXAMPLE" is the name of the job. The job name identifies the job within the operating sys-tem; it is essential. The parameters required in the JOB statement depend on the conventions established for your installation.

The EXEC statement invokes the IBM sup-<br>plied cataloged procedure named<br>PASCCG. When the operating system When the operating system encounters this name, it replaces the

EXEC statement with a set of JCL statements that have been written previously and cataloged in a system library. The contains steps:

- PASC invokes the Pascal/VS compiler to produce an object module;
- $|$  GO invokes the LOADER to process the object module by loading it into memory and including the appropriate runtime library routines. The resulting exe- cutable program is immediately executed.

The DD statement named "PASC.SYSIN" indicates that the program to be processed in procedure step PASC follows immediately in the card deck. "SYSIN" is the name that the compiler uses to refer to the data set or device on which it expects to find the program.

The delimiter statement  $\lambda$  indicates the end of the data.

The DD statement named "GO.INPUT" indicates that the data to be processed by the program Cin procedure step GO) follows immediately in the card deck.

## 4.3 CATALOGED PROCEDURES

Regularly used sets of job control<br>statements can be prepared once, given statements can be prepared once, given a name, stored in a system library, and the name entered in the catalog for that library. Such a set of statements is termed a <u>cataloged procedure</u>. A cataloged procedure comprises one or more job steps Cthough it is not a job, more job steps (though it is not a job,<br>because it must not contain a JOB<br>statement). It is included in a job by statement). It is included in a job by<br>specifying its name in an EXEC statement instead of the name of a program.

Several IBM-supplied cataloged procedures are available for use with the Pascal/VS compiler. It is primarily by<br>means of these procedures that a<br>Pascal/VS job will be run.

The use of cataloged procedures saves time and reduces errors in coding frequently used sets of job control statements. If the statements in a cataloged procedure do not match your requirements exactly, you can easily modify them or add new statements for the duration of a job.

It is recommended that each installation review these procedures and modify them to obtain the most efficient use<br>of the facilities available and to allow for installation conventions.

### 4.4 IBH SUPPLIED CATALOGED PROCEDURES

The standard cataloged procedures supplied for use with the Pascal/VS com- piler are:

PASCC Compile only

PASCCG Compile, load-and-execute

PASCCL Compile and link edit

 $PASCCLG$  Compile, link edit, and exe-

These cataloged procedures do not<br>include a DD statement for the source program; you must always provide one.<br>The DDname of the input data set is SYSIN; the procedure step name which reads the input data set is PASC. For example, the JCL statements that you example, the soc statements that you execute a Pascal/VS program is as follows:

•

//JOBNAME JOB EXEC PASCCLG //PASC.SYSIN DD \*

> . (insert Pascal/VS program here to be compiled)

 $\overline{X}$ 

The listings and diagnostics produced by the compiler are directed to the device or data set associated with the DDname SYSPRINT. Each cataloged procedure routes DDname·SYSPRINT to the output class where the system messages are<br>produced (SYSOUT=\*).

The object module produced from a com- pilation is normally placed in a temporary data set and erased at the end of cataloged data set or punch it to cards then the DDname SYSLIN in procedure step PASC must be overridden. For example, to compile a program stored in data set

"T123.SORT.PASCAL"

and to store the resulting object module in a data set named

"1123.SORT.OBJ"

the following JCL might be employed:

//JOBNAME JOB EXEC PASCC //PASC.SYSIN DD DSN=T123.SORT.PASCAL,<br>// DISP=SHR, Andreas //PASC.SYSLIN DD DSN;Tl23.SORT.OBJ, // UNIT=TSOPACK, // DISP;CNEW,CATLG>
# **4.4.1** Compile Only CPASCCJ

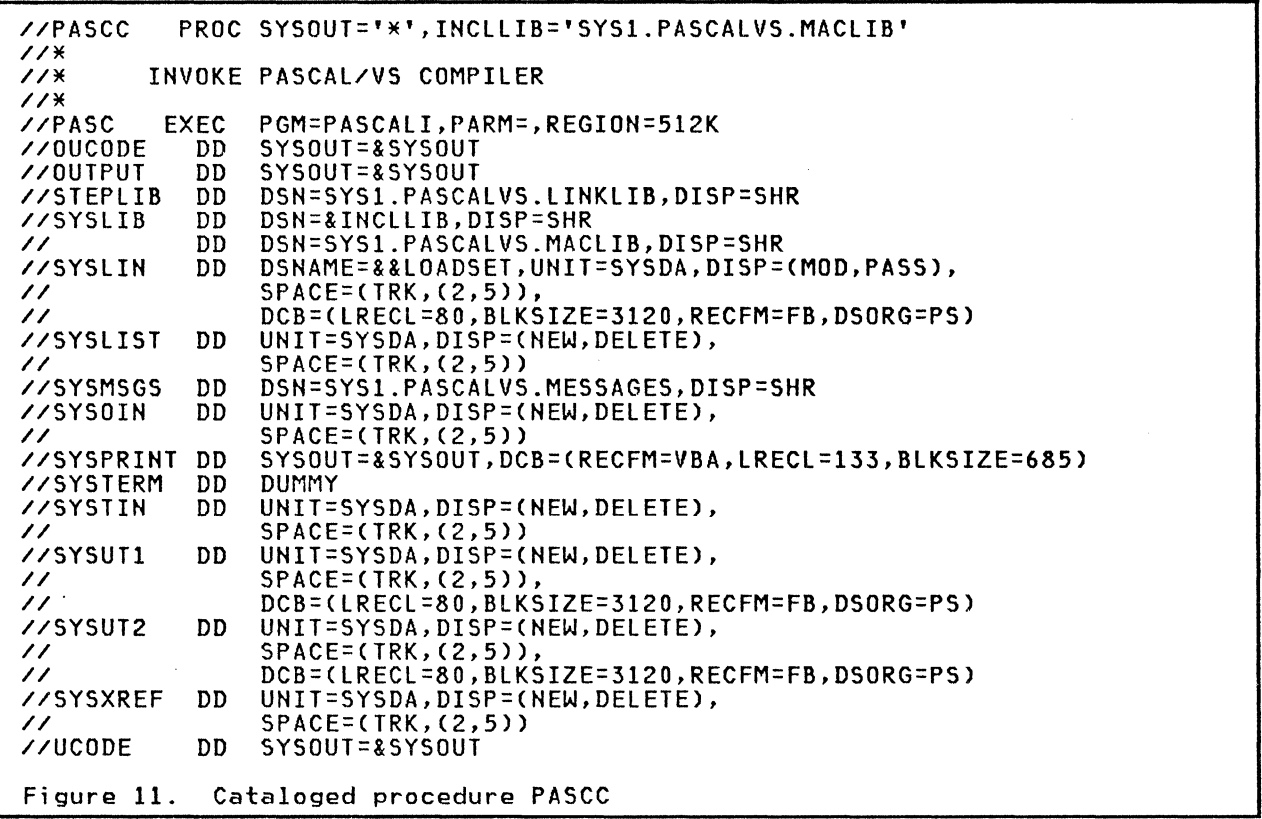

This cataloged procedure (figure 11) compiles one Pascal/VS source module and produces an object module. It consists of one step, PASC, which is common to all of the cataloged procedures described in this chapter.

Step PASC reads in the source module, diagnoses errors, produces a 1 i sting, and generates an object module to the data set associated with DDname SYSLIN.

The DD statement for the object module defines a temporary data set named &&LOADSET. The term MOD is specified in the DISP parameter and as a result, if the procedure PASCC is invoked several times in succession for different source modules, &&LOADSET will contain a concatenation of object modules. The linkage editor and loader will accept such a data set as input.

# 4.4.2 compile, Load, and Execute (PASCCGJ

 $\overline{1}$ 

 $\overline{1}$ 

 $\overline{1}$ 

//PASCCG // //<br>//<br>//PASC PROC SYSOUT=\*,INCLLIB='SYSl.PASCALVS.MACLIB', LKLBDSN='SYSl.PASCALVS.LOAD', LINKLIB='SYSl.PASCALVS.LINKLIB' EXEC PGM=PASCALI,PARM=,REGION=512K ... (this step is identical to the PASC step in procedure PASCC) EXEC nn DD DD DD //GO //OUTPUT //SYSLIB<br>//<br>//SYSLIU //SYSLIN //SYSLOUT //SYSPRINT DD PGM=LOADER,COND=C8,LE,PASC>,PARM='EP=PASCALVS' SYSOUT=&SYSOUT,DCB=CRECFM=VBA,LRECL=l33,BLKSIZE=685) DSN=&LKLBDSN,DISP=SHR DSN=SYSl.PASCALVS.LOAD,DISP=SHR DSN=&&LOADSET,DISP=COLD,DELETE> DD SYSOUT=&SYSOUT SYSOUT=&SYSOUT,DCB=CRECFM=VBA,LRECL=l33) Figure 12. Cataloged procedure PASCCG

In this cataloged procedure (Figure 12), the first two steps compile a Pascal/VS source module to produce an object module. In the third step (named GO), the loader is step (named GO), the loader is<br>executed; this program processes the object module produced by the compiler and executes the resultant executable program immediately.

The DD statement labeled SYSLIB in step GO describes the libraries from which external references are to be resolved. If you have a library of your own from which you would like external references to be resolved, then pass its name in the LKLBDSN operand.

Object modules from previous compila- tions may also be included in the loader's input stream by concatenating them in the SYSLIN DD statement.

As an example, a program in a data set named "DOE.SEARCH.PASCAL" needs to be compiled and then loaded with an object module named "DOE.SORT.OBJ". In addimodule named "DOE.SORT.OBJ". In addi-<br>tion, several external routines are called from within the program which reside in a library named reside in a library named<br>"DOE.MISC.OBJLIB". The following JCL statements would compile the program and execute it.

//DOE JOB //STEP! EXEC PASCCG, // LKLBDSN='DOE.MISC.OBJLIB' //PASC.SYSIN DD DSN=DOE.SEARCH.PASCAL, // DISP=SHR //GO.SYSLIN DD // DD DSN=DOE.SORT.OBJ, DISP=SHR

# 4.4.3 Compile and Link Edit CPASCCL)

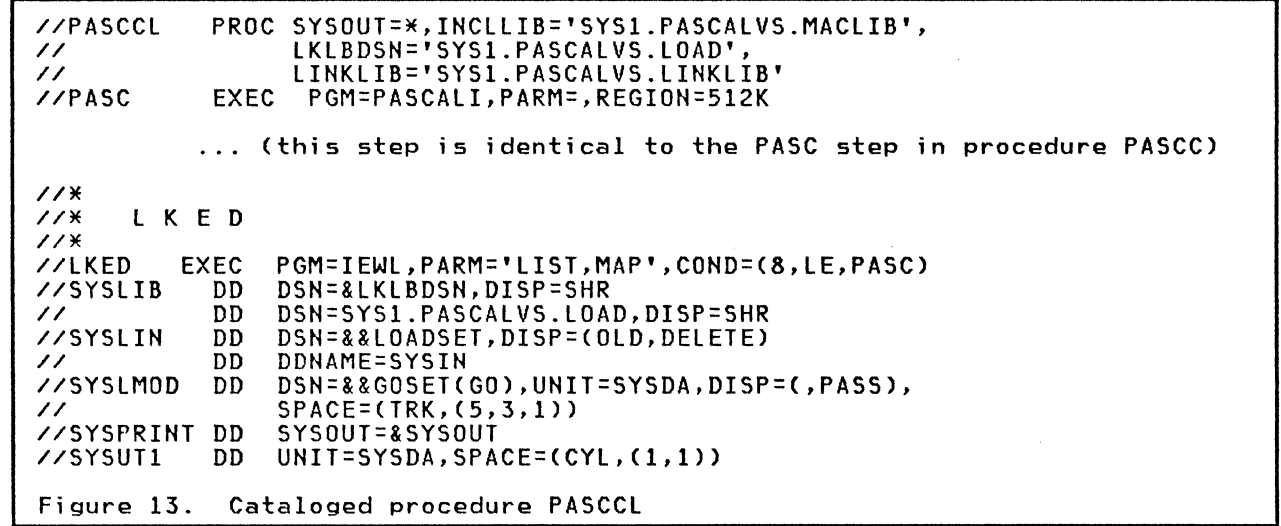

 $\mathbf{I}$ 

In this cataloged procedure CFigure 13), a Pascal/VS source module is compiled to produce an object module and then the linkage editor is executed to produce a load module.

•

The linkage editor step is named LKED. The DD statement with the name SYSLIB within this step specifies the library, or libraries, from which the linkage editor will obtain appropriate modules editor will obtain appropriate modules<br>for inclusion in the load module. The linkage editor always places the load modules it creates in the standard data set defined by the DD statement with the name SYSLMOD. This statement in the cataloged procedure specifies a new temporary library &&GOSET, in which the load module wi 11 be placed and given the member name GO.

In specifying a temporary library, it is assumed that you wi 11 execute the load module in the same job; if you want to retain the module, you must substitute your own statement for the DD statement with the name SYSLMOD.

When linking multiple modules together, you must supply an entry point. The name of the entry point may

be either the name of your main<br>program, or the name PASCALVS. To program, or the name PASCALVS.  $\mathbf{I}$ define an entry point, a linkage editor ENTRY control card must be processed by the linkage editor. This may be done conveniently with a DD statement named SYSIN for step LKED which references instream data:

//LKED.SYSIN DD \* ENTRY PASCALVS /M

Multiple invocations of the PASCC cataloged procedure concatenates object modules. This permits several modules to be compiled and link edited conveniently in one job. The JCL shown in Figure 14 on page 28 compiles three source modules and then link edits them to produce a single load module. Within the example, each source module is a member of a partitioned data set named

"DOE.PASCAL.SRCLIBl".

The member names are MAIN, SEGl, and SEG2. The resulting load module is to be placed in a preallocated 1 i brary named "DOE.PROGRAMS.LOAD" as a member named MAIN.

//JOBNAME JOB CDOE),'JOHN DOE' //STEP! EXEC PASCC //PASC.SYSIN DD DSN=DOE.PASCAL.SRCLIBlCMAIN),OISP=SHR //STEP2 EXEC PASCC  $\sim$ //PASC.SYSIN DD DSN=DOE.PASCAL.SRCLIBlCSEGl>,DISP=SHR //STEP3 EXEC PASCCL //PASC.SYSIN DD DSN=DOE.PASCAL.SRCLIB1(SEG2),DISP=SHR<br>//LKED.SYSLMOD DD DSN=DOE.PROGRAMS.LOAD(MAIN),DISP=OLD<br>//LKED.SYSIN DD \* ENTRY PASCALVS /\* Figure 14. Sample JCL to perform multiple compiles and a link edit.

# Compile, Link Edit, and Execute 4.4.4 COI

 $\mathbf{I}$ 

I

I

 $\overline{1}$ 

//PASCCLG PROC SYSOUT=\*,INCLLIB='SYSl.PASCALVS.MACLIB', // LKLBDSN='SYSl.PASCALVS.LOAD', // LINKLIB='SYSl.PASCALVS.LINKLIB' EXEC PGM=PASCALI, PARM=, REGION=512K ... Cthis step is identical to the PASC step in procedure PASCC> //LKED EXEC PGM=IEWL,PARM='LIST,MAP',COND=C8,LE,PASC) ... <this step is identical to the LKED step in procedure PASCCL) //GO EXEC PGM=\*.LKED.SYSLMOD,COND=((8,LE,PASC),(8,LE,LKED))<br>//OUTPUT DD SYSOUT=&SYSOUT,DCB=(RECFM=VBA,LRECL=133,BLKSIZE=685)<br>//SYSPRINT DD SYSOUT=&SYSOUT,DCB=(RECFM=VBA,LRECL=133) Figure 15. Cataloged procedure PASCCLG

This cataloged procedure (Figure 15) performs a compilation, invokes the linkage editor to form a load module from the resulting object module, then the load module is executed.

The first two steps of this procedure are identical to those of the PASCCL procedure. An additional third step (named GO> executes your program.

#### 4.S HOW TO ACCESS AN %INCLUDE LIBRARY

The DD statement named SYSLIB in procedure step PASC defines the from which included source retrieved. 1 ibraries<br>is to be

When the compiler encounters an %IN-CLUDE statement within the source module, it will search the library or libraries specified by SYSLIB for the member named in the statement. When found, the library member becomes the input stream for the compiler. After the compiler has read the entire the compiler has read the entire<br>member, it will continue where it left off in the previous input stream.

You may specify an Y.INCLUDE library by means of the INCLLIB parameter of the cataloged procedures, or by overriding the SYSLIB DD statement by specifying a DD statement with the name PASC.SYSLIB.

Example

Ĕ

//JOBNAME JOB // EXEC PASCCG //PASC.SYSLIB DD DSN= .•• ,DISP=SHR //PASC.SYSIH DD \*  $\overline{X}$ 

#### 4.6 HOW TO ACCESS DATA SETS

Every file variable operated upon in your program must have an associated DD statement for the GO step which exe- cutes your program. The DDname to be associated with a particular file variable in your program is normally the name of the variable itself, truncated to eight characters.

For example, the DDnames for the variables declared within the Pascal declaration below would be SYSIN, SYSPRINT, and OUTPUTFI, respectively.

var SYSIN, SYSPRINT: TEXT; OUTPUTFILE: file of . INTEGER;

The file named OUTPUT need not be explicitly defined by you if you use the cataloged procedures. Both cata-Pascal/VS program (PASCCG and PASCCLG) contain a DD statement for OUTPUT. OUTPUT is assigned to the output class where the system messages and compiler listings are produced CSYSOUT=\*>.

If the Pascal/VS input/output manager attempts to open a data set which has an incomplete data control block CDCB), an incomplete data control block (DCB),<br>it will assign default values to the DCB as described in "Data Set DCB Attributes" on page 45. If you prefer not to rely on the defaults, then the LRECL, BLKSIZE, and RECFM should be explicitly specified in the DCB operand of the associated DD statement for a newly created data set Cthat is, one whose DISP operand is set to NEW>.

### 4.7 EXAMPLE OF A BATCH JOB

```
//JOBNAHE JOB 
//STEP! EXEC PASCC,PARH='NOXREF' 
//PASC.SYSIN DD • 
program COPYFILE; 
  F80 =File of
                packed array[1..80] of CHAR;
var 
 · INFILE, OUTFILE: F80; 
procedure COPYCvar FIN,FOUT: F80); external; 
  RESET(INFILE);<br>REWRITE(OUTFILE);
  COPYCINFILE,OUTFILE>; 
end. 
/*
//STEP2 EXEC PASCCLG,PARH='NDXREF' 
//PASC.SYSIN DD • 
segment IO; 
type<br>F80
         = file of
                 packed array[l .. 80] of CHAR; 
procedure COPYCvar FIN,FOUT: F80); external; 
procedure COPY; 
  while not EOF(FIN) do<br>begin
       FOUTa := FINA;PUT(FOUT);
       GET(FIN)
     end 
end;."<br>/*<br>........
//lKED.SYSlH DD • 
  ENTRY PASCALVS 
/\angle/GO.INFILE DD *
  (data to be copied into data set goes here)
           \ddotsc///GO.OUTFlLE 
// 
DD DSN=Pl23456.TEHP.DATA,UNlT=TSOUSER, 
// 
                   DISP=CNEW,CATLG), 
                   DCB=CRECFM=FB,LRECL=80,BLKSlZE=3120), 
// 
                   SPACE=(3120, (1, 1))
Figure 16. 
              Example of a batch job
```
Compile time options indicate what features are to be enabled or di sabled when the compiler is invoked. The following table lists all compiler options with their abbreviated forms and their default values.

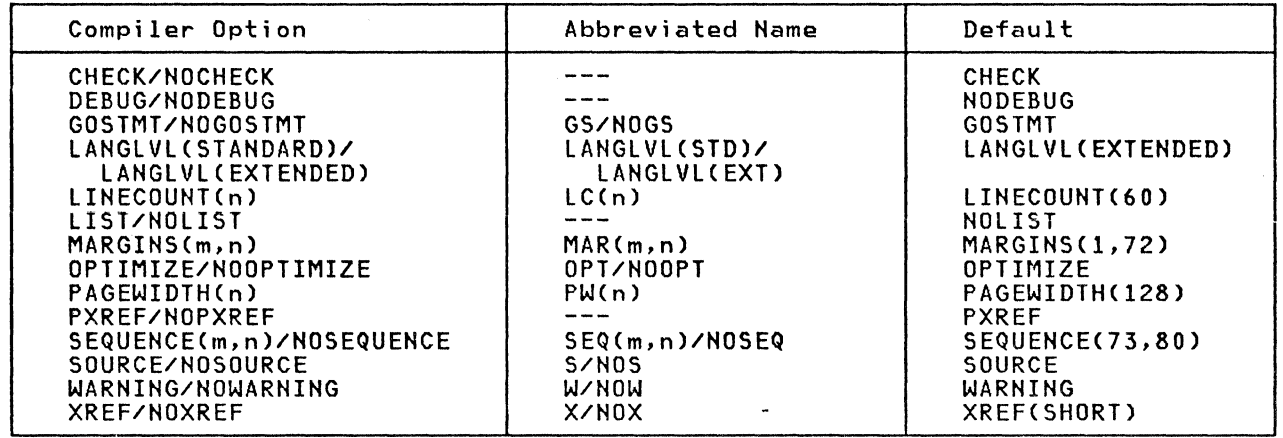

### 5.1 CHECK/NOCHECK

If the CHECK option is enabled, the Pascal/VS compiler will generate inline code to perform runtime error checking. The %CHECK feature can be used to enable or disable particular checking code at specific locations within the source program. If NOCHECK is specified, all runtime checking will be suppressed and all %CHECK statements will be ignored. The runtime errors which may be checked are listed as follows:

#### CASE statements

Any case statement that does not contain an otherwise clause is checked to make sure that the selector expression has a value equal to one of the case label values.

#### Function routines

A call to a function routine is checked to verify that the called function returns a value.

#### Pointers

A reference to an object which is based upon a pointer variable is checked to make sure that the pointer does not have the value ni 1.

#### Subrange scalars

Variables which are declared as subrange scalars are tested when they are assigned a value to guarantee that the value lies within the declared bounds of the variable. This checking may occur when either the variable appears on the left side of an assignment statement or immediately after a routine call in which the variable was passed as a var parameter. CThis latter case also includes a call to the READ procedure).

For the sake of efficiency, the compiler may suppress checking when it is able to determine that when it is able to determine that<br>it is semantically unnecessary. For example, the compiler will not generate code to check the first three assignment statements below; however, the last three will be checked.

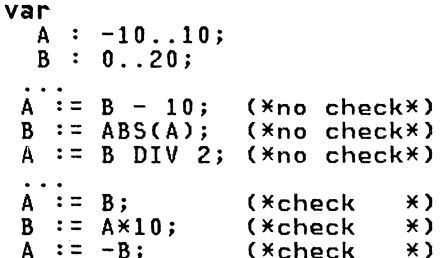

The compiler makes no explicit attempt to diagnose the use of uninitialized variables; however, to help you detect such errors, the SETMEM runtime option has been pro-<br>vided (see "Run Time Options" on page 35).

subscript ranges Subscript expressions within arrays or spaces are tested to guarantee that their values lie within the declared array or space<br>bounds. As in the case of subrange checks, the compiler will suppress<br>checks, that are semantically are semantically unnecessary.

# **String truncation**<br>Assignments to

Assignments to varying length strings are checked to make sure that the destination string variable is declared large enough to contain the source string.

When a runtime checking error occurs, a diagnostic message wi 11 be di splayed on your terminal followed by a traceback of the routines which were active when the error occurred. If the program is invoked from OS Batch, the diagnostic message and traceback will be sent to the data set or device associated with DDname SYSPRINT. You may direct the error diagnostics to any file of your choice with the "ERRFILE" option (see "Run Time Options" on page 35).

See "Reading a Pascal/VS Trace Back" on page 59 for an example of a traceback due to a checking error.

"User Handling of Execution Errors" on page 62 describes how checking errors may be intercepted by your program.

#### 5.2 DEBUG/NODEBUG

An interactive debugging facility is available to debug Pascal/VS programs. The debugger is described in "Pascal/VS The debugger is described in "Pascal/VS<br>Interactive Debugger" on page 65. If the option DEBUG is. enabled, the compiler will produce the necessary information that Debug needs in order to operate.

The DEBUG option also implies that the GOSTMT option is active.

NODEBUG indicates that Debug cannot be used for this segment.

# 5.3 GDSTMT/NOGOSTHT

The GOSTMT option enables the inclusion of a statement table within the object code. The entries within this table allow the run-time environment to idenallow the run time environment to fuenexecution error. This statement table also permits the interactive debugger to place breakpoints based on source statement numbers. For a description of the debugger see "Pascal/VS Interactive Debugger" on page 65.

The inclusion of the statement table does not affect the execution speed of the compiled program.

NOGOSTMT will prevent the statement table from being generated.

# 5. 4 LANGLVL()

If LANGLVLCSTANDARD) is specified, the compiler will diagnose all constructs and features which do not conform to "standard" Pascal. Violations of tha standard will appear as warnings. In addition, many of the predeclared identifiers which are unique to Pascal/VS will not be recognized when<br>LANGLVL(STANDARD) is specified.

LANGLVL(EXTENDED), which is the<br>default, specifies that the full default, specifies that the full Pascal/VS language is to be supported.

•

# 5.5 LINECOUNT(N)

The LINECOUNT option specifies the number of lines to appear on each page of the output listing. The maximum number of lines to fit on a page depends on the form to which the output is being<br>printed.

The default is 60 lines to the page.

# 5.6 LIST/NOLIST

The LIST/NOLIST option controls the generation or suppression of the translator pseudo-assembler listing (see "Assembly Listing" on page 42).

Note: The NOLIST option will cause any %LIST statement within the source program to be ignored.

#### 5.7 HARGINSCM,NJ

The MARGINSCm,n) option sets tha left and right margin of your program. The compiler scans each line of your program starting at column m and ending at column n. Any data outside these margin limits is ignored. The maximum right margin allowed is 100 The speci- fied margins must not overlap the sequence field.

The default is MARGINS(1,72).

Note: When the PASCALVS clist is being invoked under TSO, the subparameters of the MARGINS option must be enclosed in quotes. For example,

MARGINSC'l,72')

The OPTIMIZE option indicates that the SEQC'73,80') compiler is to generate optimized code. NOOPTIMIZE indicates that the compiler is not to optimize.

# 5.9 PAGEWIDTHCNJ

The PAGEWIDTH option specifies the maximum number of characters<sup>5</sup> that may appear on a single line of the output listing. This number depends on the page form and the printer model.

The default page width is 128 characters.

# 5.10 PXREF/NOPXREF

The PXREF option specifies that the right margin of the output listing is to contain cross reference entries (see "Page Cross Reference Field" on page 38). NOPXREF suppresses these entries.

# S.11 SEQ(M,NJ/NOSEQ

The SEQCm,n) option specifies which columns within the program being compiled are reserved for a sequence field. The starting column of the sequence field ism; the last column of the field is n.

The compiler 'does not process sequence fields; but serve only to identify lines in the source listing. If the sequence field is blank, the compiler will insert a line number in the corresponding area in the source listing.

NOSEQ indicates that there is to be no sequence field.

The default is SEQ(73,80).

NOTES:

- The sequence field must not overlap the source margins.
- When the PASCALVS clist is being invoked under TSO, the subparame-

5.8 OPTIMIZE/NOOPTIMIZE ters of the SEQ option must be enclosed in quotes. For example,

### 5.12 SOURCE/NOSOURCE

The SOURCE/NOSOURCE option controls the generation or suppression of the compiler source listing.

Note: The NOSOURCE option will cause any %PRINT statement within the source program to be ignored.

# 5.13 WARNING/NOWARNING

This option controls the generation or suppression of warning messages. The NOWARNING specification will suppress warning messages from the compiler.

# 5.14 XREF/NOXREF

The XREF/NOXREF option controls the generation or suppression of the cross-reference portion of the source 1 i sting. (See "Cross-reference Li sting" on page 40).

Either a short or long cross-reference listing can be generated. A long cross-reference listing contains all identifiers declared in the program. A short listing consists of only those identifiers which were referenced.

To specify a particular listing mode, either the word LONG or SHORT is placed<br>after the XREF specification and enclosed within parentheses. If no such specification exists, SHORT is assumed. For example, the specification

#### XREFCLONG)

would cause a long cross-reference table to be generated.

Note: If the PASCALVS clist is being invoked under TSO, a subparameter CSHORT or LONG) must be specified with the XREF option; there are no defaults.

 $\overline{\mathbf{s}}$ 

The number specified in the PAGEWIDTH option does not include carriage<br>control characters.

 $\label{eq:2.1} \frac{1}{\sqrt{2}}\int_{\mathbb{R}^3}\frac{1}{\sqrt{2}}\left(\frac{1}{\sqrt{2}}\int_{\mathbb{R}^3}\frac{1}{\sqrt{2}}\left(\frac{1}{\sqrt{2}}\int_{\mathbb{R}^3}\frac{1}{\sqrt{2}}\left(\frac{1}{\sqrt{2}}\int_{\mathbb{R}^3}\frac{1}{\sqrt{2}}\right)\frac{1}{\sqrt{2}}\right)\frac{1}{\sqrt{2}}\right)=\frac{1}{2}\int_{\mathbb{R}^3}\frac{1}{\sqrt{2}}\int_{\mathbb{R}^3}\frac{1}{\sqrt{2}}\frac{1}{\$  $\sim$   $\sim$  $\label{eq:2} \mathcal{L} = \mathcal{L} \left( \mathcal{L} \right) \left( \mathcal{L} \right)$  $\label{eq:2.1} \frac{1}{2} \sum_{i=1}^n \frac{1}{2} \sum_{j=1}^n \frac{1}{2} \sum_{j=1}^n \frac{1}{2} \sum_{j=1}^n \frac{1}{2} \sum_{j=1}^n \frac{1}{2} \sum_{j=1}^n \frac{1}{2} \sum_{j=1}^n \frac{1}{2} \sum_{j=1}^n \frac{1}{2} \sum_{j=1}^n \frac{1}{2} \sum_{j=1}^n \frac{1}{2} \sum_{j=1}^n \frac{1}{2} \sum_{j=1}^n \frac{1}{2} \sum_{j=1}^n \frac{$  $\label{eq:2.1} \frac{d\mathbf{r}}{dt} = \frac{d\mathbf{r}}{dt} \mathbf{r} + \frac{d\mathbf{r}}{dt}$ 

# 6.0 RUN TIME OPTIONS

Features within the Pascal/VS run time environment may be enable or disabled by passing options to the Pascal/VS program. These options are passed to a Pascal/VS program through the parameter passing mechanism. To distinguish<br>run time options from the parameter string intended to be processed by the program, the options must preceed the parameter string (if any) and be terminated with a slash ("/").

The following is a list of supported<br>run time options.

COUNT

specifies that instruction frequency information is to be collected during program execution. After the program is completed, this information is written to file OUTPUT.

This option will only have an<br>effect if the program was both com-<br>piled and link-edited with the DEBUG option.

#### DEBUG

specifies that the interactive debugger (see "Pascal/VS Interactive Debugger" on page 65) is to gain initial control when you invoke your program. Note: this option is valid only if the load module was generated with the DEBUG option (see "Module Generation Options" on page 12).

# ERRCOUNT=n

# ERRCOUNT(n)<br>specifies

specifies how many non-fatal errors are allowed to occur before the program is abnormally terminated. The default is 20.

Note to CMS users: due to the 8-character tokenization conven- tion of CMS, a blank must precede the '=' symbol in the ERRCOUNT specification.

Example:

modname ERRCOUNT =l/

# ERRFILE=ddname

ERRFILE(ddname) specifies the DDname of the file to which all run time diagnostics are to be written. Under CMS and TSO, diagnostics are di splayed on your terminal by default. Under OS

batch, the default error file is SYSPRINT.

Note to CMS users: due to the 8-character tokenization conven-<br>tion of CMS, the '=' symbol must be surrounded with blanks.

Example:

modname ERRFILE = OUTPUT/

### $HERP = n$

specifies the number of kilobytes $5$ that the heap is to be "extended" each time the heap overflows. The heap is where memory is allocated when the procedure NEW is called. When the end of the heap is reached, the GETMAIN supervisor call is invoked to allocate more<br>memory for the heap. If the length of the space being required by NEW is greater than "n", then the amount to be allocated will be the length of the space rounded up to the next kilobyte (1024 bytes).

There is a significant overhead penalty for each invocation of GET-MAIN. If "n" is too small, GETMAIN will be invoked frequently and the execution speed of the program will be affected. If "n" is too large, the heap will contain memory that is never used.

The default HEAP attribute is 12 kilobytes.

MAINT<br>specifies that when a run time error occurs, the trace back is to<br>list active run time support rouerror occurs, the trace back is to<br>list active run time support rou-<br>tines. These routines begin with a<br>AMP prefix and are normally suppressed from the trace back listing. This option is used to locate bugs within the run time environment.

NOCHECK<br>specifies that any checking errors detected within the program are to be ignored.

#### NOS PIE

specifies that the Pascal/VS run<br>time enviroment is not to issue a<br>SPIE request and therefore will not intercept program interrupts.

#### $STACK = n$

specifies the number of  $kilobytes<sup>5</sup>$ spectives the number of Kilobytes "extended" each time the stack overflows. The run time stack is

I 5 A "kilobyte" is defined as 1024 bytes in the context of this manual.

where the dynamic storage area<br>(DSA) of a routine is allocated when the routine is invoked. When the end of the stack is reached, the GETMAIN supervisor call is invoked to allocate more memory for the stack. If the length of the DSA being required is greater than "n", then the amount to be allocated will be the length of the DSA rounded up to the next kilobyte (1024 bytes).

There is a significant overhead penalty for each invocation of GET-MAIN. If "n" is too small, GETMAIN will be invoked frequently and the execution speed of the program will

be affected. If "n" is too large, the stack will occupy more memory than is necessary.

The default STACK attribute is 12 kilobytes.

# **SETMEM**

-..<br>specifies that upon entry to each Pascal/VS routine, each byte of memory in which the routine's local variables are allocated wi 11 be set to a specific value, namely 'FE' (hexadecimal). This option aids in locating the source of intermittent errors which occur because of uninitialized variables.

# 7.0 HOW TO READ PASCAL/VS LISTINGS

# 7.1 SOURCE LISTINGS

PASCAL/VS RELEASE 2.0 UTILITY: PAGE *5*  B P C I STMT # SOURCE PROGRAM INCLUDE 1 FROM SYSLIB CGLOBALS ) V---+----1----+----2----+----3---//--7-V SEQ NO  $\frac{1}{1}$ : 1: type<br>
1: NAMEPTR = 2NAMEREC;<br>
1: NAMEREC =<br>
1: record<br>
1: NAME : 5 1: | NAME : STRING(30);<br>1: | LEFT LINK, 1: LEFT\_LINK,<br>1: RIGHT\_LINK 1: RIGHT\_LINK: NAMEPTR;<br>1: end;<br>1: def def 1: | def<br>1: | T 1: TREETOP : NAMEPTR; 1 **procedure SEARCH(**<br>1 **const** ID: 1 const ID: STRING;<br>1 var PTR: NAMEPTR 1 var PTR: NAMEPTR);<br>1 EXTERNAL; EXTERNAL: 1 Procedure SEARCH; 1 Ivar 1 | LPTR = NAMEPTR;<br>
=========ERROR=> \$17<br>
1 | begin  $\begin{array}{cc} 1 & 1 \\ 1 & 2 \end{array}$  | PTR := nil;<br>1 2 | LPTR := TRE 1 2 | LPTR := TREETOP;<br>1 1 3 | while LPTR <> ni  $\begin{array}{ccc} \overline{1} & 1 & \overline{3} \\ 1 & 1 & \end{array}$  while LPTR <> nil do 1 1 1 1 4 | With LPTRado<br>1 1 1 1 1 5 | if NAME = I  $\begin{array}{ccc} \n\overline{1} & \overline{1} & \overline{1} & \overline{1} & \overline{1} & \overline{5} \\
\overline{1} & \overline{1} & \overline{1} & \overline{1} & \overline{1} & \end{array}$  if NAME = ID then  $\begin{array}{ccc} 2 & 1 & 1 & 6 \\ 2 & 1 & 1 & 1 \end{array}$   $\begin{array}{ccc} 6 & 1 & 1 \\ 7 & 1 & 1 \end{array}$   $\begin{array}{ccc} 6 & 1 & 1 \\ 7 & 1 & 1 \end{array}$   $\begin{array}{ccc} 6 & 1 & 1 \\ 7 & 1 & 1 \end{array}$ return<br>\$8 ==========ERROR=><br>1 1 1 1 1 d  $\begin{array}{ccc} 1 & 1 & 1 & 1 \\ 1 & 1 & 1 & 1 \end{array}$  end else  $\begin{array}{ccc} 1 & 1 & 1 \\ 1 & 1 & 1 \end{array}$  else 1 1 2 1 8 if ID < NAME then<br>1 1 2 1 9 1 1 1 2 1 EFT\_LI  $\begin{array}{cccc} 1 & 1 & 2 & 1 & 9 \\ 1 & 1 & 2 & 1 & 9 \\ 1 & 1 & 2 & 1 & 1 \end{array}$   $\begin{array}{c} 1 & 1 & 1 & 1 \\ \text{LPTR} & \vdots & \vdots \\ 1 & 1 & 2 & 1 \end{array}$  $\begin{array}{ccc} 1 & 1 & 2 & 1 \\ 1 & 1 & 2 & 1 \\ 1 & 1 & 1 & 10 \end{array}$   $\begin{array}{ccc} 1 & 1 & 2 & 1 \\ 1 & 1 & 10 & 1 \\ 1 & 1 & 1 & 1 \\ 1 & 1 & 1 & 1 \end{array}$  and  $\begin{array}{ccc} 1 & 1 & 2 & 1 \\ 1 & 1 & 1 & 1 \\ 1 & 1 & 1 & 1 \end{array}$ NUMBER OF ERRORS DETECTED: 2 DIAGNOSTIC MESSAGES ON PAGE(S): 5 ERROR ERROR 8: SEMICOLON ";" EXPECTED 17: "" EXPECTED  $LPTR := LEFT_LINK$  $LPTR := RIGHT_LINK$ PARAMETERS PASSED: DISK NOXREF LIB C MACLIB ) PAGE XREF 00000100 00000200 R 00000300  $*$  \*<br>00000400  $*$ <br>00000500 R<br>00000600  $*$  P 0000600 00000700 \* 00000800 \* *5*  00000900 R 00001000 00001100 R 00001200 \* *5*  00000180 00000190 R \* 00000200 R \* 00000210  $R$   $*$ <br>00000220  $*$ 00000220 \* 00000221 00000222 R \* 00000230 R 00000240 \* *5*  00000250 R<br>00000260 5 P 00000260 5 P<br>00000270 5 5 00000270 00000280 R *5*  p R 00000290 R<br>00000300 R 5 00000300 R *5*  00000310 R<br>00000320 R 00000320 R<br>00000330 5 5 00000330 5 *5*  00000340 R 00000350 R 00000360 R 00000370 R 5 5 R 00000380 5 5<br>00000390 R 00000390 R<br>00000400 5 5 00000400 5<br>00000410 R 00000410 00000420 R OPTIONS IN EFFECT: MARGINSCl,72), SEQC73,80), LINECOUNTC60), CHECK, GOSTMT, OPTIMIZE, PXREF, SOURCE, WARNING p *5*  R 5 R SOURCE LINES: 53; COMPILE TIME: 0.43 SECONDS; COMPILE RATE: 7441 LPM Figure 17. Sample source listing

The source listing contains information about the source program including nesting information of blocks and cross reference information.

# 7.1.1 Page Headers

The first line of every page contains the title, if one exists. The title is set with the %TITLE statement and may be reset whenever necessary. If no<br>title has been specified, then the line wi 11 be blank.

The second line begins with "PASCAL/VS The second line begins with inscripts tion in the following order.

- 1. The PROGRAM/SEGMENT name is given before a colon. This name becomes the name of the control section CCSECT) in which the generated object code will reside.
- 2. Following the colon may be the name of the procedure/function definition which was being compiled when the page boundary occurred.
- 3. The time and date of the compile.
- 4. The page number.

The third line contains column headings. If the source being compiled came from a library Ci.e. %INCLUDE), then the last line of the heading identifies the library and member.

# 7.1.2 Nesting Information

The left margin contains nesting information about the. program. The depth of nesting is represented by a number. The heading over this margin is:

B P C I STMT

 $B -$  indicates the depth of 'B' EGIN block nesting.

P - indicates the depth of 'P'rocedure nesting.

C indicates the nesting of 'C'onditional statements. Conditional statements are if and case.

I – indicates the nesting of<br>'I'terative statements. Iterative 'I'terative statements. statements are for, repeat and while.

STMT is the heading of a column that numbers the executable statements of each routine. If the source line orgieach routine. It the source line orgi-<br>nated from an INCLUDE file, the include number and a colon (':') precede the statement number.

### 7.1.3 statement Numbering

Pascal/VS numbers the statements of a<br>routine. These numbers are referenced when a run time error occurs<sub>:</sub> (see "Reading a Pascal/VS Trace Back" on page 59) and when break points are specified in the interactive debugger (see "Pascal/VS Interactive Debugger" on<br>"Pascal/VS Interactive Debugger" on<br>page65).

All non-empty statements are numbered except the repeat statement. However, except the repeat statement: however,<br>the until portion of a repeat statement<br>is numbered.

A **begin/end** statement is not numbered<br>because it serves only as a bracket for a sequence of statements and has no<br>executable code associated with it.

# 7.1.4 Page cross Reference Field

If the PXREF compiler option is active, the right margin of the listing con- tains a cross reference field. This field contains an indicator for each identifier that appears in the associated line. The indicators have the following meanings:

- A number indicates a page number on<br>which the corresponding identifier<br>was declared.
- A '\*' indicates that the corresponding identifier is being declared.
- A 'P' indicates that the corresponding identifier is predefined.
- A 'R' indicates that the corresponding identifier is a reserved key word.
- A '?' indicates that the corresponding identifier is either undeclared, or will be declared further on in the program. This latter occurrence arises often in pointer type definitions.

# 7.1.S Error summary

Toward the end of the listing is the<br>error summary. It contains the diagnostic messages corresponding to the compilation errors detected in the program.

# 7.1.6 option List

**CONTROLLED BY** 

高高嘴

The option list summarizes the options that were enabled for the compilation.

# 7.1.7 compilation statistics

The compiler prints summary statistics The comprier prints summary statistics<br>which tell the number of lines

 $\mathcal{L}_{\mathrm{c}}$ 

compiled, the time required, and compilation rate in lines per minute of (virtual) CPU time.

These statistics are divided between two phases of the compiler: the syntax/semantic phase and the code gener-ation phase. Also printed is the total time and accumulative rate for the sum of the phases.

TNL SNl0-4445 (31 December 1981) to SH20-6162-l

# 7.2 CROSS-REFERENCE LISTING

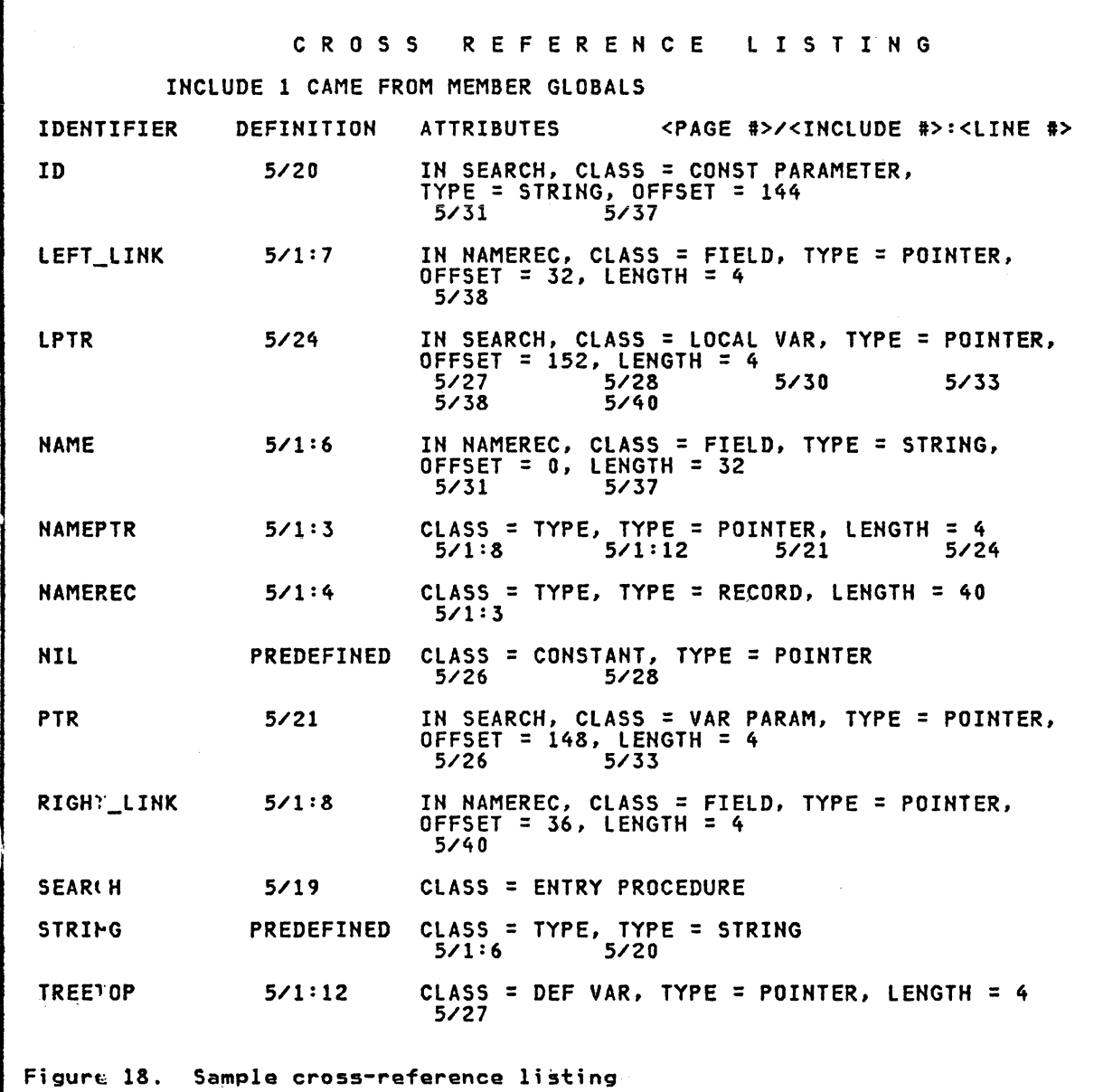

The cross reference listing lists alphabetically every identifier used in the program giving its attributes and both the page number and the source line number of each reference.

If the %INCLUDE facility was used, the cross reference listing will begin by listing all of the include-members by name with a reference number.

Each reference specification is of the following form:

p/ [i:] 1

where p is the page number on which the reference occurred; i is the number of the include-member if the reference took place within the member; 1 is the line number within the program or include-member at which the reference<br>occurred.

The reference immediately following the identifier is the place in the source program where the identifier was declared.

The attribute specifications have the following meaning.

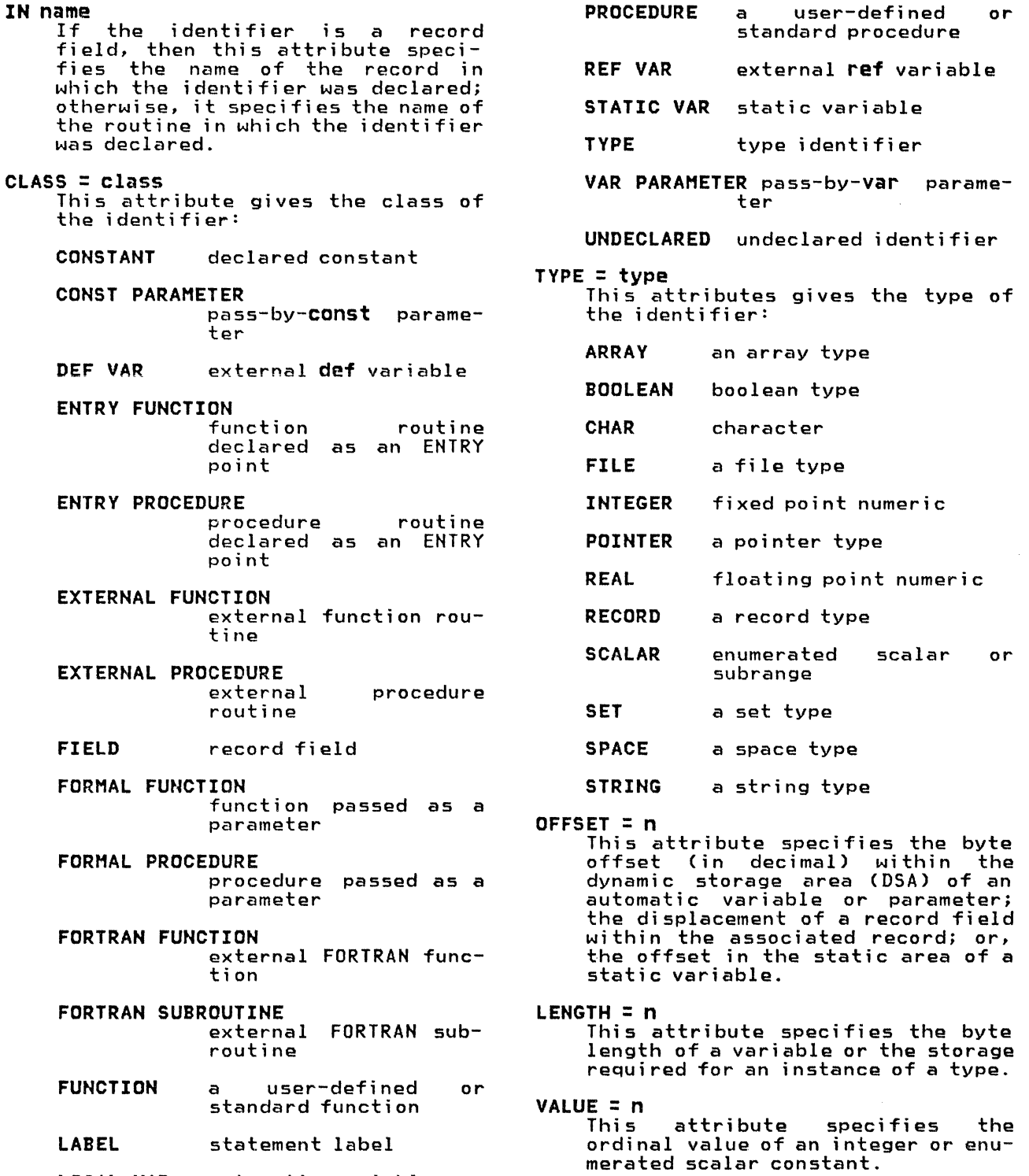

statement label LABEL

 $\sim 10^6$ 

 $\bullet$ 

 $\int_{\gamma}$ 

LOCAL VAR automatic variable

Г

 $\mathbf{I}$ 

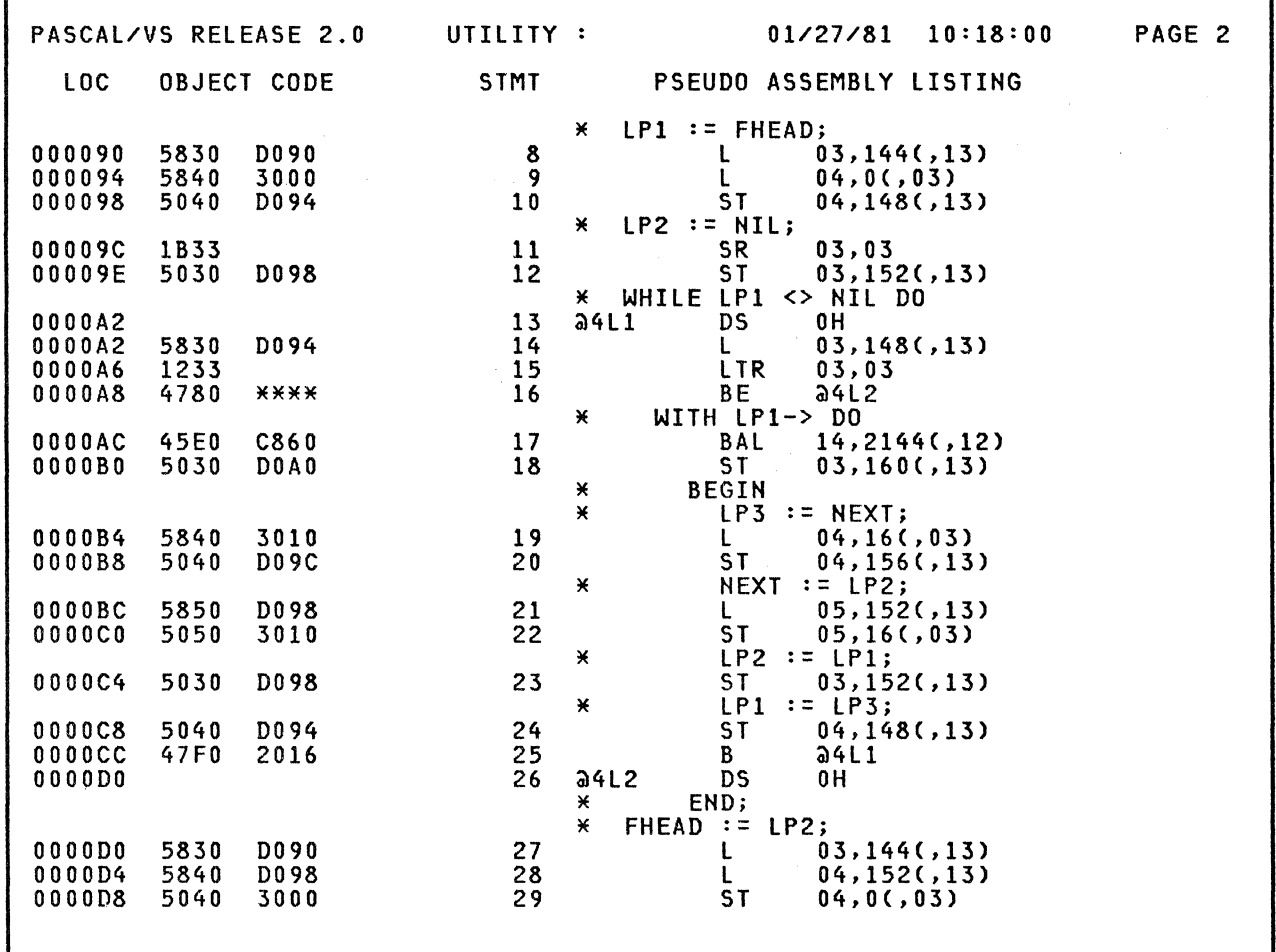

Figure 19. Sample assembly listing

The compiler produces a pseudo assembly listing of your program if you specify the LIST option. The information provided in this listing include:

#### LDC

location relative to the beginning<br>of the module in bytes of the module (hexadecimal).

# OBJECT CODE

up to 6 bytes per line of the generated text. If the line refers to<br>a symbol or literal not yet encountered in the listing (forward reference) the base displacement format of the instruction is shown as four asterisks ('\*\*\*\*').

# **PSEUDO ASSEMBLY**

basic assembly language description of generated i nstruct ion.

#### **Annotation**

intermixed with the assembly instructions is the source line from which the instructions were generated. The source lines appear as comments in the listing.

# 7.4 EXTERNAL SYMBOL DICTIONARY

 $\overline{1}$ 

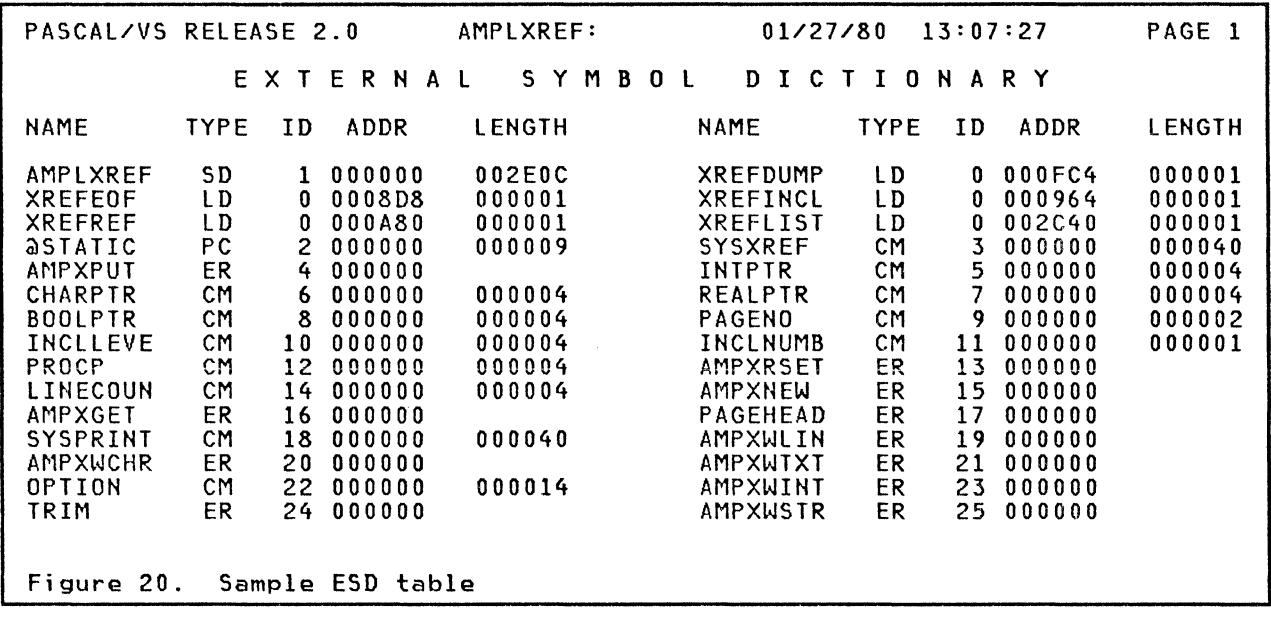

The External Symbol Dictionary ( ESD) provides one entry for each name in the generated program that is an external. This information is required by the 1 inker/ loader to resolve inter-module linkages. The information in this table is:

- NAME the name of the symbol.
- TYPE the classification of the symbol:
	- SD Symbol Definition
	- LD Local Definition
	- ER External Reference
	- CM Common
	- PC Private Code.
- ID is the number provided to the loader in order to relocate address constants correctly.
- ADDR is the offset in the CSECT for an LD entry.
- LENGTH the size in bytes of the SD or CM entry.

The SD classification corresponds to the name of the module; the LD classifications are entry routines; ER names are external routines; CM names correspond to def variables. The private code section is where static variables are located.

### 7.5 INSTRUCTION STATISTICS

If Pascal/VS is requested to produce an assembly listing, it will also summa-<br>rize the usage of 370 instructions genrize the usage of 370 instructions gen- erated by the compiler. The table is sorted by frequency of occurrence.

### 8.0 USING INPUT/OUTPUT FACILITIES

# 8.1 I/O IMPLEMENTATION

Pascal/VS employs OS access methods to implement its input/output facilities. ated with a data set by means of a<br>DDname. The Queued Sequential Access Method CQSAM> is used for sequential data sets. The Basic Partitioned Access Method (BPAM) is used for parti-<br>tioned data sets (MACLIBs in CMS tioned data sets (MACLIBs in CMS<br>terminology). The Basic Direct Access The Basic Direct Access Method CBDAM) is used for random record access.

# 8.2 DDNAME ASSOCIATION

For any identifier declared as a simple file variable the first eight characters of the identifier's name serves as<br>the DDname of the file. As a conse-<br>quence, the first eight characters of<br>all file variables declared within a module should be unique. You must also be careful not to allow one of the first eight characters to be an under- score C' ') since this is not a valid character to appear in a DDNAME.

An explicit DDname may be associated with a file variable by means of the DDNAME option when the file is opened. (see "The Open Options" on page 56).

DDnames should be explicitly specified for files which are elements of arrays, fields of records, or pointer qualified. If the DDname is not explicitly specified for such files, a<br>DDname of the form "PASCALnn" will be assigned to the file, where "nn" is a<br>two digit integer.

## 8.3 DATA SET DCB ATTRIBUTES

At runtime, associated with every Pascal/VS file variable is a Data Control Block CDCB) which contains information describing specific attributes of the data set. attributes are

- the logical record length CLRECL>;
- the physical block size CBLKSIZE);
- the record format CRECFM>.

 $\left($ 

íg.

Pascal/VS supports all of the record formats that are supported by QSAM, such as, F, V, U, FB, VB, FBA, VBM, etc.

A Pascal/VS program will process a file that contains ANSI or machine control characters at the beginning of each<br>logical record (in which case the logical record Cin which case the RECFM= ...A or RECFM= ... M). Each logical record written to such files will be prefixed with the appropriate con- trol character. Thus, the first character position of each record is<br>not directly accessable from the not directly accessable Pascal/VS program. (If the NOCC option<br>is specified when the file is opened,<br>no control character will be prefixed no control character will be prefixed<br>and the first character is accessable. See "The Open Options" onpage 56.)

Newly allocated (empty) data sets, that is, data sets intended for output might not have these attributes assigned. <sup>As</sup><br>far as Pascal/VS is concerned, there are two ways to specify the DCB attributes for such data sets:

- by being specified in the associated DDname definition Cin CMS: the FILEDEF command; in Tso: the ALLOC/ATTR commands; in OS batch: the DD card);
- by being specified when the file is open by means of the options string. (see "The Open Options" on page 56).

If any of these attributes are unas- signed for a particular data set to which a Pascal/VS program will be writing, the Pascal/VS I/O manager will assign defaults according to whether the data set is being managed as a file of type "TEXT" or as a non-text file.

For the case of text files, if neither LRECL, BLKSIZE, nor RECFM are<br>LRECL, BLKSIZE, nor RECFM are<br>specified, then the following defaults specified, then the following defaults<br>will apply:

- LRECL=256
- BLKSIZE=260
- RECFM=V

For the case of non-text files, if nei-Ther LRECL, BLKSIZE, nor RECFM are spe-<br>ther LRECL, BLKSIZE, nor RECFM are spe-<br>cified then the following defaults will apply.  $cified$  then the following defaults will

- LRECL="length of file component"
- BLKSIZE=LRECL
- RECFM=F

If some of the attributes are specified and some are not then defaults will be applied using the following criteria:

- RECFM of V is preferred over F for text files.
- RECFM of F is preferred over V for non-text files.
- If RECFM is F then the BLKSIZE is to be equal to the LRECL or to be a multiple thereof.
- If RECFM is V then the BLKSIZE is to be at least four bytes greater than the LRECL.

# 8. 4 TEXT FILES

Text files contain character data grouped into logical records. From a Pascal/VS language viewpoint, the logical records are lines of characters. Pascal/VS supports both fixed length and variable length record formats for text files. Characters are stored in EBCDIC.

The predefined type text is used to The prederingd type text is dsed to Pascal/VS. The pointer associated with each file variable points to positions within a physical I/O buffer.

### 8.5 RECORD FILES

All non-text files in Pascal/VS are record files by definition. Input and output operations on record files are done on a logical record basis instead of on a character basis.

The logical record length CLRECL) of a file must be at least large enough to contain the file's base component; otherwise, an execution time error will occur when the file is opened. For example, a file variable declared as<br>'file of INTEGER' will require the associated physical file to have a logical record length of at least 4 bytes.

a file has fixed length records CRECFM=F> and the logical record length is larger than necessary to contain the is larger than necessary to contain the<br>files component type, then the extra space in each logical record is wasted.

#### 8.6 OPENING A FILE FOR INPUT - RESET

To explicitly open a file for input, the procedure RESET is used. A call to RESET has the forms:

RESET(f)<br>or<br>RESET(f,options)

where "f" is a file variable and "options" is a string which contains the open options (see "The Open Options" on page 56). The "options" parameter may be omitted.

Normally, RESET allocates a buffer, reads in the first logical record of the file into the buffer, and positions the file pointer at the beginning of the buffer. Therefore, given a text file F, the execution of the statement "RESET(F)" would imply that "Fa" would reference the first character of the file.

If a RESET operation is performed on an<br>open file, the file is closed and then reopened.

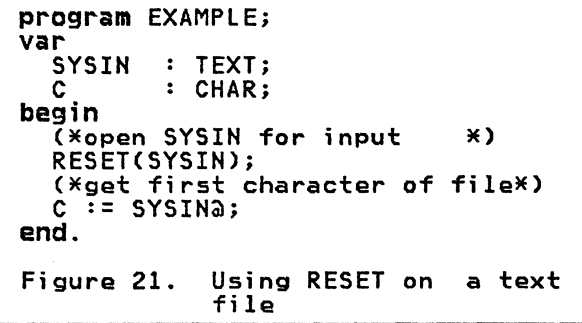

# 8.7 OPENING A FILE FOR INTERACTIVE INPUT

Since RESET performs an implicit read operation to fill a file buffer, it is not well suited for files intended to be associated with interactive input. For example, if the file being opened is assigned to your terminal, you will be prompted for data when the file is opened. This may not be preferable if your program is suppose to write out prompting messages prior to reading.

To alleviate this problem, a file may be opened for interactive input by specifying "INTERACTIVE" in the options<br>string of RESET. No initial read operation is performed on files opened in ation is performed on files opened in<br>this manner. The file pointer has the value nil until the the first file<br>value nil until the the first file operation is performed (namely GET or<br>READ). The end-of-line condition (see "End of Line Condition" on page 53) is initially set to TRUE.

program EXAMPLE; var SYSIN : TEXT;<br>DATA : STRING(80); begin<br>(\*open SYSIN for interactive \*)<br>(\*input \*)  $(\times$ input  $\qquad \qquad \times)$ RESETCSYSIN,'INTERACTIVE'>; (\*prompt for response \*)<br>(\*read in response \*)<br>WRITELNC' ENTER DATA: ');<br>READLNCSYSIN,DATA);<br>end Figure 22. Opening a file for interactive input

# 8.8 OPENING A FILE FOR OUTPUT -<br>REWRITE

The procedure REWRITE is used to open a file for output. A call to the proce- dure has the forms:

REWRITE(f) ……<br>○r REWRITECf,options)

 $\tilde{\mathbb{Q}}$  .

where "f" is a file variable and "options" is a string which contains the open options (see "The Open Options" on page 56). The "options" parameter may be omitted.

REWRITE positions the file pointer at the beginning of an empty buffer. If the file is already open it is closed prior to being reopened.

program EXAMPLE; var<br>- SYSPRINT : TEXT; begin<br>REWRITE(SYSPRINT); WRITELN(SYSPRINT,'MESSAGE');<br>end. Figure 23. Opening a text file

```
with REWRITE
```
program EXAMPLE; var OUTFILE : file of INTEGER;<br>I : INTEGER; begin<br>REWRITECOUTFILE, 'BLKSIZE=l600,LRECL=4,RECFM=F'>;  $OUTFILEa := I;$ PUT(OUTFILE);<br>end. Figure 24. Opening a record file with REWRITE

#### 8.9 TERMINAL INPUT/OUTPUT

Two procedures are provided for doing input and output directly to your terminal without going through the normal DDname interface. Calls to these pro- cedures have the forms:

TERMIN(f) or TERMIN(f,options)<br>TERMOUT(f) or TERMOUT(f,options)

where "f" is a text file variable and "options" is a string which contains options" on page 56). The "options" parameter may be omitted.

The TERMIN procedure opens a text file for interactive input from your terminal. Likewise, the TERMOUT procedure opens a text file for terminal output.

There is no concept of an end-of-file condition for files opened with TERMIN. The EOF function always returns FALSE for such files.

Note: The TERMIN procedure opens the file with the INTERACTIVE attribute as was described in "Opening a File for Interactive Input" on page 46.

program EXAMPLE; var TTYIN, TTYOUT: text; **begin**<br>|IERMINCTTYIN); TERMOUTCTTYOUT);<br>|WRITELNCTTYIN,I);<br>|READLNCTTYIN,I); . . . end. Figure 25. Terminal input/output example.

#### 8.10 OPENING A FILE FOR UPDATE

The UPDATE procedure is provided for opening a record file for updating. In this mode, records may be read, modified, and then replaced. A call to the procedure has the forms:

UPDATE(f)

or UPDATECf,options)

where "f" is a record file variable and "options" is a string which contains the open options C see "The Open Options" on page 56). The "options" parameter may be omitted.

Upon calling UPDATE, a file buffer is allocated and the first record of the file is read into it. If a subsequent<br>PUT operation is performed on the file, the contents of the buffer will be<br>stored back into the file at the location from which it was read.

Each GET operation reads in the next subsequent record of the file. A PUT operation wi 11 write the record back from where the last GET operation obtained it.

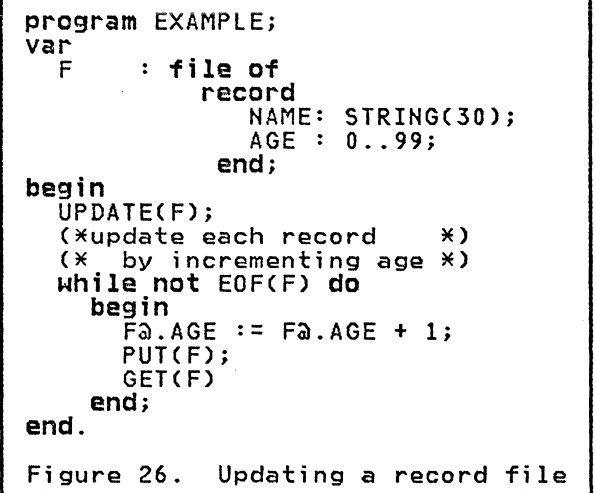

#### 8.11 PROCEDURE GET

The GET procedure is the means by which a basic read operation is performed on a file. A call to the procedure has the form:

GET(f)

where "f" is a file variable.

### 8.11.1 GET operation on text files

When applied to an input text file, GET when applied to an input text life, our<br>causes the file pointer to be incremented by one character position. If mented by one character position.<br>the file pointer is positioned at the last position of a logical record, the GET operation wi 11 cause the end-ofline condition to become true (see "End of Line Condition" on page 53) and the file pointer will be positioned to a blank. If, prior to the call, the end-of-line condition is true, then the file pointer will be positioned to the beginning of the next logical record.

If, prior to the call to GET, the file pointer is positioned to the end of the last logical record of a text file (in which case the end-of-line condition will be true) then the end-of-file condition will become true. (See "End of File Condition - text files" on page<br>54).

If GET is attempted on a text file that itly opened for input (as if RESET had been called).

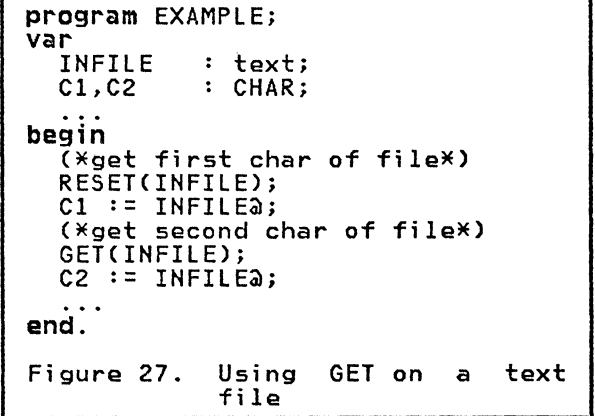

#### 8.11.2 GET operation on record files

Each call to GET for the case of record<br>files reads the next sequential logical record into the buffer referenced by the file pointer. The end-of-file condition will become true if there are no more records within the file, in which case, the file pointer will be set to nil.

A record file must be opened for input or update prior to executing a GET operation, otherwise, a runtime diag- nostic will be generated.

program EXAMPLE; var : file of begin<br>RESET(F); record NAME : STRINGC25>; AGE : 0 .. 99; WEIGHT: REAL; SEX : (MALE, FEMALE)<br>end; Rhile not EOF(F) do WRITE(' Name : ', Fa.NAME);<br>'Age : ' WRITE(' Age Fa.AGE:3): WRITELN; GET(F)<br>**end** end. Figure 28. Using GET on record files

#### 8.12 PUT PROCEDURE

The PUT procedure is the means by which a basic write operation is performed on a file. A call to the procedure has the form:

PUT<sub>(f)</sub>

**AGERY** 

where "f" is a file variable.

The file must be opened for output or update prior to calling PUT<sup>6</sup>; otherwise, a runtime diagnostic will occur.

# 8.12.1 PUT Operation on Text Files

The PUT procedure, when applied to a text file opened for output, causes the file pointer to be incremented by one character position. If, prior to the call, the number of characters in the current logical record is equal to the file's logical record length CLRECL), the file pointer will be positioned within the associated buffer to begin a new logical record.

When the file buffer is filled to capacity, the buffer is written to the capacity, the builer is written to the<br>associated physical file. The file

pointer is then positioned to the beginning of the buffer so that it may be refilled on subsequent calls to PUT. The capacity of the buffer is equal to<br>the file's physical block size physical block CBLKSIZE>.

To terminate a logical record before it is full requires a call to WRITELN (see "The WRITELN Procedure" on page 53).

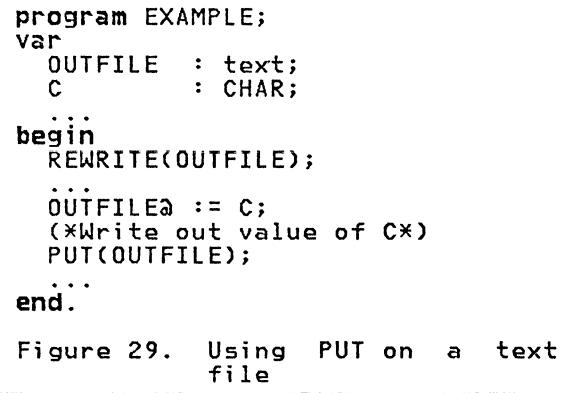

# 8.12.2 PUT Operation on Record Files

The PUT procedure causes the file record that was assigned to the output buffer via the file pointer to be effectively written to the associated physical file. Each call to PUT for the case of record files produces one logical record.

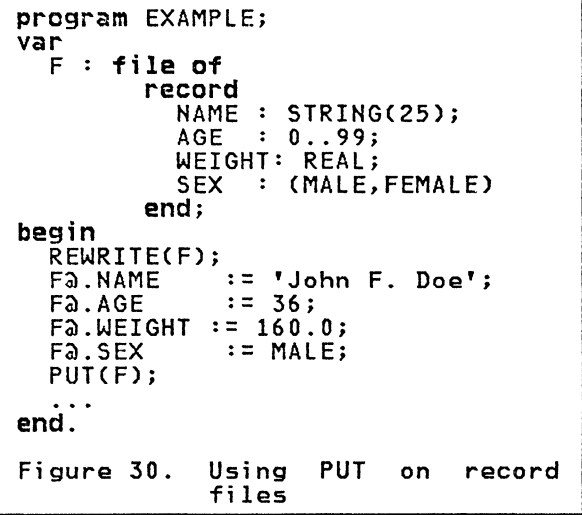

<sup>6</sup> Prior to a PUT operation, the associated output buffer must contain the data to be written. If the file is not open when the PUT operation is attempted, then no output buffer exists. CThe file pointer will have the value nil.)

# 8.13 TEXT FILE PROCESSING

### 8.13.1 Text File READ

The READ procedure fetches data from a text file beginning at the current position of the file pointer. A call to the procedure has the forms:

READ(f,v)<br>| or<br>READ(f,v:n)

where "f" is a file variable and "v" is a variable which must be of one of the following types:

CHAR Cor a subrange thereof)

INTEGER (or a subrange thereof)

packed array[] of CHAR

REAL Cor SHORTREAU

STRING

"n" is an optional field length Can integer expression). The file variable "f" may be omitted, in which case, the file INPUT is assumed.

A call of the form

READCf,vl,v2, ... vn)

is executed as

begin<br>READ(f,v1); READCf,v2>; READCf,vn); end

If READ is called for a closed file, the file is opened for input by an implicit call to RESET.

Upon executing READ, if the file pointer is not yet set, an initial GET oper- ation is performed. This case occurs when a file is opened INTERACTIVEly.

(see "Opening a File for Interactive Input" on page 46.).

When reading INTEGER or REAL data via the READ procedure, and no field length is specified, all blanks preceding the data are skill be skipped. If the end-of-file condition should occur before a nonblank character detected, an error diagnostic will be produced.

Integer data begins with an optional sign ('+' or '-') followed by all dig-<br>its up to, but not including, the first non-digit or up to the end of the log- ical record.

For example, given an input file posi-<br>tioned at the beginning of a logical<br>record with the following contents:

95123SAN JOSE,CA

an integer read operation would bring in the value 95123. After the read, the file pointer would be positioned to the first 'S' character.

Real data begins with an optional sign ('+' or '-') and includes all of the following nonblank characters until one is detected that does not conform to the syntax of a real number.

For example, given an input file posi- tioned at the beginning of a logical record with the following contents:

# 3.14159/2

a floating point read operation would bring in the floating point value 3 .14159. After the read, the file pointer would be positioned to the '/' character.

If a field length value is specified,<br>as many characters as are indicated by the value will be consumed by the read operation. The variable will be assigned from the beginning of the assigned from the beginning of the after the variable has been assigned the data, the rest of the field will be the data, the rest of the field will be<br>skipped.

program EXAMPLE; var ZIP : 0..99999;<br>MAN : 0..999999 MAN : 0..999999;<br>BALANCE: REAL; begin<br>READ(ZIP:5,MAN:6,BALANCE:9); WRITELNC'ZIP = ',ZIP);<br>
WRITELNC'MAN = ',MAN);<br>
WRITELNC'BALANCE = ',BALANCE:8:2)<br>
end. Given the following input stream from file INPUT: 951239999991000.00JUNK This program produces the following on file OUTPUT:  $ZIP =$  $MAN =$ BALANCE = 1000.00 95123 999999 Immediately after the READ statement was executed, file INPUT was positioned to the 'N' character. Figure 31. Using READ with length qualifiers.

When reading data into variables declared as packed array of CHAR or STRING, data is read until one of the following three conditions occurs:

- the variable is filled to its declared capacity;
- an end-of-line condition is detected;
- the field length (if specified) is exhausted.

The length of a STRING variable will be set to the number of characters read. A variable declared as packed array of CHAR will be padded if necessary with CHAR WIII be padded if necessary<br>blanks up to its declared length.

 $\left($ 

Ş

program DOREAD; var IN FILE R text;  $:$   $array[1..10]$  of I<br>begin record NAME: STRINGC25>;  $AGE : 0.99;$ WEIGHT: REAL end;  $: 1. . 10;$ RESET(INFILE); for  $I := 1$  to 10 do with RCil do end.  $\overline{R}$ EAD(INFILE, NAME, AGE); READCINFILE,WEIGHT>; READLN(INFILE)<br>end; Figure 32. Using READ files. on text

#### 8.13.2 The READLN Procedure

A call to READLN has the same form as a call to READ and performs the same function except that after the data has been read, all remaining characters within the logical record are skipped. The procedure is applicable to text files only.

Normally, READLN causes the next log-<br>ical record to be read (unless the end-of-file is reached) and the file pointer is positioned to the beginning of the buffer that contains the record •

In the case of text files opened with the INTERACTIVE attribute, the file pointer is positioned after the end of the logical record and the end-of-line condition is set to TRUE.

If the end-of-line condition is true for an interactive file prior to a call to READLN and the condition was not the result of a previous call to READLN, then the call is ignored. Two calls to READLN in succession will cause the following logical record to be skipped in its entirety.

If READLN is called for a closed file, the file is opened implicitly for input as though RESET had been called.

program COPY;<br>'var INFILE, OUTFILE : text;<br>BUF : STRIN BUF : STRING(100);<br>begin<br>RESET(INFILE); REWRITECOUTFILE>; while not EOFCINFILE> do READCINFILE, BUF); WRITELN(OUTFILE, BUF); (\*ignore characters after column 100 in each line \*) READLN(INFILE) end end. Figure 33. Using the READLN procedure

# 8.13.3 Text File WRITE

The WRITE procedure writes data to a text file beginning at the current position of the file pointer. to the procedure has the forms:

WRITECf,e) or  $WRITE(f, e:n)$ or  $WRITE(f,e:n1:n2)$ 

where "f" is a file variable and "e" is an expression which must be of one of the following types:

BOOLEAN

CHAR (or a subrange thereof)

INTEGER Cor a subrange thereof)

packed array[] of CHAR

REAL Cor SHORTREAL>

STRING

"n","nl", and "n2" are optional field lengths Ci nteger expressions). The file variable "f" may be omitted, in which case, the file OUTPUT is assumed.

A call of the form

 $WRITE(f,el,e2, \ldots en)$ 

is executed as

```
begin<br>WRITE(f,el);
  WRITECf,e2); 
WRITE(f,en);<br>end
```
If WRITE is called for a closed file, the file is opened implicitly for output.

If during a call to WRITE, the length of the logical record being produced becomes equal to the logical record length (LRECL) of the text file, a run<br>time error diagnostic will be diagnostic generated.

If a field length is specified for an expression to be written and its value<br>is positive, the data will appear right is positive, the data will appear right justified in the output field. If the specified length is negative, the data will appear left justified. CThe field width will be the absolute value of the specified length.)

String data that is being written with a specified field length will be truncated on the right if the field length<br>is too small.

If no field length is specified, a default will be used that depends on the data's type:

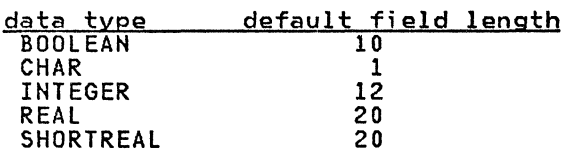

In addition, expressions of type STRING have a default field length equal to their current length. Fixed length<br>strings (packed array of CHAR) have a default equal to their declared length.

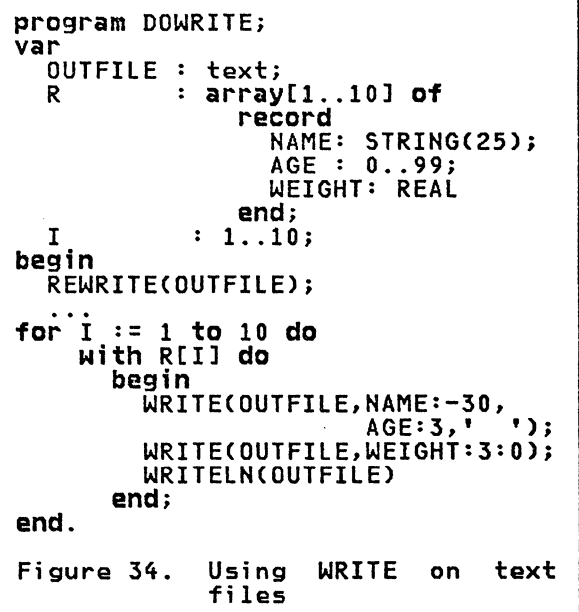

 $\diagdown$ 

# 8.13.4 The WRITELN Procedure

1/

The WRITELN procedure is applicable only to text files intended for output. It causes the current logical record being produced to be completed so that the next output operation will begin a new logical record.

If the record format of the file is fixed CRECFM=F>, WRITELN will fill the remainder of the current record with blanks. For variable length records CRECFM=V), the record length is set to the number of bytes currently occupied by the record.

If WRITELN is called for a closed file, the file is opened implicitly for output.

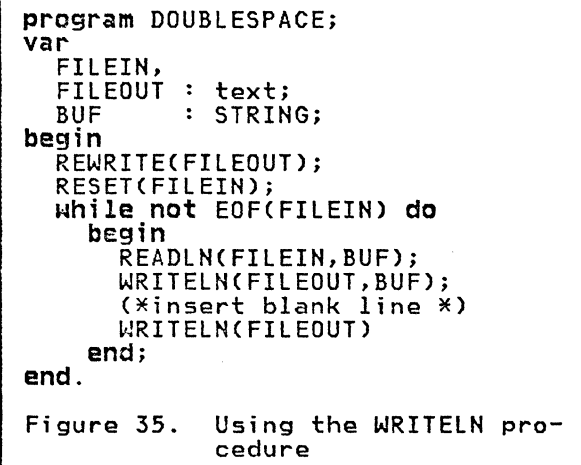

#### 8.13.S The PAGE Procedure

The PAGE procedure causes a page eject to occur on a text output file which is to be associated with a printer Cor to a disk file which will eventually be printed). A call to the procedure has the following form:

PAGE(f)

where  $"f"$  is a variable of type TEXT which has been opened for output.

If a logical record is partially<br>filled, an implicit WRITELN will be performed prior to the page eject.

For this procedure to produce any affect, the first character of each arrect, the rinst character of each<br>logical record of the file must be reserved for carriage control. This is done by specifying either A (ANSI control) or M (machine control) in the RECFM attribute for the file.

If the record format specifies ANSI control, then the character '1' will be tion of the record. For machine control, a single record is written that contains the hexadecimal value of '8B' in its first character position.

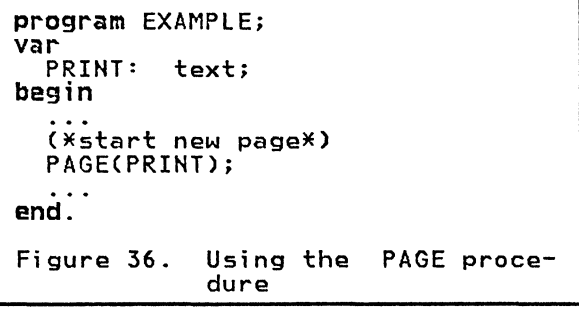

# 8.13.6 End of Line condition

The end-of-line condition occurs on a text file opened for input when the file pointer is positioned after the end of a logical record. To test for this condition, the EOLN function is used.

The end-of-line condition becomes true when GET is executed for a file posi-<br>tioned at the last character of a logical record, or if a call to READ<br>consumes all of the characters of the current logical record.

The file pointer will always point to a blank character (in EBCDIC, hexadeci-<br>mal 40) when the end-of-line condition occurs.

The EOLN function is only applicable to text files.

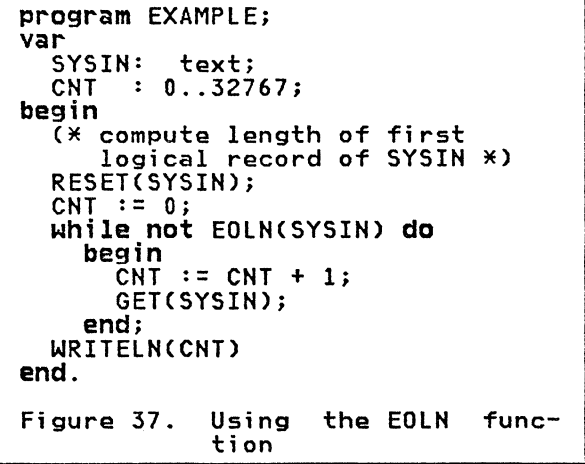

# 8.13.7 End of File Condition - text f1les

The end-of-file condition becomes true for a text file when one of the following occurs:

- RESET is called and the file is empty.
- The file is open for output.
- GET is called when the file pointer is positioned at the end of the last logical record of the file Cin which case the end-of-line condition is true).
- READ is called and all characters of the last logical record were consumed.

When the end-of-file condition occurs, the file pointer has the value nil.

To test for this condition, the EOF function is used.

Any calls to GET or READ for a file for which the end-of-file condition is true will be ignored.

```
program EXAMPLE; 
var<br>SYSIN: TEXT;
  CNT : 0.032767;begin 
  (* compute number of logical records in file SYSIN *> 
  RESETCSYSIN); 
  CNT := 0;while not EOFCSYSIN> do 
       CNT := CNT + 1;READLNCSYSIN> 
    end; 
  WRITELN(CNT)
end. 
Figure 38. Using the EOF function 
              on a text file
```
#### 8.14 RECORD FILE PROCESSING

#### 8.14.1 Record File READ

As documented in the language manual, the statement

READCF,V>

is equivalent to

```
begin 
  V := Fa;
  GET(F)end
```
where F and V are declared as follows:

var f: file of t; v: t;

If file F is not open when READ is called, an error diagnostic will be generated at run time.

# 8.14.2 Record File WRITE

As documented in the language manual, the statement

WRITE(F, V)

is equivalent to

begf n FO'l : = V; PUTC F> end

where F and V are declared as follows:

var F: file of t;  $V: t:$ 

If file F is not open when WRITE is called, an error diagnostic will be generated at run time.

```
program EXAMPLE; 
  REC = record
            NAME 
STRINGC25>; 
            AGE : 0..99;
           SEX : (MALE, FEMALE)
         end; 
var 
  INFILE.
  OUTFILE:
      file of REC; 
BUFFER : REC;
  begin RES ETC INFILE>; REWRITECOUTFILE>; 
  while not EOFCINFILE> do 
       READCINFILE, BUFFER);
       WRITECOUTFILE,BUFFER> 
    end 
end. 
Figure 39. Using READ and WRITE 
              on record files.
```
# 8.14.3 End of File Condition - Record Files

The end-of-file condition becomes true

for a record file when:

- RESET is called for an empty file.
- The file is opened for output.
- GET is executed for a file in which no more records remain.

When the end-of-file condition occurs, the file pointer has the value nil. To test for this condition, the EOF function is used.

Any calls to GET or READ for a file for which the end-of-file condition is true will produce an error diagnostic.

# 8.15 CLOSING A FILE

The procedure CLOSE is provided to close a file explicitly. A call to this procedure has the form

CLOSE<sub>(f)</sub>

•

Ū

 $\left(\begin{matrix} 1 & 1 \\ 1 & 1 \\ 1 & 1 \end{matrix}\right)$ 

where "f" is a file variable.

All open files which are declared in the body of a routine as simple variables are closed implicitly when the routine returns to its invoker. All files which are open when the program terminates, wi 11 be closed automatically by the Pascal/VS runtime environment.

If the variable associated with an open file is destroyed prior to program termination, the results could be disastrous when Pascal/VS attempts to close the file. This problem could occur in the following cases:

- the file variable is an element of an array.
- the file variable is a field of a record.
- the file variable is pointer quali- fied (exists on the heap).
- a routine which contains local file variables is exited with a goto statement.

In these cases, the file variable must be closed explicitly with a call to CLOSE. .

program EXAMPLE; type var .<br>FSTK : array[1..8] of DDNAME: STRINGC8); I begin TEXT;  $: 1..8;$ RESETCFSTKCIJ,'DDNAME='I IDDNAME>; for  $I := 1$  to 8 do CLOSECFSTKCII); Figure 40. Example of using CLOSE

#### 8.16 RELATIVE RECORD ACCESS

Pascal/VS permits records of a record file to be accessed in a random order by means of the SEEK procedure. A call to SEEK has the form

SEEK(f,n)

where "f" is a record file that was previously opened with RESET, REWRITE, or UPDATE; "n" is a positive integer<br>expression which corresponds to a record number. The the number of the first record is 1.

A subsequent call to GET or PUT will operate on the "nth" record of the file. Each call to GET or PUT there-<br>after will operate on subsequent after will operate on subsequent<br>records. SEEK does not perform an I/O operation.

At the first call to SEEK, the file is implicitly closed and reopened for random access using the Basic Direct Access Method CBDAM>. The file that is to be accessed in this manner must have unblocked, fixed-length records; that is, the RECFM attribute for the file must be "F".

Under TSO and OS Batch, the first SEEK operation on a file opened with REWRITE will cause dummy records to be written to the associated data set until the file's primary space allocation is filled. The record number specified must not exceed the number of blocks in the file's primary space allocation.

Under CMS, the corresponding FILEDEF of a file being accessed with SEEK must have the XTENT attribute specified<sup>7</sup>. This attribute specifies the largest<br>record number that may be accessed; record number that may be accessed;<br>however, it has nothing to do with the space occupied by the file. Thus, a FILEDEF specification of the form

I 7 If the XTENT attribute is not specified, CMS will default it to SO.

# FILEDEF F DISK FILE DATACXTENT 65535

will permit any record in file F to be referenced with SEEK, regardless if it actually exists. If a record is being read that does not exist, CMS will return a buffer of zeroes.

```
program EXAMPLE; 
  REC = recordNAME 
STRINGC25); 
             AGE 
             SEX 
          end; 
  IDX = recordRECNO: 0..MAXINT;
         .end 
var 
                   \therefore 0..99;
                   : (MALE, FEMALE)
   .<br>RECFILE: file of REC;<br>Inverte: file of IRC;
NESTILE: file of IDX;<br>begin<br>RESET(IDXFILE);
  RESET(RECFILE);
   (\times \text{write out names in order of})<br>index (\times)index *> 
while .not EOFCIDXFILE) do 
     begin SEEK(RECFILE, IDXFILEQ. RECNO);
        GET(RECFILE);
        WRITELN(OUTPUT, RECFILE@.NAME)
     GET(IDXFILE);<br>end
end. 
Figure 41. Example of using SEEK 
                to access records ran-
                domly
```
#### 8.17 PARTITIONED DATA SETS

#### 8.17.1 opening a Partitioned Data set

To open a partitioned data set (PDS)<sup>8</sup>, the procedures PDSIN and PDSOUT are provided. Calls to these procedures are of the form

PDSINCf,options) PDSOUTCf,options)

where "F" is a file variable and "options" is a string expression which contains open options C see "The Open Options"). Unlike the other procedures whfch open files, the options string is required and must specify a member name CMEMBER=name).

PDSIN opens the specified member in the PDS for input. As in the case of RESET, the file pointer is made to point to a buffer containing the first logical record of the file.

PDSOUT creates a member in the PDS and poson creates a member in the rbs and<br>opens it for output. If the member opens it for output. It the member<br>already exists, it will be erased and then recreated.

See Figure 43 on page 58 for an example of opening a partitioned data set.

# 8.17.2 PDS Access in a CMS Environment

In a CMS environment, members of MACLIBs may be accessed as partitioned data sets via the OS simulation facilities. A DDname is assigned to the MACLIB file with the FILEDEF command; the file name of the maclib must then appear in a "GLOBAL MACLIB" command.

For example, in order to access the file "MYLIB MACLIB A" as a partitioned data set with ddname "LIB" from a Pascal/VS program, the following commands would be executed prior to executing the program.

# FILEDEF LIB DISK MYLIB MACLIB A GLOBAL MACLIB MYLIB

Two or more MACLIBs may be accessed as though they were concatenated by using<br>the CONCAT option of the FILEDEF command. For example, in order to access the MACLIBs "Ml", "M2", and "M3" as a concatenated partitioned data set with ddname "LIB", the following commands would be executed prior to executing the Pascal/VS program.

# 8.18 THE OPEN OPTIONS

All Pascal/VS procedures which open files are defined with an optional string parameter which contains options pertaining to the file being<br>opened. These options determine how the file is to be opened and what attributes it is to have.

•

The data in the string parameter has the syntax shown in the following figure:

FILEDEF LIB DISK Ml MACLIB A FILEDEF LIB DISK M2 MACLIB A CCONCAT FILEDEF LIB DISK M3 MACLIB A CCONCAT GLOBAL MACLIB Ml M2 M3

<sup>&</sup>lt;sup>8</sup> All operations that may be applied to "partition data sets" under OS may be applied to MACLIB's and TXTLIB's under CMS.

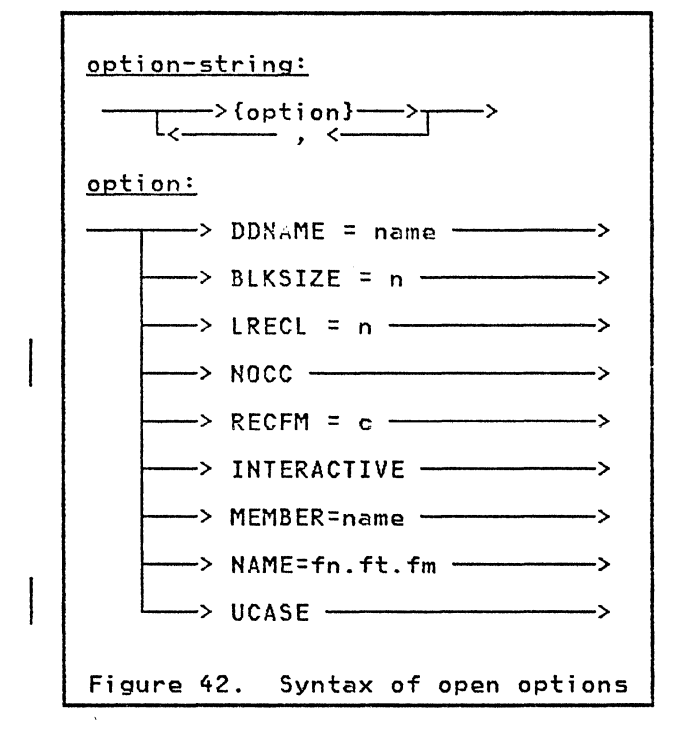

Not all of these options apply to all open procedures. If the option is spe- cified for a procedure that is not cified for a procedure that is not<br>applicable, the option will be ignored.

The following is a description of each option and the context in which it applies.

#### DDNAME=name

•

This attribute signifies that the physical file to be associated with physical life to be associated with<br>the file variable has the DDname indicated by "name". This new indicated by "name". This new<br>DDname will remain associated with the file variable even if the file is closed and then re-opened. It can only be changed by another call can only be changed by another call<br>to a file open routine with the DDNAME attribute specified.

If this option is not specified, then the DDname to be associated with the file is derived according to the following rules:

- If the file variable is a simple variable then the default DDname will be the name of the variable itself, truncated to 8 characters.
- If the file variable is an element of an array, a field of a ment of an array, a freid of a<br>record, or is pointer quali-<br>fied, then a DDname will be generated of the following form: PASCALnn, where "nn" is a two digit integer.

The DDNAME option is applicable to the following procedures:

RESET, REWRITE, UPDATE, PDSIN, and PDSOUT.

# BLKSIZE=n

This attribute is used to specify a physical block size to be associ-ated with an output file. This value (indicated by "n"> will override a BLKSIZE specification on the DDname definition.

This option is applicable to the procedure REWRITE only.

# LRECL=n

This attribute is used to specify a logical record length to be associated with an output file. This value (indicated by "n") will override a LRECL specification on the DDname definition.

For files with variable length<br>records (RECFM=V), the logical<br>record length must include a 4 byte<br>length descriptor 9 • Thus, if text is being written to such a file, the LRECL must be 4 bytes longer<br>than the longest line to be than the longest line to be<br>written.

The LRECL attribute may also be used in the TERMIN and TERMOUT pro- cedures to specify the length of cedures to specify the length of<br>the I/O buffer. (This will determine the maximum length of the line to be read from, or written to, your terminal.)

This option is applicable to the procedures REWRITE, TERMIN, and TERMOUT.

# NOCC

Normally, the first character position of an output file which contains ANSI or machine control characters (as determined by the enaracters tas determined by the to the user program. The data in such files is placed at the second character position of each record.

The NOCC option causes such files to be treated as though control characters are not significant; that is, data will be placed within each record at the first character position. This option allows control characters to be generated<br>explicitly.

This option is applicable the pro- cedure REWRITE.

RECFM=c

 $\bullet$ The 4 byte length descriptor for each record of a V-record file is an OS convention.

This attribute is used to specify a record format to be associated with an output file. This specification (indicated by "C") will override a RECFM specification on the DDname definition.

Pascal/VS supports all record formats that QSAM supports:

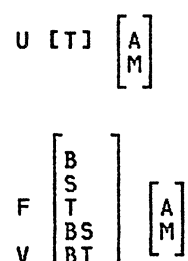

D [8] CAl

BST

For an explanation of each of these record formats, consult the publi- cation OS/VS2 MVS Data Management Services Guida Corder number Services Guide<br>GC26-3875).

The RECFM specification applies to procedure REWRITE.

#### INTERACTIVE

This attribute indicates that the file is to be opened for input as an interactive file. See "Opening an interactive interactive Input" on page 46 for a description of interactive files.

This option applies to the proce- dures RESET and PDSIN. CThis attribute is implied for TERMIN.>

#### HEMBER=name

This attribute specifies a member name of a partitioned data set CPDS). The member to be accessed is indicated by "name".

The MEMBER specification is required for the procedures PDSIN and PDSOUT C see "Partitioned Data Sets" on page 56).

NAME=fn.ft.fm (CMS only) This attribute specifies the name of a CMS file which is to associated with the file variable. This option has no affect if the program is not running under CMS.

> "fn", "ft", "fm" are the file name, file type and file mode, respec-<br>tively, of the CMS file. Each must be separated by a period('.'). A be separated by a period ('.'<br>file mode of '\*' is permitted.

> The NAME specification is applica-<br>ble to the following procedures:<br>RESET, REWRITE, UPDATE, PDSIN, and PDSOUT.

UCASE (CMS only) This option causes text that is operon causes text that is<br>being read from a file opened by<br>TERMIN to be translated to upper case. This option applies only to programs running under CMS; it is ignored otherwise.

\

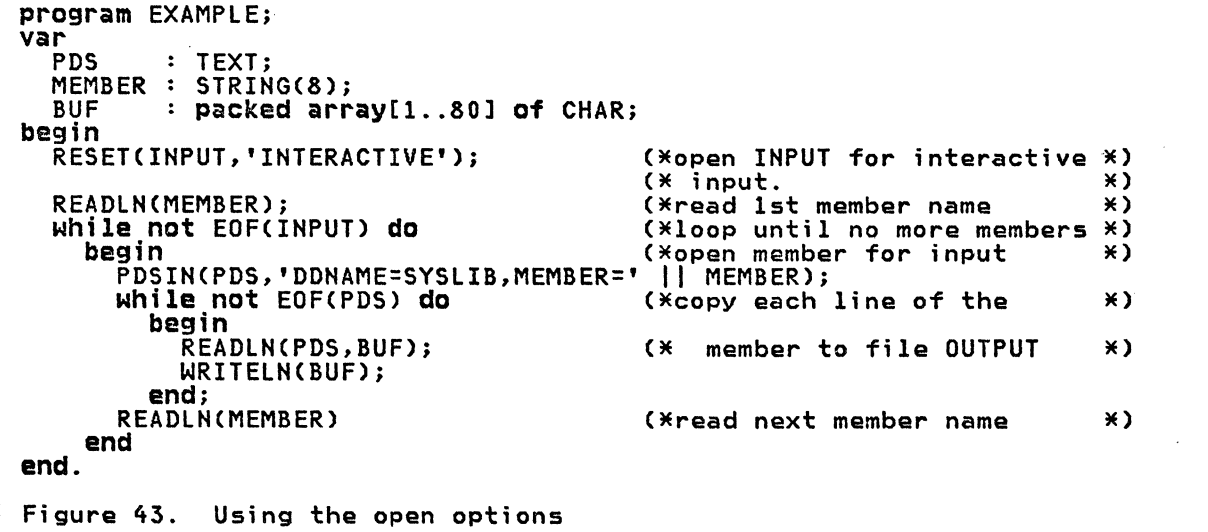

# 8.19 APPENDING TO A FILE

 $\frac{\Delta}{\sqrt{2}}$ 

 $\bullet$ 

é

Data may be appended to an existing file by opening it for output with a call to REWRITE and specifying a dispo-<br>sition of "MOD" on the corresponding<br>DDname definition.

The following examples illustrate how such a disposition is specified under the various operating system environments. The DDname of the file is "LOG"; the file name is "LOG.DATA".

CMS:

FILEDEF LOG DISK LOG DATA CDISP MOD Tso:

ALLOC DDNCLOG> DSNCLOG.DATA> MOD

OS Batch: //LOG DD DSN=ABC.LOG.DATA,DISP=MOD TNL SN20444S (31December1981) to SH20-6162-1
### 9.1 READING A PASCAL/VS TRACE BACK

The Pascal/VS trace facility provides useful information while debugging programs. It gives you a list of all of the routines in the procedure chain.

For each routine the following information is given.

- The name of the routine.
- The statement number of the last statement to be executed in the routine Ci.e. the statement number of the call to the next routine in the chain).
- The address in storage where the generated code for the statement begins.
- The name of the module in which the routine is declared.

The trace routine may be invoked in four different ways. You may invoke trace by placing in your source program<br>a call to the pre-defined routine to the pre-defined routine called TRACE. An example is given in Figure 44 on page 60. In the example starting at the bottom we see that Pascal/VS called the user's main program in the module named HASHASEG. Statement 24 of the main program contains the call to READ\_ID, statement 3 of READ\_ID contains the call to SEARCH\_IO, and so on.

A trace will be produced when a program error occurs. An example is given in

Figure 45 on page 60. There is an overflow. The traceback tells us the routine and the statement number where the error occurred. Looking at the trace we see that the error occurred at statement 3 in routine FACTORIAL on the third recursive call.

A trace will be produced when a checking error occurs. A checking error occurs when code produced by the compiler detects an invalid condition such as a subscript range error. (See "CHECK/HOCHECK" on page 31 for a description of compiler generated checks.) Figure 46 on page 60 is an example of a traceback that occurred from a checking error. The first line of the trace identifies the particular checking error that occurred. Looking at the trace we see that the error occurred at statement 4 in routine TRANSLATE.

A trace wi 11 be produced when an I/O error occurs. Figure 47 on page 60 is an example of this. In this case, statement 3 of routine INITIALIZE attempted to open a file for which no DDHAME definition existed.

Due to optimization performed by the compiler, the code which tests for an error condition may be moved back<br>several statements. Thus, when a several statements. runtime error occurs, the statement number indicated in the traceback might be slightly less than the number of the statement from which the error was gen-<br>erated.

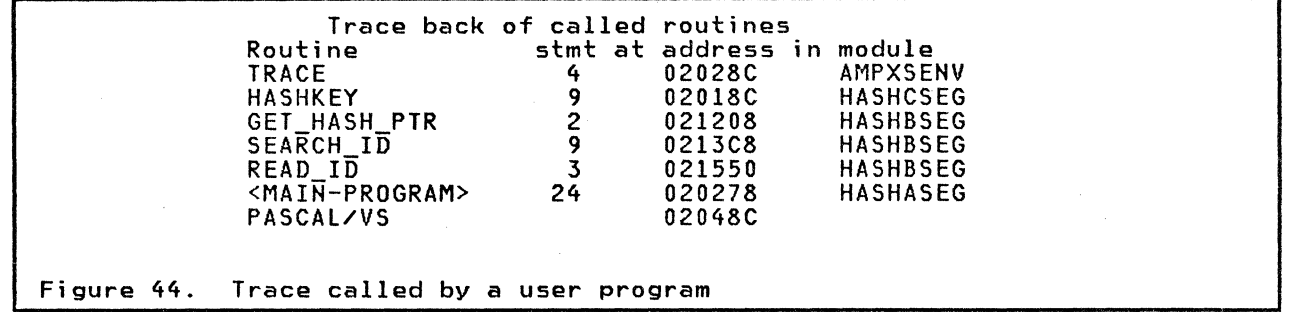

AMPX018E Fixed Point Overflow Trace back of called routines<br>Routine stmt at address i Routine stmt at address in module FACTORIAL 3 02014C<br>
FACTORIAL 3 02014C<br>
FACTORIAL 3 02014C FACTORIAL 3 02014C<br>FACTORIAL 3 02014C<br><MAIN-PROGRAM> 17 020298 FACTORIAL 3<br>
<MAIN-PROGRAM> 17 <MAIN-PROGRAM> 17 020298 PASCAL/VS TEST TEST TEST TEST

Figure 45. Trace call due to program error

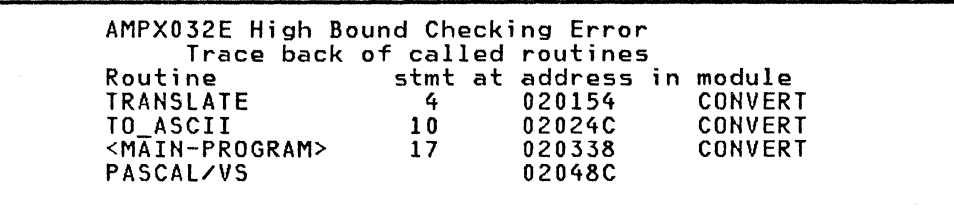

Figure 46. Trace call due to checking error

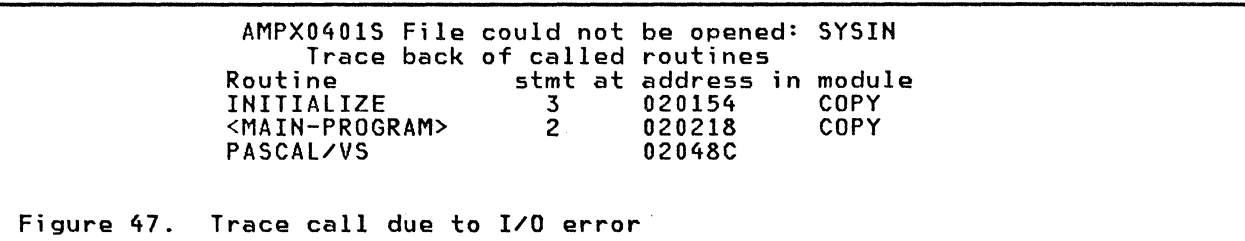

## 9.2 RUN TIME CHECKING ERRORS

The following is a list of the possible checking errors that may occur in a Pascal/VS program at run time.

Low bound

Either the value of an array subscript, or the value being assigned to a subrange type variable is less than the minimum allowed for the subscript or subrange.

### High bound

Either the value of an array subscript, or the value being assigned to a subrange type variable is greater than the maximum allowed for the subscript or subrange.

Nil pointer<br>an attempt was made to reference a variable from a pointer which has the value nil.

#### case label

the expression of a case-statement has a value other than any of the specified case labels and there is no otherwise clause.

# string truncation

the concatenation of two strings results in a string greater than 32767 characters in length, or there was an attempt to assign to a string a value which has more charstring a value which has more char-<br>acters than the maximum length of the string.

Assertion failure an assert statement was executed in which its , associated boolean expression evaluated to the value FALSE.

String subscript out of bounds<br>there was an indexing operation on there was an indexing operation on a string which was greater than the current length of the string.

Function value a function routine returned to its invoker without being assigned a result.

## 9.3 EXECUTION ERROR HANDLING

Pascal/VS detects many kinds of errors during program execution; upon detection of an error, the Pascal/VS

runtime library will provide error handling.

Certain errors are considered fatal by the runtime library. Examples of these errors are operation exception and protection exception. When a fatal error occurs the following happens:

- 1. Pascal/VS produces a message describing the error; the message is di splayed on your terminal if you are executing in VM/CMS or TSO, or written to DDname SYSPRINT othor written to DDname SYSPRINT oth-<br>erwise
- 2. A trace back is displayed.
- 3. The program execution is terminated.

Other errors such as checking errors will not stop program execution. You must determine the extent to which the non-fatal errors affect your program Pascal/VS performs the following actions when a non-fatal error<br>occurs.

- 1. A message describing the error is produced; the message is displayed on your terminal if you are executing in VM/CMS or TSO, or written to DDname SYSPRINT otherwise.
- 2. A trace back is generated.
- 3. If the program was compiled and linked with the 'DEBUG' option and the program <u>was not</u> executed with<br>the 'DEBUG' run time option, then a symbolic dump of the variables in the procedure experiencing the error will be produced; the dump is displayed on your terminal if you are executing in VM/CMS or TSO, or written to DDname SYSPRINT otherwise.
- 4. If the program was compiled and linked with the 'DEBUG' option and the program was executed with the 'DEBUG' run time option then the interactive symbolic debugger will be invoked as if a breakpoint had been encountered.

Pascal/VS will allow a specific number of non-fatal errors to occur before the program is terminated. This number is program is terminated. This number is C see "Run Ti me Options" on page 35). The default is 20.

## 9.4 USER HANDLING OF EXECUTION ERRORS

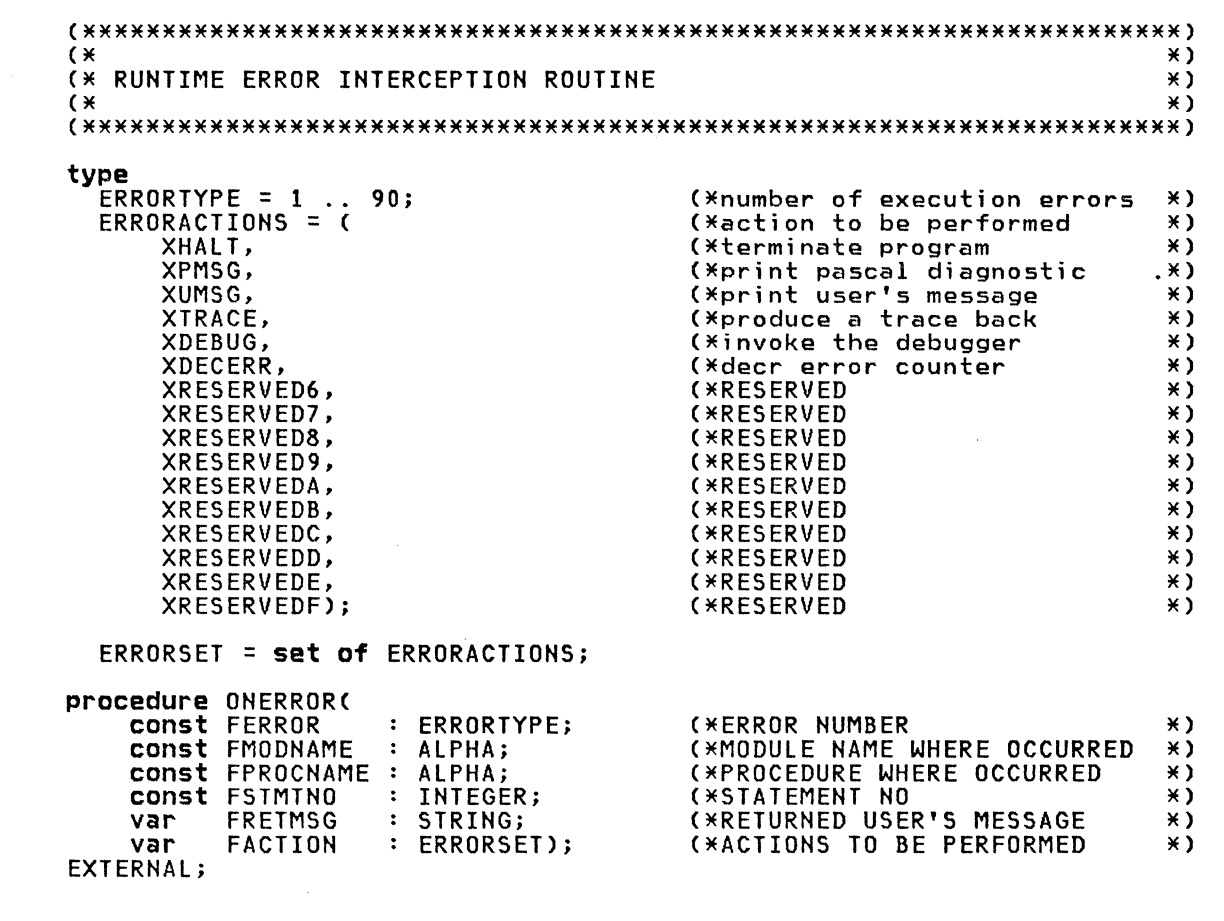

Figure 48. Contents of '%INCLUDE ONERROR'

Pascal/VS provides a mechanism for you to gain control when an execution time When such an error occurs, a procedure called 'ONERROR' is called to perform any necessary action<br>prior to generating a diagnostic. A prior to generating a diagnostic. A default ONERROR routine is provided in the Pascal/VS library which does nothing.

You may write your own version of ONERROR and declare it as an EXTERNAL The procedure will be invoked when an error occurs; thus you may decide how the error should be handled. Figure 48 shows the contents of the IBM-supplied include file that conthe information producing your own ONERROR routine.

Upon entry to ONERROR the parameter<br>FERROR contains the number of the error that has been encountered. See "Execution Time Messages" on page 150 to determine the message number corresponding to a particular error.<sup>8</sup>

FMODNAME, FPROCNAME, and FSTMTNO contain the name of the module, the name of the routine, and the source state-<br>ment number, respectively, of the ment number, respectively, of location where the error occurred.

FACTION is a set variable which determines what action is to be taken. Upon invocation of ONERROR, FACTION will describe the default action that will deserved the defigure dettent that will<br>take place after ONERROR returns. You<br>should examine this information and decide whether you would like to handle

<sup>8</sup> Each error intercepted by the Pascal/VS run time environment consists of a unique 3 digit number. A diagnostic message corresponding to the error will begin with the error number prefixed with the characters AMPX and suffixed with the character 'I', 'E' or 'S' Cinformational, Error, Severe error).

the error or let the default action take place.

You may modify the FACTION parameter as you desire. If you set the XUMSG member of FACTION then you must also set FRETMSG with the text of the message. Figure 49 is an example of a user interception of execution time errors.

X INCLUDE ONERROR; procedure ONERRDR; begin g...<br>(\*do nothing if fixed, decimal or floating divide by zero \*) (\*and diagnose fixed-point overflow in procedure HASHFNC \*) if FERROR in [19. 21. 25] then FACTION := [ l else end;  $if$  (FERROR = 18) & (FPROCNAME = 'HASHFNC') then begin FACTION := [XUMSG]; FRETMSG := 'INPUT DATA CONTAINS GARBAGE';<br>end;

Figure 49. Example of User Error Handling

*/*  ( "' When a program error or checking error occurs. a symbolic dump of all variables which are local to the routine in which the error occurred may be produced. This dump will be produced if two conditions are met:

- The source module containing the code from which the error occurred was compiled with the DE3UG option.
- 9.5 SYMBOLIC VARIABLE DUMP The Pascal/VS debug library was included in the generation of the associated load module.

The variable dump is placed on your terminal if you are executing in VM/CMS or TSO, or written to DDname SYSPRINT otherwise.

 $\mathcal{L}^{\text{max}}_{\text{max}}$  $\label{eq:2.1} \frac{1}{\sqrt{2\pi}}\int_{0}^{\infty} \frac{1}{\sqrt{2\pi}}\left(\frac{1}{\sqrt{2\pi}}\right)^{2\alpha} \frac{1}{\sqrt{2\pi}}\int_{0}^{\infty} \frac{1}{\sqrt{2\pi}}\left(\frac{1}{\sqrt{2\pi}}\right)^{\alpha} \frac{1}{\sqrt{2\pi}}\frac{1}{\sqrt{2\pi}}\int_{0}^{\infty} \frac{1}{\sqrt{2\pi}}\frac{1}{\sqrt{2\pi}}\frac{1}{\sqrt{2\pi}}\frac{1}{\sqrt{2\pi}}\frac{1}{\sqrt{2\pi}}\frac{1}{\sqrt$ 

The Pascal/VS interactive debugger is a<br>tool that allows programmers to quickly debug Pascal/VS programs without hav-<br>ing to write debug statements directly into their source code. Basic func-<br>tions include tracing program execution, viewing the runtime values of program variables, breaking at intermediate points of execution, and displaying statement frequency count ing information. The programmer uses Pascal/VS source names to reference statements and data.

Under TSO and CMS, debugger commands are read directly from your terminal; likewise, the output is written directly to your terminal. If the debugger is being run in OS batch, then the input is read from DDname SYSIN; the output is sent to SYSPRIHT.

In order to use the debugger, you must follow these three steps:

- Compile the module to be debugged with the DEBUG option. Modules that have been compiled with the DEBUG option can be linked with modules that have not been compiled with the DEBUG option.
- When link editing your program, include the debug library. Cit must be located ahead of the runtime library in search order). <sup>9</sup>
- When executing the load module, specify 'DEBUG' as a run time specify 'DEBUG' as a run time<br>option.<sup>10</sup> This will cause the debug<br>environment to become active and you wi 11 be immediately prompted for a debugger command.

In the debugger environment the user may issue debug commands and examine variables in those modules which were compiled with the DEBUG option.

### 10.1 QUALIFICATION

A qualification consists of a module name and a routine name. The debugger uses the current gualification as the default to retrieve information for consists of the name of the routine and associated source module which was last interrupted when the debugger gained<br>control.

At the start of a debug session, the current qualification is the name of the module containing the main program,<br>and the main program itself.

## 10.2 COMMANDS

This section describes the commands that a user may issue with the debug facility. Every command may be abbrefacility. Every command may be abbre-<br>viated to one letter if desired except<br>the QUIT and CLEAR commands which have no abbreviation. Square brackets C'[' and ']') are used in the command description to indicate optional parts of the command.

Semicolons are used to separate multiple commands on each line.

9 Under CMS, the debug library is included if the DEBUG option is specified when invoking PASCMOD. (see "How to Build a Load Module" on page 12.>

Under TSO, the debug library is included by specifying the **DEBUG** keyword<br>operand when invoking the PASCMOD clist. (see "How to Build a Load Module" on page 18.)

I 10 Run time options must be terminated with a slash C'/ <sup>1</sup> ). See "Run Time Options" on page 35.

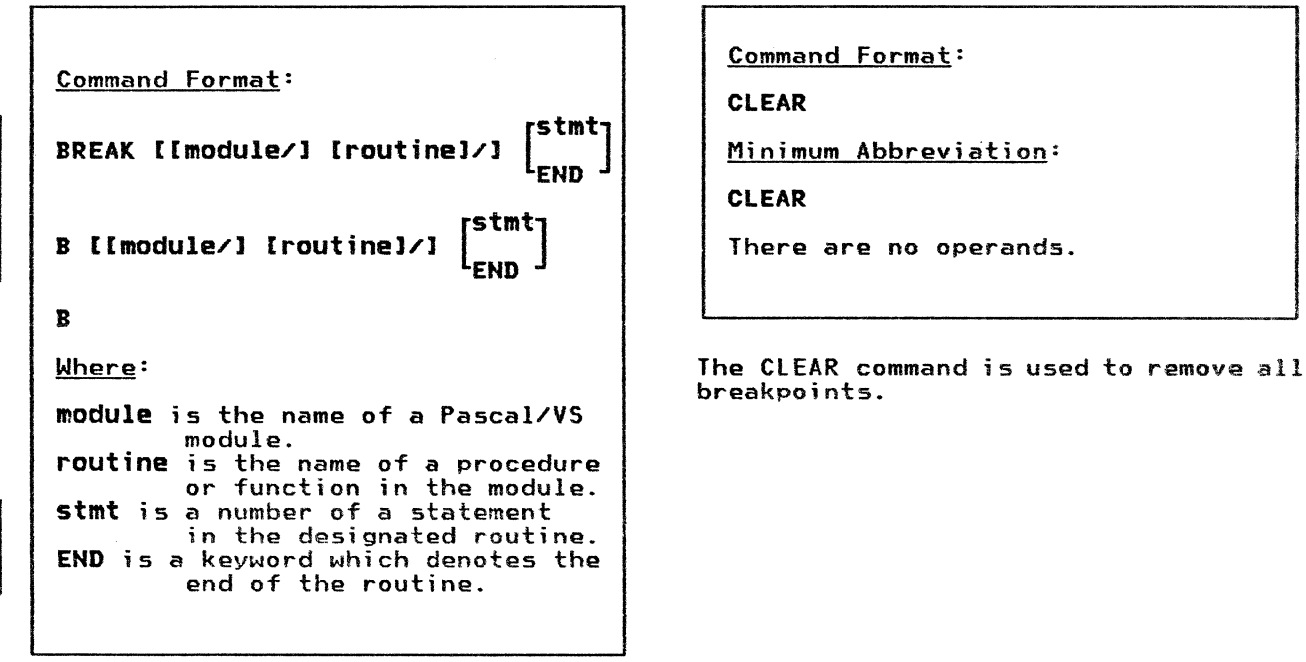

This command causes a breakpoint to be set at the indicated statement. The program is stopped before the statement is executed.

The module and/or routine may be omitted in which case the defaults are taken from the current qualification. stmt is the number of the statement on which to stop in the specified routine of the specified module. The statement numbers are found on the source listing. END specifies that the breakpoint is to occur in the epilogue of the routine immediately prior to the routine's return.

<sup>A</sup>maximum of 8 breakpoints may be set at any one time. The following table illustrates the meaning of the various forms.

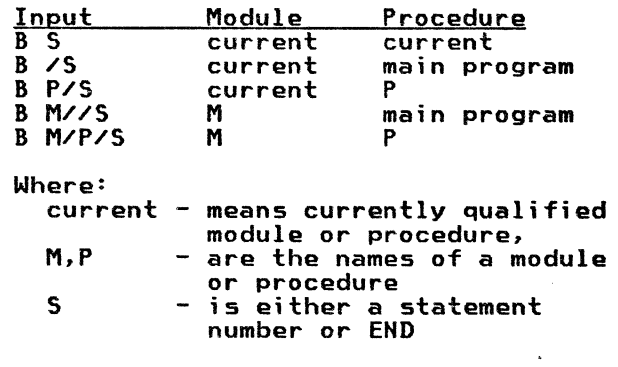

Command Format:

CLEAR

Minimum Abbreviation:

CLEAR

There are no operands.

# 10.2.3 CMS Command

~----------- Command Format:

CMS

Minimum Abbreviation:

c

There are no operands.

# 10.2.4 DISPLAY Command

Command Format:

DISPLAY

D

Minimum Abbreviation:

This command activates the CMS subset mode. If the program is not being run under CMS, the command is ignored. The DISPLAY command is used to display information session at information displayed is: about the current debugger the user's terminal. The

- the current qualification,
- where the user's program will<br>resume execution upon the GO com-<br>mand,
- the current status of Counts,
- the current status of Tracing.

# 10.2.s DISPLAY BREAKS Command

Command Format:

DISPLAY BREAKS

Minimum Abbreviation:

D B

There are no operands.

# 10.2.6 DISPLAY EQUATES Command

Command Format:

DISPLAY EQUATES

Minimum Abbreviation:

D E

There are no operands.

The DISPLAY BREAKS command is used to produce a list of all breakpoints which are currently set.

The DISPLAY EQUATE command is used to produce a list of all equate symbols and their current definitions.

/

# 10.2.7 END Command

Command Format:

END

Minimum Abbreviation:

END

The EHD command causes the program to immediately terminate. This command is  $synonymous$  with QUIT.

10.2.8 EQUATE Command

Command Format:

EQUATE identifier Cdatal

Minimum Abbreviation:

E identifier Cdatal

Where:

identifier is a Pascal/VS identifier. data is a command which the identifier is to represent.

The EQUATE command equates an identifier name to a data string. When the identifier name appears in a command, it will be expanded inline prior to executing the command.

As an example, the command

EQUATE X ,B[Il

will cause the variable "B[Il" to be viewed when "X" is entered as a command. The commands

EQUATE Y RO.F[6].J ,B[Y]

 $will cause the variable "BIRa.F[6].JI"$ to be viewed.

A semicolon may not terminate the EQUATE command; a semi colon wi 11 be treated as part of the data string. For example, the command

EQUATE Z GO;LISTVARS

will cause the "GO" and "LISTVARS" commands to be executed in succession when "Z" is entered as a command.

An equate command may be used to redefined the meaning of a debugger command:<sup>11</sup>

#### EQUATE GO WALK

makes the command "GO" function as the command "WALK".

An equate command may be cancelled by equating the previously defined identifier to an empty data string:

EQUATE Z

 $\mathbf{1}$ There is one exception: the name EQUATE (and its abbreviations) may not be equated to a data string.

Pascal/VS Interactive Debugger 69

removes the symbol "Z" debugger's equate table. from the

Equates may be equated to strings which contain other equates. All substitution will take place after expansion. The commands

EQUATE A PO.I EQUATE B ,XYZCAJ

will cause the symbol "B" to be G expanded to ", XYZ[P@.I]".

# 10.2.9 GO command

Command Format:

GO

Minimum Abbreviation:

There are no operands.

This command causes the program to either start or resume executing. The program will continue to execute until one of the following events occurs:

- breakpoint
- program error
- normal program exit

A breakpoint or program error will return the user to the Debug environment.

# 10.2.10 Help command

Command Format:

 $\sim 10^7$ 

'?

Minimum Abbreviation:

?

(  $\overline{\phantom{a}}$ 

There are no operands.

# 10.2.11 LISTVARS Command

Command Format:

LISTVARS

Minimum Abbreviation:

L

There are no operands.

The Help command lists all Debug commands.

 $\sim$ 

This command di splays the values of all variables which are local to the currently active routine.

## 10.2.12 Qualification command

Command Format: QUAL Cmodule /J Croutinel Minimum Abbreviation: Q [module /] Croutinel Where: module is the name of a Pascal/VS module. routine is the name of a procedure or function in the module.

If the user does not specify a module and/or a routine name the defaults are taken from the current qualification. The defaults are applied as follows:

- the module name defaults to the current qualification.
- the routine defaults to the main program if the associated module is a program module, or to the outer-most lexical level if the module is a segment module.

The lexical scope rules of Pascal are applied when viewing variables. The current qualification provides the basis on which program names are resolved. If there is no activation of the routine available Cno invocations) the routine available (no invocations)<br>the user may not display local vari-<br>ables for that routine.

Qualification may be changed at any<br>time during a Debug session. When a<br>breakpoint is encountered, the qualibreakpoint is encountered, the quali- fication is automatically set to the module and the routine in which the breakpoint was set.

# 10.2.13 QUIT command

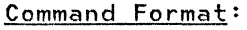

QUIT

Minimum Abbreviation:

QUIT

There are no operands.

This command causes the program to end. It is similar to a normal program exit. The user is returned to the operating system.

#### 10.2.14 RESET Command

Command Format: RESET [[module/] [routine]/] **[stmt**] <sup>L</sup>END Minimum Abbreviation: R [[module/] [routine]/]  $\begin{bmatrix} \mathsf{stmt} \\ \mathsf{R} \end{bmatrix}$ END <sup>J</sup> Where: module is the name of a Pascal/VS module. routine is the name of a procedure or function in the module. stmt is a number of a statement in the designated routine.

The RESET command is used to remove a breakpoint. The defaults are the same as the BREAK command.

10.2.15 SET ATTR Command

Command Format: SET ATTR  $\left[\begin{array}{cc} \text{ON} \end{array}\right]$ OFF  $\int$ Minimum Abbreviation: SA  $\left[\begin{array}{c} \texttt{ON} \end{array}\right]$ OFF ]

The SET ATTR command is used to set the default way in which variables are viewed. The ON parameter specifies that variable attribute information will be displayed by default. The OFF parameter specifies that variable attribute information will not be displayed by default. The default may be overridden on the variable viewing command.

# 10.2.16 SET COUNT Command

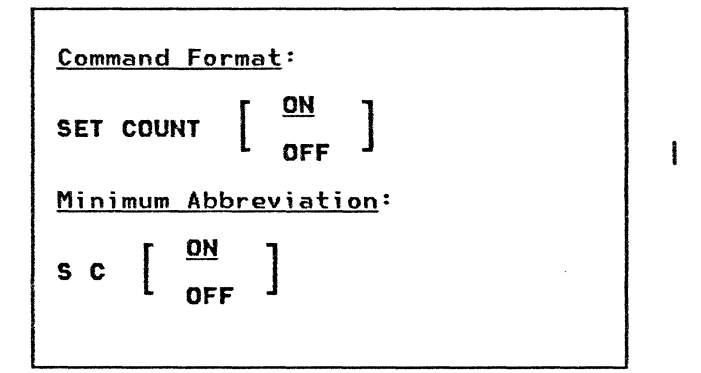

The SET COUNT command is used to initi-The ori count community ased to inter Statement counting is used to produce a summary of the number of times every statement is executed during program execution. The summary is produced at execution: The sammary is produced at written to the standard file OUTPUT. Statement counting may also be initiated with the runtime COUNT option.

# 10.2.17 SET TRACE Command

Command Format: SET TRACE |  $\frac{ON}{OFF}$ TO ddname Minimum Abbreviation: S T Where: ON OFF TO ddname ddname is the name of a DDname where the trace output is to be sent.

The SET TRACE command is used to either activate or deactivate program tracing. Program tracing provides the user with a list of every statement executed in the the program. This is useful for following the execution flow during execution.

The output from the program trace normally will go to your terminal, by using the TO option you may direct the output to a specific file.

### 10.2.18 TRACE Command

Command Format:

TRACE

Minimum Abbreviation:

T

This command has no operands.

The TRACE command is used to produce a routine trace at the user's terminal. The procedures on the current invocation chain are listed along with the most recently executed statement in each.

Command Format:

, variable [ C option [ ] J]

Where:

variable is a Pascal variable. See the chapter entitled "Variables" in the Pascal/VS Reference Manual for the syntax of a variable. option is either ATTR or HOATTR.

This command allows the user to obtain the contents of a variable during program execution.

The static scope rules that apply to the current qualification are applied to the specified variable. If the var- iable is found to be a valid reference, name cannot be resolved within the cur-<br>rent qualification, the user is informed that the name is not found. If the name resolves to an automatic variable for which no activation cur- rently exists the user is informed that the variable cannot be displayed.

As can be seen from the following exam- ples, array elements, record fields, and dynamic variables may all be viewed. Variables are formatted according to their data type. Entire records, arrays and spaces are dis-<br>played as a hexadecimal dump. The user may view an array slice by specifying fewer indices than the declared dimension of the array. The missing indices must be the rightmost ones.

The options ATTR or HOATTR can follow a left parenthesis. The default is taken from the SET ATTR command. The initial default is NOATTR. If the user gives ATTR as an option, attributes of the variable are displayed along with the value of the variable. The attributes are the data type, memory class, length are the data type, memory class, length<br>if relevant, and the routine where the variable was declared.

Note: a subscripting expression may only be a variable or constant; that is, it may contain no operators. Thus, such a reference as

 $\mathbf{I}$  $, a$ [ $b$ a $[i]$ ]]

> is valid Cat least syntactically), but the reference

,a[i+3]

is not a valid reference because the subscripting expression is not a variable or constant.

**Examples** 

,a , p $a$ ,pa.b<br>,b[1,x].int (ATTR  $, p$ a $[x, y]$ . ba. a $[1]$ 

If the variable being viewed has not been assigned a value then the results depend on the variable's type:

- If the variable is of a simple type (integer, char, real, etc.), then the word "uninitialized" will be printed.
- If the variable is of a structured type (array, record), then the con- tents will be printed in hexadecimal; each byte of the the variable which is uninitialized  $will$  have the (hexadecimal).

## 10.2.20 Viewing Memory

Command Format:

, hex-string [ : length l

Where:

hex-string is a number in hexadecimal notation. length is an integer.

This command is used to di splay the contents of a specific memory location. Memory beginning at the byte specified by the hex string is dumped for the number of bytes specified by the length field. If the length is not specified memory is dumped for 16 bytes. The dump is in both hex and character formats.

The hex string must be an hexadecimal number surrounded by single quotes and followed by an 'x' (eg. '35D05'X>. The length is specified in decimal.

**Examples** 

,'20000'X ,'46cf0'X 100

# **10.2.21 WALK command**

Command Format:

**WALK** 

Minimum Abbreviation:

**w** 

There are no operands.

This command causes the program to either start executing or resume *exe-* cuting. The program execution will continue for exactly one statement and then the user will be returned to Debug. This command is useful for single stepping through a section of code.

 $\sim 10^7$ 

### 10.J DEBUG TERMINAL SESSION

```
program Primgen; 
       type<br>- PrimeRange = 1..100;
                                                              (X) examples the (X) . The number of prime number
                                                                                                         x)number of prime numbers
                                                                                                         *var<br>Prime
                           array[ PrimeRange ] of Integer;<br>(*This array stores the result*)
          (*This array stores the result*) Not Used 
Saveindex PrimeRange; (*Used test preceeding primes *) 
                           PrimeRange; (*Used test preceeding primes *)<br>PrimeRange; (*Used to remember last used *)<br>(* spot in Prime *)
                                                              (* spot in Prime *)<br>(*Test value for primeness *)
         Test Number Integer; (*Test value for primeness *) 
       function IsPrime( Testval : INTEGER) : BOOLEAN;
         var 
            Quotient, 
                                                              (*Testval div prime *)<br>(*Test value for primeness *)
                           : Integer;
                                                              (*Test value for primeness *)<br>(*Used test preceeding primes *)<br>(*IsPrime **)
            Remainder 
             Primeindex 
PrimeRange; 
         begin 
                                                              (XIsPrime)1 
            PrimeIndex := Lowest(PrimeRange);<br>repeat
                                                              (XTest each previous prime <math>\times</math>)<br>\n<math>(XStarting with the first one <math>\times</math>)<br>\n<math>(XGet next prime <math>\times</math>)2 
               Primelndex := Succ(Primelndex);C*Get next prime
               (*Compute relative primeness of Testval and a known prime Quotient :: Testval div Prime[Primeindex]; 
                                                                                                         \ast3 
   4 
               Remainder := Testval - Quotient * Prime[PrimeIndex]
  5 
            until (Remainder=0) | (Quotient <= Prime[PrimeIndex]);
  6 
            if Remainder = 0 then
                                                              C*If the number was divided by*) (*any known Prime, then this *) 
  7 
               IsPrime := FALSE
            else 
                                                              (x^*)s not prime
  8 
         IsPrime := TRUE;<br>end:
                                                              (XI5) (Y \mid Y)begin<br>Prime[1] := 2;<br>Prime[2] := 3;
                                                               C*First three primes *) 
  1 
                                                               (x + 1) ditto (x + 2)2 
         Prime[2] := 3;<br>Prime[3] := 5;
                                                               (x^2 + 1) ditto (x^2 + 1) (x^2 + 1)3 
         Principal31 := 5;<br>TestNumber := 5;
                                                               (x<sub>Start</sub> can<sub>data</sub>) (x<sub>Start</sub> can<sub>data</sub>)4 
         TestNumber := 5;<br>SaveIndex := 3;
                                                              (*Start canidates at 5 \qquad *)<br>(*Last used prime entry         *)
  5 
         Save Index
         repeat 
            TestNumber :: TestNumber + 2; 
  6 
                                                              C*Test each odd number 
                                                                                                         *) 
                                                              (X starting with the first
                                                                                                         *) 
  7 
                                                              C*If canidate is a prime<br>C*Save it in the next entry<br>C* of the prime table
            if IsPrimeCTestNumber) then 
                                                                                                         *) 
               begin 
                                                                                                         *> 
  8 
                  SaveIndex:= Succ(SaveIndex);
                                                                                                         *) 
   9 
                  Prime[SaveIndex] := TestNumber
                end 
 10 
         until SaveIndex = Highest(PrimeRange);
          <*Print results at ten to a line 
                                                                                                         *> 
          for Primelndex := LowestCPrimeRange) begin 
to HighestCPrimeRange) do 
 11 
            Write( Prime[Primelndex]:7 ); 
 12 
                                                              (*Print one prime number<br>(*If ten have been printed
                                                                                                         *) 
 13 
                if (PrimeIndex mod 10) = 0 then
                                                                                                         *) 
                  Writeln 
                                                              (X then skip to next line
                                                                                                         *> 
 14 
            end; 
      end. 
                                                              C*Primgen 
                                                                                                         *) 
Figure 50. Sample program for Debug session
```
The following series of figures is a sample Debug terminal session that demonstrates breakpoints, viewing variables and other DEBUG commands.

commands are <u>high lighted and under</u><br>| <u>lined</u>. The program being executed is<br>| shown in Figure 50 shown in Figure 50.

pascalvs primgen (debug INVOKING PASCAL/VS R2.0 NO COMPILER DETECTED ERRORS

Source lines: 62; Total time: 1.20 seconds; Total rate: R; T=l.73/3.05 16:13:54 3092 LPM

pascmod primgen Cdebug R; T=0.90/2.19 16:14:51

filedef output terminal R; T=0.03/0.05 16:14:52

p<u>rimgen debug count /</u> DebugCPRIMGEN <MAIN-PROGRAM>):

Figure 51. Compiling, linking and executing a program with DEBUG

'> Name (abbreviation is in capital letters) ? ;<br>, Break CLEAR Cms Display Display Break Display currently set breakpoints Display Equate Display currently set equates END Equate Go listvars Qua! QUIT Reset Set Attr This command list Display a variable Set a breakpoint Remove all breakpoints Enter CMS subset mode Display currently resume point Halt your program Set an identifier to a literal value Continue executing your program List all variables Set default module/routine Halt your program Remove a specific breakpoint Set Count Set Trace Trace<br>Walk Set default viewing information ON/OFF Turn statement counting ON/OFF Turn tracing OH/Off/TO fileid Display invocation chain of routines Walk Execute one statement of current routine DebugCPRIMGEN <MAIN-PROGRAM>):

figure 52. The HELP command of DEBUG

 $\blacksquare$ 

 $break 8$ PRIMGEN/<MAIN-PROGRAM>/8 DebugCPRIMGEN <MAIN-PROGRAM>):

gg . Stopped at PRIMGEN/<MAIN-PROGRAM>/8 DebugCPRIMGEN <MAIN-PROGRAM>):

# walk

-stopped at PRIMGEN/<MAIN-PROGRAM>/9 DebugCPRIMGEN <MAIN-PROGRAM>):

# walk

Stopped at PRIMGEN/<MAIN-PROGRAM>/10 DebugCPRIMGEN <MAIN-PROGRAM>):

Figure 53. Setting Breakpoints and Statement Walking

1 istvars Variables for procedure: <MAIN-PROGRAM> PRIME C0003CA28) (UUUSCAZ8)<br>000000 00000002 00000003 00000005 FEFEFEFE '················<sup>\*</sup><br>000010 FEFEFEFE EFFEFEFE EFFEFEFE EFFEFEFE ' 000010 FEFEFEFE FEFEFEFE FEFEFEFE FEFEFEFE '················ (00000020 through 0000018F is the same as above) NOTUSED = uninitialized  $SAVEINDER = 3$ TESTNUMBER = 7 DebugCPRIMGEN <MAIN-PROGRAM>):

Figure 54. The LISTVARS command  $-$  List all variables

**set trace on**  <u>Program-trace in on -- output to '<TERMINAL>'</u> DebugCPRIMGEN <MAIN-PROGRAM>):  $\ddot{\phantom{0}}$ 9.Q Resuming PRIMGEN <MAIN-PROGRAM> ======> 6-7 Executing PRIMGEN ISPRIME ======> 1 ======> 2-5<br>------- $=$ <br> $=$ ======> 6<br> $=$ =====> 7 ======> 7 Returning from ISPRIME Resuming PRIMGEH <MAIN-PROGRAM> ======> 10<br>------- $=$   $=$   $=$   $=$   $=$   $=$   $+7$ Executing PRIMGEN ISPRIME  $=$  $=$  $=$  $=$  $=$  $=$  $$2-5$$  $=$ <br> $=$  $=$  $=$  $=$  $=$  $<sup>2</sup>$ <br> $=$  $=$  $=$  $=$  $<sup>5</sup>$ </sup></sup>  $=$ <br> $=$ <br> $=$  $=$  $=$  $=$  $$-\frac{1}{6}$$ <br> $=$  $=$  $=$  $=$  $$-\frac{1}{6}$$ ======> 8 Returning from ISPRIME Resuming PRIMGEH <MAIN-PROGRAM> ======> 8-9 Stopped at PRIMGEN/<MAIH-PROGRAM>/8 Debug(PRIMGEN <MAIN-PROGRAM>):

 $\mathbf{I}$ 

 $\mathbf{I}$ 

 $\sim 10$ 

Figure 55. The Trace Mode of DEBUG

 $\frac{90}{222222}$ <br>======> 10<br>======> 6-7 Executing PRIMGEN ISPRIME ======> 2-5<br>======> 2-5<br>======> 6  $=$   $=$   $=$   $=$   $\frac{8}{3}$ Returning from ISPRIME Resuming PRIMGEN <MAIN-PROGRAM><br>======> 8-9 Stopped at PRIMGEN/<MAIN-PROGRAM>/8 DebugCPRIMGEN <MAIN-PROGRAM>): walk Stopped at PRIMGEN/<MAIN-PROGRAM>/9 DebugCPRIMGEN <MAIN-PROGRAM>): walk ======> 10<br>--Stopped at PRIMGEN/<MAIH-PROGRAM>/10 DebugCPRIMGEN <MAIN-PROGRAM>): walk  $\frac{1}{2}$ ====> 6-7 Stopped at PRIMGEH/<MAIN-PROGRAM>/6 DebugCPRIMGEN <MAIN-PROGRAM>): walk Stopped at PRIMGEN/<MAIN-PROGRAM>/7 DebugCPRIMGEN <MAIN-PROGRAM>): walk Executing PRIMGEN ISPRIME ======> 1 ======> 2-5  $=$  $=$  $=$  $=$  $=$  $$7$$ Returning from ISPRIME Resuming PRIMGEN <MAIN-PROGRAM> ======> 10<br>-Stopped at PRIMGEN/<MAIN-PROGRAM>/10 DebugCPRIMGEN <MAIN-PROGRAM>): <sup>~</sup>Stopped at PRIMGEN/<MAIN-PROGRAM>/8 DebugCPRIMGEH <MAIN-PROGRAM>): Figure 56. Walking when the Trace Mode is On

1

 $\overline{\phantom{a}}$ 

'" /

display qualification<br>Currently qualified to PRIMGEN <MAIN-PROGRAM> Will resume at PRIMGEN <MAIN-PROGRAM> 8 Counts are on Trace is on Trace output to <TERMINAL> Debug(PRIMGEN <MAIN-PROGRAM>): display breaks Module PRIMGEN Debug(PRIMGEN <MAIN-PROGRAM>): Routine <MAIN-PROGRAM> equate tn , testnumber DebugCPRIMGEN <MAIN-PROGRAM>): tn -;fESTNUMBER TESTNUMBER = 19 Debug(PRIMGEN <MAIN-PROGRAM>): display equate<br>TN ==> ,TESTNUMBER<br>Debug(PRIMGEN <MAIN-PROGRAM>): set trace off Program trace is off DebugCPRIMGEN <MAIN-PROGRAM>): Stmt 8 Figure 57. Miscellaneous DEBUG Commands

 $\mathbf{I}$ 

I

.testnumber TESTNUMBER = 19 DebugCPRIMGEN <MAIN-PROGRAM>): , testnumber (attr DATA TYPE: INTEGER MEMORY CLASS : LOCAL AUTOMATIC DECLARED IN : <MAIN-PROGRAM> TES TNUMBER = 19 DebugCPRIMGEN <MAIN-PROGRAM>): prime[10]<br>|-PRIME[10] = uninitialized DebugCPRIMGEN <MAIN-PROGRAM>):  $\frac{p \cdot p \cdot p \cdot p \cdot E[5]}{PRIME[5]} = 11$ DebugCPRIMGEN <MAIN-PROGRAM>): Figure 58. Commands to Display a Variable

break isprime/end PRIMGEH/ISPRIME/END DebugCPRIMGEN <MAIN-PROGRAM>):  $90$ Stopped at PRIMGEN/ISPRIME/END DebugCPRIMGEN ISPRIME): trace Trace back of called routines stmt at address in module Routine ISPRIME 8 020138 PRIMGEN<br>020260 PRIMGEN <MAIN-PROGRAM> 7 PRIMGEN PASCAL/VS 02055A DebugCPRIMGEN ISPRIME): set trace on <u>set trace on</u><br>Program trace in on -- output to '<TERMINAL>'<br>|Debug(PRIMGEN ISPRIME): equate next go;listvars<br>DebugCPRIMGEN ISPRIME): next GO; LISTVARS Resuming PRIMGEN <MAIN-PROGRAM> ======> 8-9 ======> 10 ======> 6-7 Executing PRIMGEN ISPRIME  $=$  = = = = = >  $\frac{1}{2-5}$  $=$ =====> ======><br>======> ======> 7 Returning from ISPRIME Stopped at PRIMGEN/ISPRIME/END Variables for procedure: ISPRIME PRIMEINDEX = 2 QUOTIENT = 13 REMAINDER = 0 TESTVAL = 39 DebugCPRIMGEN ISPRIME): set trace off <u>set trace of:</u><br>Program trace is off<br>Debug(PRIMGEN <MAIN-PROGRAM>): Figure 59. Using Multiple commands on one line and other commands

I

'"" */* 

```
reset 8 
 -Sreakpoint at PRIMGEN/<MAIN-PROGRAM>/8 has been removed 
 DebugCPRIMGEN <MAIN-PROGRAM>): 
9.Q Stopped at PRIMGEN/ISPRIME/END 
 DebugCPRIMGEN ISPRIME>: 
1 istvars 
 Variables for procedure: ISPRIME 
PRIMEINDEX = 2 
  QUOTIENT = 11 
  REMAINDER = 0 
  TESTVAL = 33
 DebugCPRIMGEN ISPRIME): 
reset end 
 Breakpoint at PRIMGEN/ISPRIME/END has been removed
 DebugCPRIMGEN ISPRIME): 
9.Q 
      2 3 5 7 11 13 
     31 37 41 43 47 53 
     73 79 83 89 97 101 
    127 131 137 139 149 151 
    179 181 191 193 197 199 
    233 239 241 251 257 263 
    283 293 307 311 313 317 
    353 359 367 373 379 383 
    419 421 431 433 439 443 
    467 479 487 491 499 503 
Figure 60. The Reset Breakpoint Command 
 PASCAL/VS STATEMENT COUNTING SUMMARY 
 <MAIN-PROGRAM> IN PRIMGEN CALLED 1 TIME(S)<br>FROM-TO:COUNT FROM-TO:COUNT FROM-TO:
                                               17 
                                                59 
                                               103 
                                               157 
                                               211 
                                               269 
                                               331 
                                               389 
                                               449 
                                               509 
   FROM-TO:COUNT FROM-TO:COUNT FROM-TO:COUNT 
   1-5 :1 6-7 :268 8-9 :97<br>
11 :1 12-13 :100 14 :10
 ISPRIME IN PRIMGEN CALLED 268 TIMECS) 
 FROM-TO:COUNT FROM-TO:COUNT FROM-TO:COUNT 
1 :268 2-5 :910 6 :268 
     \begin{array}{cc} 1 & 268 \\ 8 & 97 \end{array}Figure 61. Statement Counting Summary 
                                                       19 23 29 
                                                       61 67 71 
                                                      107 109 113 
                                                             167 173<br>227 229
                                                      223 227<br>271 277
                                                      271 277 281<br>337 347 349
                                                      337 347 349 
                                                      397 401 409 
                                                      457 461 463 
                                                             523
                                                            PAGE 1 
                                                     FROM-TO:COUNT 
                                                         10 : 268 
                                                    FROM-TO:COUNT 
                                                         7:171
```
(  $\epsilon$   $\mathbf{I}$ 

a de Ca

 $\sigma_{\rm{eff}}$ 

 $\label{eq:2.1} \mathcal{L}(\mathcal{L}^{\text{max}}_{\mathcal{L}}(\mathcal{L}^{\text{max}}_{\mathcal{L}}))\leq \mathcal{L}(\mathcal{L}^{\text{max}}_{\mathcal{L}}(\mathcal{L}^{\text{max}}_{\mathcal{L}}))$ 

 $\sim$   $\sim$ 

This section describes the rules that the Pascal/VS compiler employs in map- ping variables to storage locations.

# 11.1 AUTOMATIC STORAGE

Variables declared locally to a routine via the var construct are assigned offsets within the routine's dynamic storage area (DSA). There is a DSA associated with every invocation of a routine plus one for the main program itself. The DSA of a routine is allocated when the routine is called and is deallocated when the routine returns.

# 11.2 INTERNAL STATIC STORAGE

For source modules that contain variables declared STATIC, a single unnamed control section ('private code') is associated with the source module in the resulting text deck. Each variable declared via the STATIC construct, regardless of its scope, is assigned a unique offset within this control "ection.

# 11.J DEF STORAGE

 $\mathbf{I}$ 

Each def variable which is initialized by means of the value declaration will generate a named control section exercice a named concret section not initialized will generate a named COMMON section. 12 The name of the section is derived from the first eight characters of the variable's name.

# 11.4 DYNAMIC STORAGE

Pointer qualified variables are allothe procedure 'NEW'. Such variables are always aligned on a doubleword boundary.

# 11.5 RECORD FIELDS

Fields of records are assigned consecutive offsets within the record in a sequential manner, padding where necessary for boundary alignment. Fields within unpacked records are aligned in<br>the same way as variables are aligned. the same way as variables are aligned. The fields of a packed record are aligned on a byte boundary regardless of their declared type.

## 11. 6 DATA SIZE AND BOUNDARY ALIGNMENT

A variable defined in an Pascal/VS source module is assigned storage and aligned according to its declared type.

# 11.6.1 The Predefined Types

The table in Figure 62 di splays the storage occupancy and boundary alignment of variables declared with a pre- defined type.

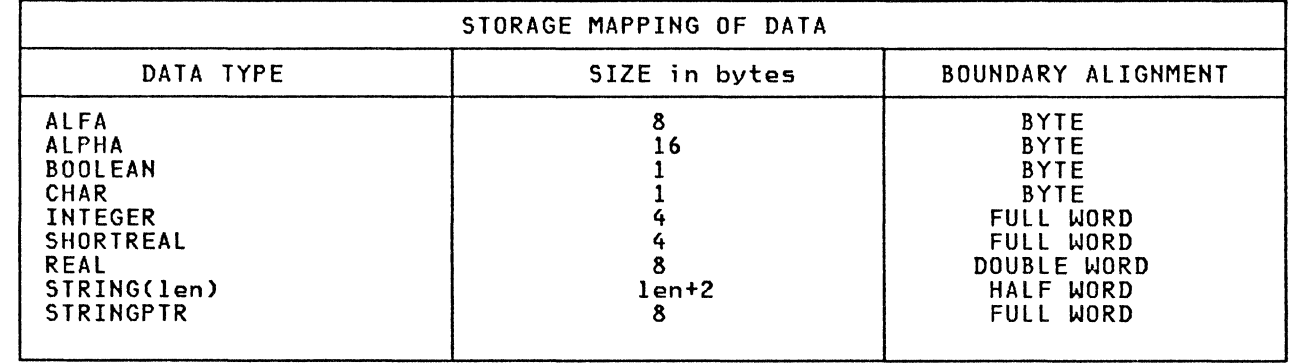

Figure 62. Storage mapping for predefined types

 $12$ Each def variable becomes a named COMMON block which may be used to communicate with FORTRAN subroutines.

# 11.6.2 Enumerated scalar

An enumerated scalar variable with 256 or fewer possible distinct values will occupy one byte and will be aligned on a byte boundary. If the scalar defines more than 256 values then it will occupy a half word and wi 11 be aligned on a half word boundary.

## 11.6.J subrange scalar

A subrange scalar that is not specified as packed wi 11 be mapped exactly the same way as the scalar type from which it is based.

A packed subrange scalar is mapped as indicated in the table of Figure 63. Given a type definition T as:

type<br>T = packed i..j;

and

const  $I = ORD(i)$ ;  $J = ORD(i);$ 

| Range of<br>I.I   | bytes          | SIZE in ALIGNMENT |
|-------------------|----------------|-------------------|
| 0.0255            |                | <b>BYTE</b>       |
| $-128.127$        | 1              | <b>BYTE</b>       |
| $-3276832767$     | $\overline{c}$ | HALF WORD         |
| 0.065535          | $\mathbf{2}$   | HALF WORD         |
| 0.16777215        | 3              | <b>BYTE</b>       |
| $-83886088388607$ | 3              | <b>BYTE</b>       |
| otherwise         | 4              | FULL WORD         |
|                   |                |                   |

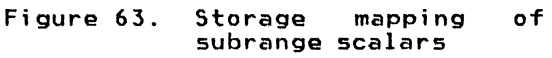

Each entry in the first column in the above table is meant to include all posses and sub-ranges within the spec-<br>ified range. For example, the range<br>100..250 would be mapped in the same way as the range  $0..255$ .

# 11.6.4 RECORDS

An unpacked record is aligned on a boundary *in* such a way that every field of the record is properly aligned on its required boundary, That is, required by the field with the largest<br>boundary requirement.

For example, record A below wi 11 be aligned on a full word because its field Al requires a full word alignment; record B will be aligned on a double word because it has a field of ·type REAL; record C will be aligned on a byte.

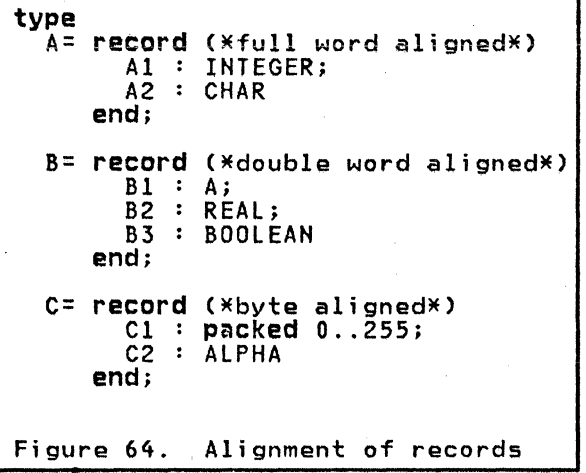

Packed records are always aligned on a byte boundary;

#### 11.6.5 ARRAYS

Consider the following type definition:

type<br>A = array [ s ] of t

where type s is a simple scalar and t is any type.

A variable declared with this type definition would be aligned on the boundary required for data type 't'. With the exception noted below, amount of storage occupied by this variable is computed by the following expression:

CORDCHIGHESTCs>>-ORDCLOWESTCs>>+!> \* SIZEOFCt>

The above expression is not necessarily<br>applicable if 't' represents an<br>unpacked record type. In this case, unpacked record type. In this case,<br>padding will be added, if necessary, padding will be added, if necessary, between each element so that each element will be aligned on a boundary<br>which meets the requirements of the which meets the requirements of the<br>record type.

Packed arrays are mapped exactly as unpacked arrays, except padding is never inserted between elements.

A multi-dimensional array is mapped as an array of array(s). For example the following two array definitions would be mapped identically in storage.

```
array [ i..j, m..n ] of t
```
array [ i..j ] of<br>array [ m..n ] of t

# 11.6.6 FILES

File variables occupy 64 bytes and are aligned on a full word boundary.

# 11.6.7 SETS

SETs are represented internally as a string of bits: one bit position for each value that can be contained within the set.

To adequately explain how sets are mapped, two terms will need to be mappeu, two terms with with type to<br>defined: The <u>base type</u> is the type to<br>which all members of the set must belong. The fundamental base type represents the non-subrange scalar type which is compatible with all valid members of the set. For example, a set which is declared as

set of 'o' .. '9'

has the base type defined by '0' .. '9'; and a fundamental base type of CHAR.

Any two unpacked sets which have the same fundamental base type will be mapped identically Cthat is, occupy the same amount of storage and be aligned on the same boundary). In other words, given a set definition:

type  $S =$  set of  $s$ ;  $T = set of t;$ 

 $\sim$ 

 $\bigg($ 

where s is a non-subrange scalar type<br>and t is a subrange of s: both S and T and the same wind the same length and will be<br>aligned in the same manner. both S and T

Sets always have zero origin; that is, the first bit of any set corresponds to a member with an ordinal value of zero (even though this value may not be a valid set member).

Unpacked sets will contain the minimum number of bytes necessary to contain the largest value of the <u>fundamental</u> base type. Packed sets occupy the minimum number of bytes to contain the largest valid value of the base type.<br>Thus, variables A and B below will both Thus, variables A and B below will both<br>occupy 256 bits.

var A : set Of CHAR; B : set of '0' .. '9';

Variables C and D will both occupy 16 bits; variable E will occupy 8 bits.

var  $C : set of (C1, C2, C3, C4, C5, C6,$ C7,C8,C9,C10,Cll,C12 Cl2,C13,C14,C15,C16>;  $D$  : set of  $C1..C8$ ;  $E$  : packed set of  $C1..C8$ ;

A set type with a fundamental base type of INTEGER is restricted so that the largest member to be contained in the set may not exceed the value 255; therefore, such a set will occupy 256 bits.

Thus, variables U and V below will both occupy 256 bits; variable W will occupy 21 bi ts; variable X wi 11 occupy 32 bits.

var  $U : set of 0...255;$ *v* set of 10 .. 20;  $W =$  packed set of  $10 \cdot .20$ ;  $X$  : packed set of  $0...20$ <br> $X$  : packed set of  $0...31$ ;

Given that M is the number of bits required for a particular set, the table in Figure 65 indicates how the set will be mapped in storage.

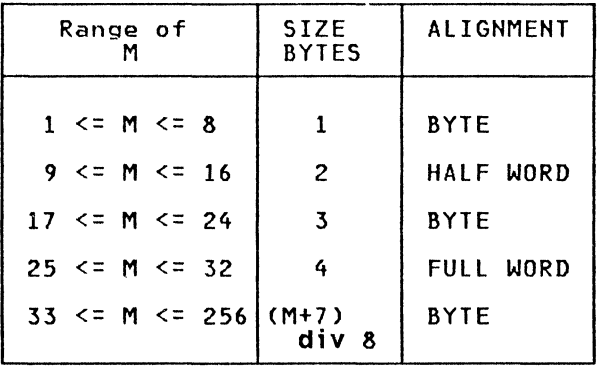

 $\overline{1}$ 

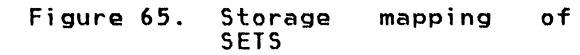

A variable declared as a space is aligned on a byte boundary and occupies the number of bytes indicated in the

 $\bar{z}$ 

length specifier of definition. For example, S declared below occupies storage. the type the variable 1000 bytes of

 $\frac{d_{\rm{B}}}{d_{\rm{B}}}$  ,  $\frac{d_{\rm{B}}}{d_{\rm{B}}}$ 

'--· ..

# var S: space [1000] of INTEGER;

•

# 12.1 LINKAGE CONVENTIONS

Pascal/VS uses standard OS linkage con-<br>ventions with several additional restrictions. The result is that Pascal/VS may call any program that requires standard conventions and may be called by any program that adheres to the additional Pascal/VS restrictions.

On entry to a Pascal/VS routine the contents of relevant registers are as follows:

- Register 1 points to the parameter 1 i st
- Register  $12 -$  points to the Pascal/VS Communication Work Area CPCWA>
- Register  $13 -$  points to the save area provided by the caller
- Register 14 - return address

(

• Register  $15$  - entry point of called routine

Pascal/VS requires that the parameter register (R1) be pointing into the Dynamic Storage Area CDSA> stack in such a way that 144 bytes prior to the Rl address is an available save area.

### 12.2 REGISTER USAGE

The table in Figure 66 describes how<br>each general register is used within a each general register is used within a Pascal/VS program. The floating point registers are used for computation on<br>data of type REAL.

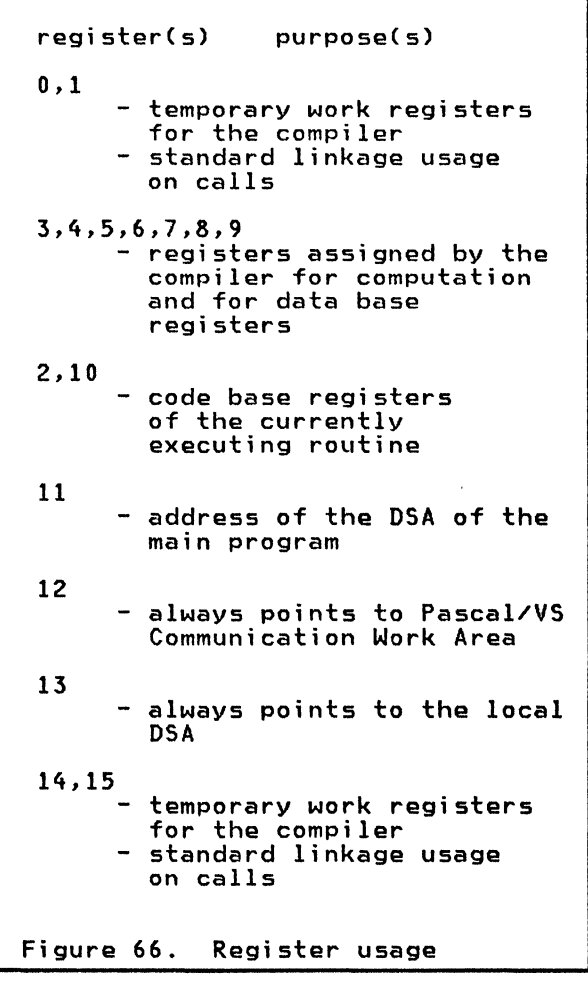

### **12.3** DYNAMIC STORAGE AREA

On entry to a procedure or function, an area of memory called a Dynamic Storage Area CDSA) is allocated. This area is used to contain save areas, local variables and compiler generated temporaries. A Pascal/VS routine requires a DSA of at least 144 bytes; if the routine has parameters or local variables, more space is needed.

The first 72 bytes are generally used according to standard OS linkage con-The first word is used to copy the previous data base register at the current procedure nesting level.

Figure 67 illustrates the structure of the DSA. Figure 68 on page 93 shows the DSECT expansion of the DSA. (A copy of this DSECT may be found in member DSA of the standard include<br>library<sup>13</sup>.)

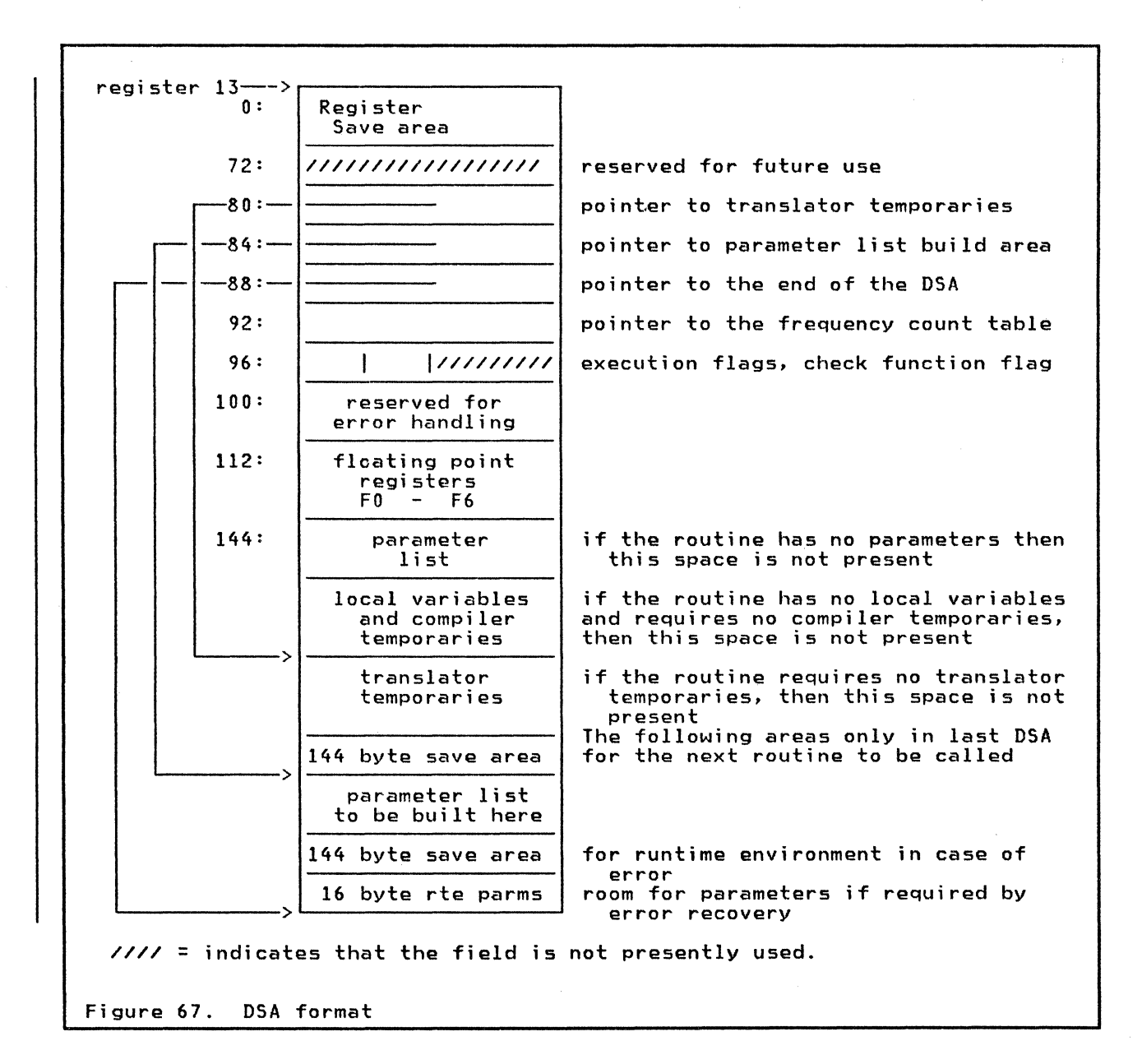

 $13$ Under MVS, the name of this library is sysl.PASCALVS.HACLIB. Under CMS, it is PASCALVS MACLIB.

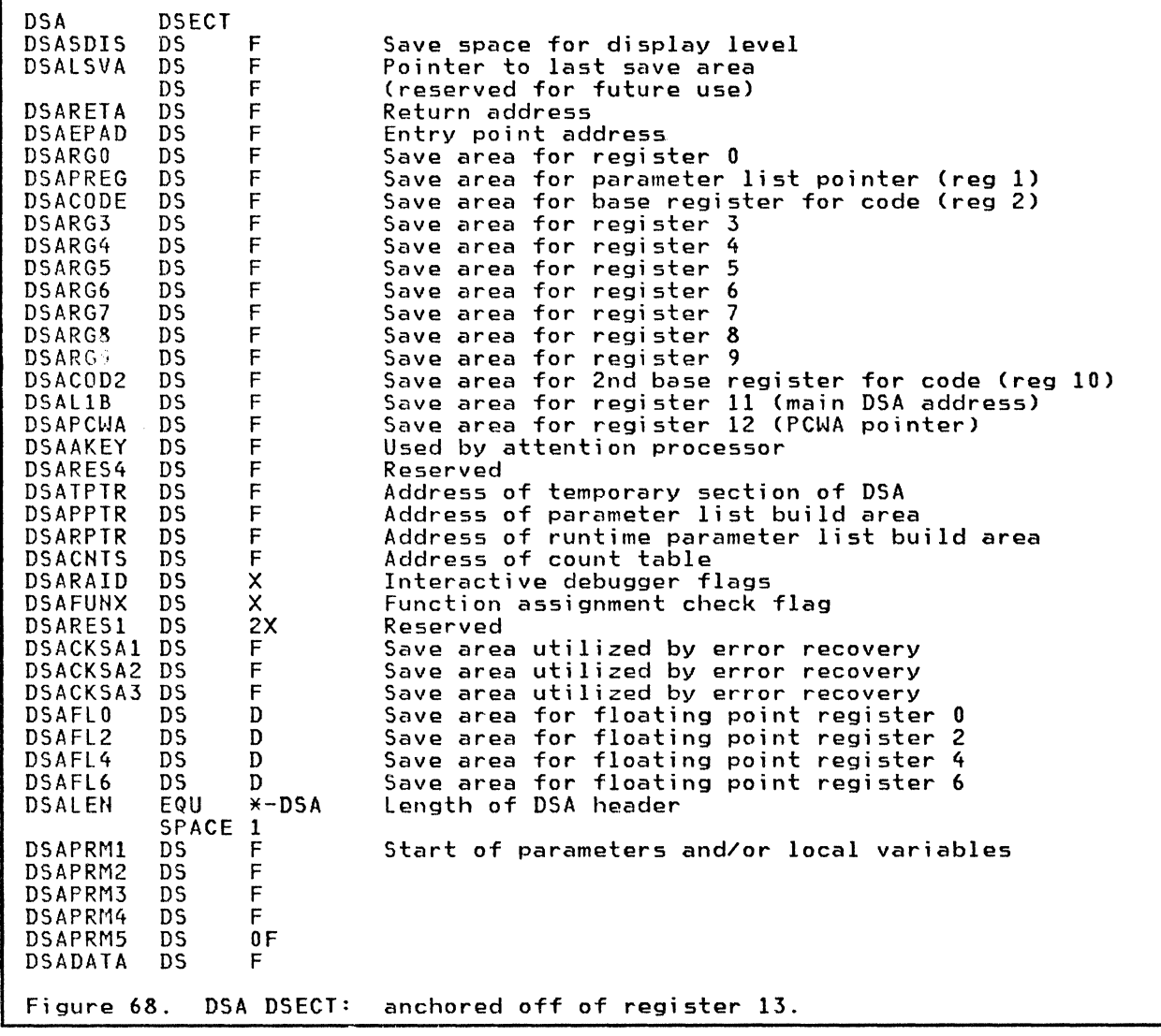

### 12.4 ROUTINE INVOCATION

Each invocation of a Pascal/VS routine must acquire a <u>dynamic storage area</u> CDSA> (see "Dynamic Storage Area" on page 92>. This storage is allocated and deallocated in a LIFO Clast in/first out) stack. If the stack should become filled to its capacity, a storage overflow routine will attempt to obtain another stack from which storage is to be allocated.

Every DSA must be at least 144 bytes<br>long; this is the storage required by<br>Pascal/VS for a save area. The routine's local variables and parameters are mapped within the DSA starting at offset 144.

Upon entering a routine, register 1 points 144 bytes into the routine's passed in by the caller reside. This implies that the calling routine is responsible for allocating a portion of the DSA required by the routine being called, namely 144 bytes plus enough storage for the parameter list. This portion of storage is actually an extension of the caller's DSA.

In general, the DSA of a routine consists of five sections:

- The local save area (144 bytes).
- 2. Parameters passed in by the caller.
- 3. Local variables required by the routine.
- 4. A save area required by any routine that will be called.
- 5. Storage for the largest parameter list to be built for a call.

Sections 1 and 2 are allocated by the calling routine; sections 3, 4, and 5 are allocated by the prologue of the routine to which the DSA belongs.

Upon invocation, register 13 points to the base of the DSA of the caller, which is where the caller's save area<br>is located. The new value of register is located. The new value of register<br>13 may be computed by subtracting 144 from the value in register 1. Figure 69 illustrates the condition of the stack and relevant registers immediately at the start of a routine.

/

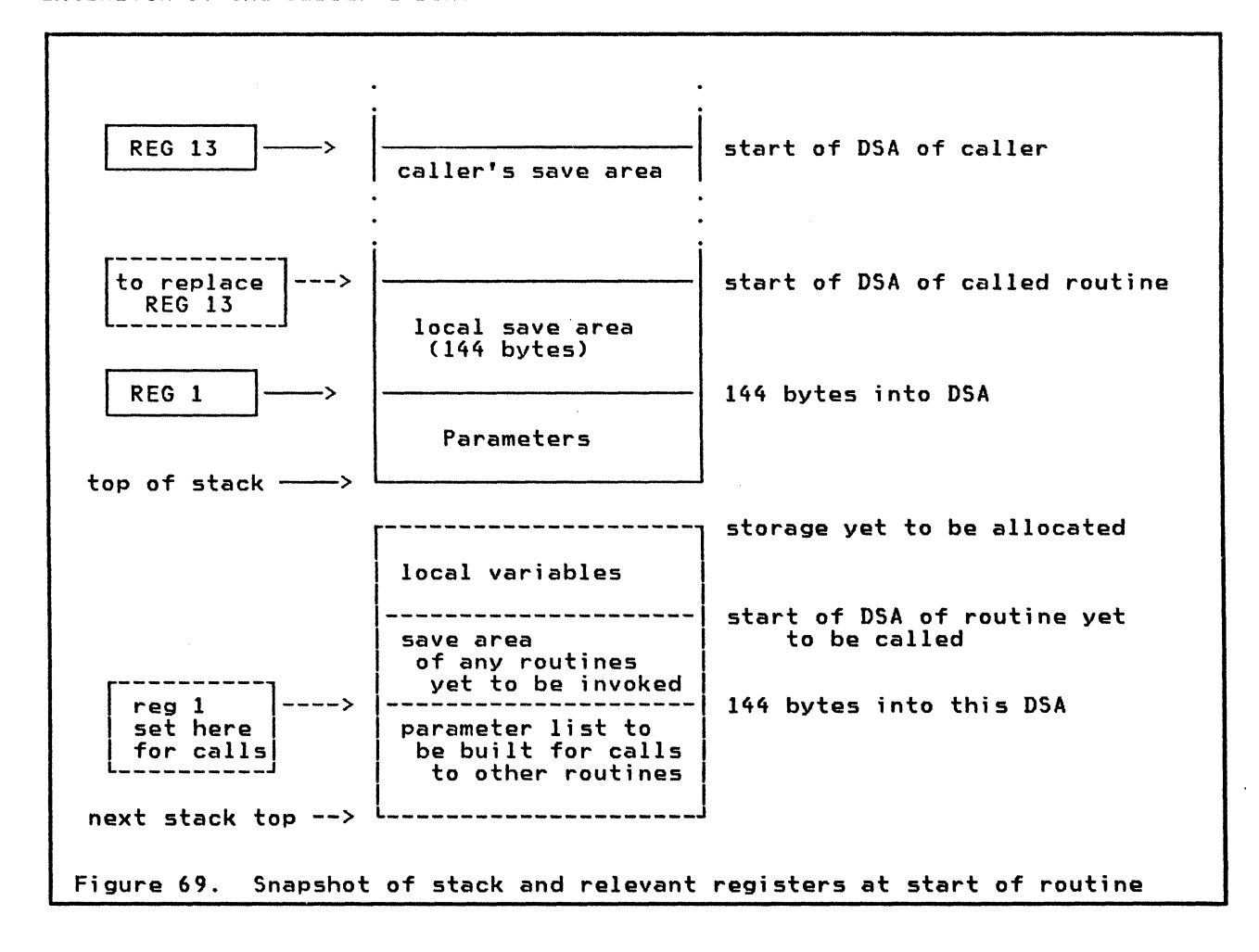
# 12.5 PARAMETER PASSING

Pascal/VS passes parameters in several different ways depending on how the parameter was declared. In every case, register 1 contains the address of the parameter list.

The parameter list is aligned on a doubleword boundary and each parameter is aligned on its proper boundary. Addresses are aligned on word boundaries.

# 12.5.1 Passing by Read/Write Reference

This mechanism is indicated by use of the reserved word var in the routine heading. Actual parameters passed in this way may be modified by the invoked routine.

The parameter list contains the address of the actual parameter.

Routine Heading:

procedure PROC(var I:INTEGER);

Routine Invocation:

PROCCJ);

Parameter list:

address of J

Figure 70. Passing by Read/Write reference

# 12.S.2 Passing by Read-Only Reference

This mechanism is indicated by use of the reserved word const in the routine heading. Actual parameters passed in this way may not be modified by the invoked routine.

The parameter list contains the address of the actual parameter.

Routine Heading: procedure PROCCconst I: INTEGER); Routine Invocation: PROCCJ+5); Parameter list: address of a memory location which contains the value of  $1+5$ . Figure 71. Passing by Read-only reference

# 12.5.3 Passing by Value

This mechanism is the default way in which parameters are passed. Parame-<br>ters passed in this way are treated as ters passed in this way are treated as if they are pre-initialized local variables in the invoked routine. Any modification to these parameters by the invoked routine will not be reflected back to the caller. If the actual parameter is a scalar, pointer, or set, then the parameter list will contain the value of the actual parameter. If the actual parameter is an array, record, space, or string, then the parameter list will contain the address of the actual parameter. In the latter case, the called procedure will copy the parameter into its local storage.

Routine Heading: procedure PROCC<br>I : INTEGER;  $A : ALPHA$ ; Routine Invocation: PROCCJ,'alpha'); Parameter list: value of J address of 'alpha

Figure 72. Passing by value

# 12.5.4 Passing Procedure or Function **Parameters**

For procedures or functions which are being passed as parameters, the address of the routine is placed in the parameter list.

Note: As a Pascal/VS restriction, a routine passed as a parameter must not be nested within another routine.

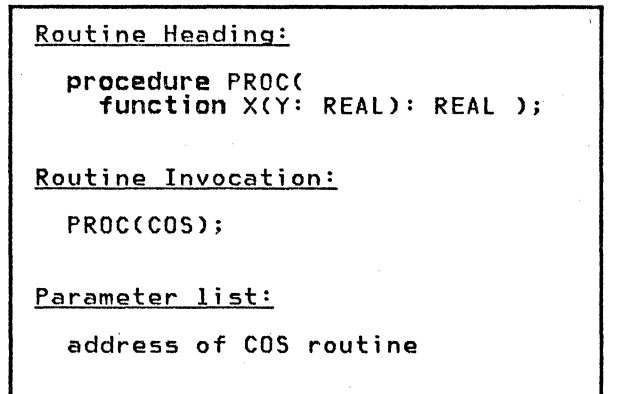

Figure 73. Passing parameters routine

# 12.5.S Function Results

Pascal/VS functions have an implicit parameter which precedes all specified parameters. This parameter contains the address of the memory location where the function result is to be placed.

Routine Heading:

function FUNC(C: CHAR):INTEGER;

# Routine Invocation:

 $I :=$  FUNC('L');

## Parameter list:

- address of returned integer<br>- result<br>- value of character 'L'
- 

Figure 74. Function results

# 12.6 PROCEDURE/FUNCTION FORMAT

Every Pascal/VS procedure or function is arranged in the order shown below. Register 2 is the code base register for the first 4K bytes of the routine body. If the routine occupies more than 4K bytes, register 10 is used as the code base register for the second the code base register for the second bytes of storage, the compiler will<br>diagnose it as a terminal error.

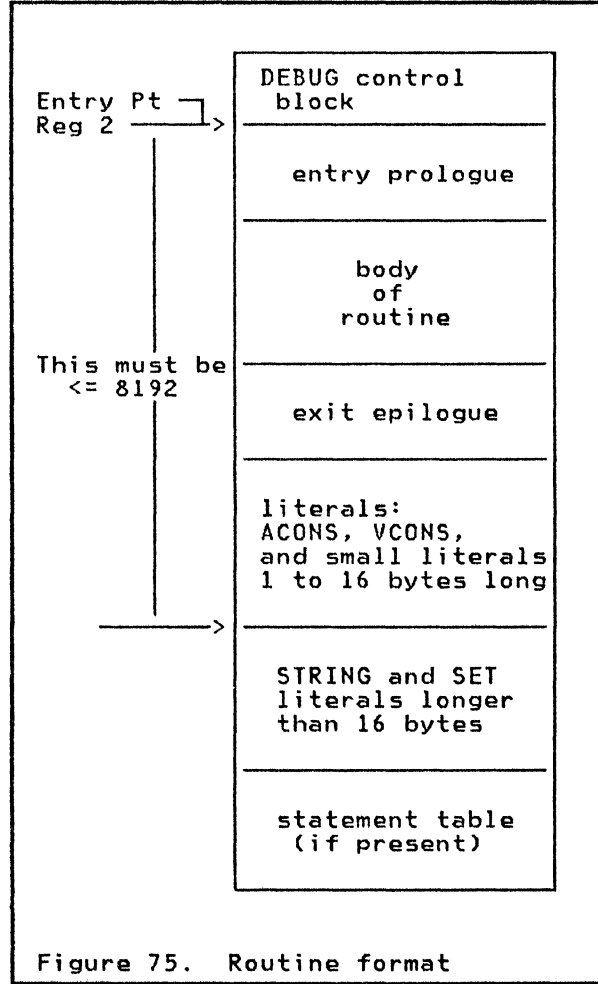

 $\mathbf{I}$ 

 $\mathbf{I}$ 

12.7 PCWA

 $\mathbf{I}$  $\Gamma$   $\mathcal{L}_{\mathcal{A}}$ 

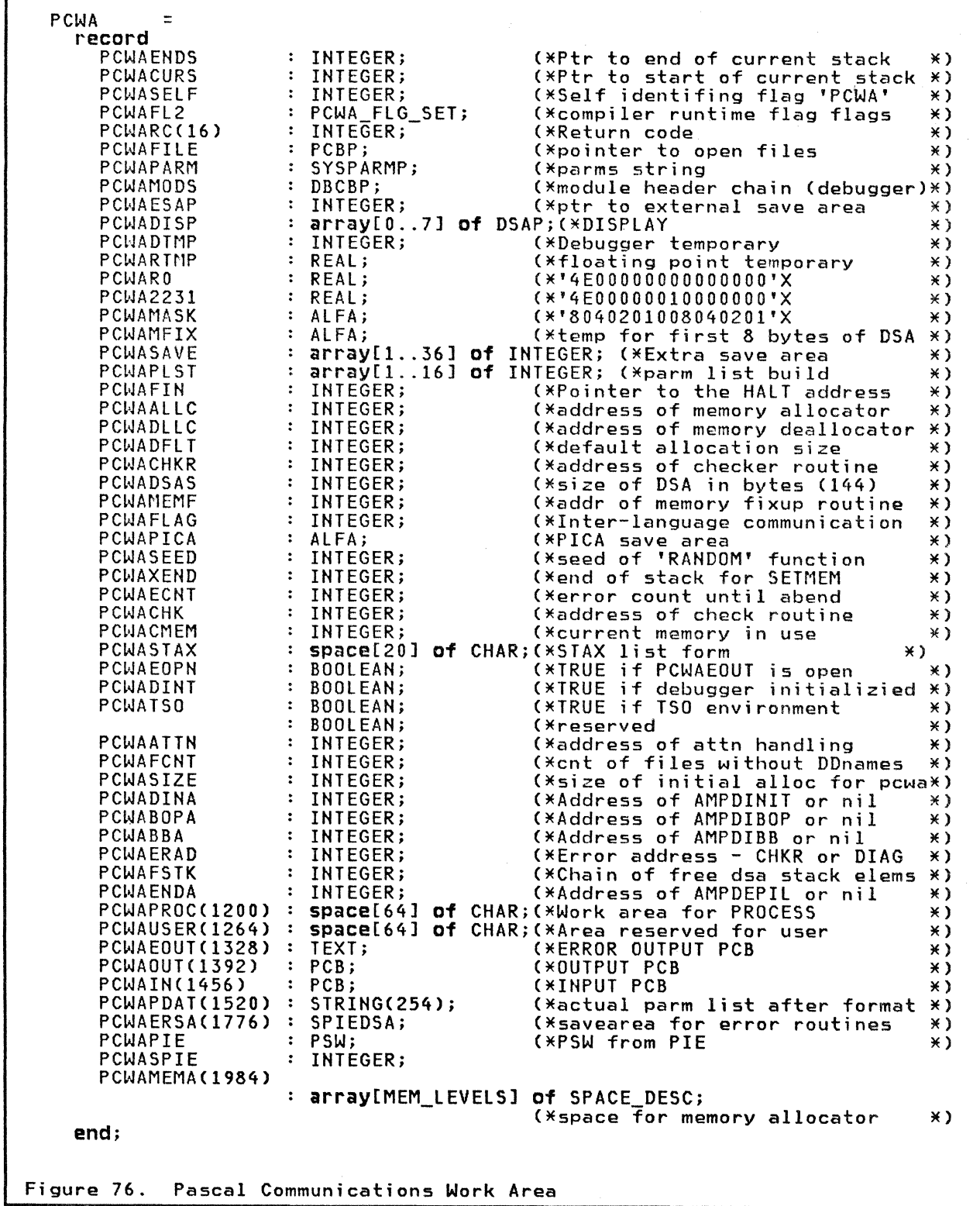

The Pascal Communications Work Area is always addressable from register 12. This area of memory is used to contain

I global information about the execution of the program.

 $\searrow$   $\nearrow$ 

The area is divided into two parts, each is 2048 bytes in length. The first part contains data that needs to be addressable; the second is composed of the small routines used to augment<br>the generated code (such as string concatenation). Figure 76 on page 98 shows the structure of the first half of the PCWA. Each field is described below: PCUAENDS a pointer to the end of the current DSA stack. PCWACURS a pointer to the top of the current DSA stack. PCWASELF a self defining field that is set to 'PCWA'. PCWAFL2 flags used to enable runtime features. PCWARC<br>the value assigned by the last exewe<br>the value assigned by the last exe-<br>cution of RETCODE or zero if RETCODE has not been called. PCWAFILE a pointer to the first file (PCB)

that has closed. been opened but not

## PCWAPARH

a pointer to the parameter string passed to the program.

PCWAHODS a pointer to the head of a chain that links modules together as required by the interactive debugger.

## PCWAESAP

contains the pointer to the save area for the caller of the Pascal program.

## PCWADISP

the runtime display - a stack of 8 base registers that contains the address of the DSAs that are available to the executing routine.

PCWADTMP a temporary used by the interactive debugger.

PCWARTMP a temporary used in conversion between floating point numbers and integers.

PCWARO a constant that contains the floating point value zero.

# PCWA2231

a constant that contains the floating point value of 2 raised to the 31 power minus 1 in an unnormalized form.

## PCWAMASK

eight bytes that contain masks which are used in set operations.

PCWANFIX a temporary used during runtime error recovery.

PCWASAVE<br>used as a register save area when a program error or checking error occurs.

## PCWAPLST

used when a program error or checking error occurs to build a parameter list in order to invoke a recovery procedure.

## PCWAFIN

address of a procedure which terminates the program no matter what state it is in. This procedure is normally HALT.

# PCWAALLC

address of a system dependent rou- tine which is responsible for allocating blocks of storage.

PCWADLLC<br>address of a system dependent routine which releases blocks of storage.

# PCWADFLT

the default number of bytes of storage that the allocation rou-<br>storage that the allocation rou-<br>tine will allocate when called.

## PCWACHKR

the address of the routine which is invoked to diagnose a checking<br>error.

## PCWADSAS

the size of the smallest DSA. Its value is 144.

## PCWAMEMF

contains the address of the memory fixup routine, which is called when the DSA stack overflows.

## **PCHAFLAG**

a flag used when communicating between different languages.

# PCWAPICA

is used for a save area for the PICA.

## PCWASEED

contains the current seed for the RANDOM function.

# PCWAXEND

contains the true end rent stack, PCWAENDS correct, PCWAENDS is of the cur- may not be may not be

rect in order to force a call to AMPXMEMF so that a DSA may be 1n1 tialized (if SETMEM option is enabled). PCHAECNT contains the number of non-fatal errors which will be tolerated before the program will be abended. PCWACHK contains the address of the routine which gains control when a checking error occurs. This routine is normally AMPXCHKR. **PCWACMEM** defines which heap is in use, normally the value is one, which indicates that the users heap is available. PCWASTAX contains the list form of the STAX macro. PCUAEOPN a flag that indicates whether the error file, PCWAEOUT has been opened. PCWADINT flag indicating whether AMPDCOM (debugger common area) has been initialized yet. PCWATSO is a flag indicating whether we are executing in a TSO environment. PCWAATTN contains the address of the terminal attention routine. PCWAFCNT contains the number of the next generated DDname. PCWASIZE contains the size of the initial allocation of the PCWA. PCWADINA contains AMPDINIT has sint a codering, which which PCWABOPA contains AMPDIBOP routine, which is invoked at each procedure entry when the debugger is active. the address of the routine, which initialthe address of the PCWAFSTK PCWAEHDA PCWAPROC PCWAEOUT PCWAOUT PCWAIN PCWAPDAT PCWAERSA PCWAPIE PCWASPIE PCWAMEMA

## PCWABBA

contains the address of the AMPDIBB routine, which is invoked at each basic block of code when the debugger is active.

*/* 

 $\bigcup$ 

## PCWAERAD

contains the offending address when a checking error or a program error occurs.

points to the beginning of a chain of all free blocks of storage.

address of the AMPDEPIL routine, which is invoked from the epilogue<br>of each routine when the debugger<br>is active.

reserved for future use.

## PCWAUSER

reserved for Pascal/VS users.

the file (PCB) to where execute time error diagnostics is sent.

the PCB for the standard file OUT-PUT.

the PCB for the standard file INPUT.

a string that contains the passed in symbolic parameter list after it it has been formatted.

a small save area used when a SPIE exit is invoked.

a place to save certain information from the SPIE.

spie work area

descriptors used to control the allocation and deallocation policies of dynamic storage and I/O buffers.

12.8 PCB - PASCAL FILE CONTROL BLOCK

 $\mathbf{r}$ 

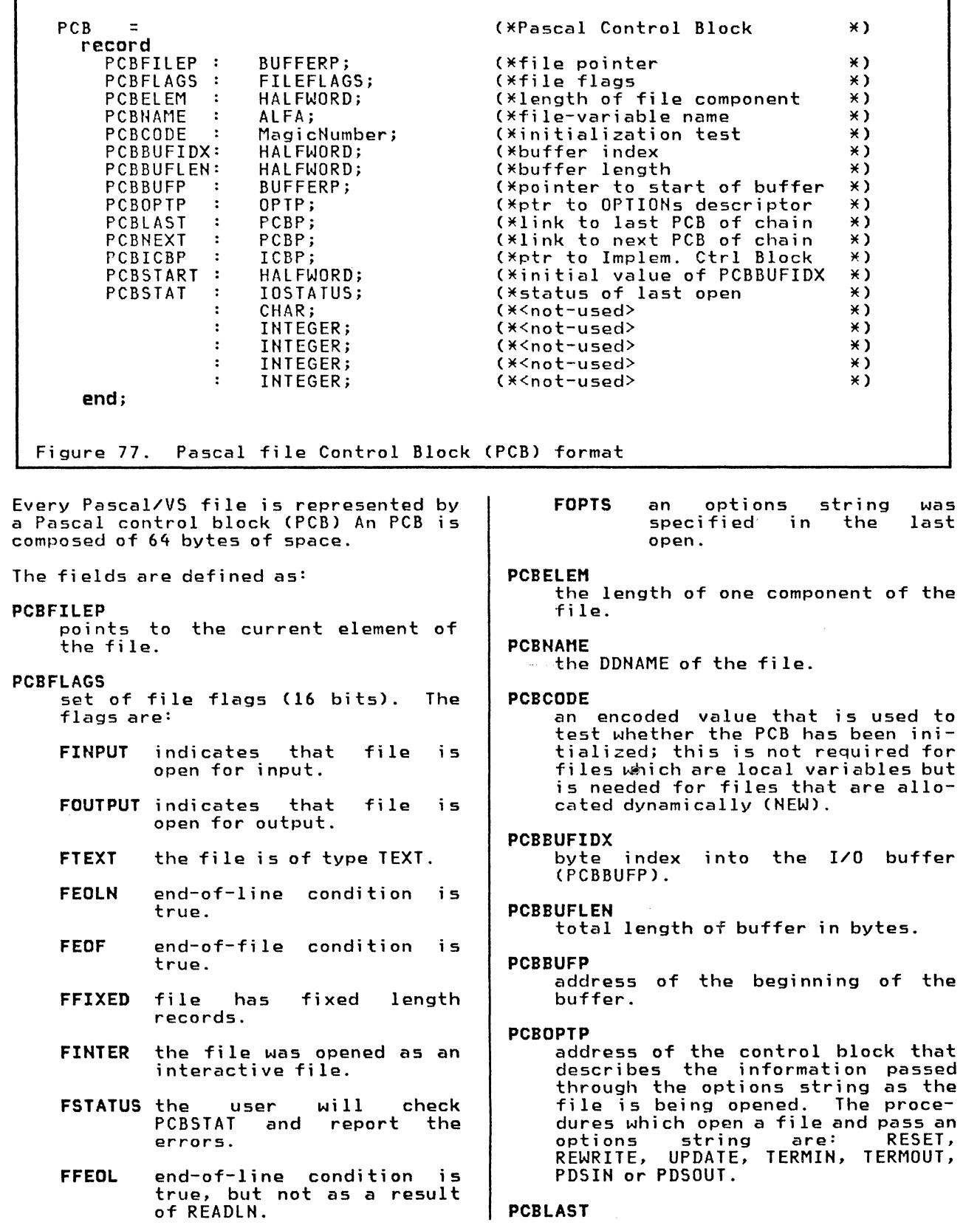

back chain of currently open PCBs.

# **PCBNEXT**

forward chain of currently open PCBs.

# PCBICBP

points to a system dependent con- trol block to be used by the lowest level of interface to the IO access methods. PCBSTART

....<br>contains the initial value of PCBBUFIDX, which is used to determine if the current buffer contains any data that needs processing pri-<br>or to closing the file.

# PCBSTAT

# status of the file.

# 13.0 INTER LANGUAGE COMMUNICATION

It is sometimes desirable to invoke subprograms (procedures) written in other programming langauges: this is useful to obtain services not available directly in Pascal/VS. It is also desirable to have a Pascal/VS procedure called from a non-Pascal program: this would allow you to take advantage of Pascal in an existing application without rewriting the entire application. This chapter will discuss the options available to you and what you must do in order to have this flexibility.

We can divide inter-language communi-<br>cation into two classes:

- The Pascal procedure is the calling procedure and the non-Pascal procedure is being called.
- The Pascal procedure is called from a non-Pascal calling procedure.

Your options Your options are summarized in<br>Figure 78.

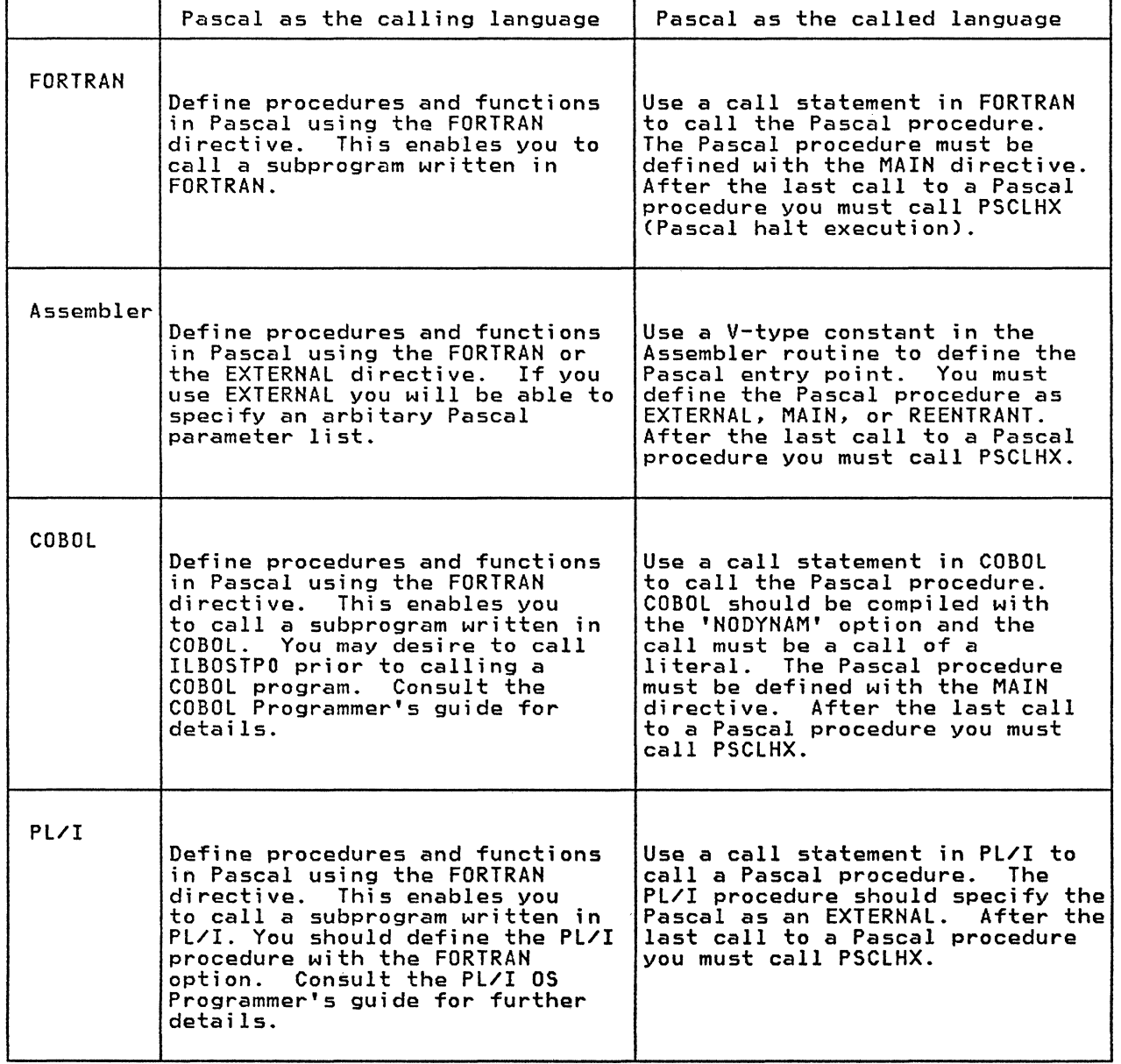

Figure 78. Inter Language Communication

 $\left( \frac{1}{2} \right)$ 

 $\frac{1}{2} \sum_{i=1}^{n} \frac{1}{2} \sum_{j=1}^{n} \frac{1}{2} \sum_{i=1}^{n} \frac{1}{2} \sum_{j=1}^{n} \frac{1}{2} \sum_{j=1}^{n} \frac{1}{2} \sum_{j=1}^{n} \frac{1}{2} \sum_{j=1}^{n} \frac{1}{2} \sum_{j=1}^{n} \frac{1}{2} \sum_{j=1}^{n} \frac{1}{2} \sum_{j=1}^{n} \frac{1}{2} \sum_{j=1}^{n} \frac{1}{2} \sum_{j=1}^{n} \frac{1}{2} \sum_{j=1}^{n$ 

The details of Pascal/VS linkage conventions are discussed in the chapter "Code Generation for the IBM/370" on page 91. You should familiarize your-self with this section - especially if you plan to use Assembler language.

# 13.1 LINKING TO ASSEMBLER ROUTINES

Writing an Assembler language routine for Pascal/VS is a simple operation provided that a set of conventions are carefully followed. There are two reasons for the need for these conventions:

- 1. <u>Pascal/VS parameter passing con-</u> ventions: As described in "Parameter Passing" on page 95, Pascal/VS parameters are passed in a variety of ways, depending on their attributes.
- 2. The Pascal/VS environment: This is an arrangement of registers and control blocks used by Pascal/VS to handle storage management and runtime error recovery. (see "Regis-ter Usage" on page 91.)

## 13.1.l Writing Assembler Routine with Minimum Interface

Writing an Assembler routine with the minimum interface requires the least knowledge of the runtime environment. However, such a routine has the following deficiencies:

- It may not call a Pascal/VS It may<br>routine;
- It must be non-recursive;
- If a program error should occur (such as divide by zero), the Pascal/VS runtime environment will not recover properly and results will be unpredictable.

When a Pascal/VS program invokes an Assembler language routine, register 14 contains the return address and register 15 contains the starting address of the routine. The routine must follow the System/370 linkage conventions and save the registers that will be modified in the routine. It must also save any floating point register that is altered in the routine.

Upon entry to the routine, register 13 will contain the address of the register save area provided by the caller, and register 1 will point to the first of a list of parameters being passed<br>(if such a list exists). Once the register values are stored in the caller's save area, the save area address (regi ster 13) must be stored in the backchain word in a save area defined backchain word in a save area derined<br>by the Assembler routine itself. Before returning to the Pascal/VS routine, the registers must be restored to the values that they contained when the Assembler routine was invoked.

If you insert your Assembler instructions at the point indicated in the skeletal code shown in Figure 79, your Assembler routine can be called from a Pascal/VS routine and you need have no knowledge of the Pascal/VS environment.

 $\overline{\phantom{0}}$ 

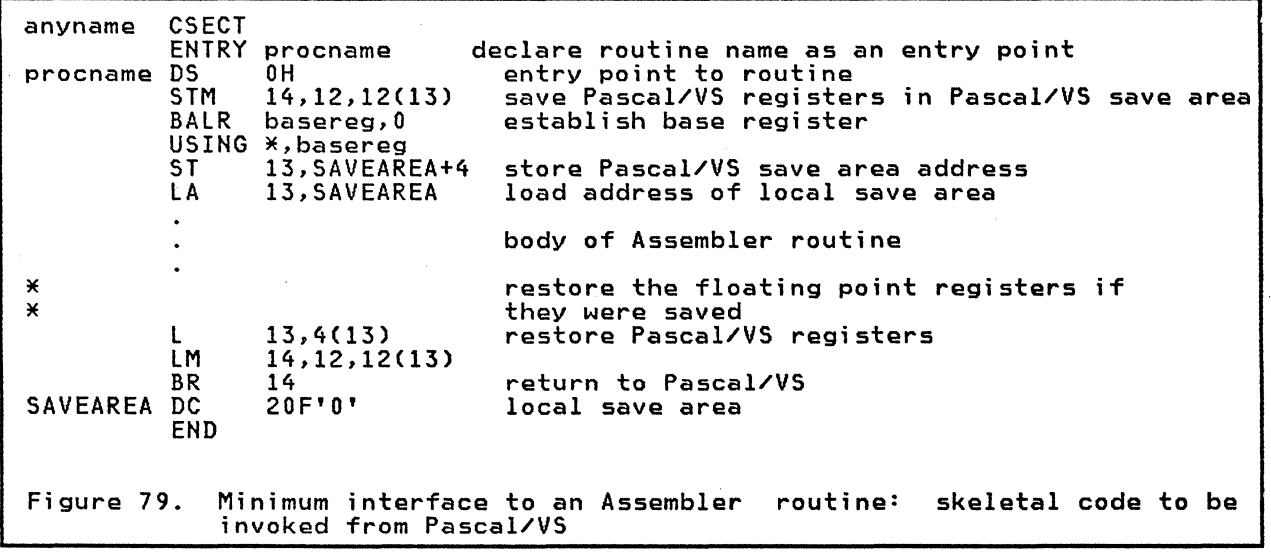

# 13.1.2 Writing Assembler Routine with General Interface

procname PROLOG LASTREG=r.VARS=n,PARMS=p EPILOG DROP= $\left[\frac{YES}{} \right]$ NO where: procname is the entry point name of the routine. LASTREG is a number between 3 and 12, inclusive, which indicates the highest register to be modified by the routine between 3 and 12. VARS is the number of bytes required for any local data, including passed-in parameters. PARMS is the number of bytes required for the largest parameter list to be built within the routine. DROP indicates whether register 2 is to be dropped as a base register after the epilogue is executed. defaults: LASTREG=l2 VARS=O PARMS=O DROP= YES Figure 80. PROLOG/EPILOG macros

I

If an Assembler routine has at least one of the following characteristics, the general interface must be used:

- It calls a Pascal/VS routine;
- It is recursive;

 $\mathbf{I}$ 

 $\mathbf{I}$ 

• Program errors must be intercepted and diagnosed by the Pascal/VS run- time environment.

Two Assembler macros are available which are used to generate the prologue and epilogue of an Assembler routine with a general Pascal/VS interface. The macro names are PROLOG and EPILOG and their forms are described in the figure above.

The PROLOG macro preserves any registers that are to be modified and allocates storage for the DSA. It also<br>includes code to recover from a stack overflow and program error. The label of the macro is established as an ENTRY point; register 2 is established as the base register for the first 4096 bytes of code.

Upon entering a routine prior to exe-<br>cuting the PROLOG code, the following registers are expected to contain the indicated data:

Register  $1 -$  address of the parameter list built by the caller, which

is 144 bytes into the DSA to be used by the called routine.

- Register 12 - address of the Pascal Communication Work Area CPCWA> .
- Register  $13 -$  address of the DSA of the calling routine.
- Register  $14$  - return address.
- Register  $15 -$  address of the start of the called routine.

Upon executing the code generated by the PROLOG macro, the registers are as follows:

- Register  $0 -$  unchanged
- Register  $1 -$  address of an area of storage in which parameter lists may be built to pass to other rou- tines.
- Register  $2 -$  base register for the first 4096 bytes of code within the invoked routine.
- Registers  $3$  through  $11 -$  unchanged.
- Register  $12 -$  unchanged
- Register  $13 -$  address of the local DSA of the routine just invoked.<br>The first 144 bytes is the register

save area for the invoked routine. Following the save area is where the parameters passed in by the caller are located. Immediately after the parameters is storage for<br>local variables followed by a local variables followed by a<br>parameter list\_build\_area.

- Register 14 - unchanged.
- Register 15 - unpredictable.

The EPILOG macro restores the saved registers, then branches back to the calling routine. In order for the epilogue to execute properly, register 13 must have the same contents as was

invoked from Pascal/VS

established by the prologue. The macro<br>will cause register 2 to be dropped as<br>a base register unless DROP=NO is spec-; fi ed.

The contents of the floating point registers are not saved by the PROLOG mac-<br>isters are not saved by the PROLOG mac-<br>are modified, they must be restored to<br>their original contents prior to their original contents returning from the routine .

A skeleton of a general-interface Assembler language routine which may be called by a Pascal/VS program is given below.

\* The following names have the indicated meaning<br>\* 'csectnam' is the name of the csect in which the routine resides<br>\* 'procname' is the name of the routine.<br>\* 'parmsize' is the length of the passed-in parameters<br>\* 'varsize csectnam CSECT \* procname PROLOG LASTREG=lastreg,VARS=varsize+parmsize,PARMS=plist <== insert code here  $\star$ EPILOG END Figure 81. General interface to an Assembler routine: skeletal code to be

# 13.1.3 Receiving Parameters From Routines

Parameters received from a Pascal/VS rarameters received from a rascalivs<br>routine are mapped within a list in the<br>manner a described in "Parameter Passing" on page 95. At invocation register 1 contains the address of this 1 i st.

If the general interface (see "Writing Assembler Routine with General Interface" on page 105) is used in writing the Assembler routine, passed-in parameters start at offset 144 from register 13 after the prologue has been executed.

## 13.1.4 Calling Pascal/VS Routine from Assembler Routine

An Assembler language routine that was invoked from a Pascal program may call a Pascal procedure provided that:

- the general Pascal/VS interface was incorporated within the Assembler routine, and
- the Pascal/VS routine to be called is declared as external.

See Figure-83 on page 108 as an<br>example.

If the Assembler routine was not<br>invoked from a Pascal/VS routine, then the Pascal/VS run time environment must be set up prior to entering be set up prior to entering the<br>Pascal/VS routine. To do this, the then the

Pascal procedure must be declared with the MAIN or REENTRANT directive. (See Figure 85 on page 110 for an example.) When such a procedure is invoked for the first time, a minimum environment is created. On subsequent calls, this environment is restored prior to exe- cuting the procedure. To remove the environment (free stack space, etc.), the procedure PSCLHX is provided.

Prior to making the call to a Pascal procedure from Assembler language, register 1 must contain the value assigned to it within the PROLOG code. Parameters to be passed are stored into appropriate displacements from regis-<br>ter 1 as described in "Parameter Passing" on page 95.

At the point of call, register 12 must contain the address of the Pascal Communications Work Area (PCWA). will be the case if the Assembler rou-<br>tine was invoked from a Pascal/VS rou-<br>tine and has not modified the register.

To perform the call, a V-type constant address of the routine to be called is loaded into register 15 and then the instruction 'BALR 14,15' is executed.

# 13.1.5 sample Assembler Routine

In Figure 82 on page 108 and Figure 83 on page 108, a sample Assembler routine is 1 i sted which may be called from a Pascal/VS program. This routine exe- cutes an OS TPUT macro to write a line of text to a user's terminal.

 $\mathbf{I}$ 

ł

 $type$ <br>BUFINDEX =  $0..80;$ BUFFER = packed array[1..80] of CHAR; (\*this routine is in assembly language\*) procedure TPUTC const BUF : BUFFER; LEN : BUFINDEXJ; EXTERNAL; (\*this routine is called from the assembly language routine\*> procedure ERRORC RETCODE: INTEGER; const MESSAGE: STRING>; ENTRY;<br>begin WRITELN(OUTPUT, MESSAGE, ', RETURN CODE = ', RETCODE) end; Figure 82. Pascal/VS description of Assembler routine: the Assembler routine is shown in Figure 83.

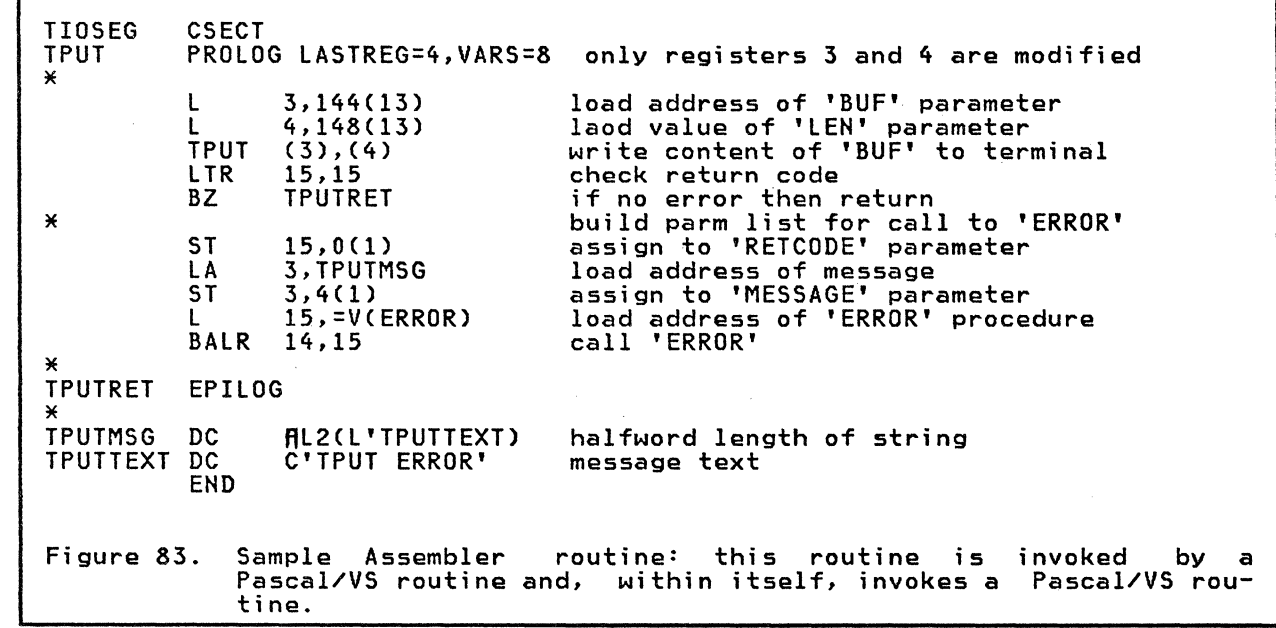

# 13.1.6 Calling a Pascal/VS Hain Program from-Assembler Routine

A Pascal/VS program may be invoked from an assembler language routine by loading a V-type address constant of the main program name into register 15 and executing a BALR instruction with 14 as the return register.

 $\ell$ '"

The convention employed in passing<br>parameters to a program is dependent on whether you are running under CMS or under TSO (or OS Batch). Both conventions require that register 1 be set<br>to the address of the parameter data.

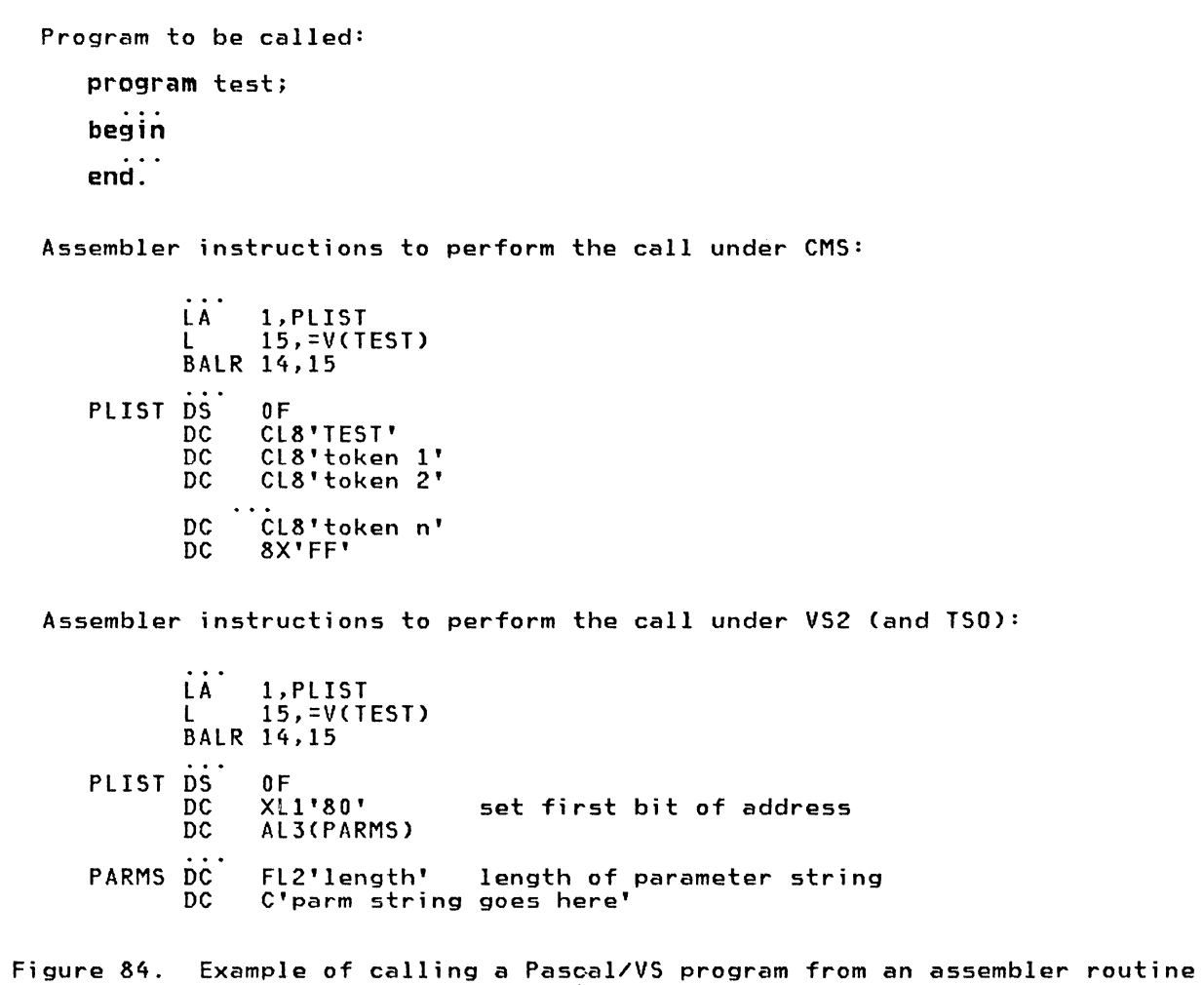

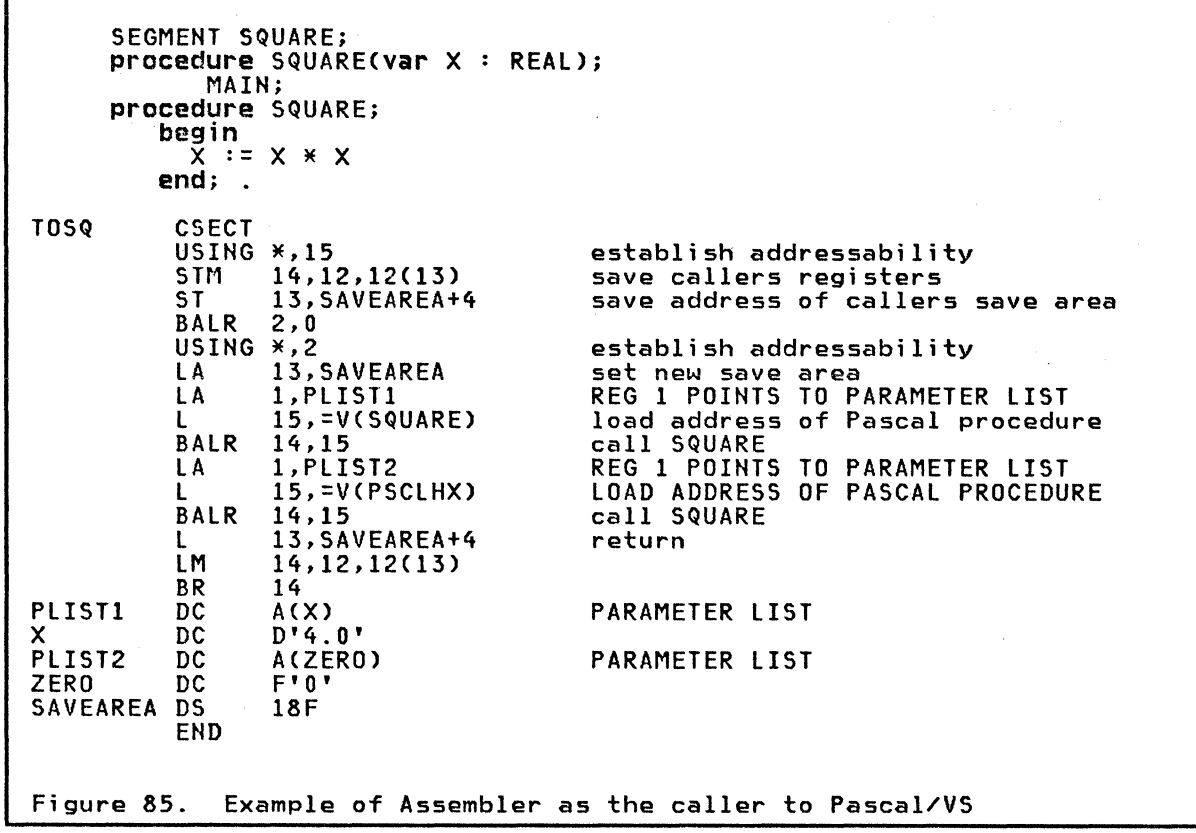

 $\mathbf{r}$ 

 $\mathsf{L}$ 

program FROMPSCL; (\*Pascal program heading \*) procedure SUMCvar I M(<mark>var I</mark> : INTEGER;<br><mark>const</mark> J : INTEGER) INTEGER>; FORTRAN; var : INTEGER; (\*Define two local variables  $\ast$ begin  $\frac{1}{1}$  := 0;  $\ast$ C\*Set running sum to zero for  $J := 1$  to 10 do  $f(x)$  := 1 to 10 do<br>begin  $\pmb{\times}$  )  $SUM(I,J);$ (\*compute the next sum  $\ast$  ) WRITELNC 'The current running sum is ',I:O); end; C\*FROMPSCL end  $x)$ SUM CSECT USING \*,15 establish addressability 14,12,12(13) STM save callers registers ST 13,SAVEAREA+4 save address of callers save area BALR 5,0 USING \*,5<sub>,</sub> establish addressability 13,SAVEAREA set new save area LA 2,0(1) l get address of I l 3,0(2) get I 4,4(1) get address of J <sup>I</sup>= I + J l 3,0(4) A **ST** 3,0(2) return the new value of I 13,SAVEAREA+4 l return LM 14, 12, 12(13) BR 14 SAVEAREA OS 18F END Figure 86. Example of Pascal/VS as the caller to Assembler

 $\mathbf{I}$ 

# 13.2 PASCAL/VS AND FORTRAN

Communication between FORTRAN and Pascal/VS is accomplished by use of the MAIN directive (FORTRAN to Pascal/VS) and the FORTRAN directive (Pascal/VS to FORTRAN).

Data may be passed between FORTRAN and Pascal/VS through the parameter list or FORTRAN COMMON. If you choose to COM-MON specify the name of the COMMON block as a Pascal/VS def variable.

 $\sim 10$ 

# 13.2.1 Pascal/VS as the Caller to FORTRAN

program FROMPSCL; (\*Pascal program heading  $\ast$ procedure SUMCvar I M(<mark>var I : IN</mark>TEGER;<br><mark>const</mark> J : INTEGER) INTEGER>; FORTRAN; var <\*Define two local variables  $:$  INTEGER; \*) begin  $I := 0;$ C\*Set running sum to zero  $\ast$ for  $J := 1$  to 10 do (\*loop through ten values  $\ast$ begin<br>SUM(I,J); (\*compute the next sum  $*$ WRITELNC 'The current running sum is ',I:O); end; end **C\*FROMPSCL**  $*$ SUBROUTINE SUM(I, J)  $I = I + J$ RETURN END Figure 87. Example of Pascal/VS as the caller to FORTRAN

The FORTRAN directive instructs Pascal/VS to utilize exactly the same calling conventions employed by FORTRAN. This restricts the form of the parameter list, namely you may not pass a parameter by value; you may pass<br>a parameter by var or by const. If you pass a parameter by varue, you may pass<br>a parameter by var or by const. If you<br>choose the latter machanism, the FORTRAN subprogram must not modify the parameter.

Execution errors that occur during the execution of the FORTRAN program will be handled by the Pascal runtime sup-port routines. If you desire to enable the error handling of FORTRAN you should invoke "VSCOM#" at the appropriate entry point. Consult the VS FORTRAN Application Programming Guide SC26-3985 for details

# 13.2.2 FORTRAN as the Caller to Pascal/VS

T,

 $\mathbf{I}$ 

 $\mathbf{I}$ 

```
Pascal/VS procedure to be called from FORTRAN program: 
      SEGMENT SQUARE;<br>procedure SQUARE(var X : REAL);<br>MAIN;
      procedure SQUARE;<br>begin
            X := X X Xend;. 
FORTRAN program that invokes Pascal procedure:
```

```
AREAL = 4.0CALL SQUARECAREAL) 
     PRINT 1, AREAL 
     CALL SQUARECAREAL) 
     PRINT 1, AREAL 
     CALL SQUARECAREAL) 
     PRINT 1, AREAL 
     CALL SQUARECAREAL) 
     PRINT 1, AREAL 
   1 FORMAT CFl0.4) 
C TERMINATE PASCAL ENVIRONMENT
     CALL PSCLHXCO) 
     STOP
     END
```
Figure 88. Example of FORTRAN as the caller to Pascal/VS

Pascal/VS permits a FORTRAN program to<br>call a Pascal procedure as a call a Pascal procedure as subprogram. To do this you specify the Pascal procedure with the MAIN directive.

The first invocation of any procedure with a MAIH directive will cause Pascal to establish the appropriate environment for its execution. Subsequent calls will use the same environment that was set up on the first call.

It is your responsibility to clean up the Pascal environment; this is done by invoking the procedure "PSCLHX".

If Pascal is not the main program, then Pascal will not attempt to handle any errors during execution.

## 13.3 PASCAL/VS AND COBOL

MAIN directive <COBOL to Pascal/VS) and the FORTRAN directive <Pascal/VS to COBOL).

Communication between COBOL and Pascal/VS is accomplished by *use* of the

13.3.l Pascal/VS as the Caller to COBOL

Pascal program that calls a COBOL subprogram: program FROMPSCL; procedure SUMXCvar I : INTEGER; (\*Pascal program heading  $*$ const J : INTEGER); FORTRAN; var : INTEGER; <\*Define two local variables  $\ast$ begin  $\bar{I} := 0;$ (\*Set running sum to zero ¥) for  $J := 1$  to 10 do  $f(x)$  := 1 to 10 do  $f(x)$  (\*loop through ten values begin  $x$  $SUMX(I,J);$ (\*compute the next sum X) sumx(1,j);<br>WRITELN('The current running sum is ',I:1);<br>. end; end **C\*FROMPSCL** ¥Y

COBOL subprogram:

 $\mathbf{I}$ 

IDENTIFICATION DIVISION. PROGRAM-ID. SUMX. ENVIRONMENT DIVISION. CONFIGURATION SECTION. SOURCE-COMPUTER. IBM-370. OBJECT-COMPUTER. IBM-370. DATA DIVISION. LINKAGE SECTION. 77 I PIC IS 999999999 USAGE IS COMPUTATIONAL. 77 J PIC IS 999999999 USAGE IS COMPUTATIONAL. PROCEDURE DIVISION USING I J. ADD J TO I. GOBACK.

Figure 89. Example of Pascal/VS as the caller to COBOL

The FORTRAN directive instructs Pascal/VS to utilize exactly the same calling conventions employed by FOR-TRAN which is also equivalent to COBOL. This restricts the form of the parameinis restricts the form of the parame-<br>ter list, namely you may not pass a parameter by value; you may pass a<br>parameter by var or by const. If you<br>choose the latter machanism, the COBOL choose the latter machanism, the COBOL<br>subprogram must not modify the parameter.

Execution errors that occur during the execution of the COBOL program will be handled by the Pascal runtime support

routines. Pascal will not issue a call to ILBOSTPO (which sets up the COBOL error recovery). You may call this error recovery). Tou may call this<br>routine if you would like the "STOP RUN" statement of COBOL to treat the Pascal calling procedure as a main<br>entry point of a COBOL program. Conentry point of a COBOL program. Consult the <u>OS/VS COBOL Compiler and</u> sult the <u>OS/VS COBOL Compiler and</u><br>Library Programmer's Guide, SC28-6483 for details.

A COBOL program which is communicating<br>with Pascal/VS must <u>not</u> use the dynamic<br>loading feature.

# 13.3.2 COBOL as the Caller to Pascal/VS

 $\overline{1}$ 

 $\mathbf{I}$ 

 $\overline{1}$ 

```
Pascal procedure that is to be called from COBOL: 
       SEGMENT SQUARE;<br>procedure SQUARE(var X : REAL);<br>MAIN:
       procedure SQUARE;<br>begin
              \overline{X} := X \times Xend; .
```
COBOL program which calls a Pascal procedure: IDENTIFICATION DIVISION. PROGRAM-ID. TOSQ.

ENVIRONMENT DIVISION. CONFIGURATION SECTION. SOURCE-COMPUTER. IBM-370. OBJECT-COMPUTER. IBM-370. DATA DIVISION. WORKING-STORAGE SECTION.<br>77 AREAL USAGE IS CO 77 AREAL USAGE IS COMPUTATIONAL-2. 77 AZERO USAGE IS COMPUTATIONAL PIC IS 999999999. PROCEDURE DIVISION. MOVE 2 TO AREAL. CALL "SQUARE" USING AREAL. DISPLAY AREAL. MOVE 0 TO AZERO. CALL "PSCLHX" USING AZERO. MOVE 0 TO RETURN-CODE. STOP RUN.

Figure 90. Example of COBOL as the caller to Pascal/VS

Pascal/VS permits a COBOL program to call a Pascal procedure as a call a Pascal procedure as a<br>subprogram. To do-this-you-specify-the Pascal procedure with the MAIN directive.

The first invocation of any procedure with a MAIN directive will cause Pascal to establish the appropriate environment for its execution.

**CONTRACTOR** 

calls wi 11 use the same environment that was created in the first call.

It is your responsibility to clean up<br>the Pascal environment, this is done by<br>invoking the procedure "PSCLHX". If Pascal is not the main program, then Pascal will not attempt to handle any errors during execution.

## 13.4 PASCAL/VS AND PL/I

Communication between PL/I and Pascal/VS is accomplished by use of the MAIN directive CPL/I to Pascal/VS) and the FORTRAN directive (Pascal/VS to

13.4.1 Pascal/VS as the Caller to PL/I

 $\mathbf{I}$ Pascal program which calls a PL/I procedure: program FROMPSCL; (\*Pascal program heading  $\qquad$  \*) procedure SUMCvar I M(<mark>var I</mark> : INTEGER;<br><mark>const</mark> J : INTEGER) INTEGER); FORTRAN; var I,J :INTEGER; (\*Define two local variables \*)<br>begin begin<br>
I := 0; (\*Set running sum to zero \*)<br>
for J := 1 to 10 do (\*loop through ten values \*)<br>
begin SUMCI,J); (\*compute the next sum \*)<br>
WRITELNC'The current running sum is ',I:0);<br>
end; end . The contract of the contract of the contract of the contract of the contract of the contract of the contract of the contract of the contract of the contract of the contract of the contract of the contract of the cont  $\mathbf{I}$ PL/I procedure that is invoked from Pascal: SUM: PROC CI,J) OPTIONSCFORTRAN>; DCL CI,J) FIXED BINARYC31,0); <sup>I</sup>= I + J;

Figure 91. Example of Pascal/VS as the caller to PL/I

The FORTRAN directive instructs Pascal/VS to utilize exactly the same calling conventions employed by FOR-TRAN. PL/I will employ FORTRAN calling conventions if "FORTRAN" is specified in the OPTIONS clause. Consult the PL/I Programmer's Guide, PL/I Programmer's Guide,<br>SC33-0037(CMS) and SC33-0006(OS) for details.

RETURN; END;

> The FORTRAN directive restricts the form of the parameter list, namely you may not pass a parameter by value; you may pass a parameter by either var or const. If you choose to latter mech-<br>anism, the PL/1 procedure must not the PL/1 procedure must not modify the parameter.

PL/I). In addition, you may use the REENTRANT directive instead of the MAIN directive in order to develop a REEN-TRANT call to Pascal.

```
PL/I as the Caller to
13.4.2 PI<br>Pascal/VS
```
 $\mathbf{I}$ 

 $\mathbf{I}$ 

**(1999)** 

```
Pascal procedure which is called from PL/I: 
      SEGMENT SQUARE;<br>procedure SQUARE(var X : REAL);<br>main;<br>procedure SQUARE;<br>begin
           x := x * x<br>end;
PL/I program which calls a Pascal procedure: 
 TOSQ: PROC OPTIONSCMAIN>;
```

```
DCL SQUARE ENTRY EXTERNAL;<br>DCL PSCLHX ENTRYCFIXED BINARY(31,0)) EXTERNAL;<br>DCL ZERO FIXED BINARY(31,0);<br>AREAL = 4.0;
                CALL SQUARECAREAL);<br>PUT LISTCAREAL);<br>CALL SQUARECAREAL);<br>PUT LISTCAREAL);<br>CALL SQUARECAREAL);<br>PUT LISTCAREAL);<br>PUT LISTCAREAL);<br>PUT LISTCAREAL);<br>ZERO = 0;
                CALL PSCLHX(ZERO);<br>END;
Figure 92. Example of PL/I as the caller to Pascal/VS
```
Inter Language Communication 117

 $\mathbf{I}$ 

Pascal procedure which is called from a reentrant PL/I program: SEGMENT SQUARE;<br>procedure SQUARE(var E : INTEGER; var X : REAL); REENTRANT; procedure SQUARE; begin  $\overline{X}$  :=  $X \times X$ end; .

Reentrant PL/I program which invokes a Pascal procedure:

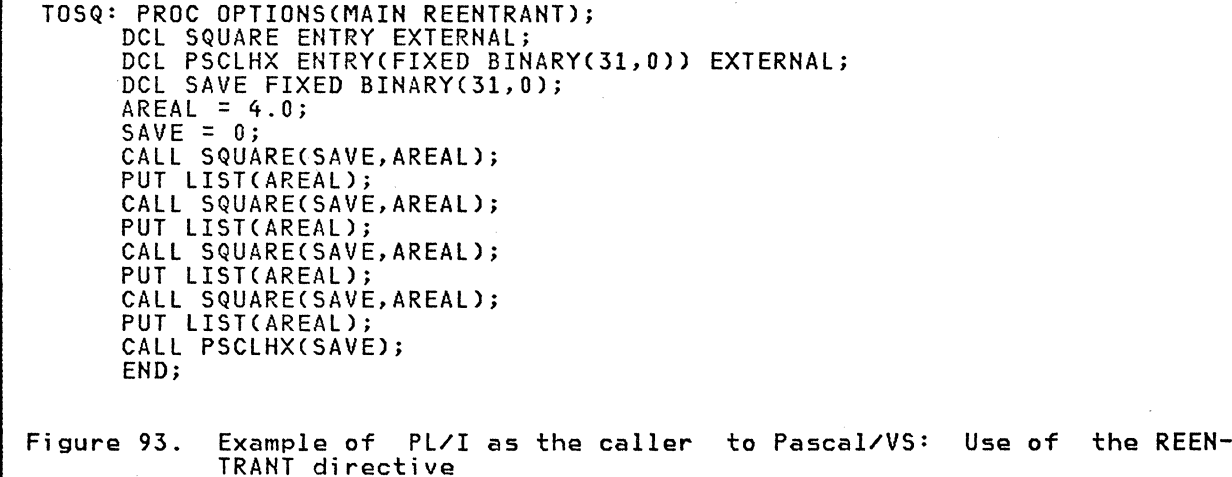

Pascal/VS permits a PL/I program to call a Pascal procedure as a subprogram. To do this you specify the Pascal procedure with the MAIN directive.

The first invocation of any procedure that has a MAIN directive associated with it will cause Pascal to establish the appropriate environment for its execution. Subsequent calls will use the same environment that was created on the first call.

call to PSCLHX will dispose of the Pascal environment and release all memory that it utilizes.

The Pascal/VS run time support will<br><u>not</u> attempt to handle any errors during execution, unless the main program is in Pascal.

The REENTRANT directive may be used in place of the MAIN directive if the program must be reentrant. In this case<br>you must assist Pascal/VS in keeping you must assist Pascal/VS in keeping track of the location of the Pascal/VS execution environment. The first execution environment. The first<br>parameter\_to a REENTRANT\_procedure\_must be an integer passed by var. The first call to the procedure must pass as its first parameter, a FIXED BINC31,0) variable which has been set to the value zero. Upon return from the first call,

this variable will contain an address which refers to the newly created Pascal/VS environment. This variable should be passed unaltered to subse-quent calls so that the Pascal/VS environment may be reentered.

To terminate the Pascal/VS environment that was set up by the REENTRANT proce- dure, the "PSCLHX" should be called with the variable that contains the address. See Figure 93 for an example.

## 13.5 DATA TYPES COMPARISON

Every language has numerous data types that are suited for the applications for which the language was intended. When passing data between programs written in different languages you must be aware which data types are the same and where there is no equivalent repre-<br>sentation.

Some data types in other languages have no direct equivalent in Pascal; however, you can often create new user data types in Pascal that will simulate some of the data types found in other languages. For example, you could define a record type that is identical to FORTRAN' s COMPLEX type. -

Figure 94 compares Pascal data types with the equivalent in FORTRAN, COBOL and PL/I.

 $\mathcal{L}$ 

f

Pascal/VS makes no attempt to remap any | storage when an inter-language call is

made. This means that beause FORTRAN stores its arrays in column-major order and Pascal stores its arrays in<br>and Pascal stores its arrays in row-major order, a call between FORTRAN and Pascal/VS procedures appears to transpose the array.

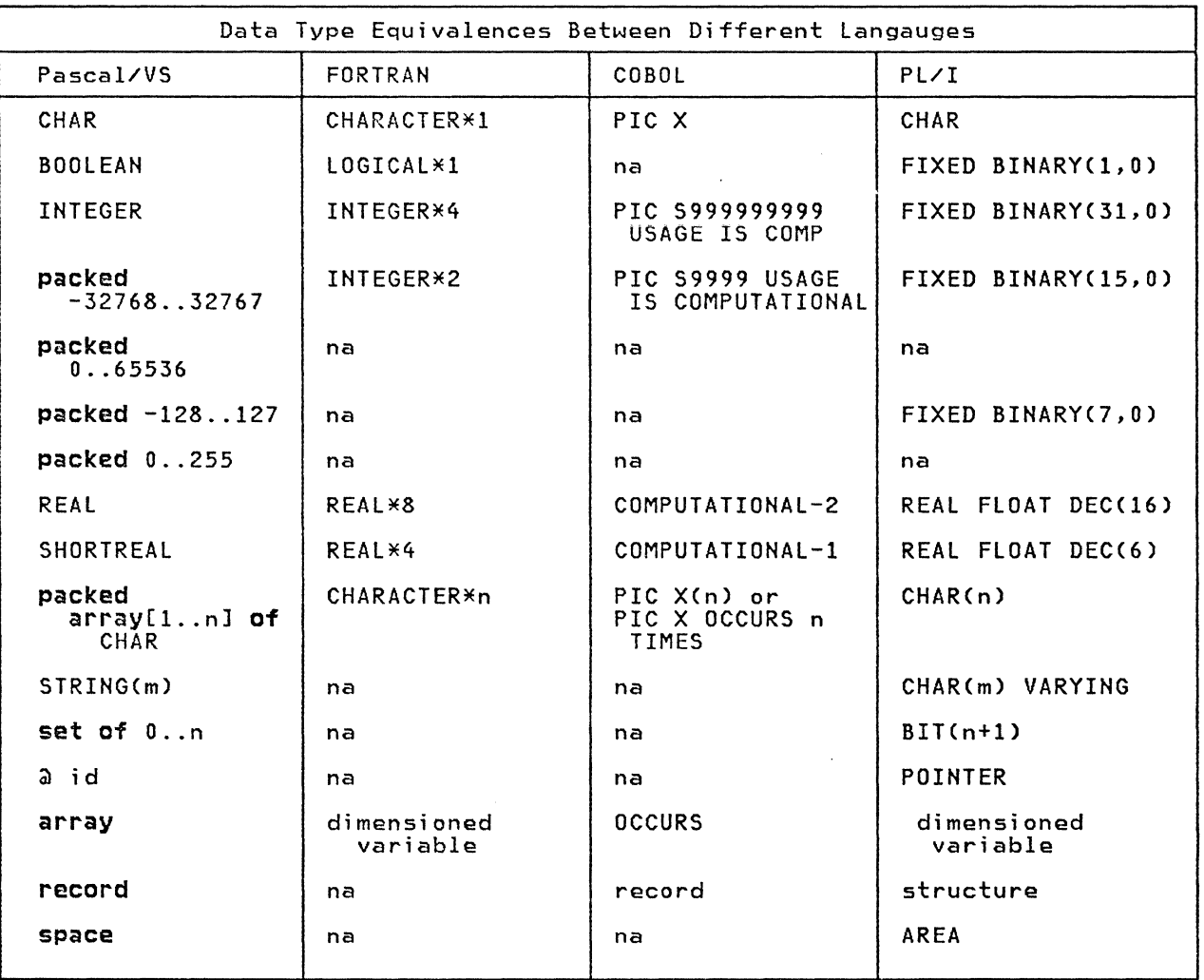

Figure 94. Data Type Comparisons

 $\mathcal{L}_{\text{max}}$  $\label{eq:2.1} \frac{1}{\sqrt{2}}\left(\frac{1}{\sqrt{2}}\right)^{2} \left(\frac{1}{\sqrt{2}}\right)^{2} \left(\frac{1}{\sqrt{2}}\right)^{2} \left(\frac{1}{\sqrt{2}}\right)^{2} \left(\frac{1}{\sqrt{2}}\right)^{2} \left(\frac{1}{\sqrt{2}}\right)^{2} \left(\frac{1}{\sqrt{2}}\right)^{2} \left(\frac{1}{\sqrt{2}}\right)^{2} \left(\frac{1}{\sqrt{2}}\right)^{2} \left(\frac{1}{\sqrt{2}}\right)^{2} \left(\frac{1}{\sqrt{2}}\right)^{2} \left(\$  $\label{eq:1} \frac{1}{2}\sum_{i=1}^n\frac{1}{2}\sum_{j=1}^n\frac{1}{2}\sum_{j=1}^n\frac{1}{2}\sum_{j=1}^n\frac{1}{2}\sum_{j=1}^n\frac{1}{2}\sum_{j=1}^n\frac{1}{2}\sum_{j=1}^n\frac{1}{2}\sum_{j=1}^n\frac{1}{2}\sum_{j=1}^n\frac{1}{2}\sum_{j=1}^n\frac{1}{2}\sum_{j=1}^n\frac{1}{2}\sum_{j=1}^n\frac{1}{2}\sum_{j=1}^n\frac{1}{2}\sum_{j=1}^n\frac{$  $\label{eq:2.1} \mathcal{L} = \mathcal{L} \left( \mathcal{L} \right) \left( \mathcal{L} \right)$ 

# 14.0 RUNTIME ENVIRONMENT OVERVIEW

# 14.1 PROGRAM INITIALIZATION

Upon invoking a Pascal/VS program, the routine which is responsible for establishing the Pascal/VS execution time environment gains control and performs<br>the following functions:

- 1. Memory is obtained in which dynamic storage areas CDSA) are allocated and deallocated.
- 2. The Pascal Communication Work Area CPCWA) is created and initialized.
- 3. An environment is set up to intercept program interrupts (fixed point overflow, divide by zero, etc.)

# 14.3 EXECUTION SUPPORT ROUTINES

•

- 4. The main program is called.
- 5. Upon return from the main program any open files are closed.
- 6. Acquired memory is freed.
- 7. Control is returned to the system.

# 14.2 THE MAIN PROGRAM

The main program is called as an ordinary procedure from the setup routine (PASCALVS). point name of the main AMPXBEGH. environment The entry program is

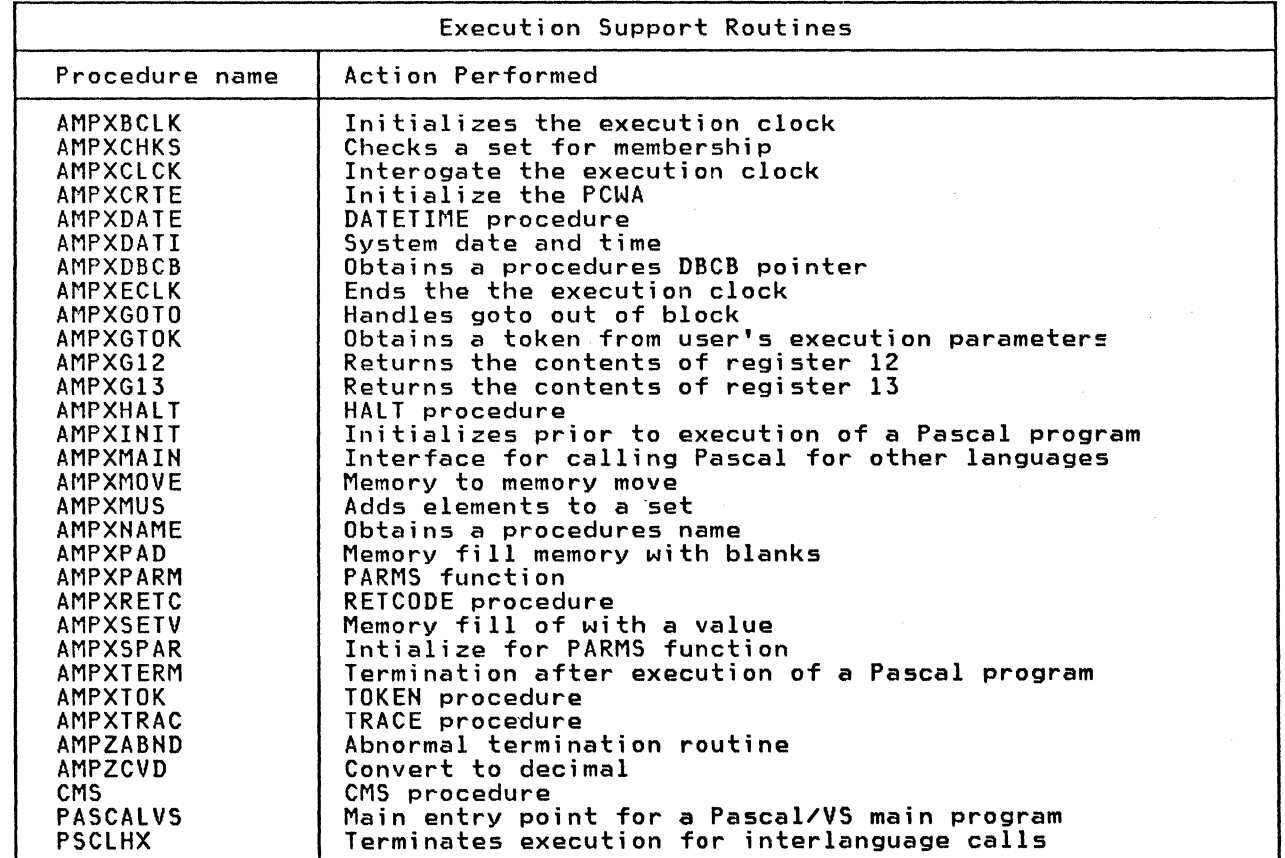

These routines provide miscellanaous functions such as program initialization and low level routines such as fast memory move.

# J4.4 INPUT/OUTPUT ROUTINES

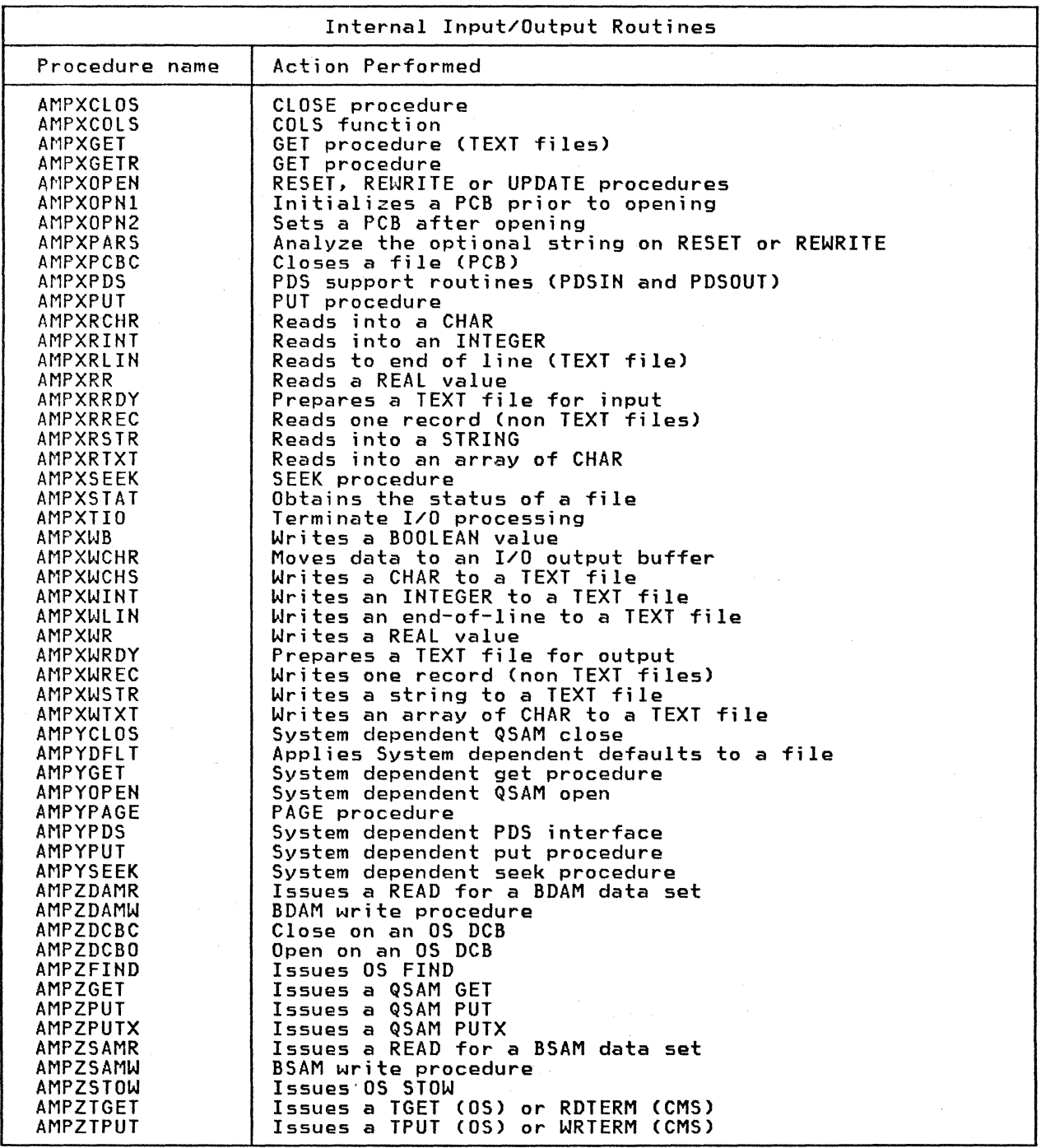

The I/O operations (which appear as<br>calls to predefined procedures in Pascal/VS) are implemented as. calls to

internal procedures within the runtime environment.

 $\sim$ 

..

# 14.5 ERROR HANDLING

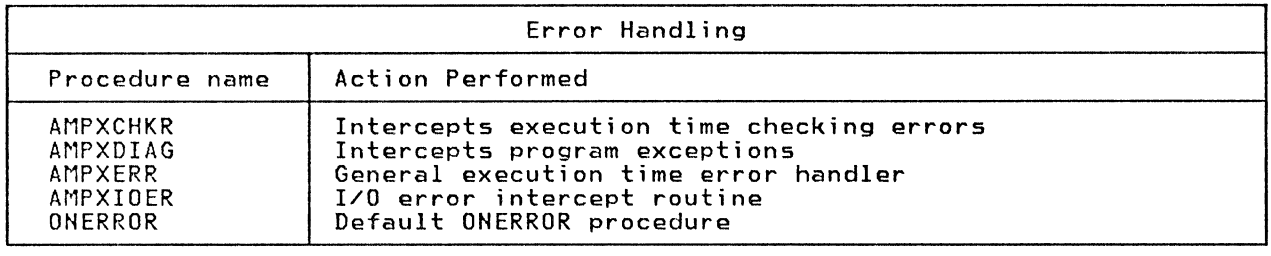

When the runtime environment detects an error condition, it calls a routine to handle the error. There are several different routines, one routine for each of class of error (e.g. I/O error, program exception etc) . The routine AMPXERR is the central routine, it is always called from the other routines: it then calls ONERROR, the user pro- vided error handler, and then completes the error handling.

# 14.6 CONVERSION ROUTINES

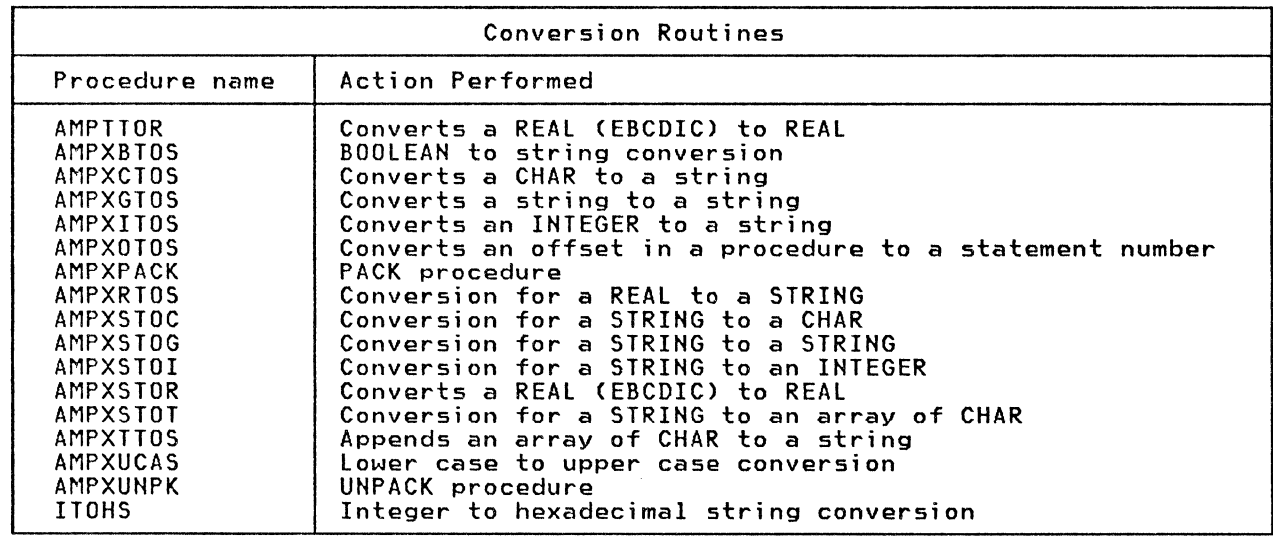

There are several places where Pascal/VS must perform data conversions. They take place when you are

doing I/O on TEXT files and when you use READSTR and WRITESTR.

# 14.7 MATHEMATICAL ROUTINES

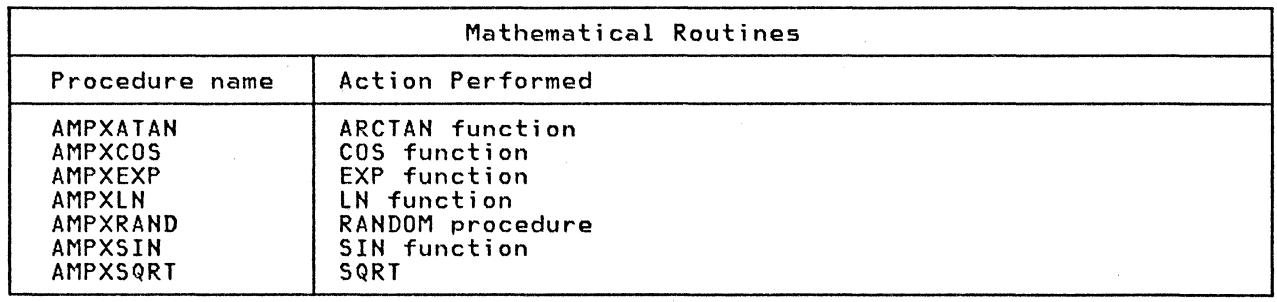

The predefined functions are provided as Pascal/VS functions. The Pascal/VS compiler changes the user provided name (e.g. SIN> to an internal name (e.g. AMPXSIN>.

# 14.8 STRING ROUTINES

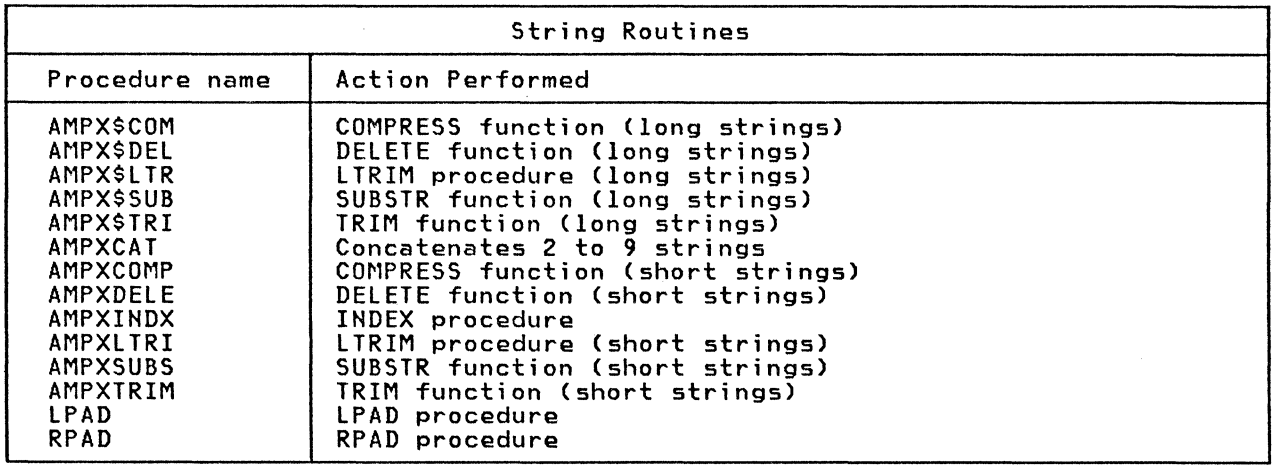

The predefined functions and proce-<br>dures are provided as Pascal/VS functions and procedures. The Pascal/VS compiler changes the user provided name (e.g. SUBSTR> to an internal name (e.g. AMPXSUBS). Several routines are pro- vided in two forms: long and short. vided in two forms. Iong and short.<br>The short form is always used if possi-

ble. In order to use the short form the Pascal/VS compiler must determine that the resulting string will be less than 1000 bytes long. If the size can't be limited by compiler analysis, the compiler uses the long form which passes the results through the heap.

 $\mathcal{L}$ 

# 14.9 MEMORY MANAGEMENT ROUTINES

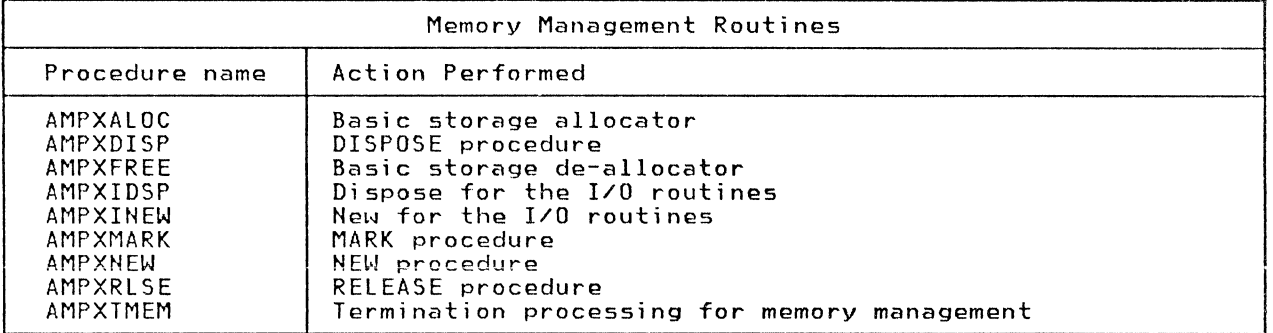

The HEW procedure generates a call to the internal procedure AMPXNEW. This procedure al locates storage within a heap. If a heap has not yet been created, HEW will obtain memory from the operating system to create a heap.

The DISPOSE procedure generates a call to the procedure AMPXDISP. This proce-<br>dure deallocates the heap storage acquired by a preceding call to AMPXNEW.

The MARK procedure generates a call to the procedure AMPXMARK. This procedure creates a new heap from which subsequent calls to AMPXHEW will obtain storage.

The RELEASE procedure generates a call to the procedure AMPXRLSE. This procedure frees a heap that was previously created via the AMPXMARK procedure. Subsequent calls to AMPXNEW will obtain storage from the heap which was active prior to the call of AMPXMARK.

The I/O routines have access to a separate heap is controlled with the routines AMPXINEW and AMPXIDSP. Thus, I/O buffers and file control blocks are in a distinct area from the users area.

 $\label{eq:2.1} \frac{1}{\sqrt{2}}\int_{\mathbb{R}^3}\frac{1}{\sqrt{2}}\left(\frac{1}{\sqrt{2}}\right)^2\frac{1}{\sqrt{2}}\left(\frac{1}{\sqrt{2}}\right)^2\frac{1}{\sqrt{2}}\left(\frac{1}{\sqrt{2}}\right)^2\frac{1}{\sqrt{2}}\left(\frac{1}{\sqrt{2}}\right)^2\frac{1}{\sqrt{2}}\left(\frac{1}{\sqrt{2}}\right)^2\frac{1}{\sqrt{2}}\frac{1}{\sqrt{2}}\frac{1}{\sqrt{2}}\frac{1}{\sqrt{2}}\frac{1}{\sqrt{2}}\frac{1}{\sqrt{2}}$  $\mathcal{A}^{\text{max}}_{\text{max}}$  $\label{eq:2.1} \mathcal{L}_{\mathcal{A}}(x) = \mathcal{L}_{\mathcal{A}}(x) \mathcal{L}_{\mathcal{A}}(x) \mathcal{L}_{\mathcal{A}}(x)$  $\label{eq:2.1} \frac{1}{\sqrt{2\pi}}\int_0^1\frac{1}{\sqrt{2\pi}}\left(\frac{1}{\sqrt{2\pi}}\right)^2\frac{1}{\sqrt{2\pi}}\left(\frac{1}{\sqrt{2\pi}}\right)^2\frac{1}{\sqrt{2\pi}}\int_0^1\frac{1}{\sqrt{2\pi}}\left(\frac{1}{\sqrt{2\pi}}\right)^2\frac{1}{\sqrt{2\pi}}\frac{1}{\sqrt{2\pi}}\frac{1}{\sqrt{2\pi}}\frac{1}{\sqrt{2\pi}}\frac{1}{\sqrt{2\pi}}\frac{1}{\sqrt{2\pi}}\frac{1}{\sqrt{2\pi}}\$ 

# 15.0 COMPARISON TO PASCAL

Release 2 .1 of Pascal/VS has several differences from 'standard' Pascal. Most of the deviations are in the form of extensions to Pascal in those areas where Pascal does not have suitable facilities.

## 15.1 PASCAL/VS RESTRICTIONS

Pascal/VS contains the following restrictions that are not in standard Pascal.

Conformant array parameters The conformant array mechanism for passing array variables to rou- tines is not supported.

N<mark>ote:</mark> In Release 2.0, procedures which<br>are passed as parameters were<br>restricted to the outer most nesting level. In Release 2.1, this restriction was removed.

# 15.2 MODIFIED FEATURES

Pascal/VS has modified the meaning of a negative length field qualifier on an operand within the WRITE statement.

# 15.3 NEW FEATURES

Pascal/VS provides a number of extensions to Pascal.

- Separately compilable modules are<br>supported with the SEGMENT defi-<br>nition.
- 'internal static' data is supported by means of the static declarations.
- 'external static' data is supported by means of the def and ref declarations.
- Static and external data may be initialized at compile time by means of the value declaration.
- Constant expressions are permitted wherever a constant is permitted except as the lower bound of a subrange type definition.
- The keyword "range" may be prefixed to a subrange type definition to permit the lower value to be a con- stant expression.
- A varying length character string n varying fengen character sering<br>is provided. It is called STRING. The maximum length of a STRING is 32767 characters.
- The STRING operators and functions are concatenate, LENGTH, STR, SUBSTR, DELETE, TRIM, LTRIM, COM-PRESS and INDEX.
- A new predefined type, STRINGPTR, has been added that permits you to allocate strings with the NEW procedure whose maximum size is not defined until the invocation of NEW.
- A new parameter passing mechanism is provided that allows strings to be passed into a procedure or function without requiring you to specify the maximum size of the string<br>on the formal parameter.
- The MAXLENGTH function returns the maximum length that a string variable can assume.
- Calls to FORTRAN subroutines and functions are provided for.
- The MAIN directive permits you to define a procedure that may be invoked from a non Pascal environment. A procedure that uses this directive is not reentrant.
- The REENTRANT directive permits you to define a procedure that may be invoked from a non Pascal environment. A procedure that uses this directive is reentrant.
- Files may be explicitly closed by means of the CLOSE procedure.
- The DDNAME to be associated with a file may be determined at execution time with the optional string parameter on the procedures: RESET, REWRITE, UPDATE, TERMIN, TERMOUT, PDSIN and PDSOUT.
- The parameters of the text file READ procedure may be READ procedure<br>length-qualified.
- Files may be opened for updating with the UPDATE procedure.
- Input files may be opened as "IN-TERACTIVE" so that I/O may be done conveniently from a terminal.
- Files may be opened for terminal input CTERMIN) and terminal output CTERMOUT) so that I/O may take place directly to the user's terminal without going through the DDname interface.

Comparison to Pascal 127

- Files may be accessed based on rel-<br>ative record number (random ative record access).
- The PDSIH procedure opens a partitioned dataset (or MACLIB) for<br>input. The PDSOUT procedure opens input. The PDSOUT procedure opens<br>a partitioned dataset (or MACLIB) for output. A string parameter is required to set the member name.
- The space structure is provided for processing packed data.
- Records may be packed to the byte .
- The tagfield in the variant part of<br>a record may be anywhere within the fixed part of the record.
- Fields of a record may be unnamed.
- Tag specifications on record variants may be ranges  $(x \cdot y)$ .
- Integers may be declared to occupy bytes and halfwords in addition to sytes and narrhores in eduction to packed qualifier.
- Sets permit the operations of set complement and set exclusive union.
- A function may return any type of<br>data except a **file**.
- The operators 'I', '&', '&&' and 'ne operators ''', '\*', '\*\*' and<br>'¬' may be applied to data of type integer. When applied to integers, the operators act on a bit by bit basis. Shift operations on data are also provided.
- Integer constants may be expressed in hexadecimal digits.
- Real constants (floating point) may be expressed in hexadecimal digits.

string constants may be expressed in hexadecimal digits.

•

•

- The %INCLUDE facility provides a<br>means to include source code from a<br>library.
	- A parameter passing mechanism Cconst> has been defined which guarantees that the actual parameter is not modified yet does not require the copy overhead'of a pass by value mechanism.
- leave, continue and return are new statements that permit a branching capability without using a goto.
- Labels may be either a numeric val-<br>ue or an identifier.
- case statements may have a range suse statements may nave a range<br>notation on the component state-<br>ments.
- An otherwise clause is provided for the case statement.
- The variant labels in records may be written with a range notation.
- The assert statement permits run- time checks to be compiled into the program.
- The following system interface procedures are supported: HALT, CLOCK, and DATETIME .
- Constants may be of a structured type (namely arrays and records).
- To control the compiler listing, the following listing directives are supported: %PAGE, %SKIP, and %TITLE.

# 16.0 IMPLEMENTATION SPECIFICATIONS

# 16.1 SYSTEM DESCRIPTION

The Pascal/VS compiler runs on the IBM System/370 to produce object code for the same system. System/370 includes all models of the 370, 303x, and 43xx computers providing one of the following operating environments:

- VM/CMS
- OS/VS2 TSO
- OS/VS2 Batch

## 16.2 MEMORY REQUIREMENTS

Under CMS, Pascal/VS requires a virtual machine of at least 768K to compile a program. Execution of a compiled program can be performed in a 256K CMS machine.

The compiler requires a minimum region size of 512K under VS2 CMVS). A compiled and link-edited program can execute in a 128K region.

The compiler is reentrant and may be loaded in a shared area in MVS or mapped to a shared segment in CMS.

## 16.3 IMPLEMENTATION RESTRICTIONS AND DEPENDENCIES

Boolean expressions Pascal/VS "short circuits" boolean expressions involving the and and or operators. For example, given that A and B are boolean expressions and X is a boolean variable, the evaluation of

 $X := A$  or  $B$  or  $C$ 

would be performed as

if A <mark>then</mark><br>\_X := TRUE else if B then  $X := TRUE$ else  $x := c$ 

The evaluation of

 $X := A$  and B and C

would be performed as

if  $\neg A$  then  $X :=$  FALSE else  $if -B then$  $X :=$  FALSE else  $x := c$ 

See the section entitled "Boolean Expressions" in the <u>Pascal/VS</u> Languaqe Reference Manual for more details.

Floating-point Some commonly required characteristics of System/370 floating-point arithmetic are shown in Figure 95 on page 130.

Identifiers

Pascal/VS permits identifiers of<br>up to 16 characters in length. If the compiler encounters a lon-IT the complier encounters a fon-<br>ger name, it will ignore that portion of the name longer than 16 characters.

Names of external variables and external routines must be unique within the first 8 characters. Such names may not contain an<br>underscore '\_' within the first 8 anaerses.<br>characters.

Integers<br>The largest integer that may be represented is  $2147483647.$ <sup>16</sup> This is the value of the prede- fined constant MAXINT.

> The most negative integer that<br>may be represented is may be represented is -2147483648. This is the value of the predefined constant MIN-INT.

Routine nesting Routines may be nested up to eight levels deep.

Routines passed as parameters<br>The following standard routines may not be passed as parameters to another routine:

> ABS, CHR, CLOSE, DISPOSE, EOF, EOLN, FLOAT, GET, HBOUND, HIGH-EST, LBOUND, LENGTH, LOWEST, MARK, MAX, NEW, ODD, ORD, PACK, PAGE, PDSIN, PDSOUT, PRED, PUT, READ, READLN, READSTR, RELEASE, RESET, REWRITE, ROUND, SIZEOF, SQR, STR, SUCC, TERMIN, TERMOUT, TRUNC, UNPACK, UPDATE, WRITE, WRITELN, WRITESTR

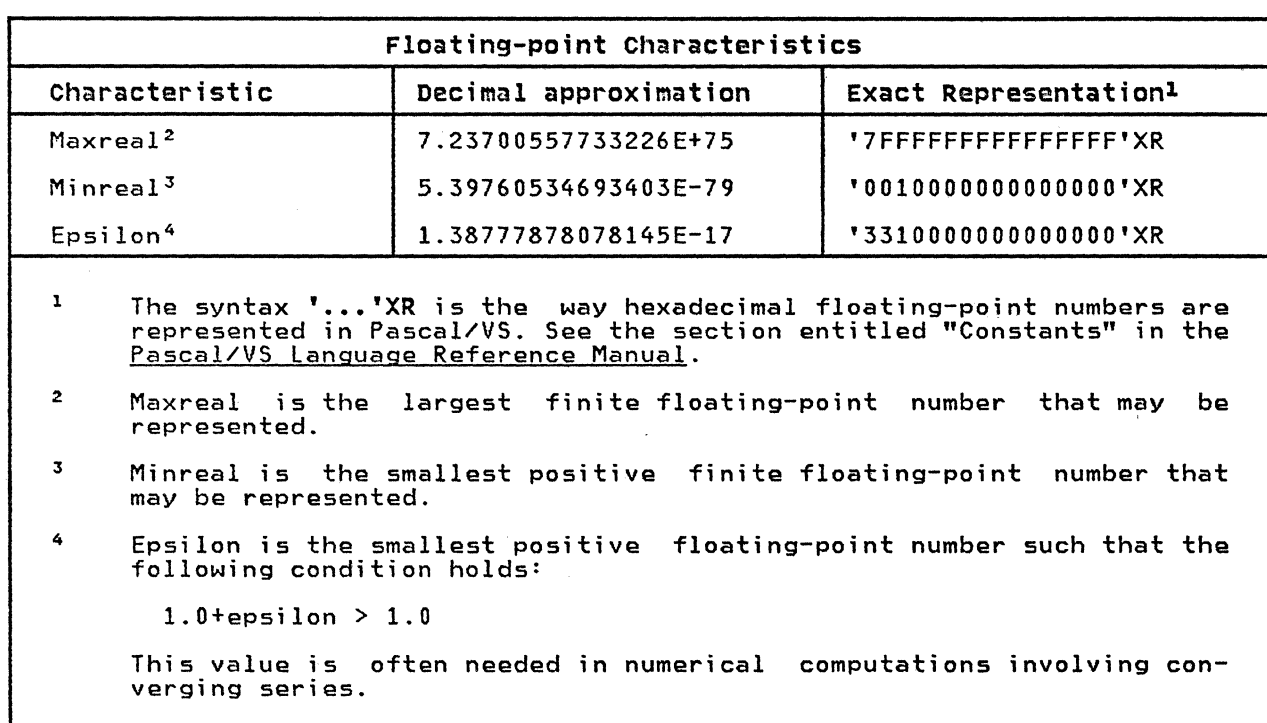

Figure 95. Characteristics of System/370 floating point arithmetic

A FORTRAN function or subroutine may not be passed as a parameter to a Pascal/VS routine.

•  $ORD(a)$  >= 0

Size limitations

•  $ORD(b) < = 255$ 

# Sets

 $\mathbf{I}$ 

Given a set type of the form

set of a..b

where "a" and "b" express the lower and upper bounds of the base scalar type, the following conditions must hold:

The size of a single procedure or function must not exceed 8192 bytes of generated code. 8192 bytes represent approximately 400 Pascal statements, depending on the complexity of the stateon the complexity of the sected<br>ments. The compiler will<br>generate a diagnostic if this generate a arag<br>limit is reached.
## 17.1 PASCAL/VS COMPILER MESSAGES

 $\int_{\frac{1}{2}}$ 

 $\overline{\phantom{a}}$ 

 $\sim 1$ 

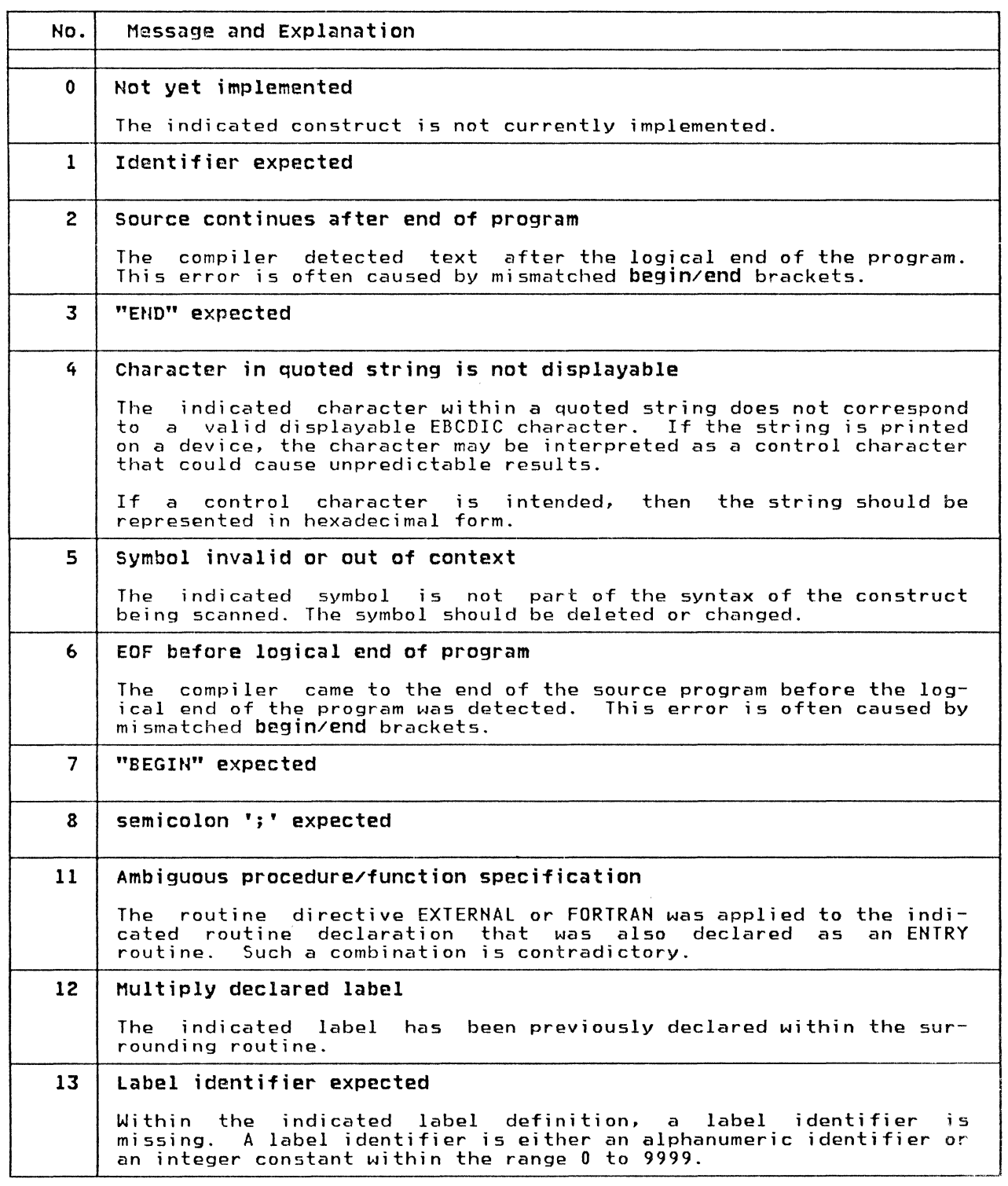

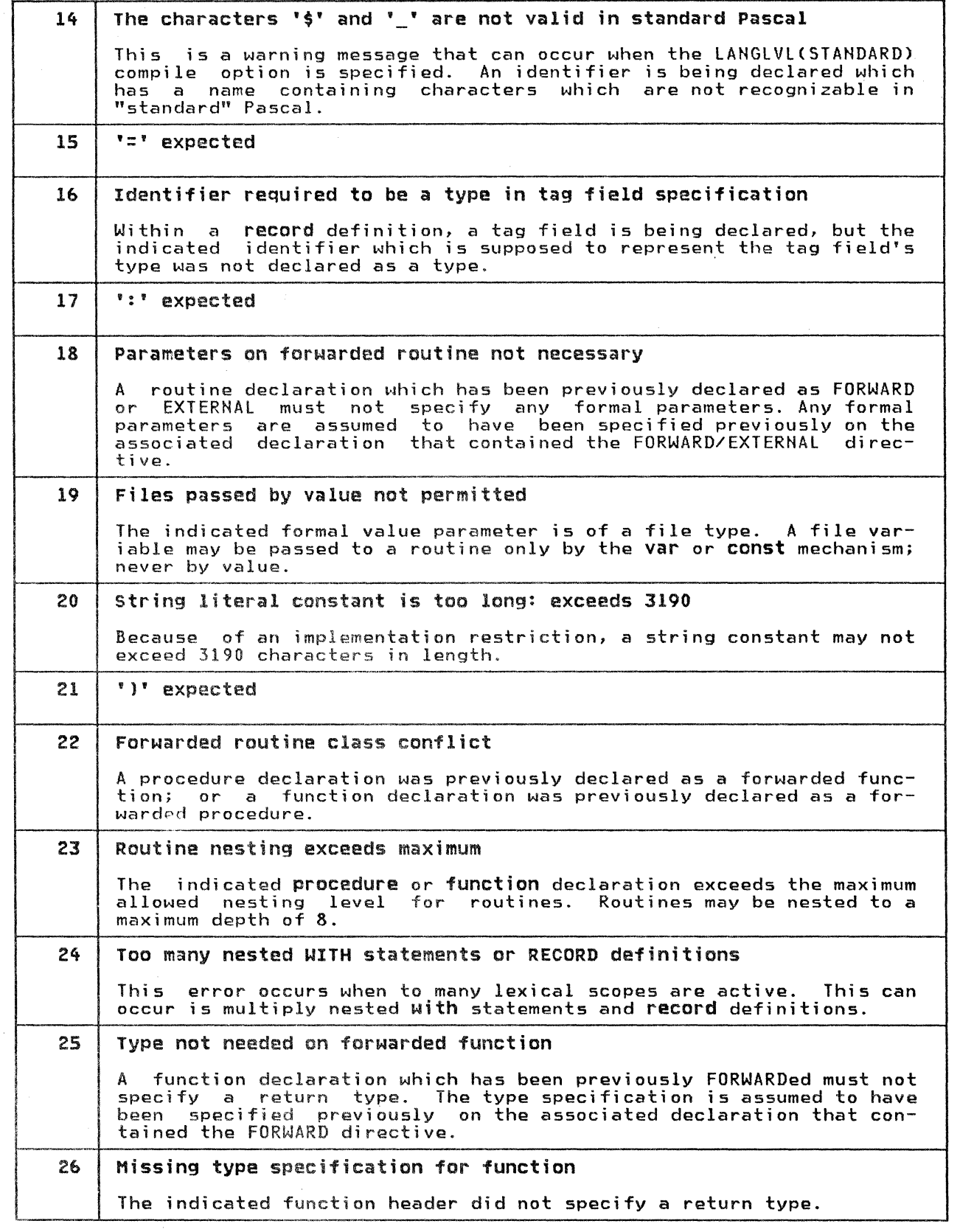

27 PROCEDURE/FUNCTION previously FORWARDed The indicated routine declaration that contains the FORWARD or EXTERNAL directive was already previously forwarded. 28 | Additional errors in this line were not diagnosed The indicated construct contained more errors, but were not diagnosed due to space considerations. 29 Illegal hexadecimal or binary digit An invalid hexadecimal digit was detected within a hexadecimal con-<br>stant specification of the form ' ... 'x. ' ... 'xc, or ' ... 'XR; or, an invalid binary digit was detected within a binary constant specification of the form ' ... 'B. The following characters are valid hexadecimal digits: O, 1, 2, 3, 4, 5, 6, 7, 8, 9, A, B, C, *D,* E, F, a, b, c, d, e, f The following characters are valid binary digits: 0, 1 30 Unidentifiable character The indicated character is not recognized as a valid token. 31 Digit expected <sup>A</sup>decimal digit was expected but missing at the indicated location. 32 Real constant has too many digits The indicated floating point constant contains more digits than the compiler allows for in scanning. If this error should occur, please notify the compiler maintenance group at IBM. I--· 33 Integer constant too large The indicated integer constant is not within the range -2147483647 to 2147483647.  $34$  End of string not seen A string constant may not cross a line boundary. This error is often the result of mismatched quotes. If a string constant is too large to fit on one line, it must be broken up into multiple strings and concatenated with the 11 opera-(Concatenation of string constants is performed at compile time). 35 Hexadecimal integer constant may not exceed 8 digits The indicated hexadecimal constant exceeds the maximum allowed num- ber of di glts.  $36$  | Char string is too large The indicated string constant exceeds 255 characters, which is the ime indicated string constant exceeds 255 characters, which is the<br>implementation limit. This may happen when multiple string con-<br>stants are concatenated.

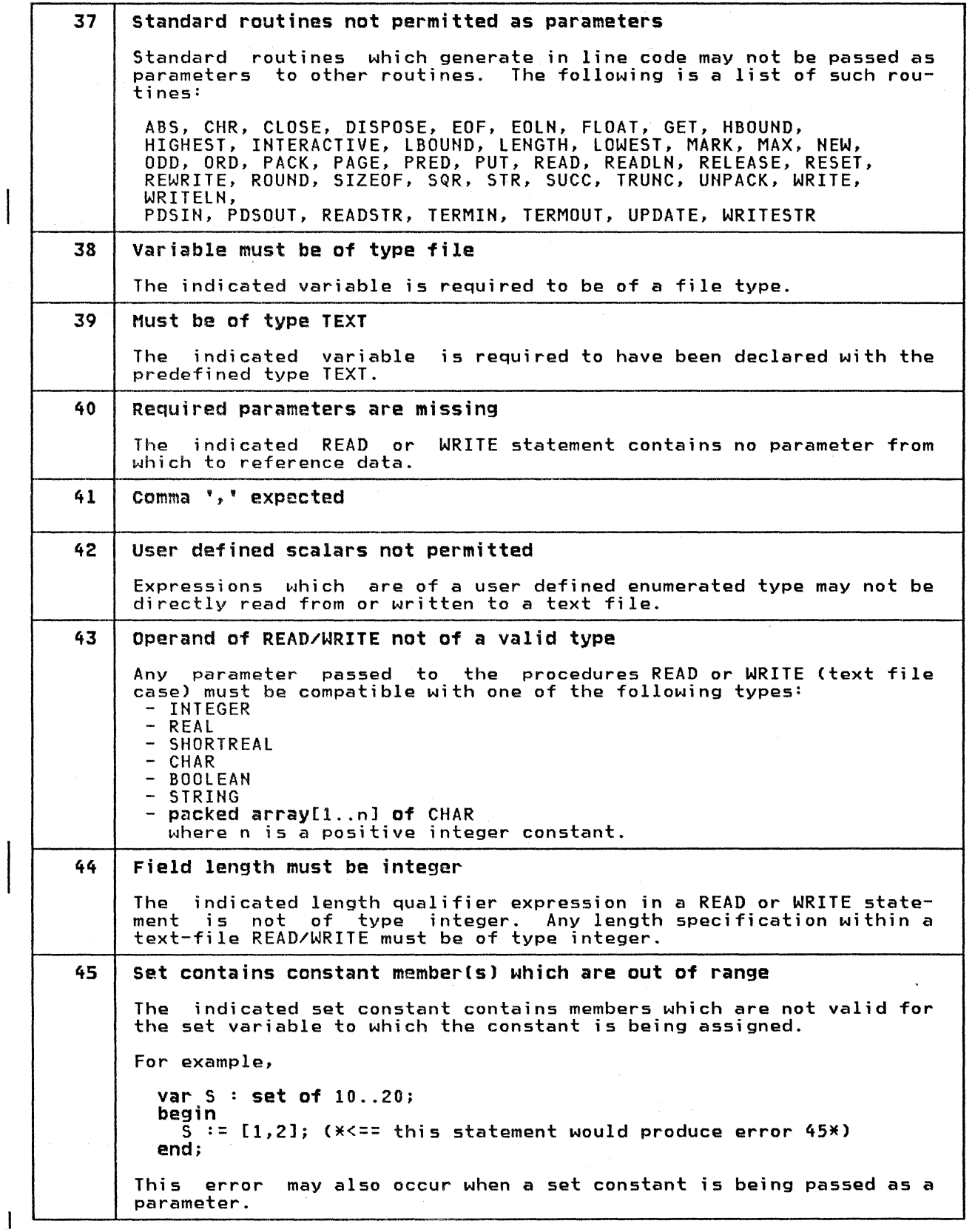

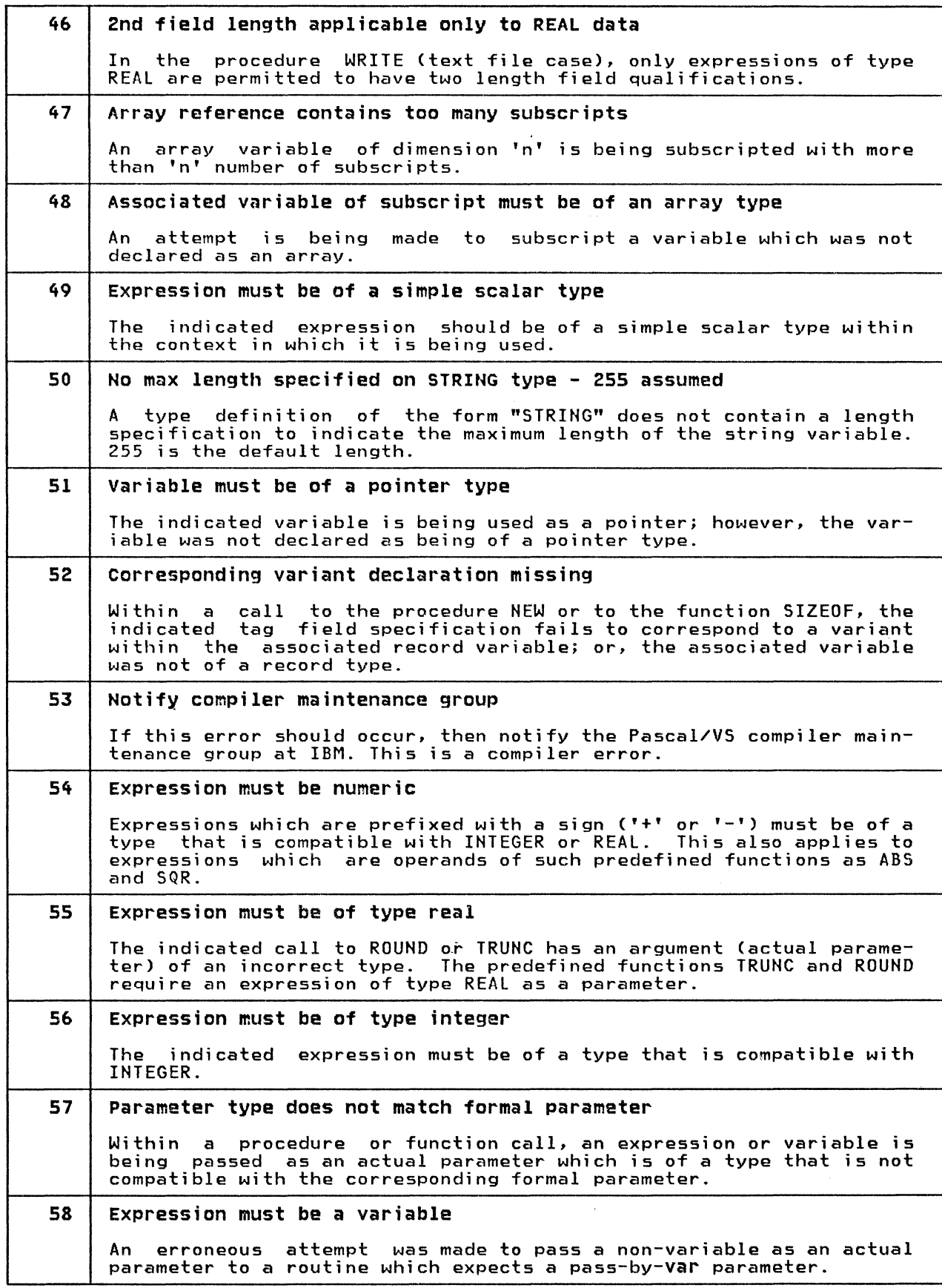

 $\epsilon$ 

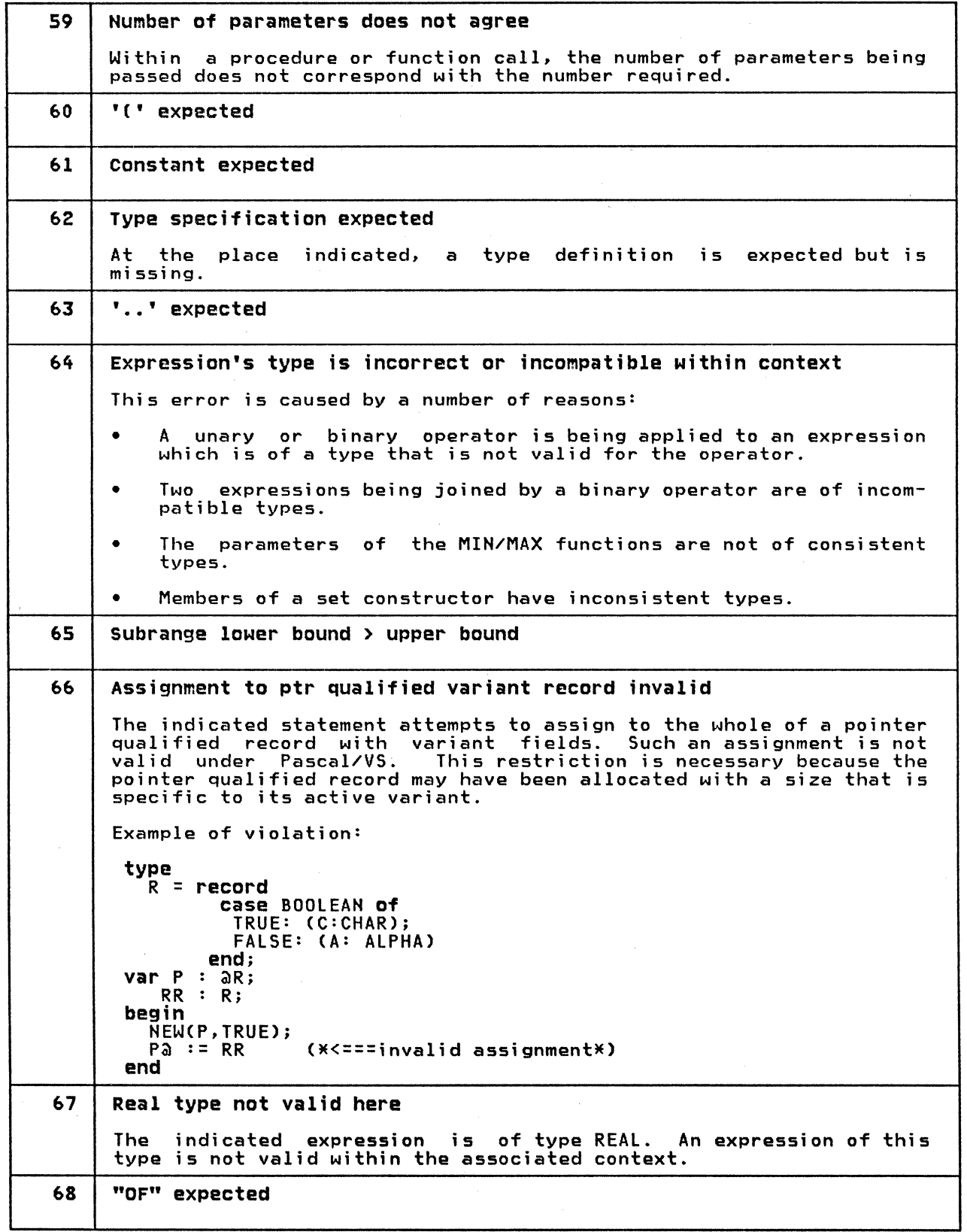

 $\ddot{\phantom{a}}$ 

V.

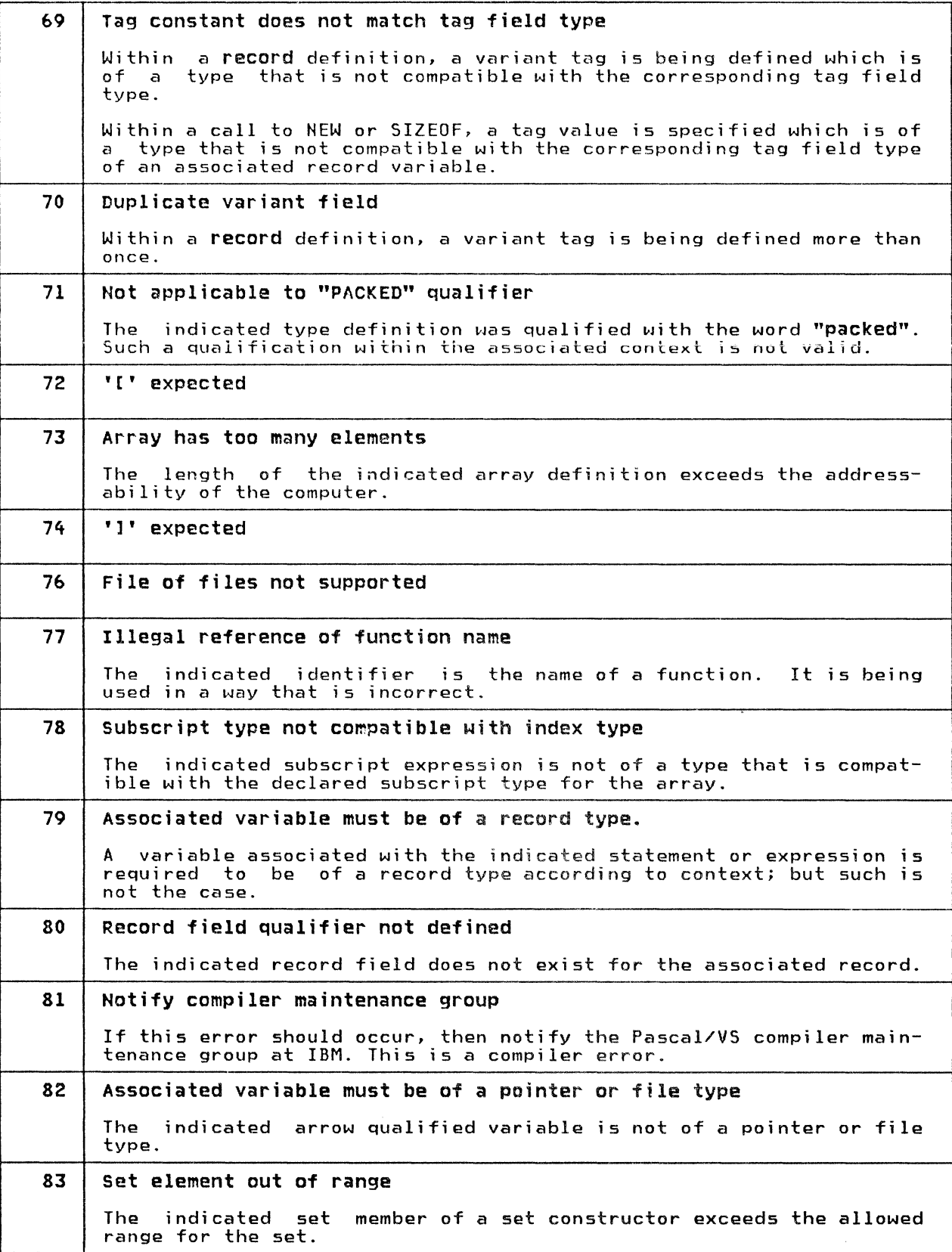

Ġ

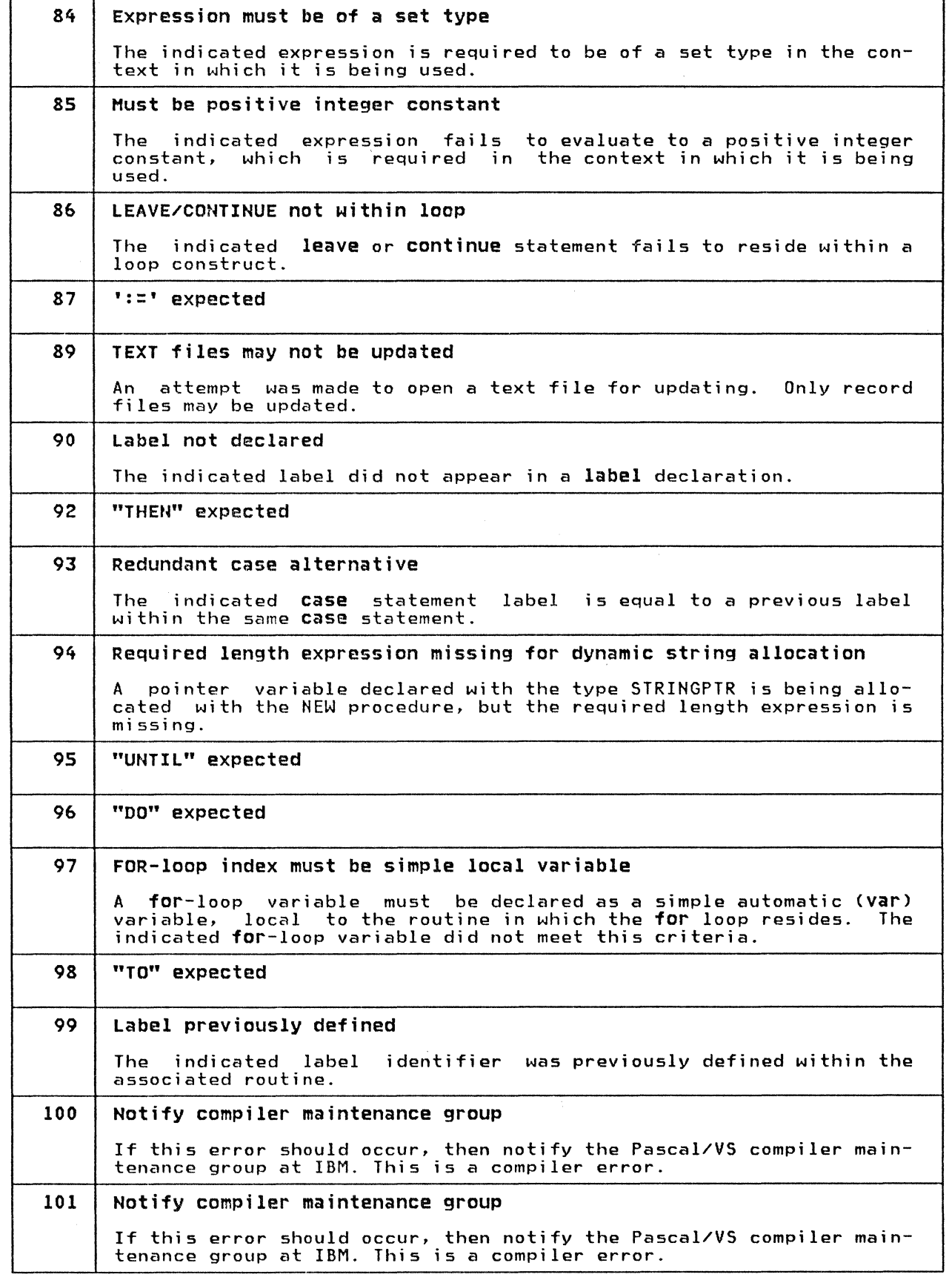

91 | Max length of string variable does not match formal parameter A string variable is being passed to a procedure "by var" and the corresponding formal parameter is declared with an explicit length. This error occurs when the declared length of the variable being passed does not match that of the formal parameter. Example: procedure XYZCvar s: STRINGC100)); EXTERNAL; var T: STRING(50); begin  $XYZ(T)$ ; (\*ERROR: declared length of T does \*) (\* not match that of parameter S \*) end

 $\hat{L}$ 

Ć

 $\sum_{i=1}^n \frac{1}{i} \sum_{j=1}^n \frac{1}{j} \sum_{j=1}^n \frac{1}{j} \sum_{j=1}^n \frac{1}{j} \sum_{j=1}^n \frac{1}{j} \sum_{j=1}^n \frac{1}{j} \sum_{j=1}^n \frac{1}{j} \sum_{j=1}^n \frac{1}{j} \sum_{j=1}^n \frac{1}{j} \sum_{j=1}^n \frac{1}{j} \sum_{j=1}^n \frac{1}{j} \sum_{j=1}^n \frac{1}{j} \sum_{j=1}^n \frac{1}{j} \sum_{j=1}^n \frac{$ 

 $\label{eq:2.1} \frac{1}{\sqrt{2}}\int_{\mathbb{R}^3} \frac{1}{\sqrt{2}}\left(\frac{1}{\sqrt{2}}\right)^2\frac{1}{\sqrt{2}}\left(\frac{1}{\sqrt{2}}\right)^2\frac{1}{\sqrt{2}}\left(\frac{1}{\sqrt{2}}\right)^2\frac{1}{\sqrt{2}}\left(\frac{1}{\sqrt{2}}\right)^2.$ 

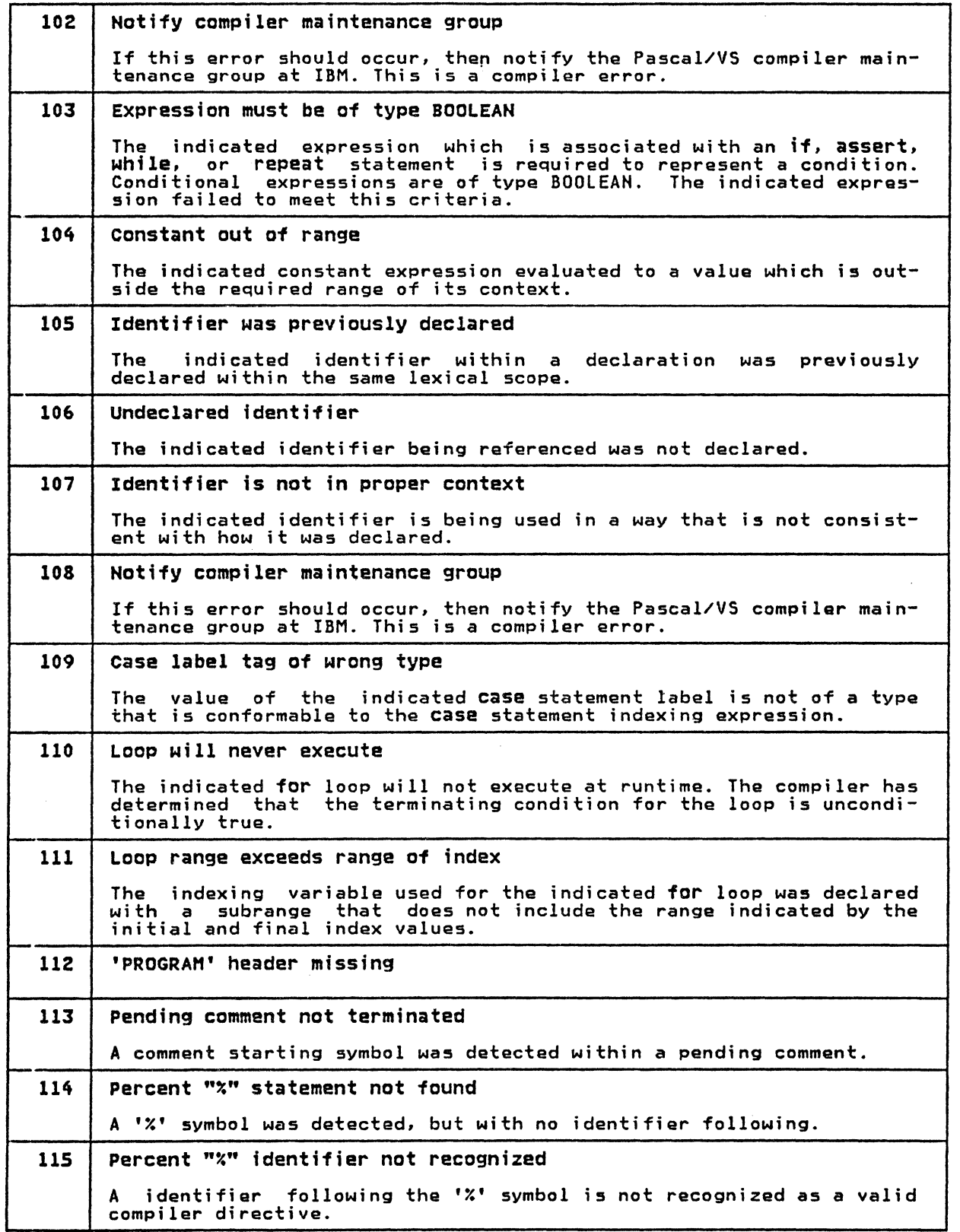

 $\mathcal{L}(\mathcal{E})$ 

 $\mathbf{r}$ 

L,

**ASSIA** 

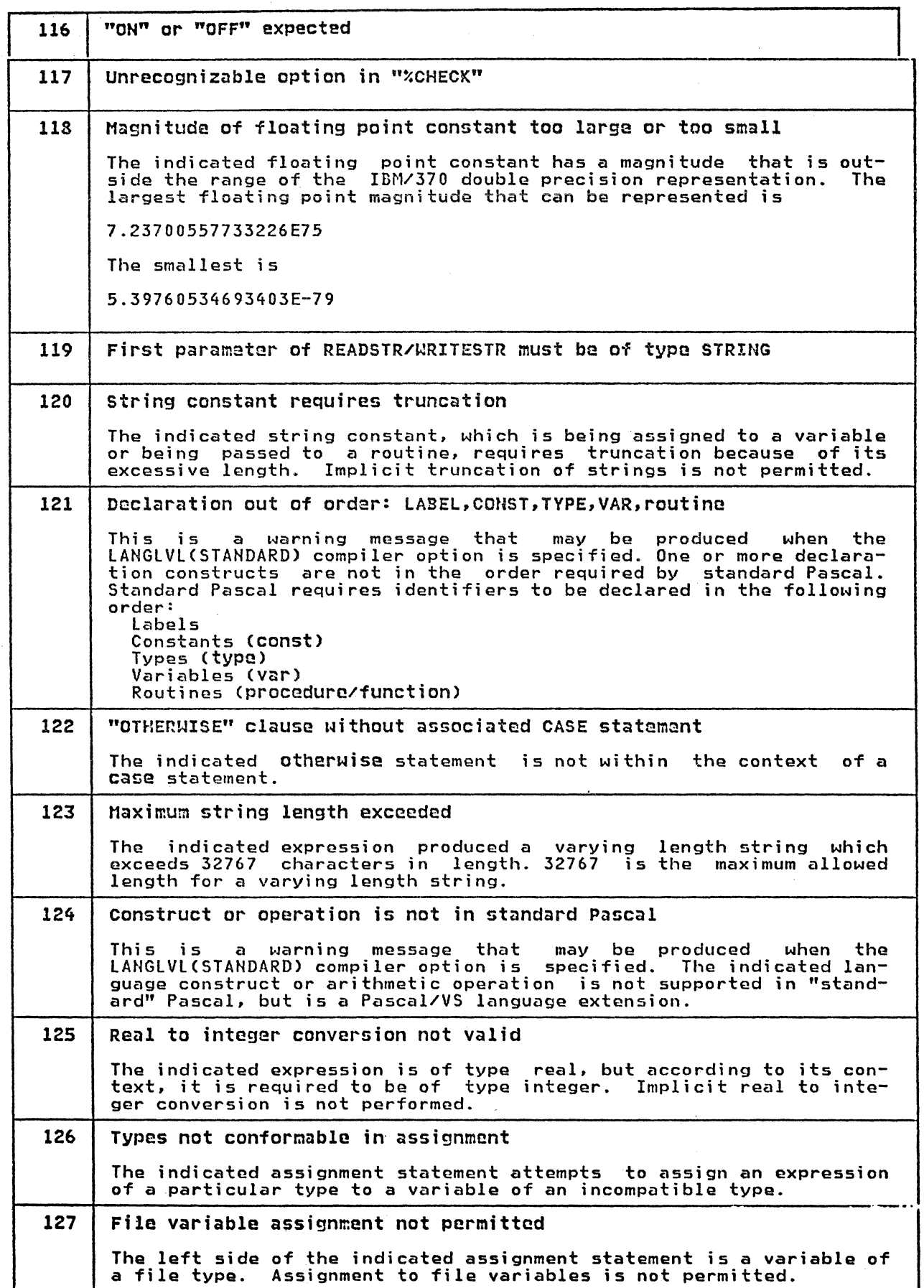

 $\bar{\mathcal{A}}$ 

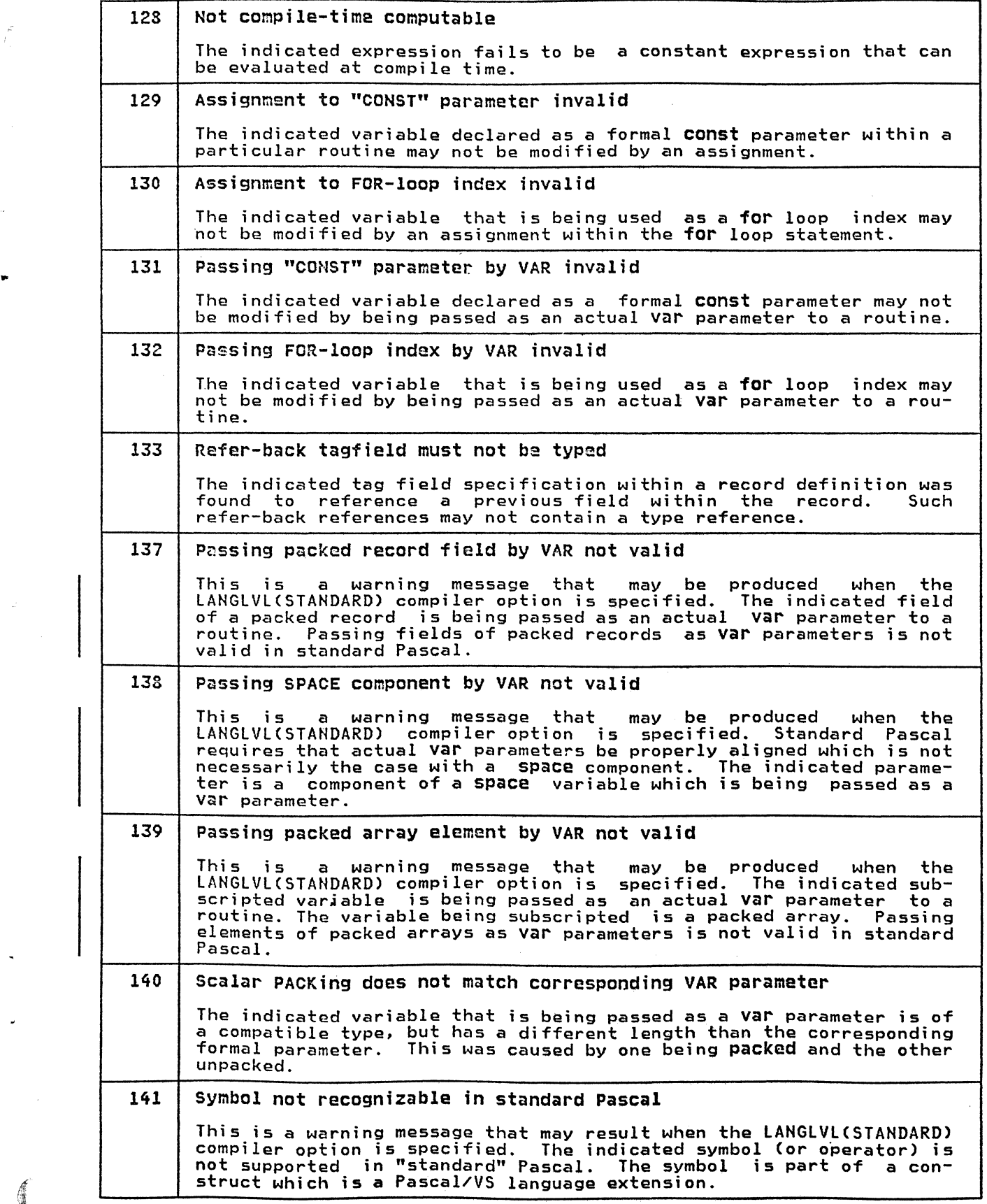

 $\int_{-\infty}^{\infty}$ 

医脑膜

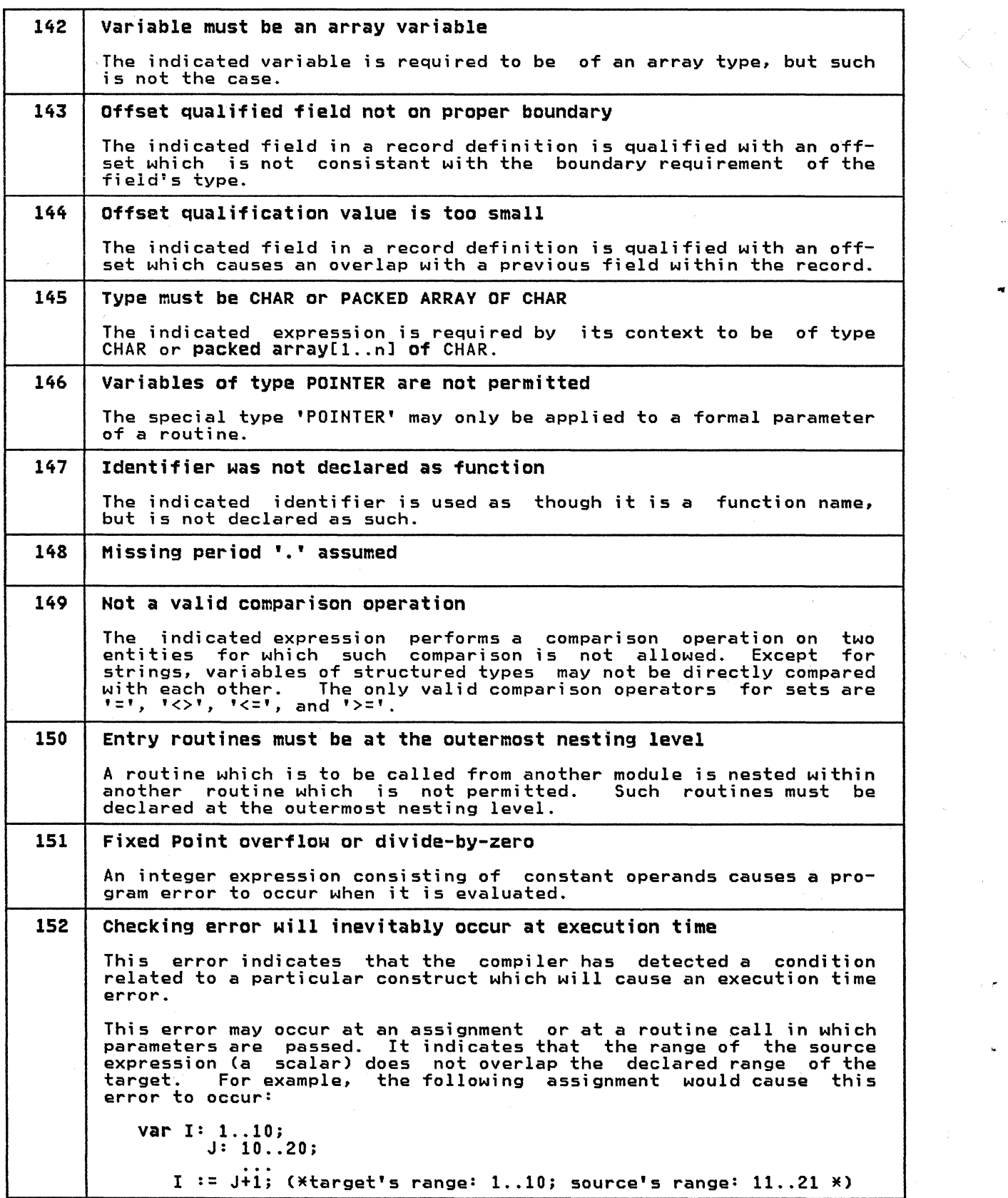

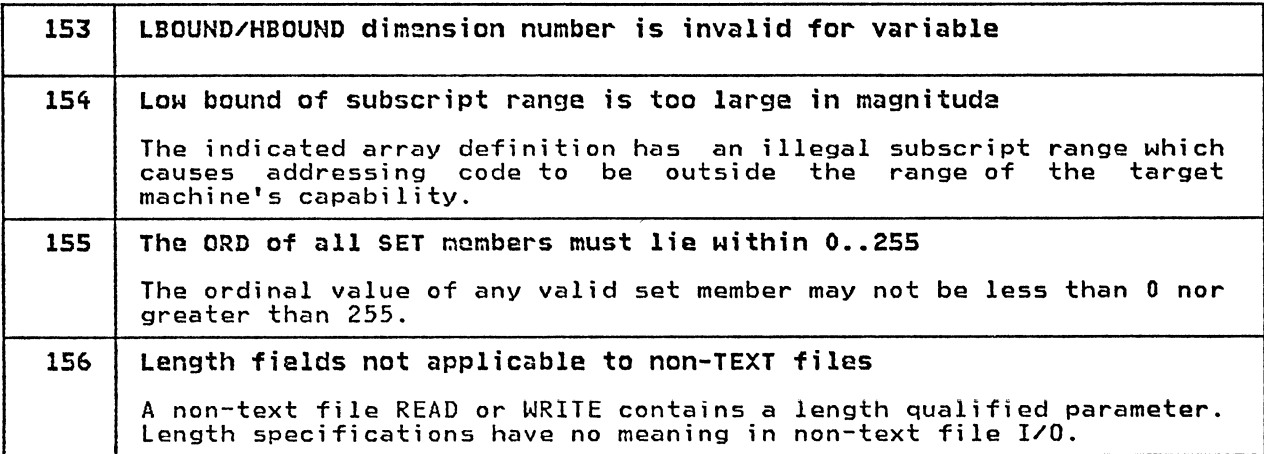

**Contract** 

 $\Delta_{\rm{X}}$  $\hat{\boldsymbol{\gamma}}$ 

157  $\parallel$  STRING variable is smaller than file component The error occurs when an attempt is made to perform a READ operation from a file of STRINGs into a string variable in which truncation is<br>possible. The string variable must be declared with at least the The string variable must be declared with at least the same length as the file component. 158 | Routines passed as parameter must be at outermost nesting level An attempt is being made to pass a routine as a parameter, but the routine being passed is nested within another. As a Pascal/VS restriction, routines being passed as parameters must not be nested within another routine. 159 Recursive type reference is not permitted The compiler detected a degenerate type declaration of one of the following forms: I.  $\frac{1}{11}$ . type  $x = x$ ;<br>II. type  $x = 3x$ II.  $\times$  type  $X = \partial X$ ;<br>III.  $\times$  type  $X = \text{rec}$  $type X = record$  $F: X;$ end 160 | This SET operation will always produce the NULL set Two disjoint sets are being intersected. The result will always be the null set [ ]. For example, var 51: set of 0..10; s2: set of 11. .20; 53: set of  $0.120$ ;<br>begin 53 := S1  $*$  S2;  $(*$   $\leq$  = always produces the NULL set  $*)$ end 161 | ELSE clause without associated IF statement else symbol was detected that is not part of an if statement. This error often occurs when the preceding then clause of an if statement is terminated with a semicolon (;). 162 | Must be an unPACKED array The indicated array variable is erroneously declared as packed when the context requires it to be unpacked. 163 | Must be a PACKED array The indicated array variable should have been declared as p**acked,**<br>but was not. 164 | Unrecognizable procedure/function directive The indicated identifier was interpreted as a procedure or function directive but was not recognizable. The following are the only recognizable directives:<br>- FORWARD<br>- EXTERNAL<br>- FORTRAN<br>- MAIN<br>- REENTRANT

 $\epsilon$ ""-·

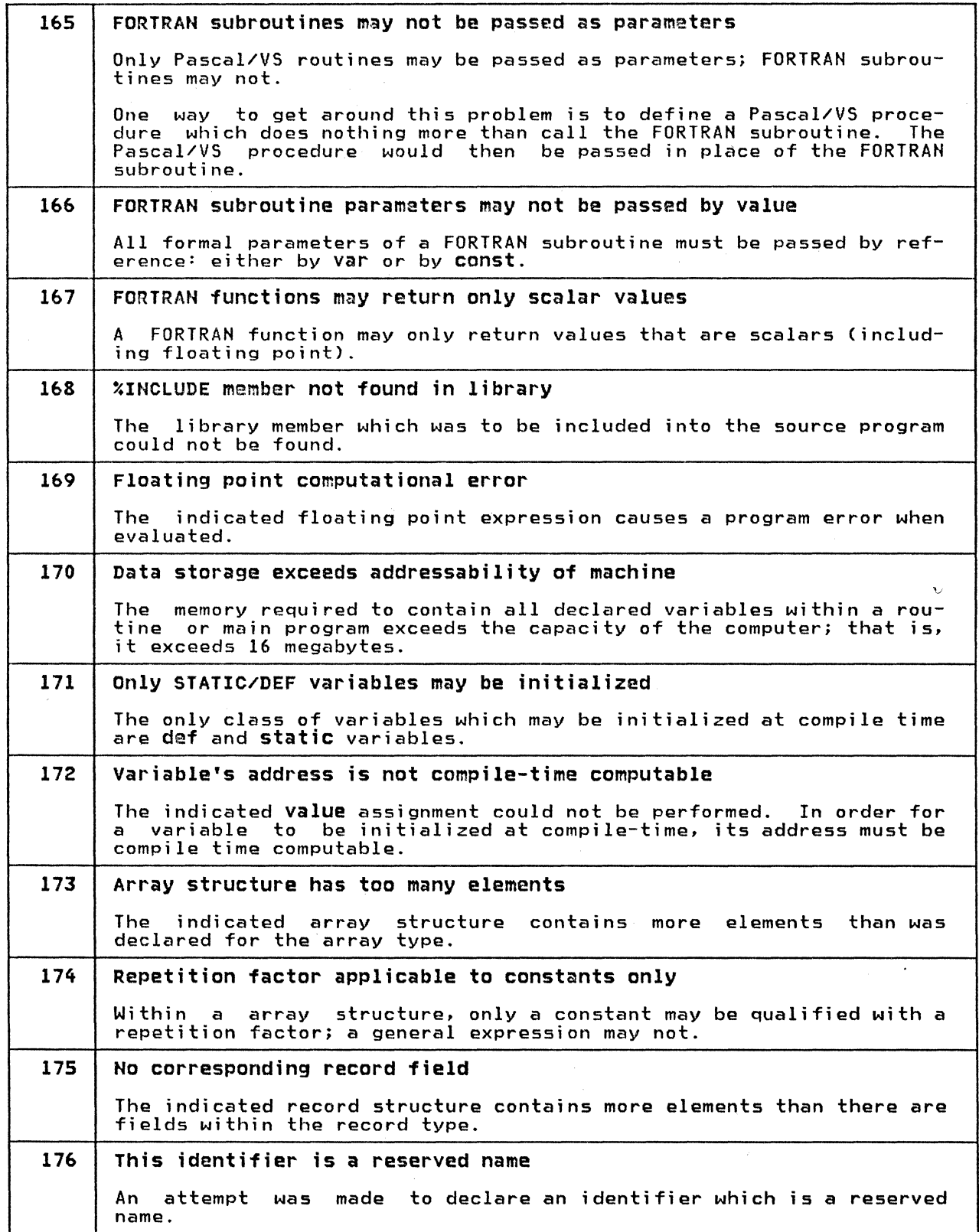

177 | Numeric labels must lie within the range 0..9999. 178 Identifier was previously referenced illegally The indicated identifier that was just declared was referenced previously within the associated routine. Pascal/VS requires an identifier to be declared prior to its use. 179 Recursive reference within constant declaration A constant declaration of one of the following forms was detected:<br>const  $X = X$ ; const  $X =$  "some expression involving  $X''$ Such recursion within a constant declaration is not permitted. 180 | Repetition factor not applicable to record structures The indicated record structure contains a component which is qualified with a repetition factor. Only array structures are permitted to have repetition factors. 181 Label previously referenced from a GOTO invalidly The indicated label was previously referenced in a goto statement that is not a constituent of the statement sequence in which the label is defined. Example begin<br>goto LABEL1; for  $I := 1$  to 10 do begin LABEL1:  $A[I] := 0$ ; ( $X \leq 1$ abel was previously referenced invalidly $X$ ) end; end 182 | A GOTO may not reference a label within a separate stmt sequence The indicated goto statement references a label which was previously defined within a statement sequence of which the goto is not a con-<br>stituent. Such a reference is not permitted. Example begin<br>for  $I := 1$  to  $10$  do begin  $LABEL1: A[I] := 0;$ end; goto LABEL1; (\*<==invalid reference of label \*)<br>end 183 | CASE label outside range of indexing expression The indicated case label within a case statement has a value which is outside the range of the indexing expression. For example,  $var$   $I: 0...10;$ <br>begin s...<br>case I\*2 of (\*range of index is 0..20 \*) 0 : •.• 0: ...<br>1..20: ...<br>30: ... (\*<== this label is out of range of index\*)<br>end end

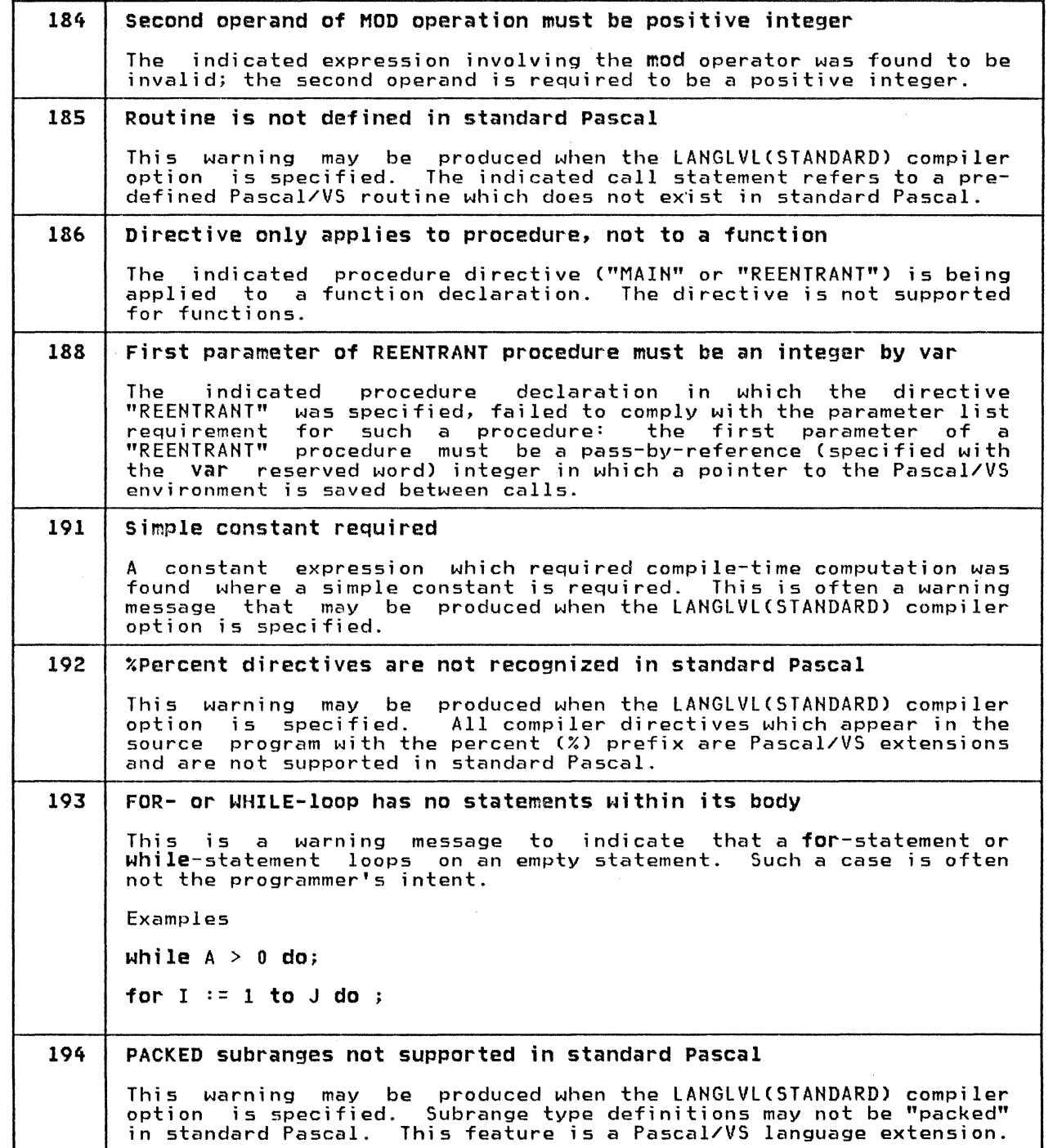

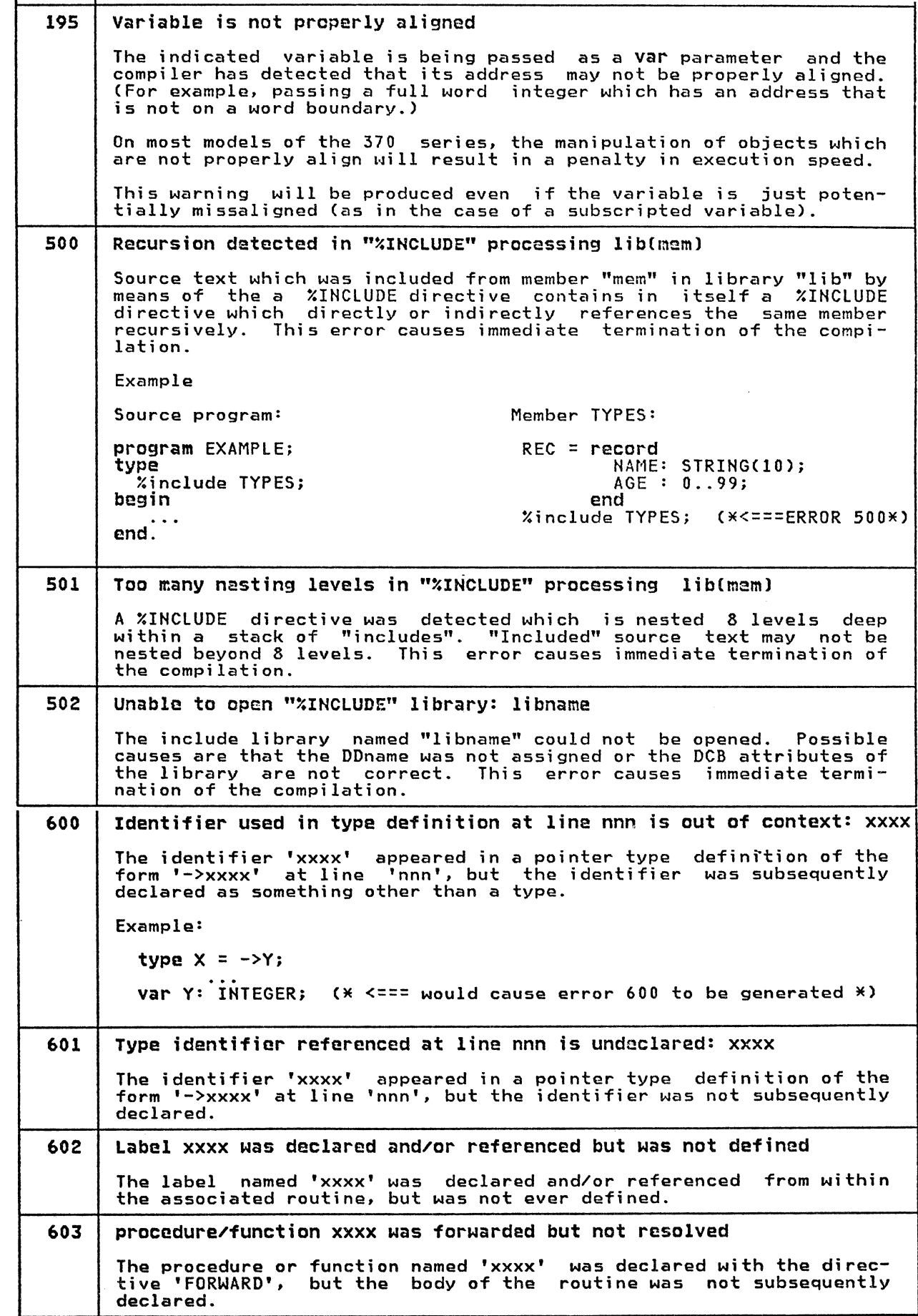

•

原语

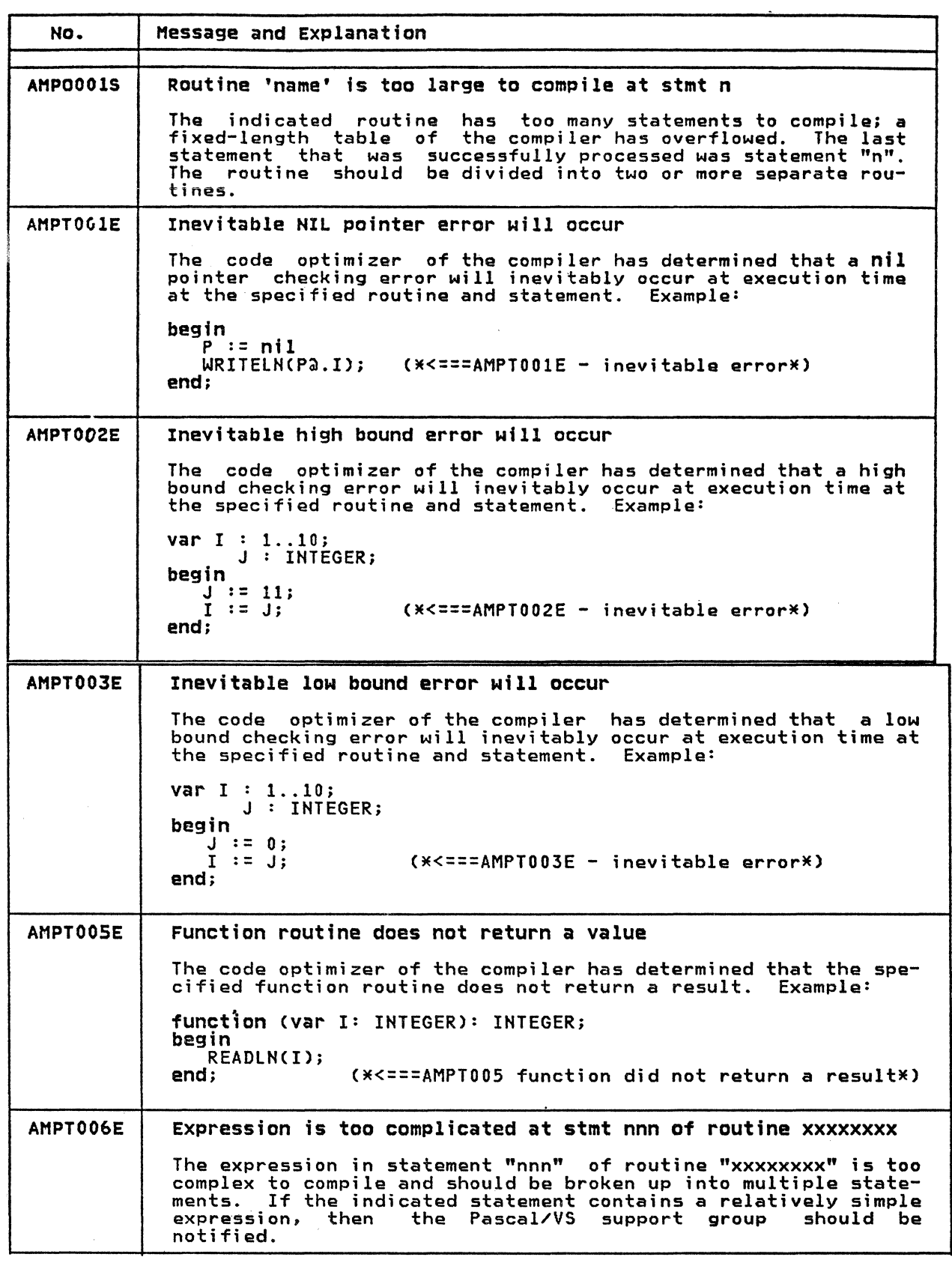

"'

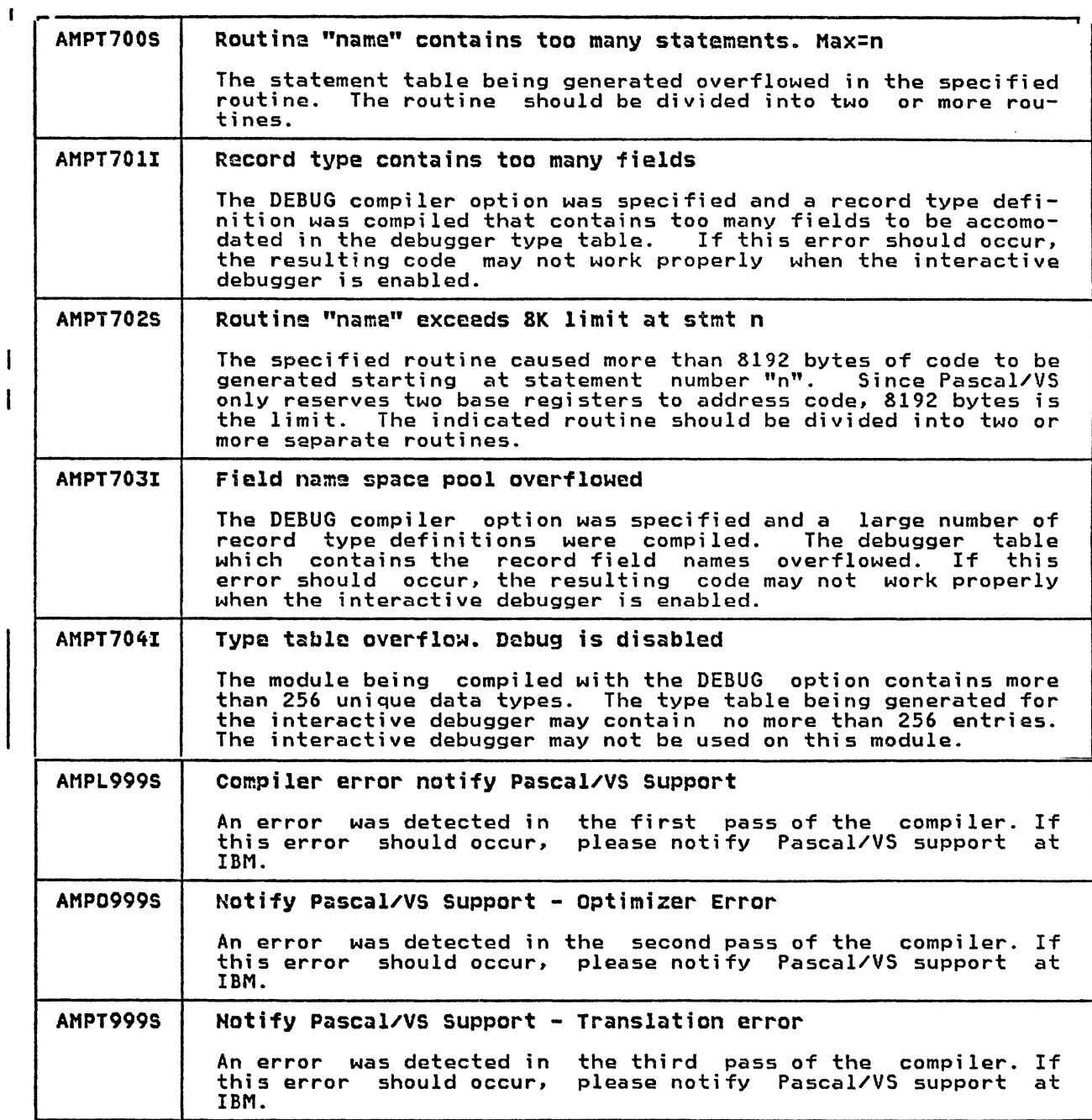

•

Afair A

Í.

 $\bullet$ 

 $\mathbf{I}$  $\mathbf{I}$ 

## 17.2 EXECUTION TIME MESSAGES

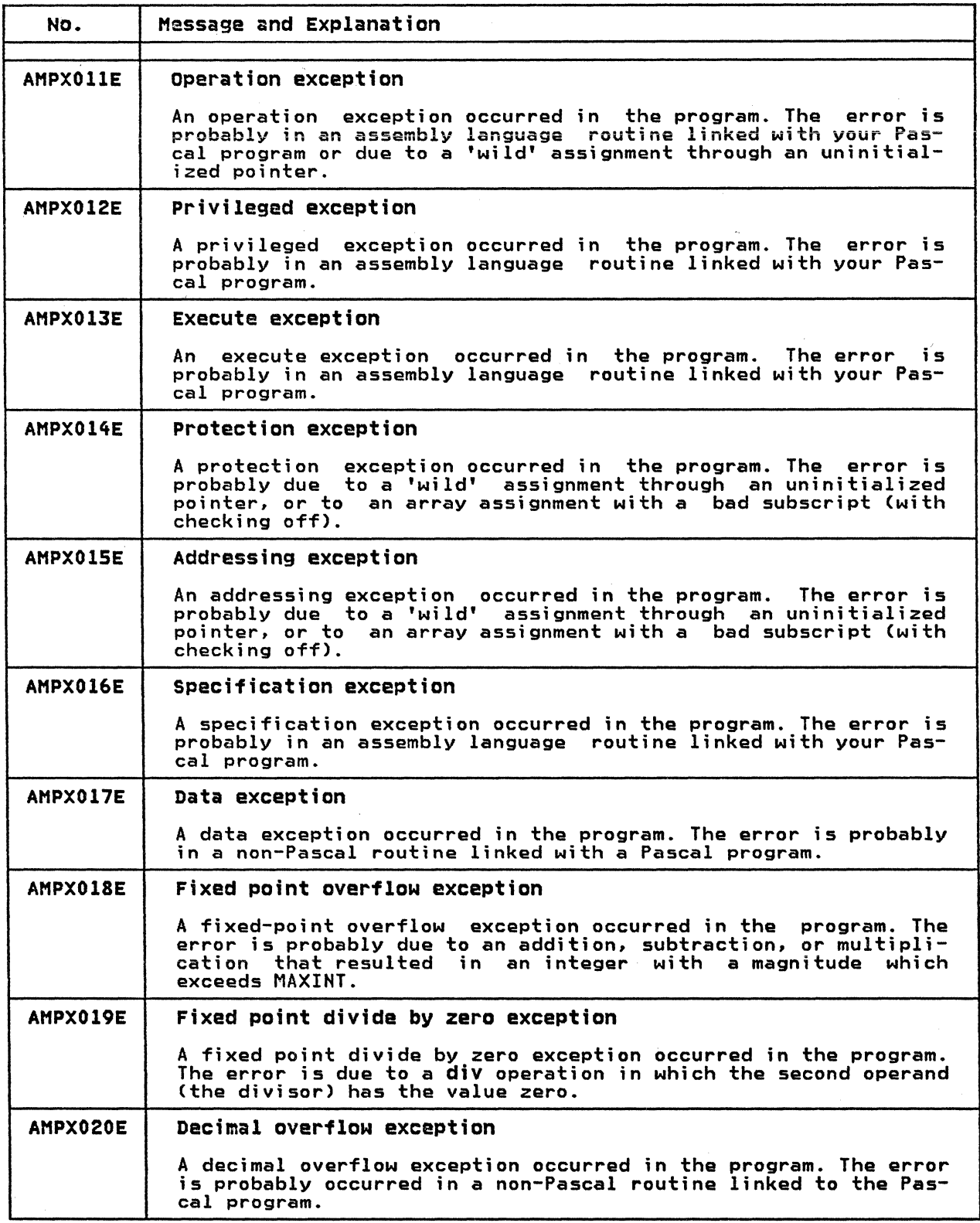

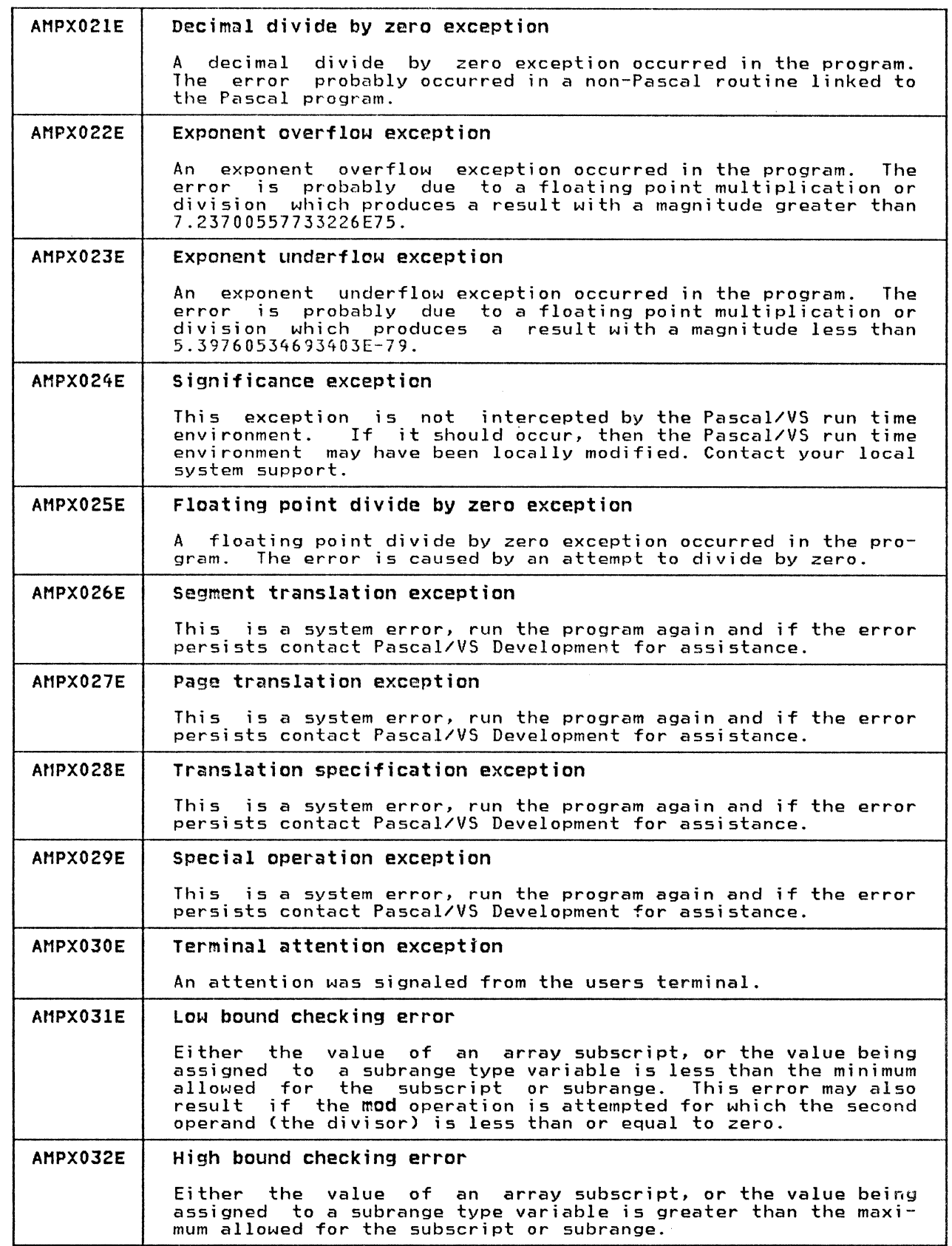

 $\epsilon$ 

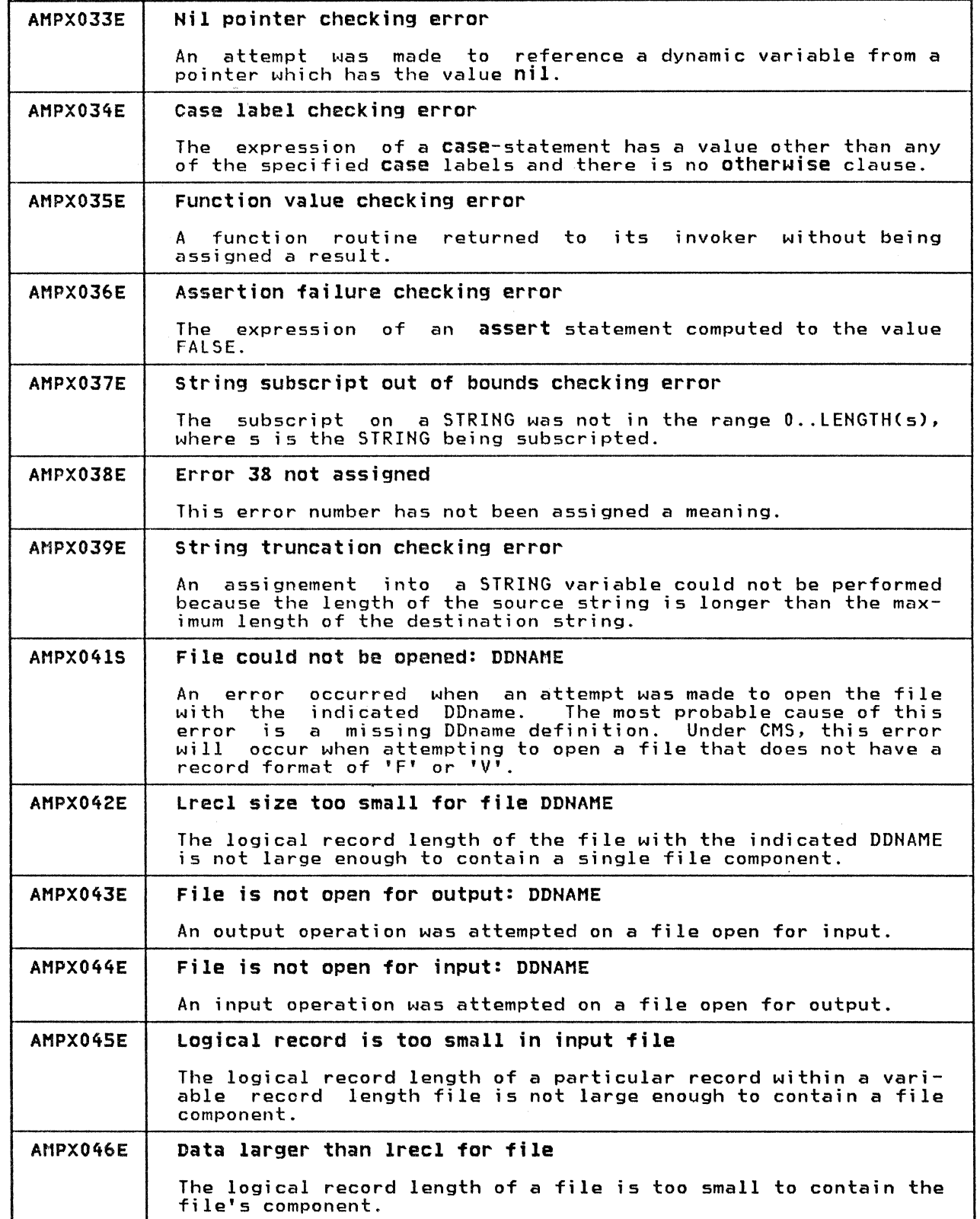

 $\mathcal{A}$ 

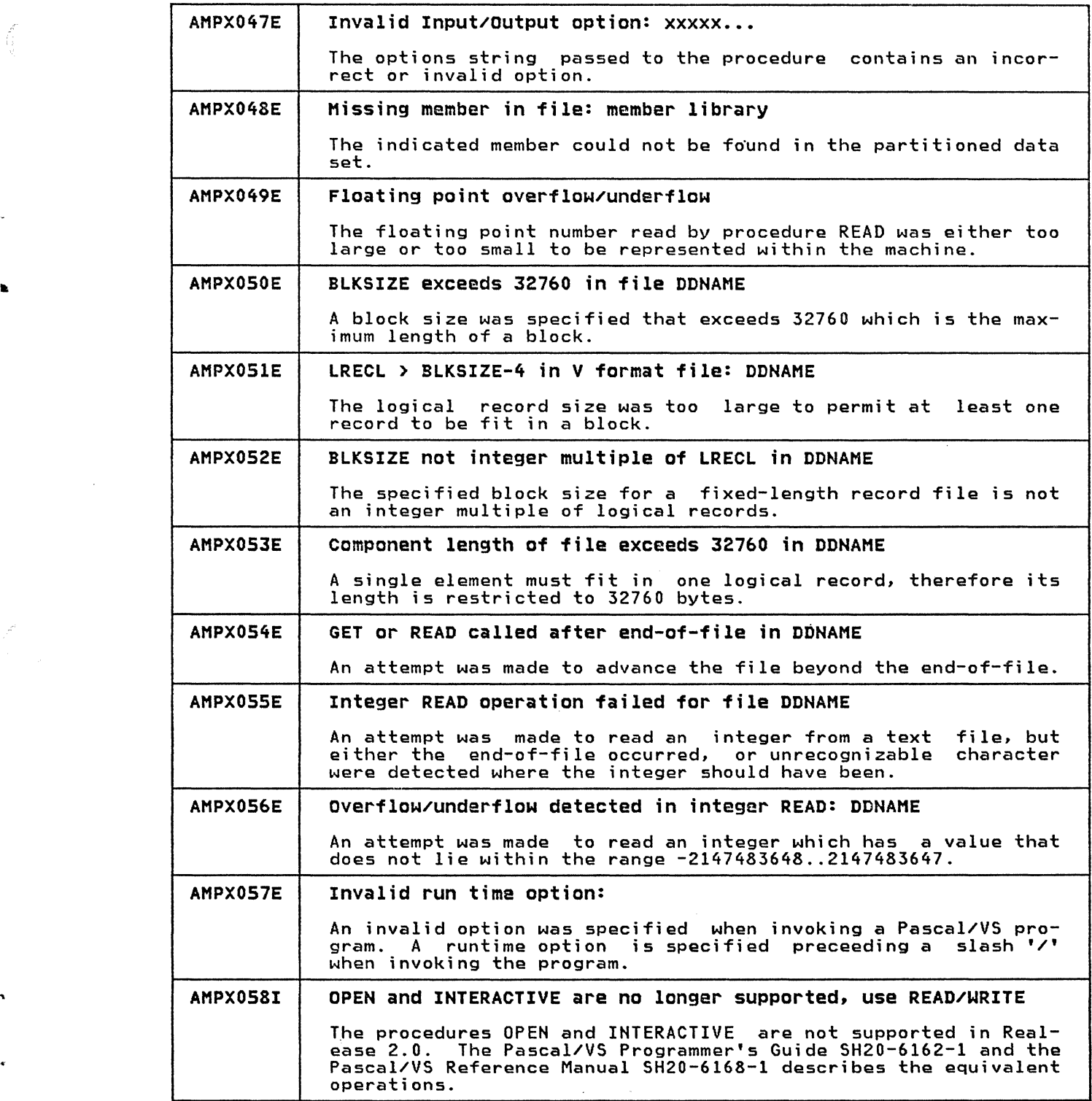

 $\hat{\mathcal{C}}$ 

 $\sim 10^7$ 

 $\bar{\gamma}$ 

 $\mathcal{P}^{\mathcal{C}^{\mathcal{C}}_{\mathcal{C}^{\mathcal{C}}_{\mathcal$ 

**And Pay** 

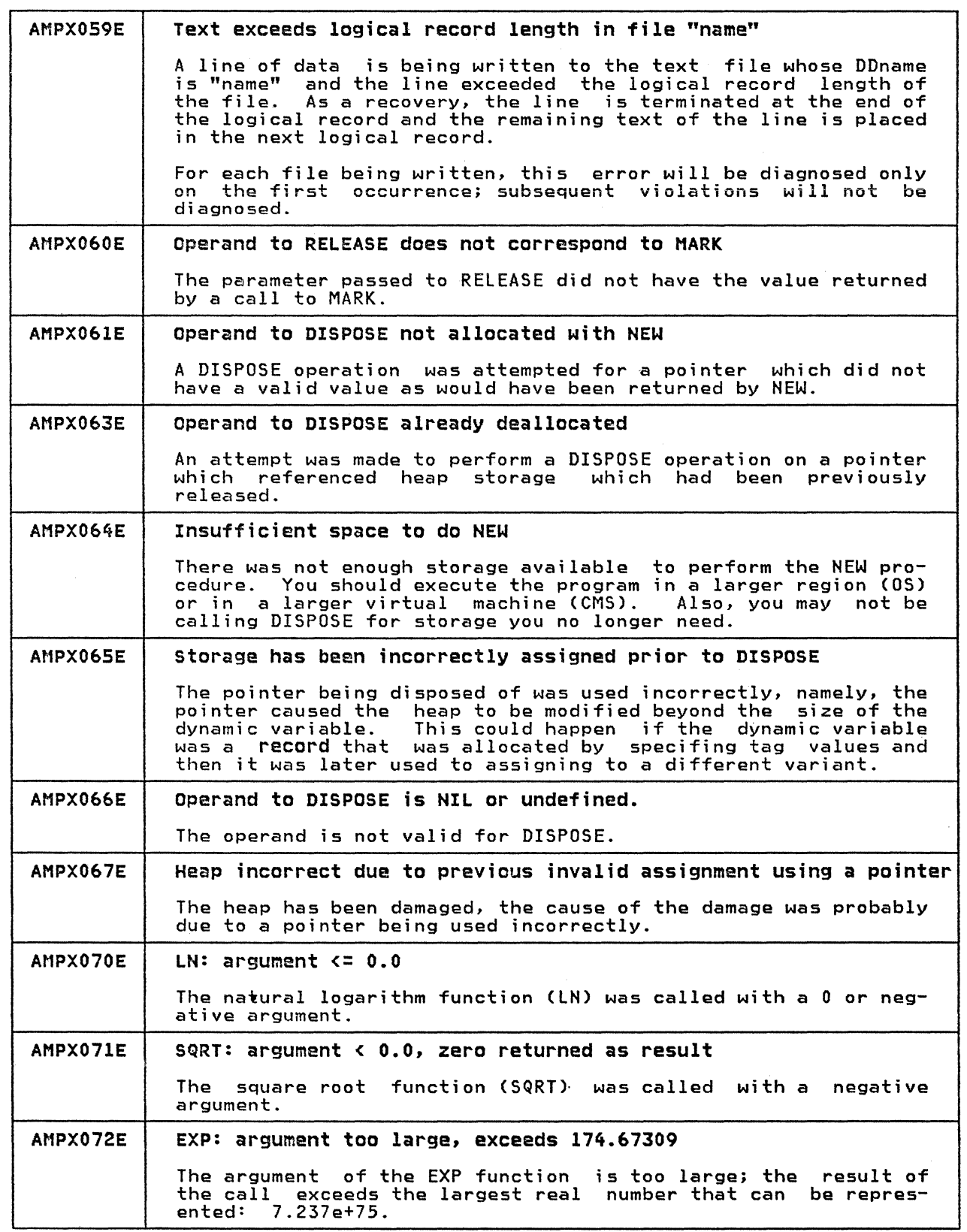

•

,.

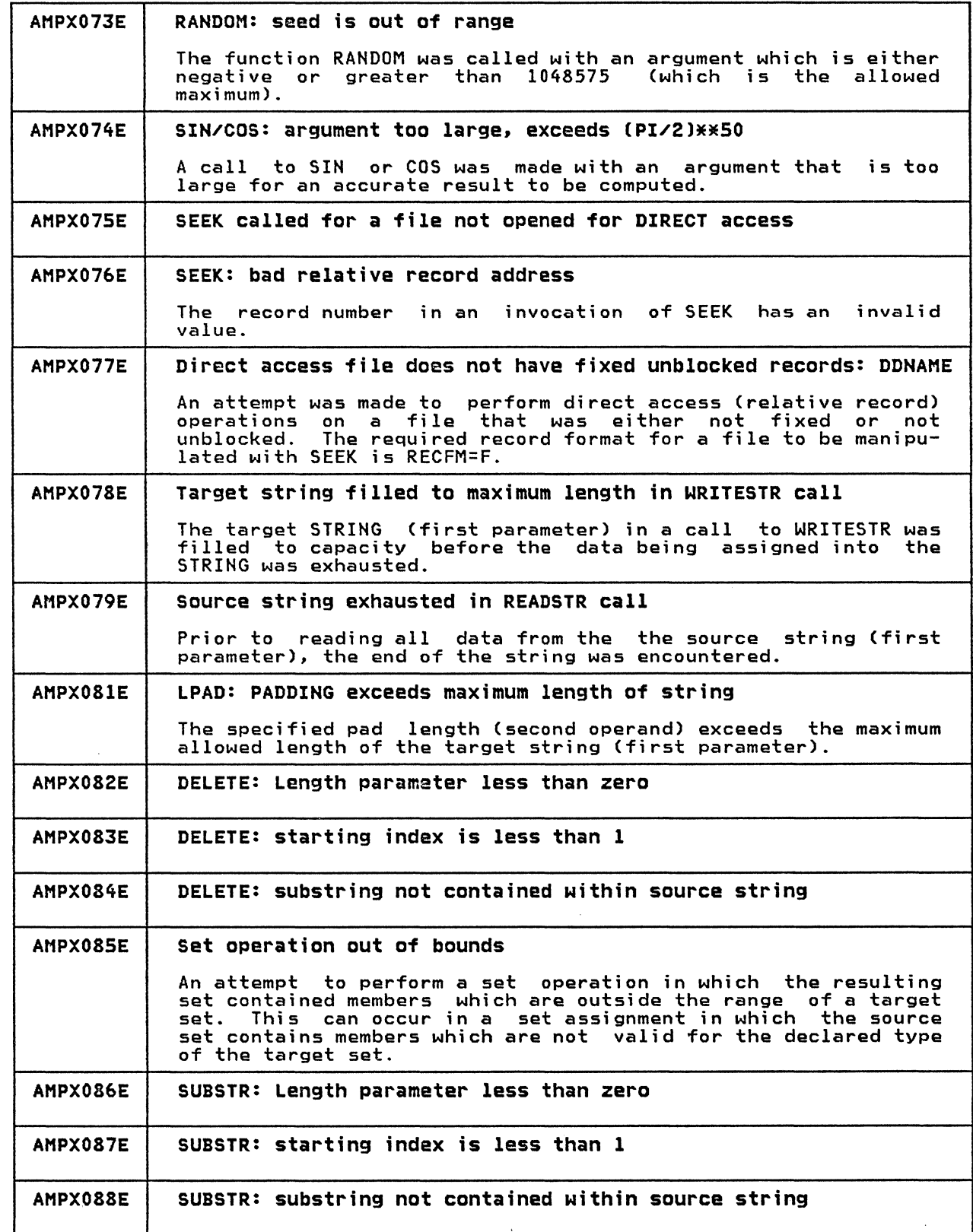

 $\mathcal{L}^{\frac{1}{2}}$  or  $\mathcal{L}^{\frac{1}{2}}$ 

 $\overline{r}$ 

 $\vec{\epsilon}$ 

'n,

 $\cdot$ 

 $\int_{\mathbb{R}}$ 

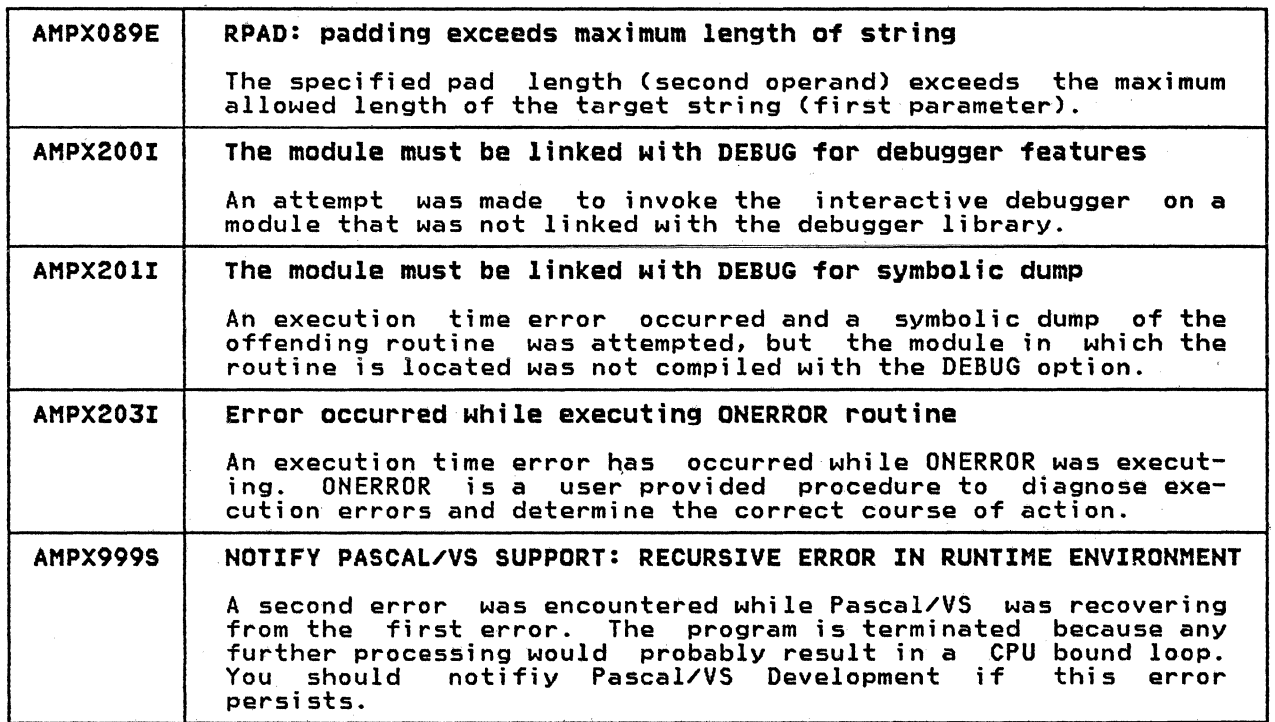

 $\mathcal{A}_\mathrm{c}$ 

## 17.3 MESSAGES FROM DEBUG

•

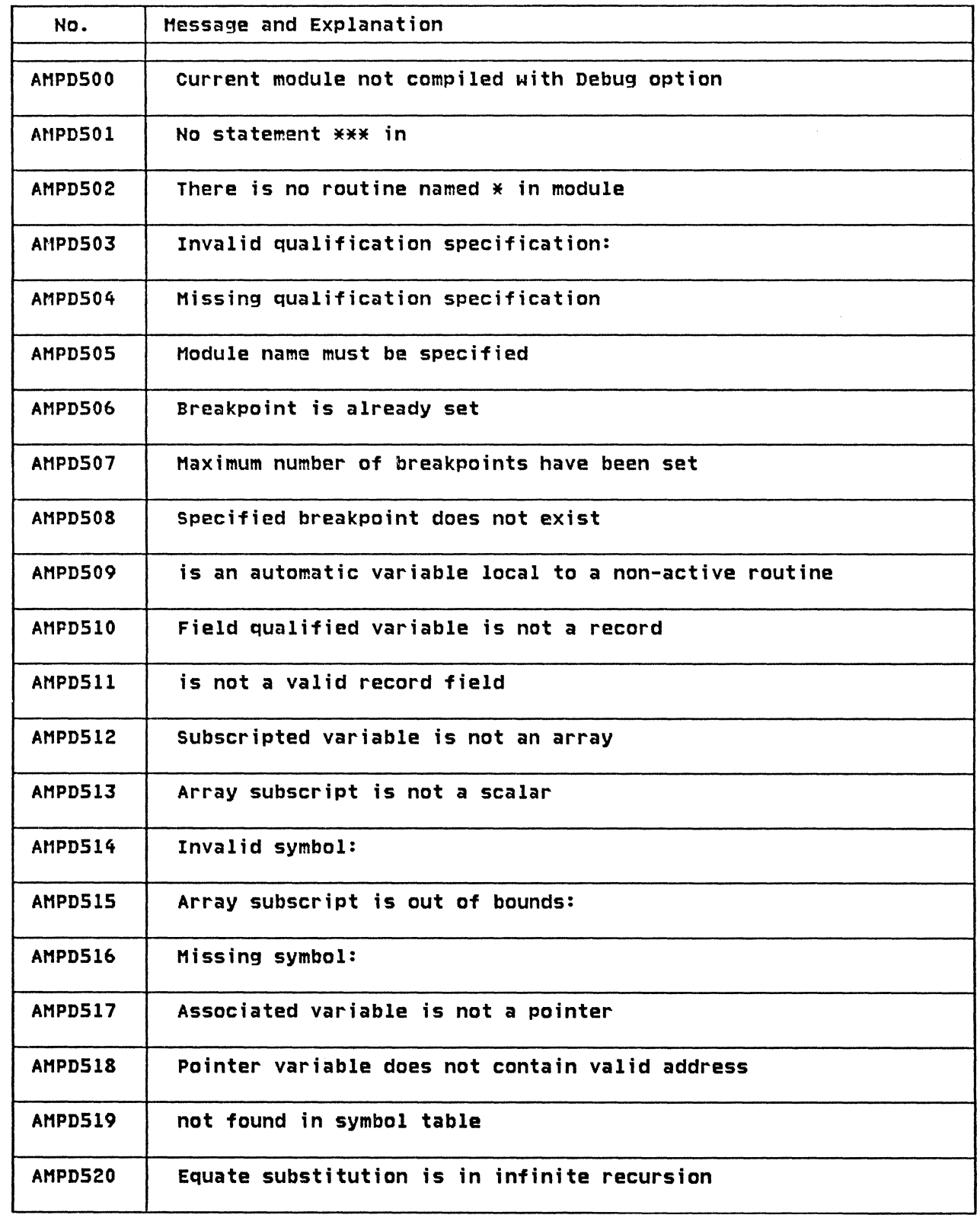

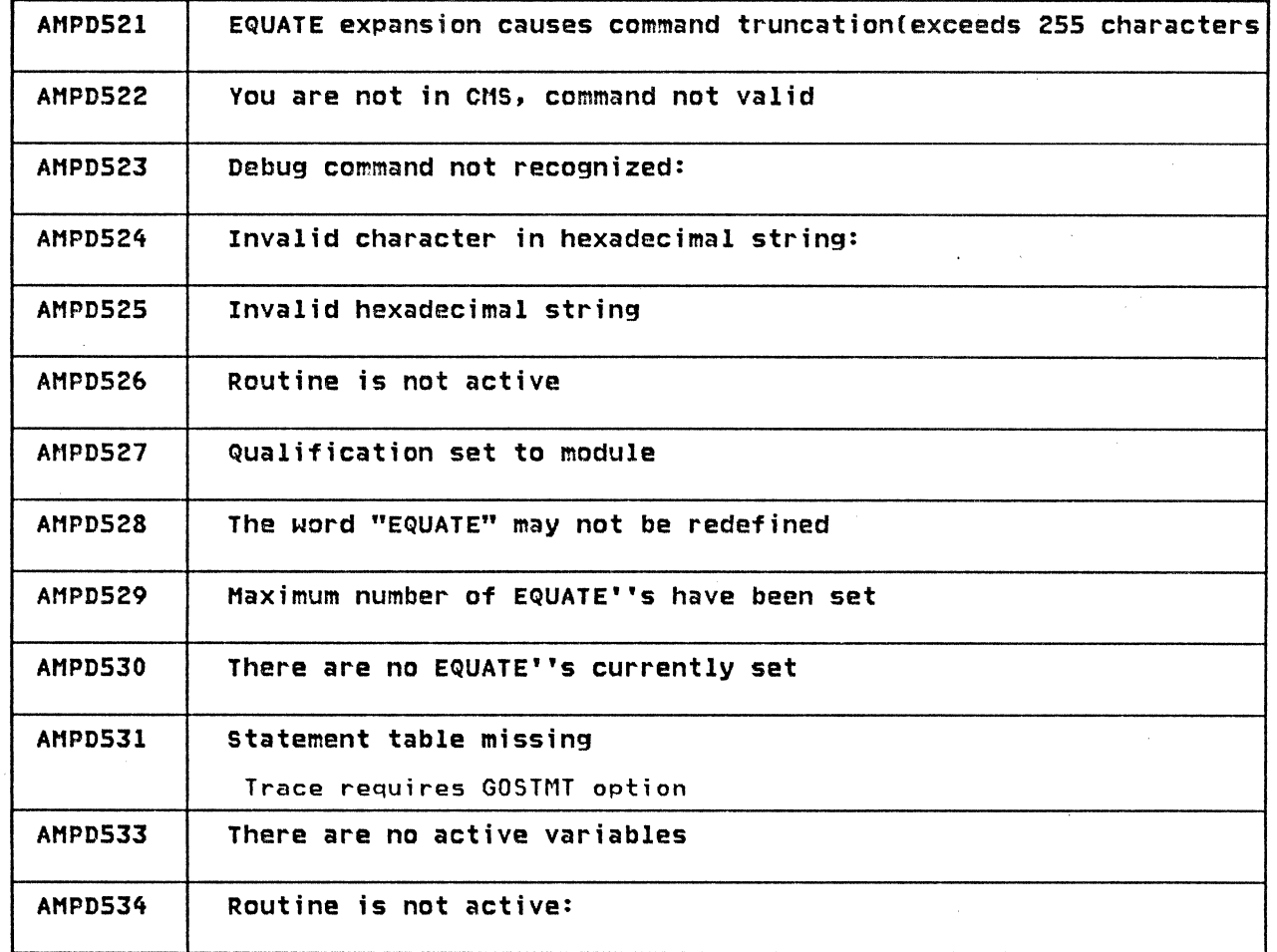

•

## 17.4 MESSAGES FROM PASCALVS EXEC

•

÷,

 $\langle$ 

 $\mathbb{R}^2$ 

 $\bar{\mathcal{Q}}$ 

/ ( ' The following messages are given by the PASCALVS EXEC of CMS to indicate the status of the compiler invocation.

They are shown below with their associated return codes.

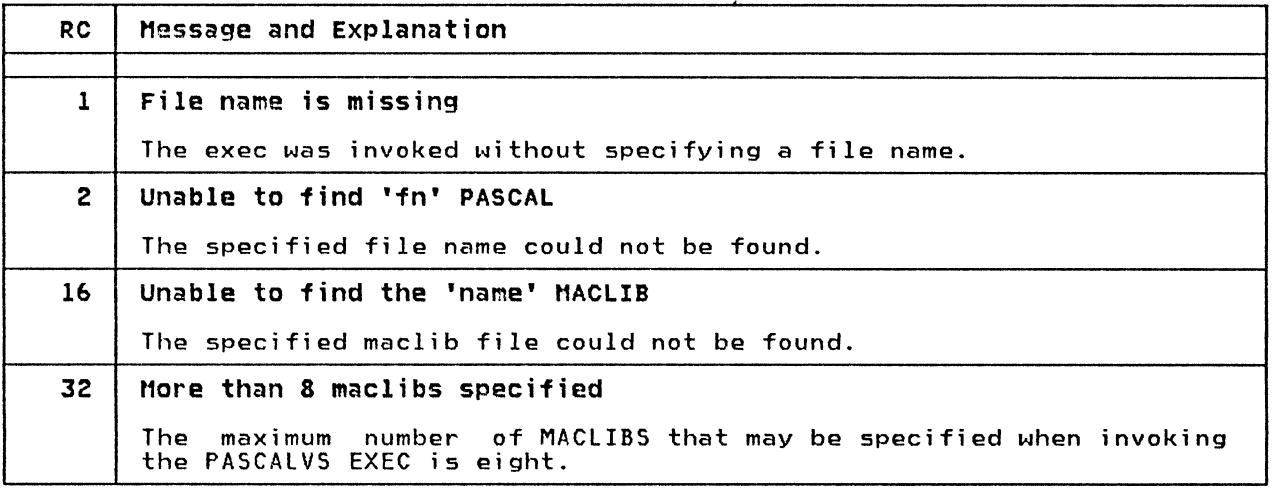

 $\label{eq:1.1} \Delta \left( \frac{1}{\sqrt{2}} \right) = \frac{1}{2} \sum_{i=1}^n \frac{1}{\sqrt{2}} \sum_{i=1}^n \frac{1}{\sqrt{2}} \sum_{i=1}^n \frac{1}{\sqrt{2}} \sum_{i=1}^n \frac{1}{\sqrt{2}} \sum_{i=1}^n \frac{1}{\sqrt{2}} \sum_{i=1}^n \frac{1}{\sqrt{2}} \sum_{i=1}^n \frac{1}{\sqrt{2}} \sum_{i=1}^n \frac{1}{\sqrt{2}} \sum_{i=1}^n \frac{1}{\sqrt{2}} \sum_{i=1}^n \frac{1}{$  $Z^{\prime} = \infty$  $\hat{Z}^{(1)}$  $\label{eq:2.1} \mathcal{L}_{\mathcal{A}}(\mathcal{A}) = \mathcal{L}_{\mathcal{A}}(\mathcal{A}) \mathcal{L}_{\mathcal{A}}(\mathcal{A}) = \mathcal{L}_{\mathcal{A}}(\mathcal{A})$  $\label{eq:2.1} \frac{1}{\sqrt{2\pi}}\int_{\mathbb{R}^3}\frac{1}{\sqrt{2\pi}}\left(\frac{1}{\sqrt{2\pi}}\right)^2\frac{1}{\sqrt{2\pi}}\int_{\mathbb{R}^3}\frac{1}{\sqrt{2\pi}}\frac{1}{\sqrt{2\pi}}\frac{1}{\sqrt{2\pi}}\frac{1}{\sqrt{2\pi}}\frac{1}{\sqrt{2\pi}}\frac{1}{\sqrt{2\pi}}\frac{1}{\sqrt{2\pi}}\frac{1}{\sqrt{2\pi}}\frac{1}{\sqrt{2\pi}}\frac{1}{\sqrt{2\pi}}\frac{1}{\sqrt{2\pi}}\frac{$ 

- "Command Syntax Notation" on page 163
- "Installation Instructions" on page 165
- "Additional Library Procedures and Functions" on page 175

 $\label{eq:2.1} \frac{1}{\sqrt{2}}\left(\frac{1}{\sqrt{2}}\right)^{2} \left(\frac{1}{\sqrt{2}}\right)^{2} \left(\frac{1}{\sqrt{2}}\right)^{2} \left(\frac{1}{\sqrt{2}}\right)^{2} \left(\frac{1}{\sqrt{2}}\right)^{2} \left(\frac{1}{\sqrt{2}}\right)^{2} \left(\frac{1}{\sqrt{2}}\right)^{2} \left(\frac{1}{\sqrt{2}}\right)^{2} \left(\frac{1}{\sqrt{2}}\right)^{2} \left(\frac{1}{\sqrt{2}}\right)^{2} \left(\frac{1}{\sqrt{2}}\right)^{2} \left(\$ 

 $\label{eq:2.1} \frac{1}{\sqrt{2}}\sum_{i=1}^n\frac{1}{\sqrt{2}}\sum_{i=1}^n\frac{1}{\sqrt{2}}\sum_{i=1}^n\frac{1}{\sqrt{2}}\sum_{i=1}^n\frac{1}{\sqrt{2}}\sum_{i=1}^n\frac{1}{\sqrt{2}}\sum_{i=1}^n\frac{1}{\sqrt{2}}\sum_{i=1}^n\frac{1}{\sqrt{2}}\sum_{i=1}^n\frac{1}{\sqrt{2}}\sum_{i=1}^n\frac{1}{\sqrt{2}}\sum_{i=1}^n\frac{1}{\sqrt{2}}\sum_{i=1}^n\frac$ 

 $\mathcal{A}^{\text{max}}_{\text{max}}$ 

 $\bigodot$
The syntax notation used to illustrate TSO commands is explained in the manual TSO Command Language Reference CGC28-0646). The notation used to illustrate CMS commands is explained in the manual VM/370: CMS Command and Macro Reference CGC20-1818).

Briefly, the conventions used by both notations are as follows.

- Items in brackets []are optional. If more than one item appears in brackets, then no more than one of them may be specified; they are mutually exclusive.
- Items in capital letters are keywords. The command name and keywords must be spelled as shown.
- Items in lowercase letters must be replaced by appropriate names or values.
- Items which are underlined represent defaults.
- The special characters  $'$  ( )  $*$  must be included where shown.

 $\mathcal{L}_{\mathrm{c}}$ 

 $\mathcal{O}(\mathcal{O}(\log n))$  $\label{eq:2.1} \mathcal{L}(\mathcal{L}^{\mathcal{L}}_{\mathcal{L}}(\mathbf{X})) = \mathcal{L}(\mathcal{L}^{\mathcal{L}}_{\mathcal{L}}(\mathbf{X}))$ 

 $\label{eq:2.1} \frac{1}{2} \sum_{i=1}^n \frac{1}{2} \sum_{j=1}^n \frac{1}{2} \sum_{j=1}^n \frac{1}{2} \sum_{j=1}^n \frac{1}{2} \sum_{j=1}^n \frac{1}{2} \sum_{j=1}^n \frac{1}{2} \sum_{j=1}^n \frac{1}{2} \sum_{j=1}^n \frac{1}{2} \sum_{j=1}^n \frac{1}{2} \sum_{j=1}^n \frac{1}{2} \sum_{j=1}^n \frac{1}{2} \sum_{j=1}^n \frac{1}{2} \sum_{j=1}^n \frac{$  $\label{eq:2.1} \frac{1}{2} \sum_{i=1}^n \frac{1}{2} \sum_{j=1}^n \frac{1}{2} \sum_{j=1}^n \frac{1}{2} \sum_{j=1}^n \frac{1}{2} \sum_{j=1}^n \frac{1}{2} \sum_{j=1}^n \frac{1}{2} \sum_{j=1}^n \frac{1}{2} \sum_{j=1}^n \frac{1}{2} \sum_{j=1}^n \frac{1}{2} \sum_{j=1}^n \frac{1}{2} \sum_{j=1}^n \frac{1}{2} \sum_{j=1}^n \frac{1}{2} \sum_{j=1}^n \frac{$ 

 $\label{eq:2.1} \frac{1}{\sqrt{2\pi}}\int_{\mathbb{R}^3} \frac{1}{\sqrt{2\pi}}\left(\frac{1}{\sqrt{2\pi}}\right)^2 \frac{1}{\sqrt{2\pi}}\int_{\mathbb{R}^3} \frac{1}{\sqrt{2\pi}}\left(\frac{1}{\sqrt{2\pi}}\right)^2 \frac{1}{\sqrt{2\pi}}\int_{\mathbb{R}^3} \frac{1}{\sqrt{2\pi}}\frac{1}{\sqrt{2\pi}}\frac{1}{\sqrt{2\pi}}\frac{1}{\sqrt{2\pi}}\frac{1}{\sqrt{2\pi}}\frac{1}{\sqrt{2\pi}}\frac{1}{\sqrt$  $\tilde{\mathcal{L}}$ 

 $\label{eq:2.1} \frac{1}{\sqrt{2}}\int_{\mathbb{R}^3}\frac{1}{\sqrt{2}}\left(\frac{1}{\sqrt{2}}\right)^2\frac{1}{\sqrt{2}}\left(\frac{1}{\sqrt{2}}\right)^2\frac{1}{\sqrt{2}}\left(\frac{1}{\sqrt{2}}\right)^2\frac{1}{\sqrt{2}}\left(\frac{1}{\sqrt{2}}\right)^2.$ 

#### APPENDIX B. INSTALLATION INSTRUCTIONS

This section describes how to install<br>Pascal/VS under OS/VS2 and CMS-VM/370 from the distribution tape.

All VS2 partitioned data sets Cother than the comp;ler source) were stored on the tape by using the IEBCOPY utility program. VS2 sequential data sets were stored by using the IEBGENER utility program.

The CMS version of the package is located at file 12 on the tape. It was stored by using the TAPE DUMP command.

The source of the compiler was stored using the utility program IEBUPDTE.

The files on the distribution tape contain the following data sets.

- File 1: INSTALL.CNTL A sample of the job control lan-guage CJCL> required to install Pascal/VS under 0S/VS2 (MVS).
- File 2: LOADSRC.CNTL A sample of the job control language CJCL> required to load the Pascal/VS source from the distribution tape.
- File 3: PASCALVS.CONTENTS . PASCALVS.CONTENTS<br>A sequential data set which lists the contents of the Pascal/VS package.
- File 4: PASCALVS.LINKLIB A partitioned data set which contains the modules of the compiler.
- File S: PASCALVS.LOAD A partitioned data set which contains the Pascal/VS run time library.
- Ftle 6: PASDEBUG.LOAD A partitioned data set which contains the Pascal/VS debug library.
- File 7: PASCALVS.MACLIB The standard include library.
- Ft le a: PASCALVS.CLIST A partitioned data set containing two clists: PASCALVS and PASCMOD.
- File 9: PASCALVS.PROCLIB A partitioned data set which contains the JCL cataloged proce- dures for running the compiler as a batch job under MYS.
- File 10: SAMPLE.PASCAL A partitioned data set containi ng sample programs.
- File 11: PASCALVS.MESSAGES A sequential data set which contains the compiler messages.
- File 12: CMS dump of the entire Pascal/VS package:
	- PASCALVS CONTENTS A listing of the contents of the Pascal/VS package.
	- PASCALS MODULE A program that issues all necessary FILEDEF commands to CMS prior to invoking the compiler.
	- PASCALL MODULE The first pass of the compiler.
	- PASCALO MODULE The second pass of the compiler.
	- PASCALT MODULE The third pass of the compiler.
	- PASCALL TXTLIB the txtlib from which PAS-CALL MODULE was generated.
	- PASCALO TXTLIB the txtlib from which PASCA-LO MODULE was generated.
	- PASCALT TXTLIB the txtlib from which PAS-CALT MODULE was generated.
	- PASCALVS TXTLIB The Pascal/VS library. run time
	- PASDEBUG TXTLIB The Pascal/VS debug library.
	- PASCALVS MACLIB The standard XINCLUDE library.
	- PASCALVS EXEC CMS EXEC which invokes the compiler
	- PASCALVS CMSHELP Help file that is accessed when "PASCALVS ?" is invoked.
	- PASCMOD EXEC CMS EXEC which creates a load module from a compiled Pascal/VS program.
	- PASCALVS MESSAGES List of the compiler messages.
- LOADSRC EXEC An EXEC which will load the<br>source of the compiler from the tape.
- SAMPLE PASCAL A sample program.
- PRIHGEN PASCAL A sample program.
- File 13: PASCALL.PASCAL The source of the first pass of the compiler.
- File 14: PASCALO.PASCAL The source of the second pass of the compiler.
- File 15: PASCALT.PASCAL The source of the third pass of the compiler.
- File 16: PASCALD.PASCAL The source of the interactive debugger.
- File 17: PASCALX.PASCAL The source of the runtime library routines.
- File 18: PASCALX.ASM The source of the operating system interface routines.
- File 19: MACLIBL.PASCAL Include library for first pass of the compiler.
- File 20: MACLIBO.PASCAL Include library for second pass<br>of the compiler.
- File 21: MACLIBT.PASCAL Include library for third pass of the compiler.
- File 22: MACLIBD.PASCAL Include library for interactive debugger.
- File 23: HACLIBX.PASCAL Include library for runtime routines.

#### **B.1 INSTALLING PASCAL/VS UNDER CMS**

To install Pascal/VS under CMS perform<br>the following:

- 1. Have the distribution tape mounted at address 181.
- 2. Link to the mini-disk Cin write mode) where the compiler is to be stored. This is done with the CP LINK command. The. mini-disk must have at least 2300 blocks of free storage<sup>17</sup>.
- 3. Access this disk with the ACCESS command.
- 4. Execute the commands: following two

*I"•* 

TAPE FSF 11 TAPE LOAD  $*$   $*$  m

where "m" is the single letter file mode of the disk that was accessed in the previous step.

#### B.1.1 Regenerating compiler Modules

To fix bugs that are discovered in the compiler often requires modules of the compiler to be recompiled. 18 To replace a compiled module (a text deck) of the compiler, execute the following two commands:

TXTLIB DEL PASCALx AMPxcccc TXTLIB ADD PASCALx AMPxcccc

where "PASCALx" is either PASCALL, PAS-CALO, or PASCALT, depending on which phase of the compiler is being fixed; "AMPxcccc" is the module name being replaced.

After the appropriate text modules have been replaced, then the associated load module will need to be regenerated. regenerate PASCALL MODULE, execute the following:

PASCMOD AMPLMAIH PASCALL CHAME PASCALL

To regenerate PASCALO MODULE, execute the following:

PASCMOD AMPOMAIH PASCALO CHAME PASCALO

To regenerate PASCALT MODULE, execute the following:

PASCMOD AMPTMAIN PASCALT CNAME PASCALT

<sup>17 800</sup> byte blocks are assumed. This amount is equivalent to 9 cylinders on a 3330 disk. 18

The Pascal/VS compiler is written entirely in Pascal/VS and is self-compi- ling.

compiler, execute the following two commands:

TXTLIB DEL PASCALx AMPxcccc TXTLIB ADD PASCALx AMPxcccc

 $\int_0^\infty$ 

where "PASCALx" is either PASCALL, PASCALO, or PASCALT, depending on which phase of the compiler is being fixed; "AMPxcccc" is the module name being replaced.

After the appropriate text modules have been replaced, then the associated load module will need to be regenerated. To

regenerate PASCALL MODULE, execute the following:

PASCMOD AMPLMAIH PASCALL CHAME PASCALL

To regenerate PASCALO MODULE, execute the following:

PASCMOD AMPOMAIH PASCALO CHAME PASCALO

To regenerate PASCALT MODULE, execute the following:

PASCMOD AMPTMAIH PASCALT CHAME PASCALT

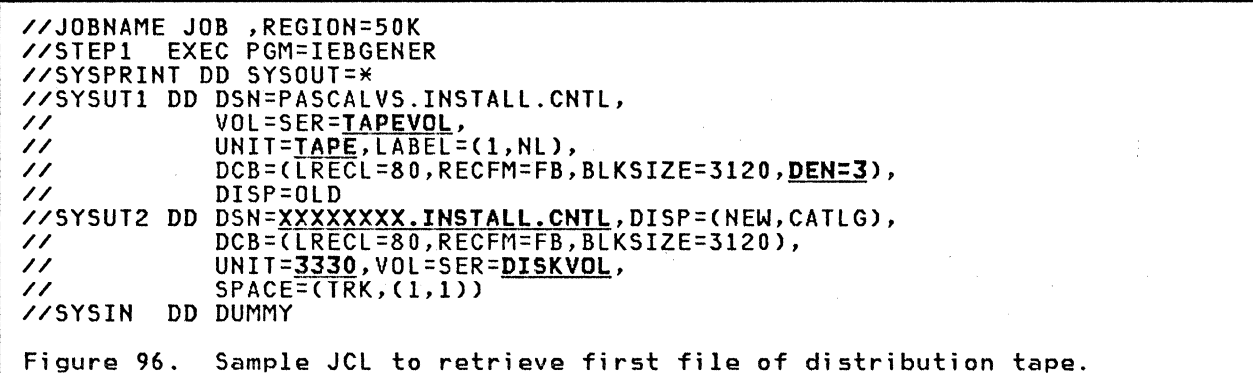

•

#### **B.2 INSTALLING PASCAL/VS UNDER VS2**

This section explains how to install Pascal/VS under an OS/VS2 system.

#### B.2.1 Loading Files from Distribution Tape

A sample of the job control language required to install Pascal/VS under VS2 CMVS) is stored as the first file of the distribution tape. To retrieve IEBGENER must be used. The JCL shown in Figure 96 may serve as a model job<br>to retrieve this file. DD operands which are <u>high-lighted</u> will require<br>modification to suit your installation requirements. The serial number of the distribution tape must be placed where the name "TAPEVOL" appears in the DD card named SYSUTl.

The data set name (DSN=) in the DD card named SYSUT2 is arbitrary. It is the name of the data set where the first file on the tape is to be stored. The appropriate UNIT and volume serial number for disk storage must be specified for DD SYSUT2.

Figure 97 on page 169, Figure 98 on page 170, and Figure 99 on page 171 contain a listing of the first file of the distribution tape. The following modifications are required prior to submitting this job.

The name "TAPEVOL" must be replaced with the volume serial number of the distribution tape in the DD statement named SYSUT1 in job step<br>STEP1.

The UNIT specification for tapes<br>has been given the generic name of<br>"<u>TAPE</u>"; this should be changed to the appropriate generic at your<br>installation.  $\leq$   $-$ 

• The UNIT specification for disk storage has been specified as "3330"; this should be changed to the appropriate specification at your installation.

• The disk volume on which Pascal/VS fied where indicated ("DISKVOL") in the following DD statements:

in STEP!: SYSUT2 in STEP2: SYSUT2 in STEP3: DS4, DSS, DS6, DS7, DS8, DS9, DS<sub>10</sub>

in STEP4: SYSUT2

- The DD statements named SYSUT3 and SYSUT4 in job step STEP3 represent temporary work storage. The gener-<br>ic name "<u>SYSDA</u>" is used as a UNIT specification; this should be changed to the appropriate generic at your installation.
- The tape density is specified within the DEN suboperand of the DCB attributes. In the sample job, DEN is set to 3 which indicates a tape density of 1600 BPI. If your distribution tape is at some other density, then the DEN operands should be changed accordingly.
- The high level qualifier of data<br>set names that are to be cataloged set names that are to be cataloged should be modified to follow installation conventions. CThe examples in this manual assume a high level qualifier of "SYS1". )

 $\int_{\Omega_{\rm{eff}}}^{\infty}$ 

 $\label{eq:2.1} \frac{1}{\sqrt{2}}\int_{0}^{\pi} \frac{1}{\sqrt{2\pi}}\left(\frac{1}{\sqrt{2\pi}}\right)^{2} \frac{1}{\sqrt{2\pi}}\int_{0}^{\pi}\frac{1}{\sqrt{2\pi}}\left(\frac{1}{\sqrt{2\pi}}\right)^{2} \frac{1}{\sqrt{2\pi}}\int_{0}^{\pi}\frac{1}{\sqrt{2\pi}}\frac{1}{\sqrt{2\pi}}\frac{1}{\sqrt{2\pi}}\frac{1}{\sqrt{2\pi}}\frac{1}{\sqrt{2\pi}}\frac{1}{\sqrt{2\pi}}\frac{1}{\sqrt{2\pi}}\frac{1$ 

 $\label{eq:2.1} \frac{1}{\sqrt{2}}\sum_{i=1}^n\frac{1}{\sqrt{2\pi i}}\sum_{i=1}^n\frac{1}{\sqrt{2\pi i}}\sum_{i=1}^n\frac{1}{\sqrt{2\pi i}}\sum_{i=1}^n\frac{1}{\sqrt{2\pi i}}\sum_{i=1}^n\frac{1}{\sqrt{2\pi i}}\sum_{i=1}^n\frac{1}{\sqrt{2\pi i}}\sum_{i=1}^n\frac{1}{\sqrt{2\pi i}}\sum_{i=1}^n\frac{1}{\sqrt{2\pi i}}\sum_{i=1}^n\frac{1}{\sqrt{2\pi i}}\sum_{$ 

 $\mathcal{A} = \{ \mathcal{A} \mid \mathcal{A} \in \mathcal{A} \}$ 

 $\label{eq:R1} \begin{split} \mathcal{R} &= \frac{1}{\sqrt{2\pi}} \sum_{i=1}^{N} \frac{1}{\sqrt{2\pi}} \left( \frac{1}{\sqrt{2\pi}} \right)^{2} \frac{1}{\sqrt{2\pi}} \left( \frac{1}{\sqrt{2\pi}} \right)^{2} \frac{1}{\sqrt{2\pi}} \frac{1}{\sqrt{2\pi}} \frac{1}{\sqrt{2\pi}} \frac{1}{\sqrt{2\pi}} \frac{1}{\sqrt{2\pi}} \frac{1}{\sqrt{2\pi}} \frac{1}{\sqrt{2\pi}} \frac{1}{\sqrt{2\pi}} \frac{1}{\sqrt{2\pi}} \frac{1$ 

 $\left( \begin{array}{c} \begin{array}{c} \begin{array}{c} \end{array} \end{array} \right)$ 

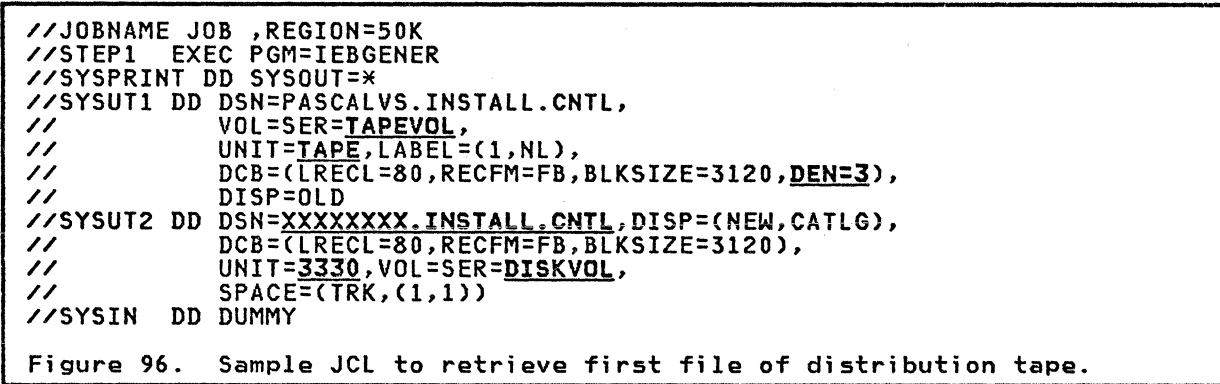

•

#### **B.2 INSTALLING PASCAL/VS UNDER VS2**

This section explains how to install Pascal/VS under an OS/VS2 system.

#### B.2.1 Loading Files from Distribution Tape

A sample of the job control language required to install Pascal/VS under VS2 CMVS) is stored as the first file of the distribution tape. To retrieve this data set, the utility program IEB-GENER must be used. The JCL shown in Figure 96 may serve as a model job to retrieve this file. DD operands which are high-lighted will require modification to suit your installation requirements. The serial number of the distribution tape must be placed where the name "TAPEVOL" appears in the DD card named SYSUTl.

The data set name (DSN=) in the DD card named SYSUT2 is arbitrary. It is the name of the data set where the first file on the tape is to be stored. The appropriate UNIT and volume serial number for disk storage must be specified for DD SYSUT2.

Figure 97 on page 168, Figure 98 on page 169, and Figure 99 on page 170<br>contain a listing of the first file of the distribution tape. The following modifications are required prior to modifications are required prior to<br>submitting this job.

The name "TAPEVOL" must be replaced<br>with the volume serial number of the distribution tape in the DD statement named SYSUT1 in job step<br>STEP1.

- The UNIT specification for tapes<br>has been given the generic name of "TAPE"; this should be changed to the appropriate generic at your installation.
- The UNIT specification for disk has been specified as "3330"; this should be changed to the appropriate specification at your installation.
- The disk volume on which Pascal/VS<br>is to be installed must be speci-<br>fied where indicated ("<u>DISKVOL</u>") in the following DD statements:
	- in STEP1: SYSUT2 in STEP2: SYSUT2 in STEP3: DS4, DS5, DS6, DS7, DS8, DS9, DS<sub>10</sub> in STEP4: SYSUT2

at your installation.

- The DD statements named SYSUT3 and SYSUT4 in job step STEP3 represent temporary work storage. The gener-<br>ic name "<u>SYSDA</u>" is used as a UNIT specification; this should be changed to the appropriate generic
- The tape density is specified within the DEN suboperand of the DCB attributes. In the sample job, DEN<br>is set to 3 which indicates a tape is set to 3 which indicates a tape density of 1600 BPI. If your distribution tape is at some other density, then the DEN operands should be changed accordingly.
- The high level qualifier of data set names that are to be cataloged<br>should be modified to follow<br>installation conventions. (The installation conventions. examples in this manual assume a high level qualifier of "SYSl". )

```
//INSTALL
              JOB , REGION=128K
11*77*FILE 2 -- SOURCE INSTALLATION JOB
11*//STEP1
           EXEC PGM=IEBGENER
ZZSYSPRINT DD SYSOUT=*
//SYSUT1 DD DSN=LOADSRC.CNTL,
                VOL=(,RETAIN,SER=TAPEVOL),<br>UNIT=TAPE,LABEL=(2,NL),
\prime\prime\prime\prime\mathcal{L}^{\prime}DCB=(LRECL=80,RECFM=FB,BLKSIZE=3120,DEN=3),
                DISP=(OLD, PASS)
\prime\prime//SYSUT2 DD DSN=SYS1.LOADSRC.CNTL, DISP=(NEW, CATLG),
                DCB=(LRECL=80,RECFM=FB,BLKSIZE=3120),
\overline{\mathcal{L}}UNIT=3330,VOL=SER=DISKVOL,
\prime\prime\overline{1}SPACE = (3120, (1, 1))//SYSIN DD DUMMY
77*77FILE 3 -- PASCALVS CONTENTS
11*//STEP2
           EXEC PGM=IEBGENER
//SYSPRINT DD SYSOUT=*
//SYSUT1 DD DSN=PASCALVS.CONTENTS,
\overline{U}VOL=REF=*.STEP1.SYSUT1,
\prime\primeUNIT=TAPE, LABEL=(3, NL),
\prime\primeDCB=(LRECL=80,RECFM=VB,BLKSIZE=3120,DEN=3),
                DISP=(OLD, PASS)
\prime\prime//SYSUT2 DD DSN=SYS1.PASCALVS.CONTENTS,DISP=(NEW,CATLG),
                DCB=(LRECL=80,RECFM=VB,BLKSIZE=3120),<br>UNIT=3330,VOL=SER=DISKVOL,
\overline{\prime}\prime\prime\primeSPACE = (3120, (1,1))//SYSIN
           DD DUMMY
11*-- PASCALVS.LINKLIB
77*FILE 4
                 -- PASCALVS.LOAD
77*FILE 5
114FILE 6
                 - -PASDEBUG.LOAD
                 -- PASCALVS.MACLIB
114FILE
             -7
\frac{1}{1}FILE 8
                 -- PASCALVS.CLIST
      FILE 9 -- PASCALVS.PROC<br>FILE 10 -- SAMPLE.PASCAL
                 -- PASCALVS.PROCLIB
7711411*ZZSTEP3
            EXEC PGM=IEBCOPY
\angle/DS4
            DD DSN=SYS1.PASCALVS.LINKLIB, DISP=(NEW, CATLG),
                DCB=(BLKSIZE=13030,RECFM=U,DSORG=PO),
\prime\prime\overline{\prime}UNIT=3330, VOL=SER=DISKVOL,
                SPACE = (TRK, (50, 10, 3))\prime//FILE4
            DD DSN=PASCALVS.LINKLIB
\prime\primeVOL=REF=*.STEP1.SYSUT1,
\prime\primeUNIT=<mark>TAPE</mark>,LABEL=(4,NL),
\prime\primeDCB=BLKSIZE=13030,
\prime\primeDISP=(OLD, PASS)
\angle/DS5
            DD DSN=SYS1.PASCALVS.LOAD, DISP=(NEW, CATLG),
\prime\primeDCB=(BLKSIZE=13030,RECFM=U,DSORG=PO),
                UNIT=3330, VOL=SER=DISKVOL,
\prime\primeSPACE = (TRK, (14, 10, 36))\prime\prime//FILE5
            DD DSN=PASCALVS.LOAD,
\prime\primeVOL=REF=*.STEP1.SYSUT1,
\prime\primeDCB=BLKSIZE=13030,
                UNIT=TAPE, LABEL=(5, NL),
\prime\prime\primeDISP=(OLD, PASS)
77D56DD DSN=SYS1.PASDEBUG.LOAD, DISP=(NEW, CATLG),
                DCB=(BLKSIZE=13030,RECFM=U,DSORG=PO),<br>UNIT=3330,VOL=SER=DISKVOL,
\overline{\prime}\prime\prime\prime\primeSPACE = (TRK, (9,1,7))Figure 97.
                Sample installation job: (continued in Figure 98 on page 170)
```
 $\mathbf{I}$ 

Ĭ

 $\mathbf{I}$ 

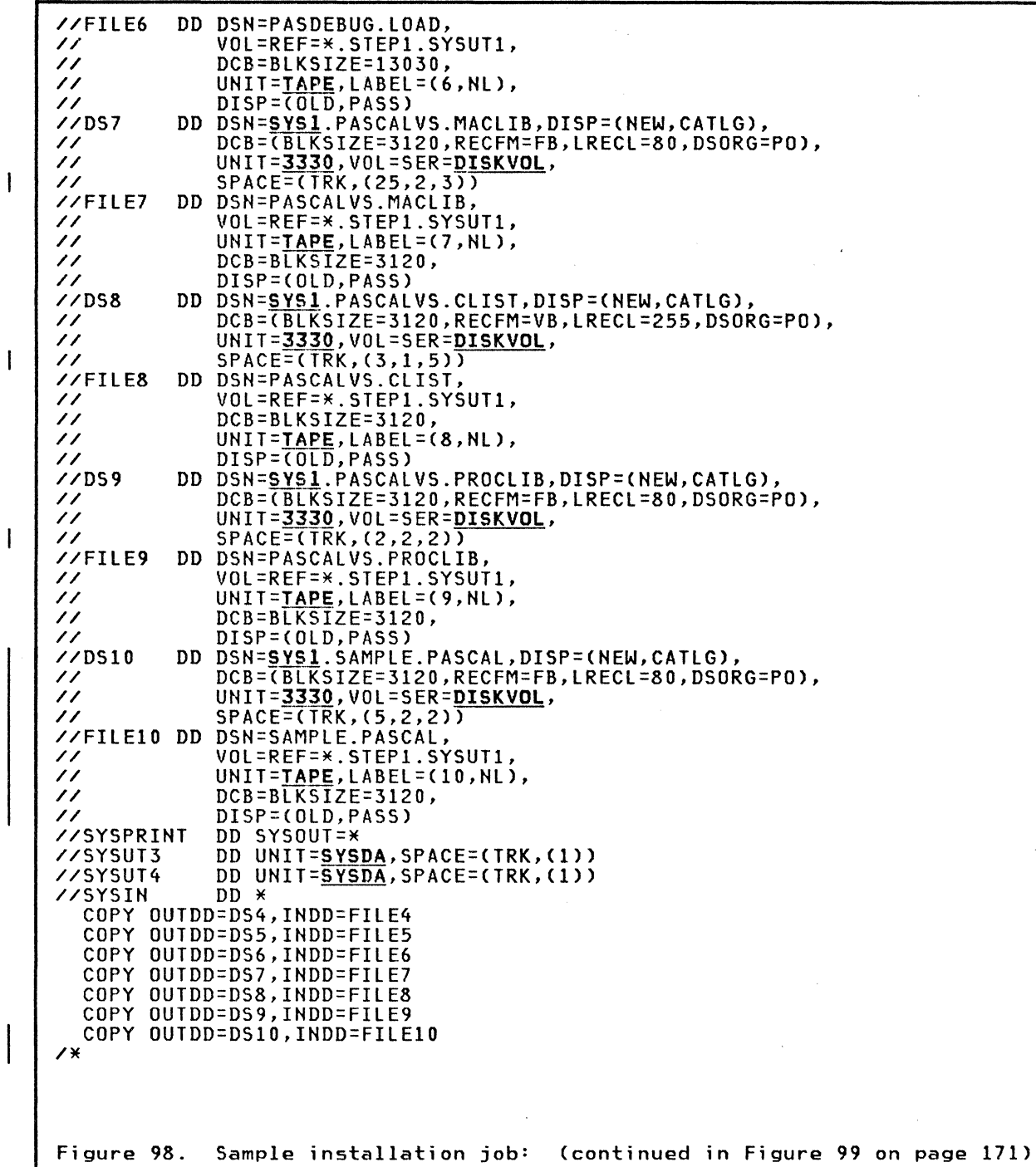

 $\overline{\phantom{a}}$ 

FILE 11-- PASCALVS MESSAGES //\* //\* //\* *//'JE*  <Must be stored unblocked because of BDAM access requirements) //STEP4 EXEC PGM=IEBGENER DD SYSOUT=\* //SYSUTl DD DSN=PASCALVS.MESSAGES, // VOL=REF='lE.STEPl.SYSUTl, // VOL=REF=\*.STEP1.SYSUT1,<br>// UNIT=<u>TAPE</u>,LABEL=(11,NL),<br>// DCB=(LRECL=64,RECFM=FB,BLKSIZE=3200,<u>DEN=**3**</u>), // VOL=REF=×.STEP1.SYSUT1,<br>// UNIT=<u>TAPE</u>,LABEL=(11,NL),<br>// DCB=(LRECL=64,RECFM=FB,BLKSIZE=3200,<u>DEN=3</u>),<br>//SYSUT2 DD DSN=<u>SYS1</u>.PASCALVS.MESSAGES,DISP=(NEW,CATLG // DCB=CLRECL=64,RECFM=F,BLKSIZE=64), // UNIT=3330,VOL=SER=DISKVOL, // UNIT=3330,VOL=SER=DISKVOL,<br>// SPACE=(TRK,(1,1)) //SYSIN DD DUMMY Figure 99. Sample installation job: (continued from Figure 97 on page 168 and Figure 98)

#### B.2.2 The TSO Clists

Distributed with the compiler are two CLISTs: PASCALVS and PASCMOD. These CLISTs reside in the partitioned data set PASCALVS.CLIST (file 8 of the distribution tape).

These CLISTs should be stored in a pub-<br>lic CLIST library that is accessable to TSO users through DDname SYSPROC.

Each CLIST must be modified so that the correct high level qualifier name is used to reference the Pascal/VS data sets. In PASCALVS, the symbol named "FIRSTNAME" should be set to the appro- priate name. In PASCMOD, the symbols named "LIBRARY" and "DEBUGLIB" should be set to the names of the Pascal/VS run time library and the debug library, respectively.

#### B.2.J cataloged Procedures

Distributed with the compiler are four cataloged procedures for invoking the compiler from a batch job: PASCC, PASCCG, PASCCL, and PASCCLG. These procedures reside in the partitioned data set PASCALVS.PROCLIB Cfile *9* of the distribution tape).

These procedures should be stored in a cataloged procedure library, so that the names will be recognized when referenced from a batch job.

Each procedure must be customized to reflect the data set naming convention chosen at your installation. For a listing of the cataloged procedures see "IBM Supplied Cataloged Procedures" on page 24.

#### B.3 LOADING THE SOURCE UNDER CMS

The compiler source is stored on the distribution tape beginning at file 13; that is, 12 tape marks from the begin- ning of the tape. It consists of nine tape files stored in the IEBUPDTE forthe TAPPDS command must be utilized.

The LOADSRC EXEC, which is provided as part of the Pascal/VS package, may be used to load all of the source files to a single disk. To run this EXEC, per- form the following:

- 1. Have the distribution tape mounted at address 181.
- 2. Access the disk where the source files are to be stored in R/W mode. The disk must have the equivalent<br>of 35 free cylinders of 3330 stor-<br>age.<sup>19</sup>
- 3. Make sure that there is the equiv- alent of at least 2 free cylinders of 3330 storage on your "A" disk.
- 4. Invoke the LOADSRC EXEC as follows:

#### LOADSRC fm

where "fm" is the single letter file mode of the disk to where the source files are to be placed. The EXEC will print out messages as it processes the tape.

<sup>19</sup> This is roughly 9400 800-byte blocks. Once the source files have been installed, you may find it desirable to pack them in order to save disk storage.

#### B.4 LOADING THE SOURCE UNDER VS2

The compiler source is stored on the distribution tape beginning at file 13. discribucion cape beginning at file 13.<br>It consists of nine tape files stored in the IEBUPDTE format.

File 2 of the distribution tape contains the JCL which copies the source files to disk storage. This file is unloaded when the compiler is installed and <u>has been</u> "LOADSRC.CNTL".

Prior to submitting the job, it must be customized as follows:

- In ddname SYSIN of jobstep STEP!, the volume serial number of the distribution tape should be placed where the name TAPEVOL is shown.
- The UNIT specification for tapes<br>has been given the generic name "TAPE"; this should be changed to the appropriate generic at your installation.
- The UNIT specification for disk storage has been specified as "3330"; this should be changed to the appropriate specification at your installation.
- The disk volume on which the source files are to be stored must replace<br>the name "<u>DISKVOL</u>" in the DD statement named SYSUT2 in each job step.
- The high level qualifier for the data set names to be cataloged is arbitrary. In the supplied JCL, the name "SOURCE" is used.
- If you do not want a Ii sting of the source, then DDname SYSPRINT should be assigned to DUMMY in each of the job steps.
- The tape density is specified within the DEN suboperand of the DCB attributes. In the JCL, DEN is set to 3 which indicates a tape density of 1600 BPI. If your distribution tape is at some other density, then the DEN operands should be changed accordingly.

//LOADSRC JOB ,REGION=50K  $\frac{7}{1}$ FILE 13 -- PASCALL PASCAL - PASS 1 SOURCE (COMPILER) //\* //STEP! EXEC PGM=IEBUPDTE,PARM=NEW //SYSUT2 DD DSN=<u>SOURCE</u>.PASCALL.PASCAL,DISP=(NEW,CATLG),<br>// UNIT=3330,DCB=(LRECL=80,BLKSIZE=3120,RECFM=FB), %VOL=SER=DISKVOL, SPACE=(TRK,(132,43,5))<br>
//SYSIN DD UNIT=TAPE,VOL=(,RETAIN,SER=<u>TAPEVOL</u>),LABEL=(13,NL),<br>
// DISP=(OLD,PASS),<br>
// DCB=(LRECL=80,BLKSIZE=3120,RECFM=FB,<u>DEN=3</u>)<br>
//SYSPRINT DD SYSOUT=\*  $\mathbf{I}$  $7/$ \* FILE 14 -- PASCALO PASCAL - PASS 2 SOURCE (OPTIMIZER) //\*<br>//STEP2 EXEC PGM=IEBUPDTE,PARM=NEW //SYSUT2 DD DSN=<u>SOURCE</u>.PASCALO.PASCAL,DISP=(NEW,CATLG),<br>// UNIT=3330,DCB=(LRECL=80,BLKSIZE=3120,RECFM=FB),<br>// VOL=SER=<u>DISKVOL</u>,SPACE=(TRK,(40,10,5))<br>//SYSIN DD UNIT=<u>TAPE,VOL=R</u>EF=\*.STEP1.SYSIN,LABEL=(14,NL),<br>// DISP=(0 // DCB=CLRECL=80,BLKSIZE=3120,RECFM=FB,DEN=3> //SYSPRINT DD SYSOUT=\* //\* FILE 15 -- PASCALT PASCAL - PASS 3 SOURCE (TRANSLATOR) //\* //STEP3 EXEC PGM=IEBUPDTE,PARM=NEW //SYSUT2 DD DSN=<u>SOURCE</u>.PASCALT.PASCAL,DISP=(NEW,CATLG),<br>// UNIT=<mark>3330</mark>,DCB=(LRECL=80,BLKSIZE=3120,RECFM=FB),<br>// VOL=SER=DISKVOL,SPACE=(TRK,(117,39,5)) // VOLT=TAPE, VOL=REF=\*. STEP1.SYSIN, LABEL=(15, NL),<br>// DISP=(OLD, PASS),<br>// DCB=(LRECL=80. BLKSTZF=3120.RECEM=ER.DEN=3) // DCB=(LRECL=80,BLKSIZE=3120,RECFM=FB,DEN=3)<br>//SYSPRINT DD SYSOUT=\*  $1/$ \* FILE 16 -- PASCALD PASCAL - DEBUG SOURCE //\* //STEP4 EXEC PGM=IEBUPDTE,PARM=NEW<br>//SYSUT2 DD DSN=<u>SQURCE</u>.PASCALD.PASCAL,DISP=(NEW,CATLG), VAND THE SALE CLECLES AND BLKSIZE=3120, RECFM=FB),<br>
VAND DD UNIT=TAPE, VOL=REF=X.STEP1.SYSIN, LABEL=(16, NL),<br>
VAND DD UNIT=TAPE, VOL=REF=X.STEP1.SYSIN, LABEL=(16, NL),<br>
VAND DD UNIT=TAPE, VOL=REF=X.STEP1.SYSIN, LABEL=(16,  $\mathbf{I}$ //\* FILE 17 -- PASCALX PASCAL - RUN TIME ENVIRONMENT SOURCE //\* //STEP5 EXEC PGM=IEBUPDTE,PARM=NEW<br>//SYSUT2 DD DSN=**SOURCE**.PASCALX.PASCAL,DISP=(NEW,CATLG), //System\_UNIT=<mark>3330</mark>,DCB=(LRECL=80,BLKSIZE=3120,RECFM=FB),<br>// VOL=SER=DISKVOL,SPACE=(TRK,(69,24,5))  $\mathbf{I}$ // VOL=SER=DISKVOL,SPACE=CTRK,C69,24,5)) //SYSIN DD UNIT =TAF'E, VOL =REF=\*. STEP 1. SYS IN ,-LABEL= C 17, NL), // DISP=COLD,PASS), // DCB=CLRECL=80,BLKSIZE=3120,RECFM=FB,DEN=3> //SYSPRINT DD SYSOUT=\* Figure 100. Listing of the JCL to copy source files from tape: this job is stored as file 2 of the distribution tape. (continued in Figure 101 on page 174>.

 $\mathbf{I}$ 

 $\mathbf{I}$ 

```
//*<br>//*
            FILE 18 -- PASCALZ ASM - RUN TIME ENVIRONMENT SOURCE
//* 
//STEP6 EXEC PGM=IEBUPDTE,PARM=NEW<br>//SYSUT2 DD DSN=<mark>SOURCE</mark>.PASCALZ.ASM,DISP=(NEW,CATLG),
//SYSUT2 DRIT=3330,DCB=CLRECL=80,BLKSIZE=3120,RECFM=FB),<br>// VOL=SER=DISKVOL,SPACE=CTRK,C16,1,4))
// VOL=SER=liISKVOL,SPACE=CTRK,(16,1,4)) //SYSIN DD UNIT=TAPE,VOL=REF=*.STEP1.SYSIN,LABEL=C18,NL>, // DISP=COLD,PASS), // DCB=CLRECL=80,BLKSIZE=3120,RECFM=FB,DEN=3> //SYSPRINT DD SYSOUT=* 
//* 
//* 
//* 
             FILE 19 -- MACLIBL PASCAL  – %INCLUDE LIBRARY FOR COMPILER
//STEP7 EXEC PGM=IEBUPDTE,PARM=NEW<br>//SYSUT2 DD DSN=<u>SOURCE</u>.MACLIBL.PASCAL,DISP=(NEW,CATLG),<br>//         UNIT=<u>3330</u>,DCB=(LRECL=80,BLKSIZE=3120,RECFM=FB),
//      UNIT=<u>3330</u>,DCB=(LRECL=80,BLKSIZE=3120,RECFM=FB)<br>//SYSIN  DD_UNIT=<u>TAPE</u>,VOL.SPACE=(TRK,(21,7,4))<br>//SYSIN  DD_UNIT=<u>TAPE</u>,VOL=REF=*.STEP1.SYSIN,LABEL=(19,NL),<br>//      DISP=(URECL=80.BLKSIZF=3120.RECFM=FB.DEN=3)
// DCB=CLRECL=80,BLKSIZE=3120,RECFM=FB,DEN=3> //SYSPRINT DD SYSOUT=*-
//* 
//* 
//* 
            FILE 20 -- MACLIBO PASCAL - XINCLUDE LIBRARY FOR OPTIMIZER
//SYSUT2 DD DSN=<u>SOURCE</u>.MACLIBO.PASCAL,DISP=(NEW,CATLG),<br>// UNIT=<mark>3330</mark>,DCB=(LRECL=80,BLKSIZE=3120,RECFM=FB),<br>// VOL=SER=DISKVOL,SPACE=(TRK,(5,2,3))
// VOL=SER=DISKVOL,SPACE=CTRK,C5,2,3>> //SYSIN DD UNIT=TAPE:l/OL=REF=*-.STEP1.SYSIN,LABEL=C20,NL), // DISP=COLD,PASS), // DCB=CLRECL=80,BLKSIZE=3120,RECFM=FB,DEN=3> //SYSPRINT DD SYSOUT=* ~~ 
//*. 
            FILE 21 -- MACLIBT PASCAL - %INCLUDE LIBRARY FOR TRANSLATOR
//* 
//STEP9 EXEC 
PGM=IEBUPDTE,PARM=NEW 
//SYSUT2 DD 
// 
                 DD DSN=SOURCE.MACLIBT.PASCAL, DISP=(NEW, CATLG)
                       UNIT=3330, DCB=(LRECL=80, BLKSIZE=3120, RECFM=FB),
// 
//SYSIN 
// 
// 
1///* 
//* 
                       VOL =SER=DISKVOL, SPACE= CTRK, C 19, 7, 4 > > 
                 DD UNIT=TAPE, VOL=REF=*. STEP1. SYSIN, LABEL=(21, NL),
                       DISP=COLD,PASS>, 
                       DCB=CLRECL=80,BLKSIZE=3120,RECFM=FB,DEN=3> 
            FILE 22 -- MACLIBD PASCAL - %INCLUDE LIBRARY FOR DEBUG
//SYSUT2 DD DSN=<u>SQURCE</u>.MACLIBD.PASCAL,DISP=(NEW,CATLG),<br>
UNIT=3330,DCB=(LRECL=80,BLKSIZE=3120,RECFM=FB),<br>
// VOL=SER=DISKVOL,SPACE=(TRK,(2,1,1))<br>
//SYSIN DD UNIT=<u>TAPE</u>,VOL=REF=*.STEP1.SYSIN,LABEL=(22,NL),<br>
DD UNIT=<u>TAPE</u>
// DCB=(LRECL=80,BLKSIZE=3120,RECFM=FB,<mark>DEN=3</mark>)<br>//SYSPRINT DD SYSOUT=*
//* 
//*. 
//* 
//* 
            FILE 23 -- MACLIBX PASCAL - %INCLUDE/MACRO LIBRARY FOR RUN TIME 
                                                               ENVIRONMENT 
//SYSUT2 DD DSN=<u>SOURCE</u>.MACLIBX.PASCAL,DISP=(NEW,CATLG),<br>//      UNIT=<mark>3330</mark>,DCB=(LRECL=80,BLKSIZE=3120,RECFM=FB),<br>//       VOL=SER=<u>DISKVOL</u>,SPACE=(TRK,(9,1,2))<br>//SYSIN   DD UNIT=TAPE,VOL=REF=*.STEP1.SYSIN,LABEL=(23,NL),
//SYSIN DD UNIT=TAPE, VOL=REF=*.STEP1.SYSIN, LABEL=(23, NL),<br>// DISP=0LD.
// DISP=0LD,<br>// DCB=(LREC
// DCB=(LRECL=80,BLKSIZE=3120,RECFM=FB,<u>DEN=3</u>)<br>//SYSPRINT DD SYSOUT=*
Figure 101. Listing of the JCL to copy source files from tape: (continued from Figure 100)
```
 $\mathbf{I}$ 

 $\overline{1}$ 

 $\mathbf{I}$ 

 $\overline{\phantom{a}}$ 

ı

#### APPENDIX C. ADDITIONAL LIBRARY PROCEDURES AND FUNCTIONS

In addition to the routines described in Pascal/VS Reference Manual, order number SH20-6168-1, there are several other routines which are not predefined but are provided in the Pascal/VS exe- cution library. These routines are :

• ITOHS Procedure

....

- CMS Procedure
- LPAD Procedure
- RPAD Procedure
- I PICTURE Function

#### C.1 CMS PROCEDURE

Invoke a CMS Command

Definition: procedure CMSC canst s var RC STRING; EXTERNAL; Where: INTEGER>; S is a STRING that is to be executed.

RC is the return code.

The STRING specified by S will be passed to CMS Cvia SVC 202) to be executed; the command must be executable in the transient area or in a shared segment. You must code the declaration as shown above, or use the INCLUDE member named "CMS" which is provided in the Pascal/VS library. This procedure is applicable under CMS only.

%INCLUDE CMS

 $CN$  $\ddot{\cdot}$   $\ddot{\cdot}$   $\$ 

#### C.2 ITOHS FUNCTION

Convert an INTEGER to a hex string

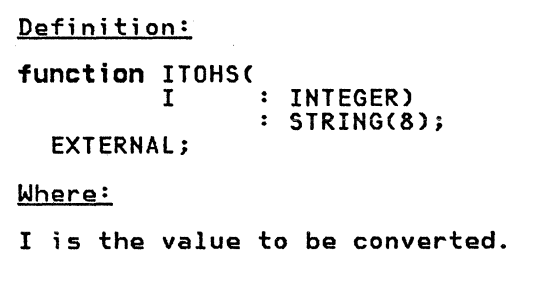

This function converts the parameter I into a STRING that contains the hexadecimal representation of the integer. You must code the declaration as shown above, or use the INCLUDE member named "CONVERT" which is provided in the Pascal/VS library.

%INCLUDE CONVERT

WRITELNC'The value ',I:O, ' is ', ITOHSCI>, ' in hexadecimal.');

\.

#### C.3 LPAD PROCEDURE

Pads or truncates a string on the left

Definition: procedure LPADC var s L<br>C<br>-EXTERNAL; Where: : STRING; : INTEGER; : CHAR>;

S is the STRING to be padded;<br>L is the final length of S; c is the final length of<br>C is the pad character.

C.4 RPAD PROCEDURE

Pads or truncates a string on the right

Definition: procedure RP ADC var S : STRING;  $\mathbf{L}$ c EXTERNAL; Where: : INTEGER; : CHAR); S is the STRING to be padded;<br>L is the final length of S; C is the pad character.

The procedure LPAD pads or truncates The procedure crab pads or crancates<br>string variable S on the left. If LENGTH(S) is greater than L, then the effect is to truncate characters on the errect is to craneate characters on the then the effect is to extend S with the character C on the left. You must code the declaration as shown above. or use the INCLUDE member named "STRING" which is provided in the Pascal/VS library.

~INCLUDE STRING;

*r* 

- $S := 'ABCDEF$ ; LPAD(S, 10, '\$');<br>produces '\$\$\$\$ABCDEF' in S
- $S := 'ABCDEF';$ LPADCS, 5, '\$'); produces 'BCDEF' in S

The procedure RPAD pads or truncates<br>string variable S on the right. If string variable S on the right. LENGTH(S) is greater than  $L$ , then the effect is to truncate characters on the eriect is to trancate characters on the<br>right. If LENGTH(S) is less than L, then the effect is to extend S with the character C on the right. You must code the declaration as shown above, or use the INCLUDE member named "STRING" which is provided in the Pascal/VS library.

Y.INCLUDE STRING

 $S := 'ABCDEF'$ RPAD(S, 10, '\$');<br>produces 'ABCDEF\$\$\$\$' in S

 $S := 'ABCDEF';$ RPADCS, 5, '\$'); produces 'ABCDE' in S

### C.S PICTURE FUNCTION Formats a floating point value according to a "picture" format Definition: function PICTURE( const P : STRING; R : REAL): STRINGC100); EXTERNAL; Where: P is a picture specification; R is the number to be formatted. The function PICTURE returns the string representation of a real number formatted according to a "picture" specification. The characters that make up the picture specification are similar to those found in PL/I and COBOL. A declaration for PICTURE may be obtained by including the member CON-VERT from the Pascal/VS library. A picture specification may consist of two fields: a decimal field and an exponent field. The latter is optional; the first one is always required. The decimal field may consist of two subfields: the integer part and the part. The latter is fractional optional. Example of picture specifications: S9999.V99 9V.999ES99 \$ZZZ,ZZZ,ZZ9V.99 A picture character may be grouped into the following categories. Picture characters may be specified in lower<br>case. Digit and decimal-point specifier <sup>9</sup>specifies that the associated position in the data item is to contain a decimal digit. • numbers.

divides the decimal field into two parts: the integer part and the fractional part. This character specifies that a decimal point is assumed at this position in the associated data item. However, it does not specify that an actual decimal point is to be inserted. The integer and fractional parts of the<br>assigned value are aligned on the V character; therefore, an<br>assigned value may be truncated<br>or extended with zero digits at either end. CUser beware!) If no V character appears, a V is assumed at the right end of of the decimal field.

- Zero suppression characters
	- Z specifies a conditional digit position 1n the character string value and may cause<br>string value and may cause a<br>leading zero to be replaced with<br>a blank.
	- 3E specifies a conditional digit position 1n the character string value and may cause a<br>leading zero to be replaced with<br>an asterisk ('\*').

leading zeros are those that occur in the leftmost digit positions of the integer part of floating point

Insertion character

Insertion characters are inserted into corresponding positions in the output string provided that zero suppression is not taking place. If zeros are being suppressed when an insertion character is encountered, a blank or an asterisk will be inserted in the corresponding place in the output string, depending on whether the zero-suppression character is a Z or an asterisk (\*).

- , causes a comma to be inserted into the associated position of the output string.
- causes a point C.) to be inserted into the associated position of the output string. The character never causes<br>point alignment in the number. That function is served soley by the character V.
- B causes a blank to be inserted into the associated position of the output string.
- Signs and currency symbol

The sign and currency characters C'S','+','-','\$') may be used in either a static or a drifting man-<br>ner. The static use specifies that<br>a sign, a currency symbol, or a<br>blank always appears in the associ-<br>ated position. The drifting use<br>specifies that leading zeros are to be suppressed.

A drifting character is specified by multiple use of that character in a picture field.

specifies a plus sign character  $(+)$  if the number is  $>=0$ , otherwise it specifies a blank.

178 Pascal/VS Programmer's Guide

- S specifies a plus sign character<br>(+) if the number is  $>0$ , otherwise it specifies a minus sign<br>wise it specifies a minus sign<br>character (-).
- \$ specifies a dollar sign character (\$).
- Exponent specifiers

۰

dari B.

specification. The exponent field must always be the last field.

- <sup>E</sup>specifies that the associated position contains the letter E, which indicates the start of the exponent field.
- K specifies that the exponent field appears to the right of the associated position. It does not specify a character data item.

The characters 'E' and 'K' delimit the exponent field of a picture

See Figure 102 for examples.

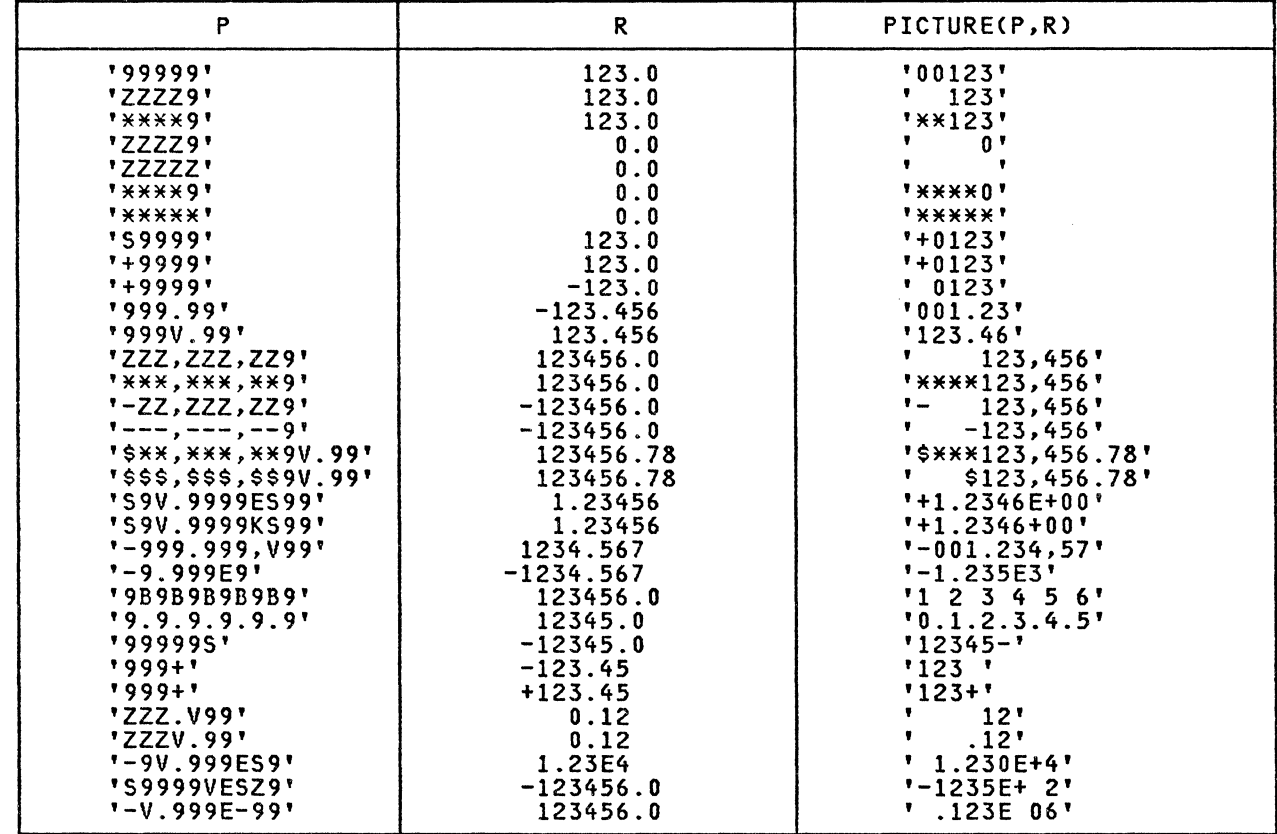

Figure 102. Examples of using the PICTURE function

 $\mathcal{A}$ 

 $\label{eq:2} \frac{1}{\sqrt{2}}\int_{\mathbb{R}^{2}}\left|\frac{d\mathbf{x}}{d\mathbf{x}}\right|^{2}dx\leq\frac{1}{2}\int_{\mathbb{R}^{2}}\left|\frac{d\mathbf{x}}{d\mathbf{x}}\right|^{2}dx.$  $\mathcal{L}^{\text{max}}_{\text{max}}$  , where  $\mathcal{L}^{\text{max}}_{\text{max}}$  $\hat{\mathbf{v}}_{\mathrm{eff}}$  $\sim$ 

access methods 45 BDAM 45<br>BPAM 45 BPAM 45 **QSAM** arrays storage mapping of 88 assembler routines, linking to 104-119 calling Pascal/VS main program from 109 calling Pascal/VS routines from 107 general interface 105-106 minimum interface 104 receiving parameters 107 assembly listing 42 automatic variables storage mapping of 87

### $\mathbf{B}$

 $\mathbf{A}$ 

batch See OS batch BDAM 45 BLKSIZE 45, 57 block size attribute See BLKSIZE BPAM 45

### $\mathbf{C}$

.\_1

 $\mathbf{r}$ 

 $\epsilon$ 

CALL command of TSO 20 cataloged procedures 24 PASCC 25 PASCCG 26 PASCCL 27 PASCCLG 28 CHECK compiler option 31 as it applies to CASE statements 31 function routines 31 pointers 31 string truncation 32 subranges 31<br>subscripts 31 checking errors at run time 61 CLOSE procedure 55 closing a file 55  $CMS$   $9-13$ building load module 12 compiling under 9-11<br>defining files under 13 defining files under invoking load module 13 CMS procedure 176 COBOL 114 calling from Pascal/VS 114 calling Pascal/VS from 115 code generation 91-102 See also DSA, linkage conventions

parameter passing, PCB, PCWA,<br>register usage, remi)<br>regis<mark>ter usage,</mark><br>routine format, routine invocation command syntax 163 compilation under CMS 9-11 under OS batch 23-30 under TSO 15-17<br>compiler diagnostics compiler diagnostics under CMS 10 under TSO 17 compiler listings 37-43 assembly See assembly listing<br>cross-reference See cross-reference listing<br>ESD See ESD table source<br>See source listing compiler messages<br>See messages, compiler<br>compiler options 31-33<br>See also CHECK compiler option, DEBUG compiler option,<br>GOSTMT compiler option,<br>LANGLVL compiler option,<br>LINECOUNT compiler option, LIST compiler option,<br>MARGINS compiler option, MOCHECK compiler option,<br>NODEBUG compiler option,<br>NOGOSTMT compiler option,<br>NOLIST compiler option, NOOPTIMIZE compiler option, NOPXREF compiler option, NOWARNING compiler option, NOXREF compiler option,<br>OPTIMIZE compiler option,<br>PAGEWIDTH compiler option,<br>PXREF compiler option, PREQUENCE compiler option,<br>SOURCE compiler option,<br>WARNING compiler option,<br>XREF compiler option console input/output 47 CONSOLE option of PASCALVS CLIST 16 of PASCALVS EXEC 10 COUNT run time option 35<br>cross-reference listing 40-41 cross-reference listing 40-41

 $\mathbf{D}$ 

data set attributes 45 See also LRECL, RECFM, BLKSIZE data set definitions See file definitions DCB attributes See data set attributes DDname OPEN specification 57 DDname association 45 DEBUG compiler option 32

debug facility 65-85 commands 65-77 break 66 clear 66 CMS 67 display 67 display breaks 68 display equates 68 end 69 equate 69 go 70 help 71 listvars 71 qualify 72 quit  $72$ reset 73  $set$  attr  $73$ <br> $set$  count  $74$ set count 74 set trace 74 trace 75 viewmemory 76 view variable 75 walk 77 input to 65 output from 65 qualification 65 DEBUG option of PASCMOD CLIST 19<br>of PASCMOD EXEC 12 of PASCMOD EXEC of run time 35<br>debugging a program interactive debugger<br>See debug facility<br>traceback facility 59 DEF variables storage mapping of 87 default BLKSIZE 45 LRECL 45 RECFM 45 DISK option of PASCALVS EXEC 9 DSA (dynamic storage <mark>area) 92</mark><br>dump symbolic variable 63 dynamic storage area See DSA dynamic variables storage mapping of 87

E

end-of-file condition for record files 54 for fectru lifes end-of-line condition 53 enumerated scalar storage mapping of 88 EOF function 54 EOLN function 53 EPILOG assembler macro 105 ERRCOUNT run time option 35 ERRFILE run time option 35 errors execution time intercepting 62 ESD table 43 executing a program under OS batch 23-30 execution error handling 61 execution errors intercepting 62

#### external symbol dictionary See ESD table

F.

file control block See PCB file definitions under CMS 13 under OS batch 29 under TSO 20 files See also input/output facilities See also record files See also text files storage mapping of 89 FORTRAN 112 calling from Pascal/VS 112 calling Pascal/VS from function invocation See routine invocation

## G

GET procedure 48<br>record files 48 record files text files 48 GOSTMT compiler option 32 GS compiler option See GOSTMT compiler option

## $\mathbf{I}$

l/O facilities See input/output facilities ~INCLUDE facility under CMS 10 under OS batch 29 under TSO 17 input/output facilities 45-58 implementation 45 record files See record files text files See text files installation instructions 165-174 compiler source under CMS 171<br>under VS2 172 under VS2 172 for CMS 166 for OS/VS2 168-171 cataloged procedures 171 CLIST customizing 171 loading compiler 168-171 modifying for CMS R5 166 regenerating compiler under CMS 166 interactive files 46, 51 INTERACTIVE open option 46, 57 intercepting execution errors 62 interlanguage communication 103-119 assembler 104 COBOL 114 data type equivalencing 118 FORTRAN 112 PL/I 116

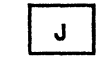

JCL 23 job control language 23

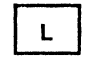

..

LANGLVL compiler option 32 LC compiler option See LINECOUNT compiler option<br>LIB option<br>of PASCALVS CLIST 16 of PASCALVS CLIST of PASCMOD CLIST 19 LINECOUNT compiler option 32 linkage conventions 91 LIST compiler option 32<br>listing See compiler listings<br>load module<br>creating under CMS 12 creating under CMS 12 creating under TSO 18 invoking under CMS 13 invoking under TSO 20 logical record length See LRECL LPAD procedure 177 LRECL 45, 57

$$
\boxed{\texttt{M}}
$$

MACL IB access See partitioned data set MAINT run time option 35 MARGINS compiler option 32 MEMBER open option messages 131-159 compiler 131-149 DEBUG 157 execution time messages 150 PASCALVS exec MVS batch See OS batch

# $\mathbf{N}$

NAME option of PASCMOD EXEC 12 HOCHECK compiler option HOCHECK run time option NODEBUG compiler option NOGOSTMT compiler option were see NOGOSTMT compiler option<br>NOLIB option 31 35 32 32 NOLIB option<br>of PASCALVS CLIST 16 HOLIST compiler option 32 non-text files See record files<br>NOOBJ option of PASCALVS EXEC 10 HOOBJECT option

of PASCALVS CLIST 16 NOOPT compiler option<br>See NOOPTIMIZE compiler option<br>NOOPTIMIZE compiler option 33 NOOPTIMIZE compiler option<br>NOPRINT option NOPRINT option of PASCALVS CLIST 16 of PASCALVS EXEC 10 NOPXREF compiler option 33 NOS compiler option<br>See NOSOURCE compiler option NOSEQ compiler option<br>See NOSEQUENCE compiler option<br>NOSEQUENCE compiler option 33 NOSEQUEHCE compiler option 33 NOSOURCE compiler option 33 NOSPIE run time option 35 NOWARNING compiler option 33 HOX compiler option See HOXREF compiler option NOXREF compiler option 33

 $\mathbf{o}$ 

OBJECT option<br>of PASCALVS CLIST 15<br>of PASCMOD CLIST 19 of PASCMOD CLIST 19 open options 56 INTERACTIVE 46 opening a file for input 46 for interactive input 46 for output 47 for terminal I/O 47 for update 47<br>OPT compiler option OPT compiler option<br>- See OPTIMIZE compiler option<br>OPTIMIZE compiler option - 33 OS batch 23-30 cataloged procedures 23 compiling under 23 executing under 23

P

Page cross reference 33 PAGE procedure 53 PAGEWIDTH compiler option 33 parameter passing 95-96 by value 95 function results 96 read-only reference (CONST) 95<br>read/write reference (VAR) 95 read/write reference (VAR) routine parameters 96 partitioned data set 56, 58 access under CMS 56 opening 56 Pascal communication work area See PCWA Pascal, standard extensions 127 modified features 127<br>restrictions over 127 restrictions over **PASCALVS** CLIST of TSO 15<br>DEBUG messages See messages, PASCALVS exec exec messages See messages, PASCALVS exec exec of  $CMS = 9-10$ PASCC cataloged procedure 25, 27

PASCCG cataloged procedure 26<br>PASCCL cataloged procedure 27 PASCCL cataloged procedure PASCCLG cataloged procedure 28 PASCMOD CLIST of TSO 18 EXEC of CMS 12 PCB 101 PCWA 98 PDS See partitioned data set PDSIN procedure 56 PDSOUT procedure 56 Pl/I 116 calling from Pascal/VS 116 calling Pascal/VS from<br>PRINT option PRINT option<br>of PASCALVS CLIST 16 of PASCALVS EXEC 10 procedure invocation See routine invocation PROLOG assembler macro 105 PUT procedure 49<br>Purecord files 49 record files text files 49<br>PW compiler option PW compiler option See PAGEWIDTH compiler option PXREF compiler option 33

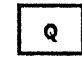

QSAM 45

R

READ procedure<br>for record file 54 text file 49 integer data 50 length qualifier 50<br>real data 50 real data strings 51<br>procedure 51 READLN procedure RECFM 45, 57 record fields storage mapping of 87 record files closing 55 GET operation 48 opening for input 46 opening for output<br>processing of 54-55 processing of 54<br>PUT operation 49 PUT operation updating 47 record format See RECFM records storage mapping of 88 regenerating compiler under CMS 166 register usage 91 RESET procedure 46<br>REWRITE procedure 47 REWRITE procedure routine format 97 routine invocation 94 RPAD procedure 177 run time errors intercepting 62 run time libraries under CMS 12 run time options 35

runtime environment 121-125 main program 121 memory management 125 program initialization 121

"

.·

### $\mathbf{s}$

S compiler option<br>See SOURCE compiler option<br>SEQ compiler option<br>See SEQUENCE compiler option<br>SEQUENCE compiler option 33<br>SETMEM option 35 SETMEM option sets storage mapping of 89<br>RCE compiler option 33 SOURCE compiler option 33 source listing· 37-39 compilation statistics 39 error summary 38 nesting information 38 option list 38 page cross reference field 38 page header 38 statement numbering 38 spaces storage mapping of 90 standard Pascal See Pascal static variables storage mapping of 87 storage mapping  $87-90$ arrays 88 automatic storage 87 boundary alignment 87-90 data size 87-90 DEF storage 87 dynamic storage 87 enumerated scalar 88 files 89 predefined types 87 record fields 87 records sets 89<br>spaces 90  $spaces$ static storage 87 subrange scalar 88 subrange scalar storage mapping of 88 symbolic variable dump 63<br>syntax notation 163 syntax notation<br>SYSLIB 27, 29 SYSLIB SYSLIN DDname 24<br>SyslMOD 27 SYSLMOD STSLMOD 27<br>SYSPRINT DDname 24<br>SYSPRINT option of PASCALVS CLIST 16

# $\mathbf{r}$

TERMIN procedure 47 terminal input/output 47 TERMOUT procedure 47 text files 46<br>closing 55 closing 55 GET operation 48 interactive input 46 opening for input 46 opening for output 47 opening for output 47<br>processing of 49-54

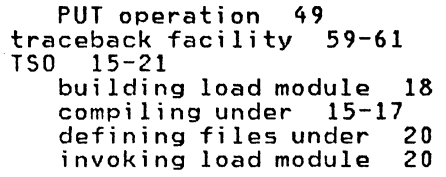

 $\mathsf{U}^-$ 

 $\bullet$ 

Ù

UPDATE procedure 47

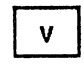

variable dump VS2 batch See OS batch 63

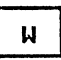

W compiler option See WARHIHG compiler option WARHIHG compiler option 33 WRITE procedure 52 for record file 54 WRITELH procedure 53

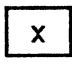

X compiler option<br>...See XREF compiler option XREF compiler option 33

 $\label{eq:2.1} \frac{1}{\sqrt{2\pi}}\int_{\mathbb{R}^3}\frac{1}{\sqrt{2\pi}}\int_{\mathbb{R}^3}\frac{1}{\sqrt{2\pi}}\int_{\mathbb{R}^3}\frac{1}{\sqrt{2\pi}}\int_{\mathbb{R}^3}\frac{1}{\sqrt{2\pi}}\int_{\mathbb{R}^3}\frac{1}{\sqrt{2\pi}}\int_{\mathbb{R}^3}\frac{1}{\sqrt{2\pi}}\int_{\mathbb{R}^3}\frac{1}{\sqrt{2\pi}}\int_{\mathbb{R}^3}\frac{1}{\sqrt{2\pi}}\int_{\mathbb{R}^3}\frac{1$  $\label{eq:2.1} \mathcal{L}(\mathcal{L}^{\text{max}}_{\mathcal{L}}(\mathcal{L}^{\text{max}}_{\mathcal{L}}(\mathcal{L}^{\text{max}}_{\mathcal{L}}(\mathcal{L}^{\text{max}}_{\mathcal{L}^{\text{max}}_{\mathcal{L}}(\mathcal{L}^{\text{max}}_{\mathcal{L}^{\text{max}}_{\mathcal{L}^{\text{max}}_{\mathcal{L}^{\text{max}}_{\mathcal{L}^{\text{max}}_{\mathcal{L}^{\text{max}}_{\mathcal{L}^{\text{max}}_{\mathcal{L}^{\text{max}}_{\mathcal{L}^{\text{max}}$ 

 $\label{eq:2.1} \frac{1}{2} \int_{\mathbb{R}^3} \frac{1}{\sqrt{2}} \, \frac{1}{\sqrt{2}} \,$ 

 $\frac{1}{2}$ 

 $\begin{aligned} \frac{\partial}{\partial t} & = \frac{1}{2} \left( \frac{\partial}{\partial x} + \frac{\partial}{\partial y} \right) \left( \frac{\partial}{\partial y} + \frac{\partial}{\partial z} \right) \end{aligned}$ 

 $\hat{\bullet}$ 

 $\label{eq:2.1} \Delta_{\rm{max}} = \frac{1}{\sqrt{2}} \sum_{i=1}^{N} \frac{1}{\sqrt{2}} \sum_{i=1}^{N} \frac{1}{\sqrt{2}} \sum_{i=1}^{N} \frac{1}{\sqrt{2}} \sum_{i=1}^{N} \frac{1}{\sqrt{2}} \sum_{i=1}^{N} \frac{1}{\sqrt{2}} \sum_{i=1}^{N} \frac{1}{\sqrt{2}} \sum_{i=1}^{N} \frac{1}{\sqrt{2}} \sum_{i=1}^{N} \frac{1}{\sqrt{2}} \sum_{i=1}^{N} \frac{1}{\sqrt{2}} \sum_{i=1}^{N} \frac$ 

SH20-6162-1

J.

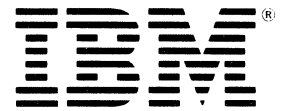

International Business Machines Corporation<br>Data Processing Division<br>1133 Westchester Avenue, White Plains, N.Y. 10604

IBM World Trade Americas/Far East Corporation<br>Town of Mount Pleasant, Route 9, North Tarrytown, N.Y., U.S.A. 10591

IBM World Trade Europe/Middle East/Africa Corporation<br>360 Hamilton Avenue, White Plains, N.Y., U.S.A. 10601

Pascal/VS: 5796-PNQ Programmer's Guide

#### SH20-6162-1

You may use this form to communicate your comments about this publication, its organization, or subject matter, with the understanding that IBM may use or distribute whatever information you supply in any way it believes appropriate without incurring any obligation to you.

Your comments will be sent to the author's department for whatever review and action, if any, is deemed appropriate. Comments may be written in your own language; use of English is not required.

Note: Copies of IBM publications are not stocked at the location to which this form is addressed. Please direct any requests for copies of publications, or for assistance in using your IBM system, to vour IBM representative or to the IBM branch office serving your locality. Possible topics for comment are:

Clarity Accuracy Completeness Organization Coding Retrieval Legibility

If you wish a reply, give your name, company, mailing address, and date:

Number of latest Newsletter associated with this publication: \_\_\_\_\_\_\_\_\_\_\_\_\_\_\_\_\_\_

Thank you for your cooperation. No postage stamp necessary if mailed in the U.S.A. (Elsewhere, an IBM office or representative will be happy to forward your comments or you may mail directly to the address in the Edition Notice on the back of the title page.)

Note:

. . . . . . . . . . . .

. . . . . . . . . . . .

**Reader's Comment Form** 

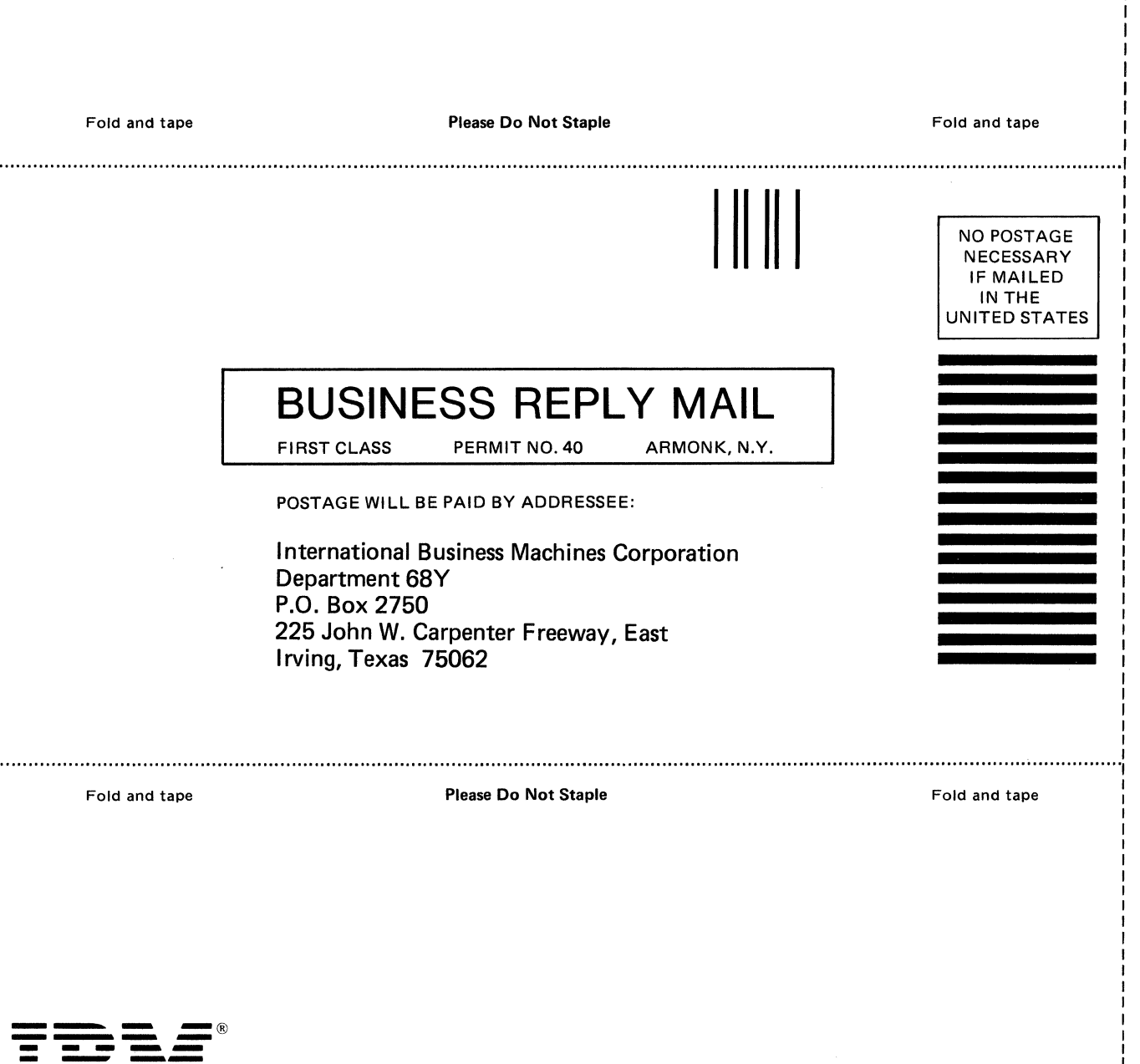

- Cut or Fold Along Line --

 $\mathbf{I}$ 

-1  $\mathbf{I}$  $\mathbf{I}$ 

Pascal/VS Programmer's Guide Printed in U.S.A. SH20-6162-1

**International Business Machines Corporation** International Business machines Scriptration<br>Data Processing Division<br>1133 Westchester Avenue, White Plains, N.Y. 10604

 $\equiv$ 

 $\equiv$ 

**ETE** 

IBM World Trade Americas/Far East Corporation<br>Town of Mount Pleasant, Route 9, North Tarrytown, N.Y., U.S.A. 10591

IBM World Trade Europe/Middle East/Africa Corporation<br>360 Hamilton Avenue, White Plains, N.Y., U.S.A. 10601

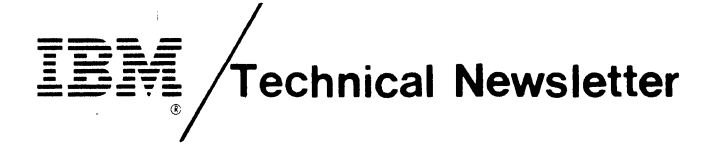

This Newsletter No. Date SN20-4445 31 December 1981

Base Publication No. File No. SH20-6162-1

Prerequisite Newsletters SN20-41l7

PASCAL/VS Programmer's Guide

Program Number: 5796-PNQ

This Technical Newsletter provides replacement pages for the subject publication. Pages to be replaced are listed below.

> Cover v/vi vii/viii  $ix/x$ 5/6 29/30 35/36 37 -40 45 -58 58.1/58.2 103 - 108 113 - 120 127-130 138.1/138.2 139 - 142 142.1/142.2 147 - 150 153 - 156 165 - 168 171/172 175 - 178 178.1/178.2

Note: *File this cover page at the back of the manual to provide a record of changes.* 

IBM Corporation, Marketing Publications, Dept. 825, 1133 Westchester Ave., White Plains, N.Y. 10604

Ņ

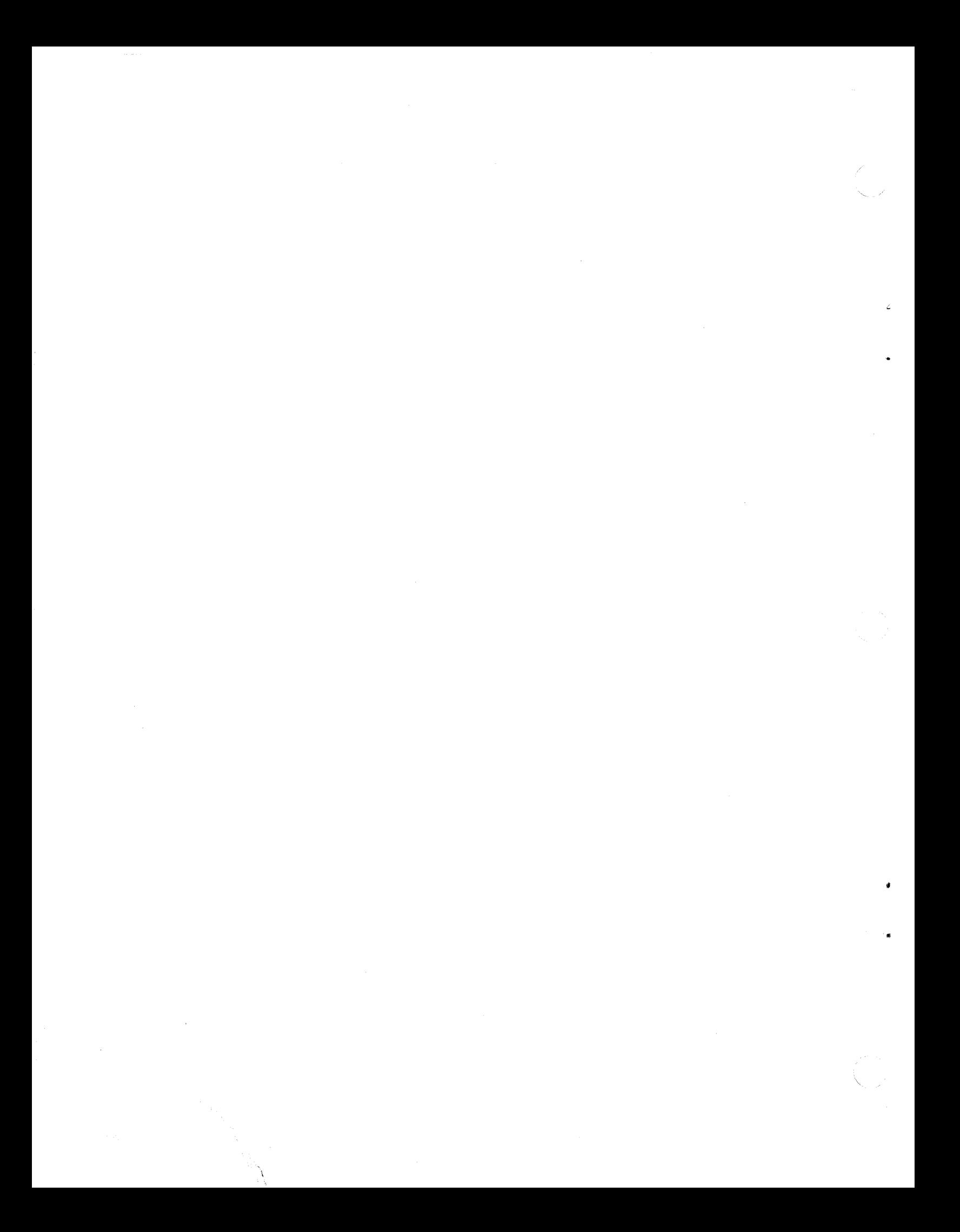